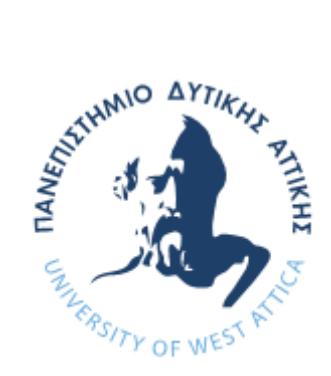

ΠΑΝΕΠΙΣΤΗΜΙΟ ΔΥΤΙΚΗΣ ΑΤΤΙΚΗΣ

ΣΧΟΛΗ ΜΗΧΑΝΙΚΩΝ

ΤΜΗΜΑ ΜΗΧΑΝΙΚΩΝ ΒΙΟΜΗΧΑΝΙΚΗΣ ΣΧΕΔΙΑΣΗΣ ΚΑΙ ΠΑΡΑΓΩΓΗΣ

#### ΘΕΜΑ ΔΙΠΛΩΜΑΤΙΚΗΣ ΕΡΓΑΣΙΑΣ

"ΜΕΛΕΤΗ ΚΑΙ ΑΝΑΠΤΥΞΗ ΜH ΕΠΑΝΔΡΩΜΕΝΟΥ ΟΧΗΜΑΤΟΣ ΕΠΙΦΑΝΕΙΑΣ – ΣΥΜΜΕΤΟΧΗ ΣΤΟΝ ΔΙΑΓΩΝΙΣΜΟ 1 st AEGEAN RO-BOAT RACE"

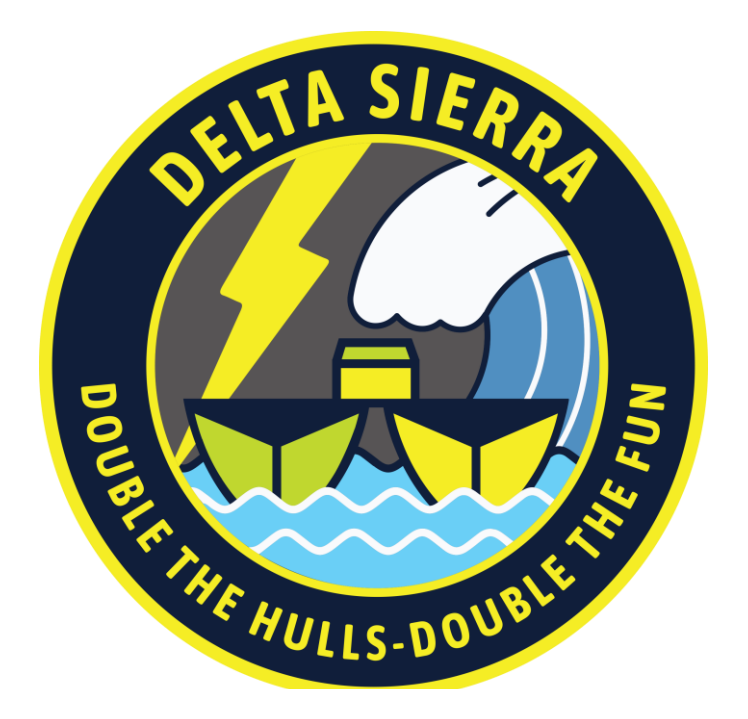

ΟΝΟΜΑ ΦΟΙΤΗΤΗ:

ΣΤΑΜΑΤΗΣ ΝΙΚΟΛΟΠΟΥΛΟΣ

#### ΕΠΙΒΛΕΠΩΝ ΚΑΘΗΓΗΤΗΣ:

ΑΒΡΑΑΜ ΧΑΤΖΟΠΟΥΛΟΣ

ΑΙΓΑΛΕΩ, ΦΕΒΡΟΥΑΡΙΟΣ 2024

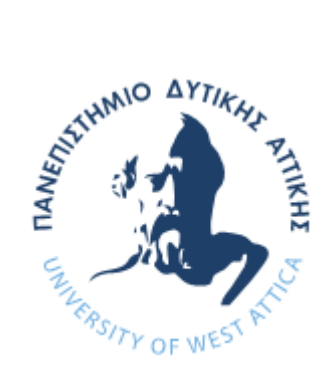

UNIVERSITY OF WEST ATTICA

SCHOOL OF ENGINNERING

DEPARTMENT OF INDUSTRIAL DESIGN AND PRODUCTION ENGINNERING

DIPLOMA THESIS

"RESEARCH AND DEVELOPMENT OF AN UNMANNED SURFACE VEHICLE – PARTICIPATION IN THE 1st AEGEAN RO-BOAT RACE "

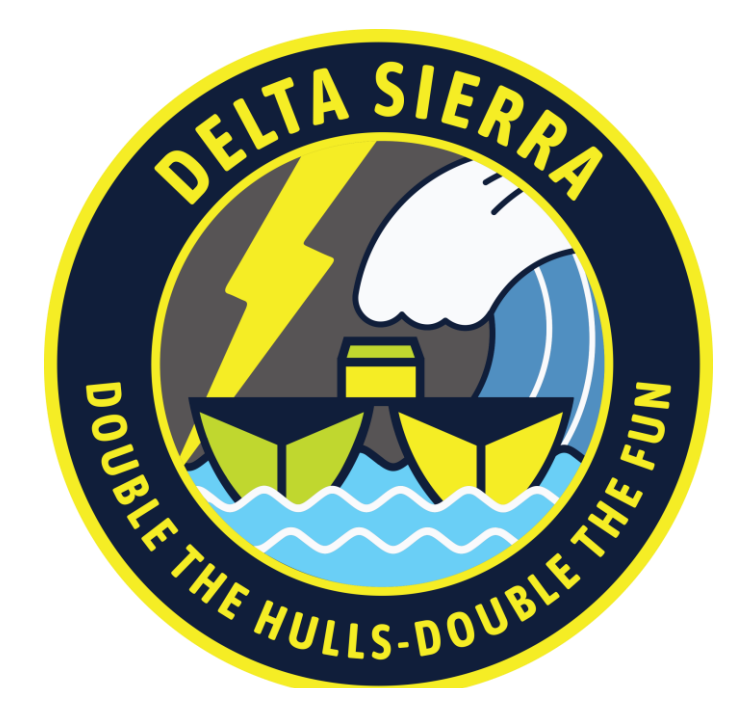

STUDENT NAME:

STAMATIS NIKOLOPOULOS

SUPERVISOR:

AVRAAM CHATZOPOULOS

EGALEO, FEBRUARY 2024

Η παρούσα διπλωματική εργασία εγκρίθηκε ομόφωνα από την τριμελή εξεταστική επιτροπή, η οποία ορίστηκε από την Γ.Σ. του Τμήματος Μηχανικών Βιομηχανικής Σχεδίασης και Παραγωγής του Πανεπιστημίου Δυτικής Αττικής, σύμφωνα με το νόμο και τον εγκεκριμένο Οδηγό Σπουδών του τμήματος.

**Επιβλέπων:** Χατζόπουλος Αβραάμ Λέκτορας

#### **Επιτροπή Αξιολόγησης:**

AVRAAM CHATZOPOULOS Digitally signed by AVRAAM CHATZOPOULOS Date: 2024.04.12 17:05:53 +03'00'

 $\frac{1}{2}$ 

Digitally signed by Michail Papoutsidakis Date: 2024.04.12 11:04:29 +03'00'

**……………….……… ……………..……………… …..………………** Evangelos Bigitally signed by Papakitsos <sub>20:49:12 +03</sub>:00 Evangelos Papakitsos 20:49:12 +03'00'

Χατζόπουλος Αβραάμ Λέκτορας

# <span id="page-3-0"></span>**ΔΗΛΩΣΗ ΣΥΓΓΡΑΦΕΑ ΠΤΥΧΙΑΚΗΣ ΕΡΓΑΣΙΑΣ**

Ο κάτωθι υπογεγραμμένος ΣΤΑΜΑΤΙΟΣ ΝΙΚΟΛΟΠΟΥΛΟΣ του ΝΙΚΟΛΑΟΥ, με αριθμό μητρώου 8096628 φοιτητής του Πανεπιστημίου Δυτικής Αττικής της Σχολής Μηχανικών του Τμήματος Μηχανικών Βιομηχανικής Σχεδίασης και Παραγωγής, δηλώνω υπεύθυνα ότι:

«Είμαι συγγραφέας αυτής της πτυχιακής/διπλωματικής εργασίας και ότι κάθε βοήθεια την οποία είχα για την προετοιμασία της είναι πλήρως αναγνωρισμένη και αναφέρεται στην εργασία. Επίσης, οι όποιες πηγές από τις οποίες έκανα χρήση δεδομένων, ιδεών ή λέξεων, είτε ακριβώς είτε παραφρασμένες, αναφέρονται στο σύνολό τους, με πλήρη αναφορά στους συγγραφείς, τον εκδοτικό οίκο ή το περιοδικό, συμπεριλαμβανομένων και των πηγών που ενδεχομένως χρησιμοποιήθηκαν από το διαδίκτυο. Επίσης, βεβαιώνω ότι αυτή η εργασία έχει συγγραφεί από μένα αποκλειστικά και αποτελεί προϊόν πνευματικής ιδιοκτησίας τόσο δικής μου, όσο και του Ιδρύματος.

Παράβαση της ανωτέρω ακαδημαϊκής μου ευθύνης αποτελεί ουσιώδη λόγο για την ανάκληση του πτυχίου μου».

Ο Δηλών

Σταμάτιος Νικολόπουλος

# <span id="page-4-0"></span>**Ευχαριστίες**

Θα ήθελα να ευχαριστήσω ιδιαίτερα όλους όσους πίστεψαν και υποστήριξαν εμένα και το εγχείρημά μου μέχρι το τέλος. Είμαι ειλικρινά ευγνώμων για την πίστη που δείξατε στις ικανότητές μου και για τις προτάσεις που μου δώσατε. Η ακλόνητη πίστη σας σε μένα τροφοδότησε την αποφασιστικότητά μου, εμπνέοντάς με να υπερβώ τους έως τότε περιορισμούς μου. Με την υποστήριξή σας, βελτιώθηκα τόσο προσωπικά όσο και ακαδημαϊκά. Παρακαλώ δεχθείτε τις ειλικρινείς ευχαριστίες μου για την πίστη σας σε εμένα, και για τη διαρκή εμπιστοσύνη σας στις δυνατότητές μου. Θέλω επίσης να εκφράσω τις ευχαριστίες μου προς όλους τους καθηγητές του τμήματος, οι οποίοι με υποστήριξαν με τις γνώσεις και την εμπειρία τους κατά τη διάρκεια του μεταπτυχιακού προγράμματός μας. Τέλος, θέλω να εκφράσω τη βαθιά μου ευγνωμοσύνη προς την οικογένεια μου, για την απέραντη αγάπη και υποστήριξή που μου πρόσφεραν κατά τη διάρκεια των σπουδών μου.

Ευχαριστώ προσωπικά τους κ.κ Βασιλείου Θωμά Φώφιλο Παναγιώτη Τσάτσαρη Ανδρέα Τσιτσέ Ιωάννη Αϊβατίδη Ιορδάνη Καρκούλια Αναστάσιο Ιορδανίδη Ιορδάνη Δημητρίου Κωνσταντίνο Πρωϊμάκη Κωσταντίνο Μηλίτση Παύλο Ρεκατσίνα Χρόνη Τσουκνίδη Παναγιώτη Λιοκάτη Πάρη Γαλάνη Παύλο Κούννα Μάριο Σπυράτο Νικόλαο Στεργιόπουλο Στυλιανό

## <span id="page-5-0"></span>**ΠΕΡΙΛΗΨΗ**

Η πτυχιακή εργασία αυτή έχει ως σκοπό να δώσει μια λεπτομερή εισαγωγή και να εξετάσει τα βήματα που πρέπει να ακολουθηθούν για την υλοποίηση ενός μη επανδρωμένου αυτόνομου συστήματος επιφανείας, κατ' ουσίαν μια βάρκα ρομπότ, αντιμετωπίζοντας τόσο τις ηλεκτρομηχανικές απαιτήσεις, όσο και τις προγραμματιστικές, με σκοπό τη συμμετοχή του στον 1ο Aegean Ro-Boat Race. Παρουσιάζεται σε αρκετή λεπτομέρεια η πορεία για την κατασκευή του μη επανδρωμένου συστήματος επιφανείας από την αρχή έως και το τέλος του, την υλοποίηση των γαστρών, την τοποθέτηση των προωθητήρων, τον τρόπο τιμόνευσης, αλλά επίσης μελετούμε και υλοποιούμε το ηλεκτρικό και ηλεκτρονικό σύστημα του ρομπότ, με τον υπολογιστή πτήσης και όλα τα απαραίτητα περιφερειακά, καθώς και λύσεις που δόθηκαν για τον εντοπισμό και την αποφυγή εμποδίων.

Εκτελούμε προγραμματισμό σε WIRING για τον Arduino που εκτελεί χρέη companion computer του flight controller, του μη επανδρωμένου συστήματος επιφανείας, και χειρίζεται τους αισθητήρες προσέγγισης, επικοινωνώντας με τον controller μέσω MAVLink. Τέλος, στοχαζόμαστε ιδέες εξέλιξης του ρομπότ και κάνουμε σχολιασμό της εργασίας σε όσα έχουν φανεί ουσιαστικά και χρήσιμα.

# <span id="page-5-1"></span>**ΛΕΞΕΙΣ ΚΛΕΙΔΙΑ**

Flight Controller, MATEK H743-Wing, Arduino, MAVLink, Unmanned Surface Vehicle, Ardupilot

# <span id="page-6-0"></span>**ABSTRACT**

This thesis aims to give a detailed introduction and examine the steps to follow to implement an unmanned autonomous surface system, essentially a robot boat, dealing with both electromechanical and programming interventions, with in order to participate in the 1st Aegean Ro-Boat Race.

The course for the construction of the unmanned surface system from the beginning to the end is presented in sufficient detail, the realization of the hulls, the placement of the thrusters, the steering method, but we also study and implement the electrical and electronic system of the robot, with the flight computer and all necessary peripherals as well as solutions provided for obstacle detection and avoidance.

We perform programming in WIRING for the Arduino that performs companion computer duties of the flight controller, the unmanned surface system, and handles the proximity sensors, communicating with the controller via MAVLink. Finally, we brainstorm ideas for robot development and annotate the work on what has been seen as meaningful and useful.

### <span id="page-6-1"></span>**ΚΕΥWORDS**

Flight Controller, MATEK H743-Wing, Arduino, MAVLink, Unmanned Surface Vehicle, Ardupilot

# <span id="page-7-0"></span>ΠΙΝΑΚΑΣ ΠΕΡΙΕΧΟΜΕΝΩΝ

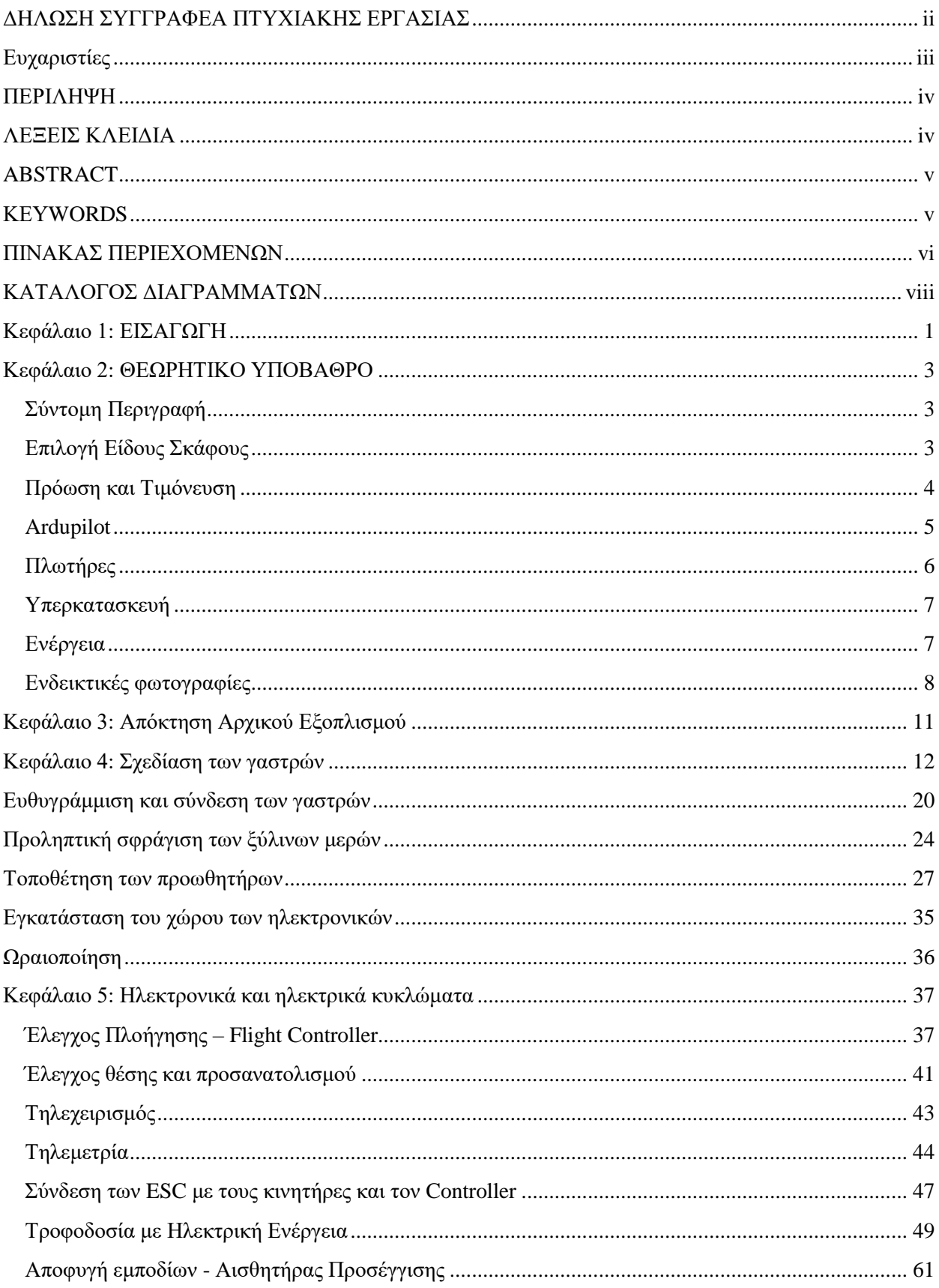

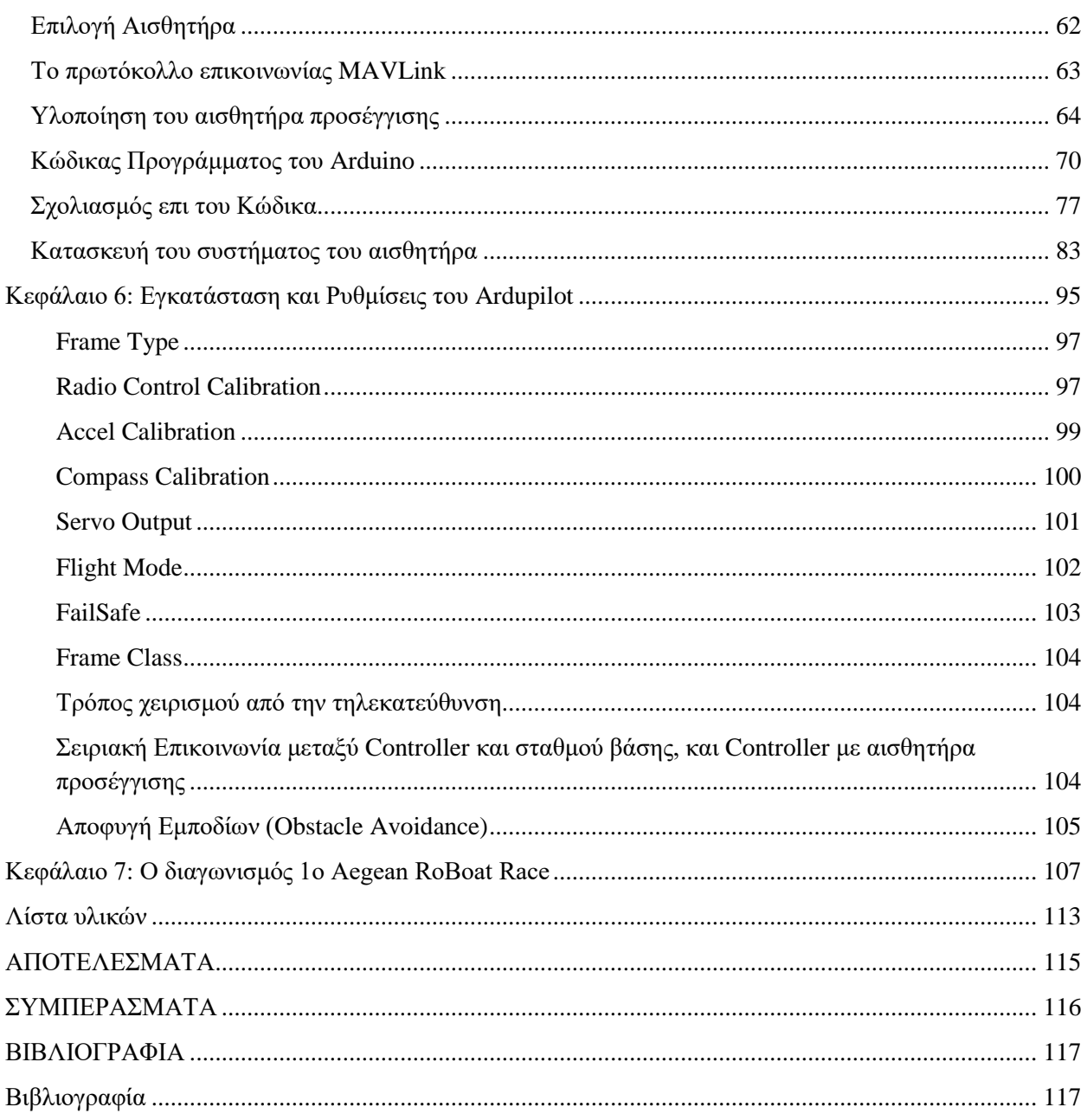

# <span id="page-9-0"></span>**ΚΑΤΑΛΟΓΟΣ ΔΙΑΓΡΑΜΜΑΤΩΝ**

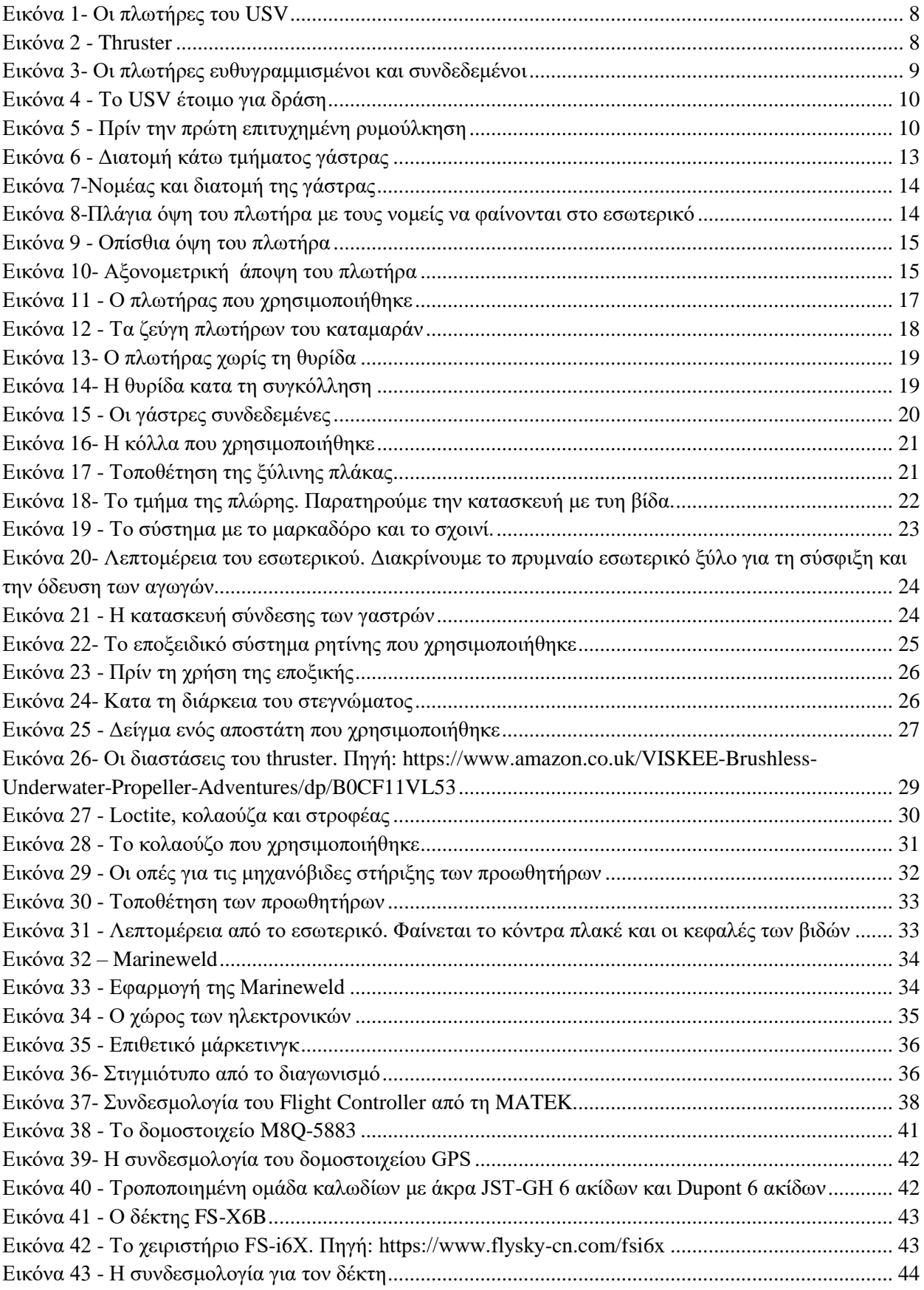

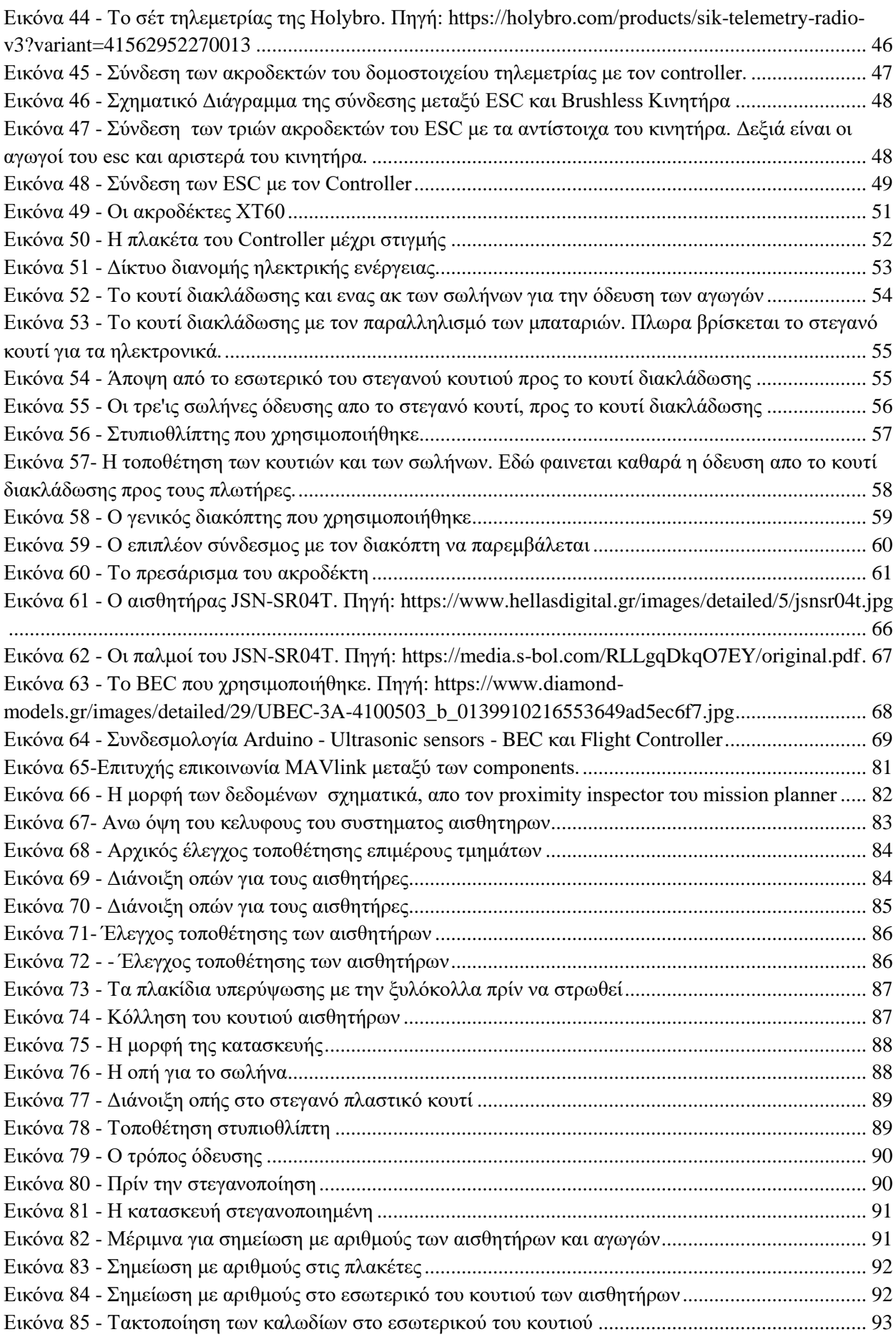

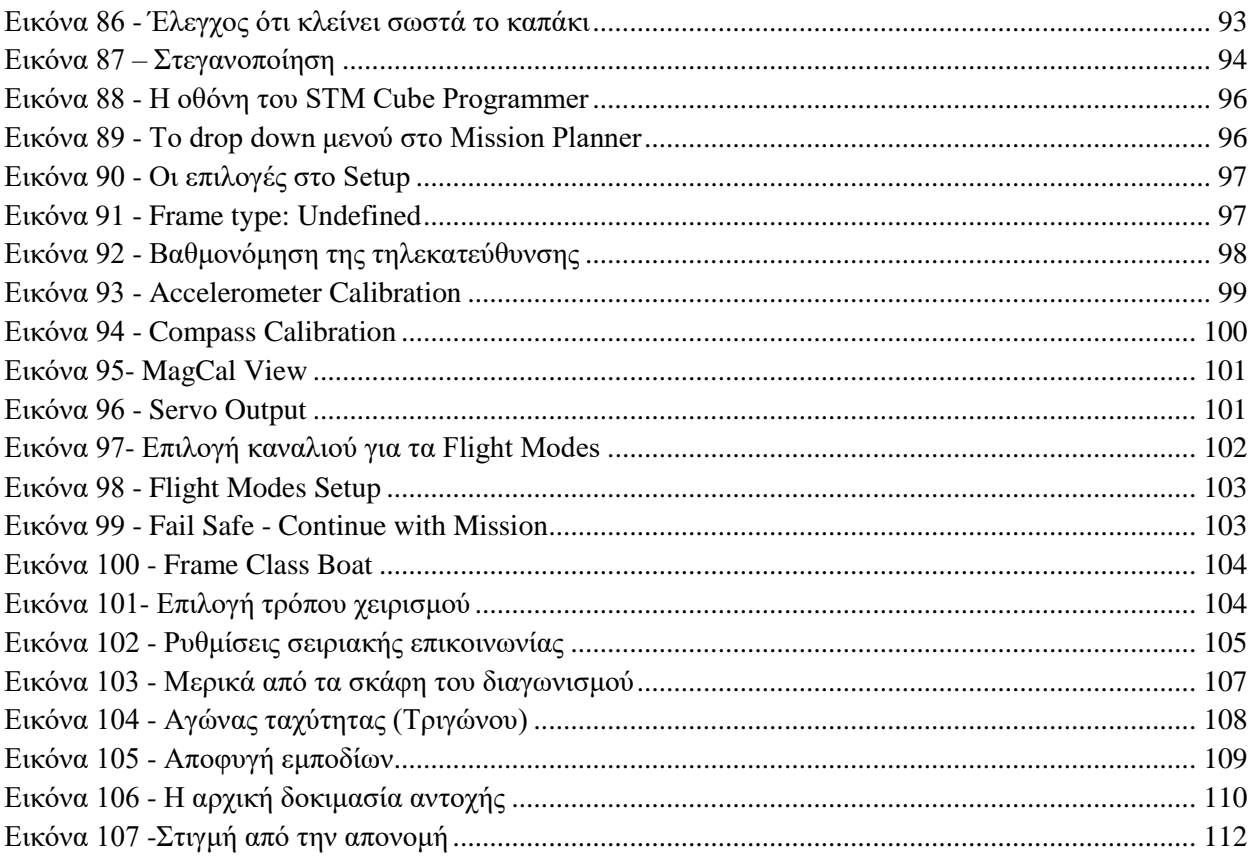

## <span id="page-12-0"></span>**Κεφάλαιο 1: ΕΙΣΑΓΩΓΗ**

Τα Αυτόνομα Συστήματα Επιφάνειας, γνωστά και ως USVs, είναι αυτόνομα ή τηλεχειριζόμενα σκάφη (Liu, Zhang, Yu, & Yuan, 2016) που πλέουν σε υδάτινα σώματα ύδατα χωρίς την ανάγκη ύπαρξης ανθρώπινων χειριστών στο εσωτερικό τους. Τα οχήματα είναι εξοπλισμένα με προηγμένα συστήματα αισθητήρων, συσκευές επικοινωνίας και τεχνολογίες πλοήγησης, που τους επιτρέπουν να εκτελούν ποικίλες εργασίες σε διάφορα ναυτικά περιβάλλοντα. Αντίθετα με τα παραδοσιακά επανδρωμένα σκάφη, τα USVs προσφέρουν αυξημένη ευελιξία, αποτελεσματικότητα και οικονομική απόδοση σε διάφορες ναυτικές εργασίες.

Αυτά τα καινοτόμα, αυτόνομα πλωτά οχήματα, συνεισφέρουν σε διάφορους τομείς, όπως οι από στρατιωτικές και αμυντικές εφαρμογές, η επιστημονική έρευνα και οι εμπορικές προσπάθειες. Τα USVs έχουν γίνει ουσιαστικά κομμάτια των σύγχρονων ναυτικών στρατηγικών, προσφέροντας μια πιο ασφαλή και οικονομική εναλλακτική λύση για εργασίες όπως αναγνώριση, παρακολούθηση και αντιμετώπιση ναρκών. Αυτά τα οχήματα συμβάλλουν στην ενίσχυση των λειτουργικών δυνατοτήτων των ναυτικών δυνάμεων, ενώ μειώνουν τον κίνδυνο για το προσωπικό σε κρίσιμες καταστάσεις. Στον τομέα της θαλάσσιας επιστήμης και έρευνας, τα USVs είναι ανεκτίμητα εργαλεία για τη συλλογή δεδομένων στον τομέα της ωκεανογραφίας, της θαλάσσιας βιολογίας και της περιβαλλοντικής παρακολούθησης. Εξοπλισμένα με αισθητήρες στοχευμένους σε κάθε εφαρμογή, αυτά τα οχήματα επιτρέπουν στους επιστήμονες να διεξάγουν έρευνα σε απομακρυσμένες ή επικίνδυνες περιοχές, παρέχοντας επί παραδείγματι πληροφορίες για την κλιματική αλλαγή και τη βιοποικιλότητα στους ωκεανούς.

Ο εμπορικός τομέας έχει υιοθετήσει τα USVs για εργασίες όπως η αναζήτηση πετρελαίου και φυσικού αερίου (Marini, και συν., 2020), ο έλεγχος αγωγών και ο υδρογραφικός χαρτογραφικός έλεγχος. Αυτά τα οχήματα προσφέρουν οικονομικές λύσεις για επαναλαμβανόμενες εργασίες ρουτίνας, μειώνοντας την ανάγκη για ανθρώπινη παρέμβαση σε πιθανώς επικίνδυνα περιβάλλοντα. Επιπλέον, τα USVs διαδραματίζουν κρίσιμο ρόλο σε αποστολές αναζήτησης και διάσωσης, όπου η ευελιξία και οι αυτόνομες δυνατότητές τους επιτρέπουν να καλύπτουν αποτελεσματικά μεγάλες περιοχές. Εξοπλισμένα με προηγμένες τεχνολογίες απεικόνισης και ανίχνευσης, βοηθούν στον εντοπισμό και την παροχή υποστήριξης σε άτομα σε κίνδυνο στη θάλασσα.

Τα USVs προσφέρουν υπό συνθήκες μια αποδοτική εναλλακτική λύση στο κόστος ζωής, και στο οικονομικό κόστος συγκριτικά με τα επανδρωμένα σκάφη. Σε αποστολές υψηλού κινδύνου περιβάλλοντα, όπως στρατιωτικές επιχειρήσεις ή ανταπόκριση σε καταστροφές, τα USVs μειώνουν τον κίνδυνο για την ζωή των χειριστών, εκτελώντας αυτόνομα εργασίες που διαφορετικά θα έθεταν το προσωπικό σε κίνδυνο. Ταυτόχρονα, μειώνονται τα λειτουργικά έξοδα που σχετίζονται με τη διαμονή του πληρώματος, την εκπαίδευση και τις εγκαταστάσεις εντός του πλοίου. Επιπλέον, τα USVs μπορούν να λειτουργούν και χωρίς ανθρώπινους χειριστές, αυτόνομα, παρέχοντας ένα ασύγκριτο επίπεδο αντοχής και διαθεσιμότητας για διάφορες θαλάσσιες αποστολές.

Σκοπός της εργασίας είναι η ανάπτυξη και υλοποίηση ενός μη επανδρωμένου οχήματος επιφανείας το οποίο να έχει διάφορα mode λειτουργίας, είτε με τηλεχειρισμό είτε πλήρως αυτόνομο, με στόχο τη συμμετοχή στον πρώτος διεθνής διαγωνισμός αυτόνομων σκαφών Aegean Ro-Boat Race που πραγματοποιήθηκε τον Ιούλιο του 2023. O αγώνας αυτός είχε προδιαγραφές και συγκεκριμένες δοκιμασίες στις οποίες τα σκάφη καλούνταν να ανταπεξέλθουν. Ο σχεδιασμός και η ανάπτυξη ενός αυτόνομου σκάφους αντιπροσωπεύει μια σύνθετη τεχνική προσπάθεια με υψηλή πολυπλοκότητα. Παράγοντες που επηρεάζουν την κατασκευή του σκάφους, όπως ο προγραμματισμός, το κόστος, η

ποιότητα των υλικών, τα συστήματα και οι αλγόριθμοι, το καθιστούν ένα εξαιρετικά περίπλοκο έργο. Επειδή πρόκειται για διαγωνισμό, δε πρέπει να αμελούμε και τα αθάνατα λόγια του αναβιωτή των Ολυμπιακών αγώνων Pierre de Coubertin, «Το σημαντικό στη ζωή δεν είναι ο θρίαμβος αλλά ο αγώνας. Το ουσιαστικό δεν είναι να έχεις κερδίσει, αλλά να έχεις αγωνιστεί καλά.».

Η μεθοδολογία για την κατασκευή ακολούθησε την εξής διαδικασία μηχανοτεχνικού σχεδιασμού (Engineering Design Process):

1. Ορισμός του προβλήματος

Η αποστολή ανά χείρας ήταν η δημιουργία ενός αυτόνομου σκάφους το οποίο να μπορεί να ανταπεξέλθει σε τρείς αποστολές κατά το διαγωνισμό. Μια δοκιμασία ταχύτητας, μία δοκιμασία αποφυγής εμποδίων και μία δοκιμασία αντοχής στο χρόνο λειτουργίας. Θα έπρεπε δε να είναι πρωτότυπη κατασκευή, να υλοποιηθεί σε περιορισμένο χρόνο με περιορισμένα χρήματα.

2. Βιβλιογραφική ανασκόπηση και αναζητήσεις

Εν αρχή έγιναν αναζητήσεις στο διαδίκτυο (Google) και σε μηχανές αναζήτησης ερευνητικών εργασιών (Google Scholar) για να διευκρινιστεί τί είναι αυτά τα οχήματα, να εντοπιστεί τί υπάρχει ήδη, πώς υλοποιούνται, τι χαρακτηριστικά έχουν και ποιες είναι οι εφαρμογές τους.

3. Καθορισμός των προδιαγραφών, σύμφωνα με τις απαιτήσεις του διαγωνισμού, του χρόνου και κόστους

Καθορίστηκαν οι προδιαγραφές οι οποίες ήταν συνοπτικά το σκάφος να πλέει αξιόπιστα, χωρίς κίνδυνο βύθισης, να μπορεί να μεταφέρει το ωφέλιμο φορτίο του, να αντέχει στον κυματισμό και στον άνεμο, να έχει αισθητήρες για την αποφυγή των εμποδίων, και να αντέχει σε ενδεχόμενες συγκρούσεις. Θα έπρεπε να υλοποιηθεί με χρονοδιάγραμμα ενεργειών και με προσιτό κόστος.

4. Στάθμιση και επιλογή λύσεων

Από τις επιλογές που προέκυψαν, έγινε εστίαση σε οχήματα συγκεκριμένων προδιαγραφών και επιλέχθηκαν σε αρχική φάση ο ηλεκτρονικός, ο ηλεκτρολογικός εξοπλισμός, και ο εξοπλισμός πρόωσης, και γύρω από αυτόν διαμορφώθηκε ο μηχανολογικός (γάστρες, γέφυρα και εν τέλει κήτος.)

5. Hardware Ηλεκτρονικό

Επιλέχθηκαν τα επιμέρους ηλεκτρικά και ηλεκτρονικά μέρη της κατασκευής, τα οποία εμπλουτίζονταν και αναθεωρούνταν κατά την πορεία, αναλόγως των αναγκών.

6. Hardware Μηχανολογικό

Παρομοίως επιλέχθηκαν οι μηχανολογικές προσεγγίσεις στην αντιμετώπιση του προβλήματος, όπως το υλικό κατασκευής, τα επιμέρους μηχανολογικά εξαρτήματα, η ορθή τοποθέτηση και εγκατάστασή τους.

7. Software Λογισμικό – προγράμματα

Για να καλυφθούν οι ανάγκες της κατασκευής, συγγράφηκαν προγράμματα για Arduino και έγιναν ρυθμίσεις παραμέτρων στην πλατφόρμα Ardupilot ώστε να εκτελείται ακριβώς αυτό που επιθυμούμε.

Αξίζει να σημειωθεί ότι η μεθοδολογία αυτή δεν ήταν γραμμική, αλλά υπήρχαν μεταπηδήσεις μεταξύ των, αναλόγως των αναγκών που προέκυπταν.

Ελπίζω με το πόνημα αυτό να δοθεί η δυνατότητα στον αναγνώστη να πιστέψει στις δυνατότητές του, να αφήσει ελεύθερη τη φαντασία του και να δημιουργήσει. Με ευχαρίστηση δεχόμαστε κάθε υπόδειξη έτσι ώστε τυχόν παραλήψεις και σφάλματα να διορθωθούν σε μελλοντικές εξελίξεις της κατασκευής.

# <span id="page-14-0"></span>**Κεφάλαιο 2: ΘΕΩΡΗΤΙΚΟ ΥΠΟΒΑΘΡΟ**

### <span id="page-14-1"></span>**Σύντομη Περιγραφή**

Το Delta Sierra είναι ένα μη επανδρωμένο σκάφος με βασική του καινοτομία τη σχεδίαση φιλοσοφίας καταμαράν. Σε αντίθεση με τα περισσότερα μη επανδρωμένα συστήματα επιφανείας, που αποτελούνται από ένα κυρίως σκαρί (κατασκευές Monohull) το Delta Sierra αποτελείται από δύο πλωτήρες, πάνω από τους οποίους υπάρχει υπερκατασκευή με τα ηλεκτρονικά συστήματα. Στόχος είναι να μπορεί να ρυμουλκεί άλλα μη επανδρωμένα παρόμοιου μεγέθους, να μεταφέρει μέσα στους πλωτήρες υλικά και εξοπλισμό και ενδεχομένως να λειτουργεί και σαν μικρό ελικοδρόμιο για drones μεγέθους έως 249g.

### <span id="page-14-2"></span>**Επιλογή Είδους Σκάφους**

Το σκάφος επιλέχθηκε να είναι τύπου καταμαράν έναντι του monohull, για τα πλεονεκτήματα που παρουσιάζει. (Dzan, Chang, & Hsu, 2013) Ορισμένα από τα πλεονεκτήματα αυτά είναι:

- 1. Σταθερότητα: Λόγω των διπλών πλωτήρων, τα καταμαράν έχουν σημαντικά μεγαλύτερη σταθερότητα σε σχέση με τα monohull σκάφη. Αυτό τα καθιστά λιγότερο επιρρεπή σε ανεπιθύμητες κλίσεις, προσφέροντας μεγαλύτερη ασφάλεια και άνεση για τους επιβάτες.
- 2. Απόδοση και ταχύτητα: Τα καταμαράν μπορούν να πλέουν σε μεγαλύτερες ταχύτητες, συγκριτικά με τα monohull σκάφη. Η σχεδίασή τους μειώνει την αντίσταση στο νερό, επιτρέποντας τους να επιτυγχάνουν μεγαλύτερη απόδοση και ταχύτητα, ειδικά στην ανοιχτή θάλασσα. Επιπλέον, μια σωστή σχεδίαση καταμαράν μειώνει την αντίστασή τους στο νερό το οποίο συνεπάγεται λιγότερη κατανάλωση καυσίμου, κίνηση με μεγαλύτερη οικονομία σε σχέση με τα monohull σκάφη. Αυτό συνεπάγεται με αυξημένη αυτονομία και ωφέλιμη επιχειρησιακή απόσταση.
- 3. Αποτελεσματική χρήση χώρου: Τα καταμαράν έχουν ευρύχωρο εσωτερικό χώρο λόγω της δομής τους. Αυτό τους επιτρέπει να προσφέρουν μεγαλύτερη επιφάνεια για τοποθέτηση εξοπλισμού (π.χ. φωτοβολταϊκά, κεραίες, αισθητήρες κ.α.), αποθηκευτικούς χώρους για μεταφερόμενα υλικά. και χώρους για μπαταρίες.
- 4. Ευελιξία και προσαρμοστικότητα: Τα καταμαράν μπορούν να προσαρμοστούν σε διάφορες εφαρμογές. Γενικά, είναι κατάλληλα για την πλοήγηση σε ρηχά νερά και μπορούν εύκολα να πλησιάσουν αγκυροβολήσουν σε παραλίες.
- 5. Επιβιωσιμότητα: Οι δύο πλωτήρες αυξάνουν την επιβιωσιμότητα του σκάφους, διότι σε περίπτωση που πλημμυρίσει ο ένας πλωτήρας, ο δεύτερος θα βοηθήσει να κρατηθεί στην επιφάνεια. Αυτό συνδυάζεται και με την επιβίωση του μεταφερόμενου φορτίου, στον πλωτήρα που δεν έχει πλημμυρίσει.

Αξίζει να σημειωθεί ότι τα πλεονεκτήματα αυτά είναι γενικές παρατηρήσεις και η επιλογή μεταξύ καταμαράν και monohull σκαφών εξαρτάται από τις συγκεκριμένες ανάγκες και προτιμήσεις του καθενός.

### <span id="page-15-0"></span>**Πρόωση και Τιμόνευση**

Για την πρόωση του μη επανδρωμένου έχει χρησιμοποιηθεί η μέθοδος της διαφορικής πρόωσης, ενώ η τιμόνευση γίνεται άνευ πηδαλίου. Η διαφορική πρόωση (differential thrust) αναφέρεται στη χρήση διαφορετικών επιπέδων ισχύος στους κινητήρες ή προπέλες ενός οχήματος για την προώθηση και τον έλεγχο της κίνησης. (Li, και συν., 2019)Αυτή η τεχνική χρησιμοποιείται σε πολλούς τύπους οχημάτων, όπως αεροσκάφη, ρομποτικά οχήματα, συστήματα επιφανείας και οχήματα υποβρύχιας εξερεύνησης. Ορισμένα από τα πλεονεκτήματα της διαφορικής πρόωσης είναι τα εξής:

Ευελιξία και ακρίβεια κίνησης: Η διαφορική πρόωση επιτρέπει σε ένα όχημα να κινηθεί με μεγάλη ευελιξία και ακρίβεια. Αλλάζοντας την ισχύ που παρέχεται σε κάθε πλευρά του οχήματος, μπορεί να επιτευχθεί η επιτόπια στροφή σε σημείο (περιστροφή πάνω στον άξονα) ή κίνηση με οποιαδήποτε επιθυμητή καμπύλη.

Απλότητα σχεδίασης: Η διαφορική πρόωση απαιτεί μόνο δύο ανεξάρτητα κινητήρια μέρη για την κίνηση και τον έλεγχο του οχήματος, στην προκειμένη περίπτωση προωθητήρες (thrusters). Αυτό καθιστά τη σχεδίαση απλούστερη σε σύγκριση με άλλα συστήματα. Για παράδειγμα, εάν έχουμε πηδαλιοθέτηση (steering mechanism), χρειάζεται επιπλέον μηχανισμός (π.χ. servo) για την κίνηση του πηδαλίου, το οποίο προσθέτει ένα επιπλέον εξάρτημα που πρέπει να χειριστούμε και να συντηρήσουμε.

Μείωση των αναγκαίων μηχανικών μερών: Λόγω της απλότητας της σχεδίασης, η διαφορική πρόωση μειώνει τον αριθμό των απαραίτητων μηχανικών μερών, όπως γρανάζια και έμβολα, με αποτέλεσμα τη μείωση του βάρους και του κόστους κατασκευής του οχήματος.

Εύκολος έλεγχος και λειτουργία: Η διαφορική πρόωση παρέχει εύκολο έλεγχο και λειτουργία του οχήματος. Η ρύθμιση της ισχύος σε κάθε πλευρά μπορεί να γίνει με απλές μηχανικές ή ηλεκτρονικές μεθόδους, επιτρέποντας και στον χειριστή και στον ελεγκτή πλοήγησης να προσαρμόζει την κίνηση ανάλογα με τις ανάγκες του.

Παρόλο που η διαφορική πρόωση έχει πλεονεκτήματα, πρέπει να ληφθεί υπόψη ότι έχει και ορισμένα περιορισμούς. Για παράδειγμα, μπορεί να είναι πιο περίπλοκη για να επιτευχθεί ακρίβεια στην κίνηση σε υψηλές ταχύτητες ή σε εφαρμογές που απαιτούν μεγάλη ακρίβεια χειρισμού. Η απώλεια ενός μηχανισμού πρόωσης, αν δεν υπάρχει και πηδάλιο, συνεπάγεται αυτομάτως ότι το σκάφος θα καταδικαστεί να περιστρέφεται επιτόπου χωρίς να μπορεί να μετακινηθεί.

Για την πρόωση χρησιμοποιήθηκαν δύο thrusters, με αντίθετες φορές περιστροφής, με brushless κινητήρα για ισχύ και τετράπτερη προπέλα για να αποδίδει περισσότερη ισχύ έναντι ταχύτητας.

#### <span id="page-16-0"></span>**Ardupilot**

Tο ArduPilot είναι σύστημα ανοιχτού κώδικα που αποτελείται από firmware και λογισμικό. (Baldi, Sun, Xia, Zhou, & Liu, 2022) Το firmware αποτελεί τον πυρήνα του συστήματος ArduPilot και είναι υπεύθυνο για τον έλεγχο και τη διαχείριση των λειτουργιών του μη επανδρωμένου οχήματος. Είναι γραμμένο στη γλώσσα προγραμματισμού C++ και λειτουργεί στο υλικό του ελεγκτή πτήσης.

Το firmware του ArduPilot παρέχει τους απαραίτητους αλγόριθμους και μηχανισμούς ελέγχου για το χειρισμό διάφορων πτυχών της λειτουργίας του οχήματος, όπως σταθεροποίηση πτήσης, πλοήγηση και σχεδιασμό αποστολής. Συνεργάζεται με αισθητήρες όπως επί παραδείγματι GPS, επιταχυνσιόμετρα, γυροσκόπια, βαρόμετρα, για τη συλλογή δεδομένων σχετικά με τη θέση, το προσανατολισμό και τις συνθήκες του περιβάλλοντος, αισθητήρων προσέγγισης (proximity sensor) για αποφυγή εμποδίων.

Το firmware είναι υπεύθυνο για την επεξεργασία των δεδομένων αισθητήρων, την εκτέλεση αλγορίθμων ελέγχου και τη δημιουργία εξόδων ελέγχου για την κίνηση των επενεργητών του οχήματος, όπως κινητήρες, σερβοκινητήρες και πηδάλια. Επιτρέπει την αυτόνομη ή ημιαυτόνομη λειτουργία, όπου το όχημα μπορεί να εκτελεί προκαθορισμένες αποστολές ή να ανταποκρίνεται σε εξωτερικές εντολές.

Καθώς είναι ανοιχτού κώδικα, το firmware του ArduPilot επωφελείται από μια μεγάλη κοινότητα προγραμματιστών και συντελεστών που διαρκώς βελτιώνουν και ενισχύουν τις δυνατότητές του. Υπόκειται σε αυστηρές δοκιμές και ενημερώνεται συνεχώς για να ενσωματώνει νέες λειτουργίες, διορθώσεις σφαλμάτων και βελτιστοποιήσεις απόδοσης.

Συνολικά, το ArduPilot είναι ένα firmware που λειτουργεί ως ο ενορχηστρωτής των μη επανδρωμένων οχημάτων. Παρέχει τον απαραίτητο έλεγχο και την τεχνητή νοημοσύνη για την επίτευξη αυτόνομης ή ημιαυτόνομης λειτουργίας, καθιστώντας το μια δημοφιλή επιλογή για μια ευρεία γκάμα από ανεπτυγμένα συστήματα, όπως τα drones, τα ρόβερ, τα πλοία και ακόμη και τα υποβρύχια

Ο κύριος λόγος για τη χρήση του Ardupilot στα USVs είναι η ικανότητά του να παρέχει αυτονομία. Χρησιμοποιώντας αυτή την πλατφόρμα λογισμικού, τα USVs μπορούν να λειτουργούν αυτόνομα, εκτελώντας εργασίες και να πλοηγούνται χωρίς τη συνεχή ανθρώπινη παρέμβαση. Αυτή η αυτονομία επιτυγχάνεται μέσω της δημιουργίας αποστολών και του ορισμού σημείων πλοήγησης (waypoints). Οι χειριστές μπορούν να προγραμματίσουν συγκεκριμένες διαδρομές και ενέργειες για το USV, επιτρέποντάς του να εκτελεί εργασίες με ακρίβεια και η πιστότητα (επαναληπτικότητα και αναπαραγωγιµότητα).

Επιπλέον, όπως αναφέρθηκε ήδη, το Ardupilot προσφέρει προηγμένη λειτουργία πλοήγησης και ελέγχου. Ενσωματώνεται αρμονικά με διάφορους αισθητήρες, όπως συστήματα GPS, πυξίδες και αισθητήρες βάθους, επιτρέποντας στο USV να συγκεντρώνει δεδομένα πραγματικού χρόνου και να λαμβάνει ενημερωμένες αποφάσεις σχετικά με τις κινήσεις και

τις ενέργειές του. Αυτή η ολοκλήρωση επιτρέπει την ακριβή πλοήγηση, ακόμα και σε πολύπλοκα περιβάλλοντα. Οι αξιόπιστες δυνατότητες ελέγχου του λογισμικού διασφαλίζουν ότι το USV παραμένει σταθερό και ανταποκρίνεται, συμβάλλοντας έτσι στην ασφάλεια και την αποτελεσματικότητα της λειτουργίας.

Στις εφαρμογές μη επανδρωμένων οχημάτων, η ασφάλεια είναι καθοριστικής σημασίας και το Ardupilot αντιμετωπίζει αυτήν την παράμετρο ενσωματώνοντας μηχανισμούς ασφαλείας (failsafes). Αυτοί οι μηχανισμοί λειτουργούν ως προστατευτικά μέτρα, προστατεύοντας το USV από πιθανούς κινδύνους ή αποτυχίες του συστήματος. Για παράδειγμα, το Ardupilot περιλαμβάνει μια λειτουργία επιστροφής στην αρχική θέση, που επιτρέπει στο USV να πλοηγηθεί αυτόματα πίσω σε μια ορισμένη θέση, σε περίπτωση απώλειας επικοινωνίας ή κρίσιμων βλαβών του συστήματος. Αυτή η λειτουργία βελτιώνει τη συνολική αξιοπιστία και ασφάλεια των λειτουργιών των USV.

Ένα άλλο πλεονέκτημα του Ardupilot είναι η δυνατότητά του να προγραμματίζει και να παρακολουθεί αποστολές. Το λογισμικό παρέχει μια φιλική διεπαφή χρήστη (user interface) για τον σταθμό βάσης, όπως το Mission Planner, που επιτρέπει στους χειριστές να προγραμματίζουν και να παρακολουθούν αποστολές σε πραγματικό χρόνο. Ο σταθμός ελέγχου εμφανίζει σημαντικά δεδομένα τηλεμετρίας, κατάσταση αποστολής και δυνατότητα προσαρμογής παραμέτρων και παρακολούθησης της απόδοσης του USV. Αυτό το ολοκληρωμένο σύστημα παρακολούθησης και ελέγχου επιτρέπει στους χειριστές να λαμβάνουν ενημερωμένες αποφάσεις, να παρακολουθούν την πρόοδο των αποστολών και να εξασφαλίζουν τη βέλτιστη απόδοση του USV.

Για τους λόγους αυτούς, το Ardupilot καθίσταται μια προτιμώμενη επιλογή για την εφαρμογή μας. Χρησιμοποιώντας το Ardupilot, έχουμε την ασφάλεια και την αξιοπιστία των λειτουργιών του USV, έχοντας στη διάθεσή μας ένα ευρύ φάσμα δυνατοτήτων.

#### <span id="page-17-0"></span>**Πλωτήρες**

Οι πλωτήρες του σκάφους είναι κατασκευασμένοι από πλαστικό, και έχουν άνωση 19 κιλά έκαστος. Μέσα σε αυτούς υπάρχει άφθονος χώρος για να τοποθετηθούν μπαταρίες, και υλικά προς μεταφορά. Στην ουσία είναι συντηρητές δολωμάτων, οι οποίοι επιλέχθηκαν διότι ήταν πολύ κοντά στο σχέδιο που είχε υλοποιηθεί σε σχεδιαστικό πρόγραμμα, ανθεκτικοί και ήδη διαθέσιμοι.

Η επιλογή τους έγινε μετά την αρχική ζύγιση των μπαταριών του σκάφους και όλου του προς εγκατάσταση εξοπλισμού, υπολογίζοντας ότι θα υπάρχει και κάποιο βάρος από τους ίδιους τους πλωτήρες και από την υπερκατασκευή που θα ενώνει τους πλωτήρες και θα στεγάζει τα ηλεκτρονικά. Αφού προσεγγίσαμε την ελάχιστη άνωση, λογαριάστηκε ότι αυτή θα έπρεπε να αντιστοιχεί μέγιστο επιτρεπτό βύθισμα του σκάφους, το οποίο είναι περί τα 7% του ολικού ύψους των πλωτήρων, για να μην ξενερίζουν κατά το χειρισμό, και να μην αντιστέκονται πολύ στην κίνησή τους.

### <span id="page-18-0"></span>**Υπερκατασκευή**

Η υπερκατασκευή του USV είναι κατασκευασμένη από κόντρα πλακέ θαλάσσης, σφραγισμένο με εποξική ρητίνη δύο συστατικών, για να μην καταστραφεί στο θνητικό περιβάλλον της θάλασσας. Πάνω στην κατασκευή αυτή έχουν τοποθετηθεί στεγανά ηλεκτρολογικά κουτιά, μέσα στα οποία τοποθετούνται τα ηλεκτρονικά μέρη του συστήματος, για να βρίσκονται μακριά από τους κινητήρες (ώστε να μην έχουν παρεμβολές) και μακριά από το νερό για να αποφευχθούν βραχυκυκλώματα.

Η υπερκατασκευή αυτή συνδέεται με τους πλωτήρες με μπουλόνια και πεταλούδες από ωστενιτικό ανοξείδωτο χάλυβα. Η επιλογή έγινε βασισμένοι στο γεγονός ότι ο ωστενίτης δεν είναι σιδηρομαγνητικός, οπότε οι ωστενιτικοί ανοξείδωτοι χάλυβες δεν είναι μαγνητικοί. (Putatunda, Unni, & Lawes, 2005) Αυτό μας διασφαλίζει σε πολύ καλό βαθμό ότι δε θα επηρεάζει την πυξίδα του USV. Ο δεύτερος λόγος είναι λόγω της χρήσης σε θαλασσινό περιβάλλον, όπου η διάβρωση είναι έντονη και τα ανοξείδωτα μέταλλα είναι επιβεβλημένα.

#### <span id="page-18-1"></span>**Ενέργεια**

Για την παροχή ενέργειας, χρησιμοποιείται μπαταρία Λιθίου-Πολυμερούς ιόντων (LiPo) των 11000mAh, 100C, 4S2P. Είναι ένας συνηθισμένος τύπος μπαταριών για τηλεκατευθυνόμενα συστήματα, αυτόνομα και μη, που μας επιτρέπει την εύκολη αγορά τους, ως προς τη διαθεσιμότητα.

Οι μπαταρίες LiPo προσφέρουν υψηλή πυκνότητα ενέργειας σε σχέση με το μέγεθός και το βάρος τους. (Karlina, Sunarno, Mw, & Wijaya, 2021) Αυτό σημαίνει ότι μπορούν να αποθηκεύσουν μεγάλη ποσότητα ενέργειας σε μικρό όγκο και βάρος, επιτρέποντας μεγαλύτερη αυτονομία στα USV. Αυτό είναι κρίσιμο για αυτόνομες αποστολές που απαιτούν μεγάλη διάρκεια λειτουργίας. Μπορούν να παράσχουν υψηλή ισχύ εκφόρτισης, ιδανική για εφαρμογές που απαιτούν γρήγορη επιτάχυνση και αυξημένη ταχύτητα. Έχουν χαμηλό ρυθμό αυτοεκφόρτισης, που σημαίνει ότι διατηρούν την ενέργειά τους για μεγάλο χρονικό διάστημα χωρίς να απώλεια, επιτρέποντας την αποθήκευση και χρήση των μπαταριών για μεγάλα χρονικά διαστήματα χωρίς την ανάγκη συχνής φόρτισης.

Η ενεργειακή απόδοσή τους είναι υψηλή, οπότε τα USV επιτυγχάνουν μεγαλύτερη απόσταση και διάρκεια λειτουργίας με την ίδια ποσότητα ενέργειας. Είναι εύκολες στη φόρτιση και αντικατάσταση, μπορούν να φορτιστούν σχετικά γρήγορα και είναι συμβατές με διάφορους τύπους φορτιστών. Αυτό επιτρέπει να αντικαθίστανται γρήγορα κατά τη διάρκεια των αποστολών τους και να συνεχίζουν τη λειτουργία τους με ελάχιστο χρόνο αδράνειας.

# <span id="page-19-0"></span>**Ενδεικτικές φωτογραφίες**

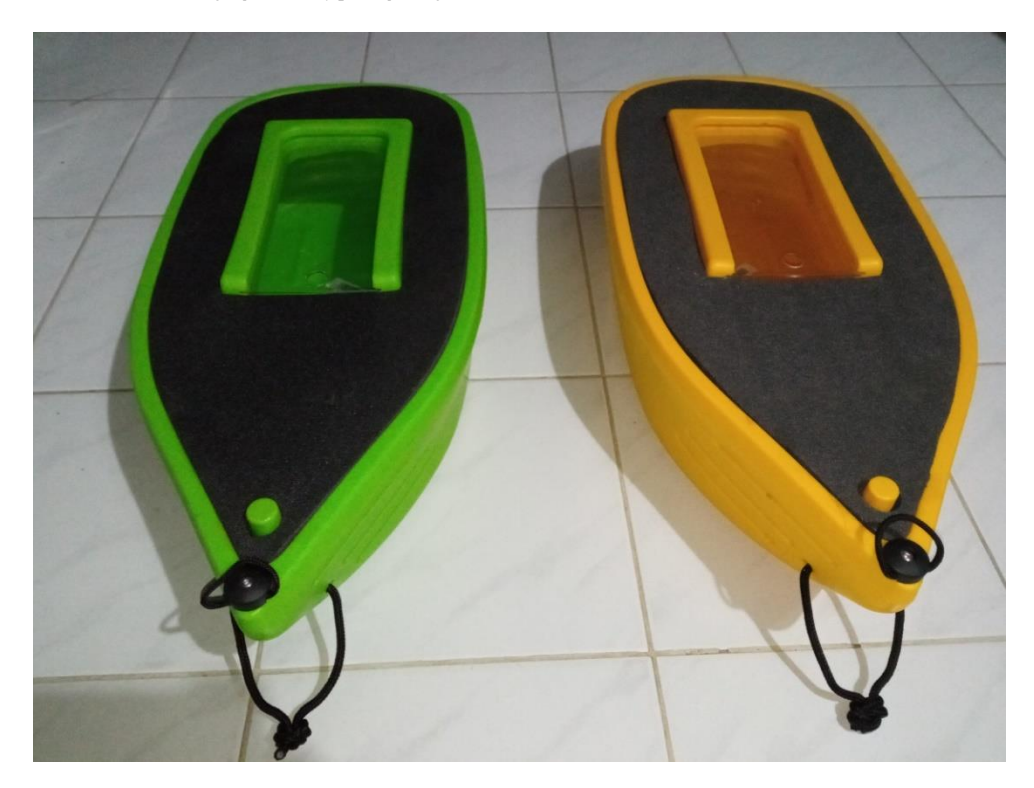

*Εικόνα 1- Οι πλωτήρες του USV*

<span id="page-19-1"></span>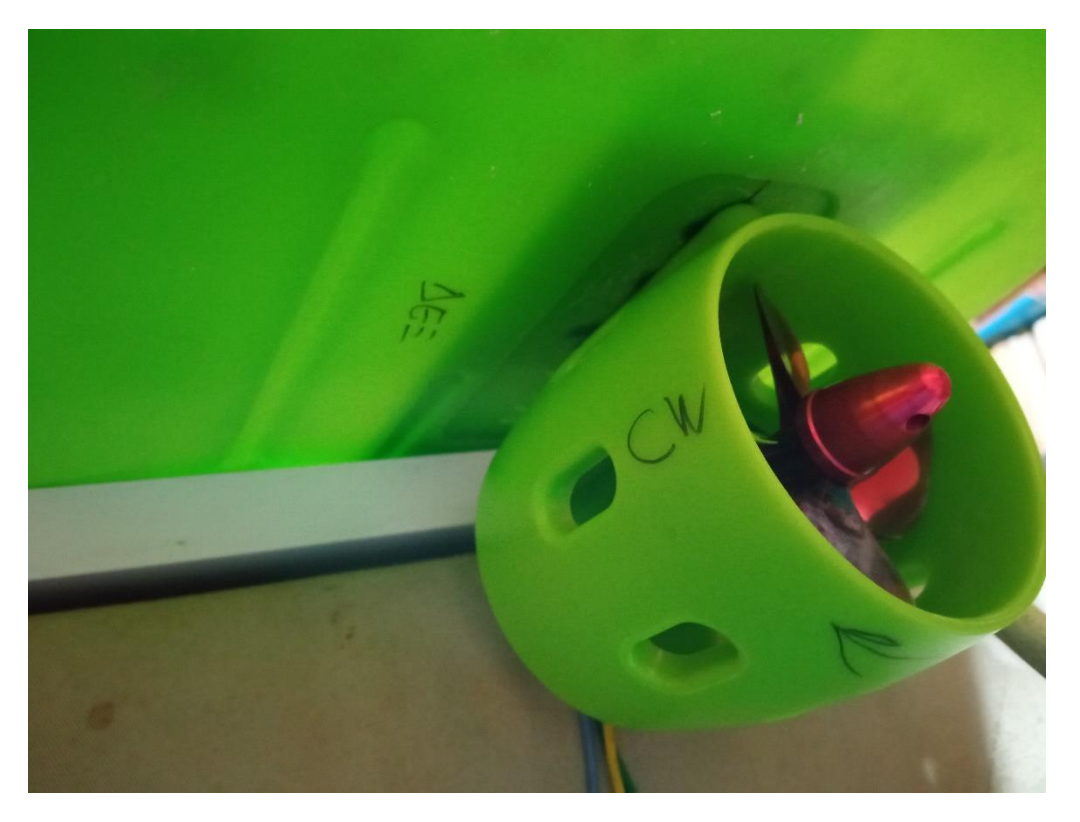

<span id="page-19-2"></span>*Εικόνα 2 - Thruster*

<span id="page-20-0"></span>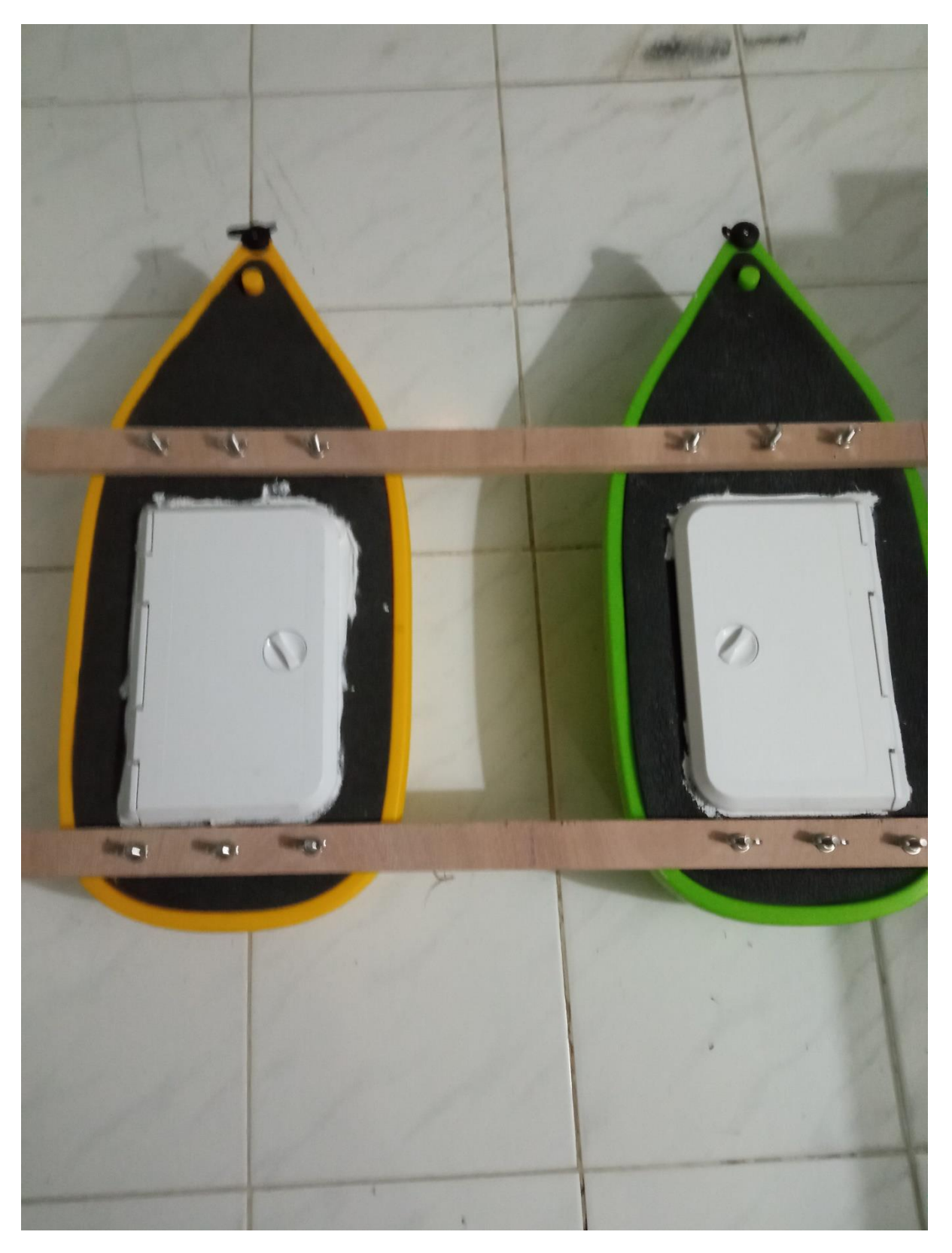

*Εικόνα 3- Οι πλωτήρες ευθυγραμμισμένοι και συνδεδεμένοι*

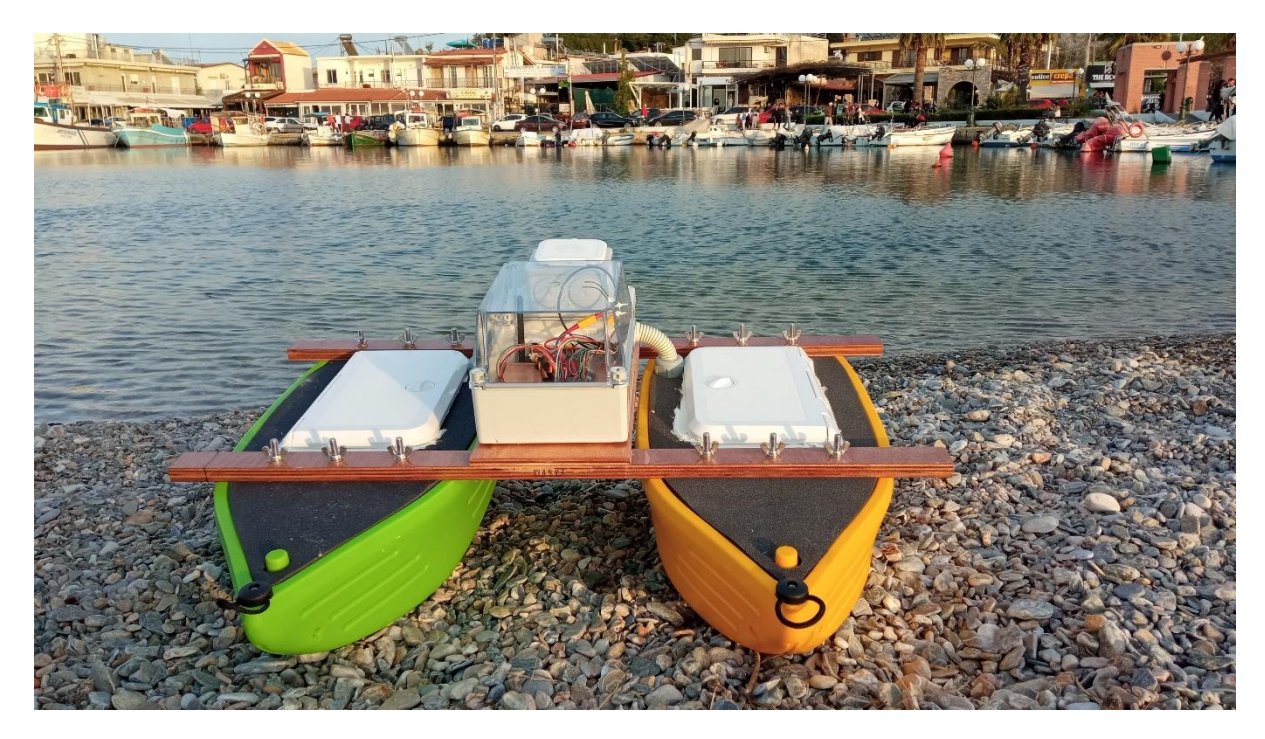

*Εικόνα 4 - Το USV έτοιμο για δράση*

<span id="page-21-1"></span><span id="page-21-0"></span>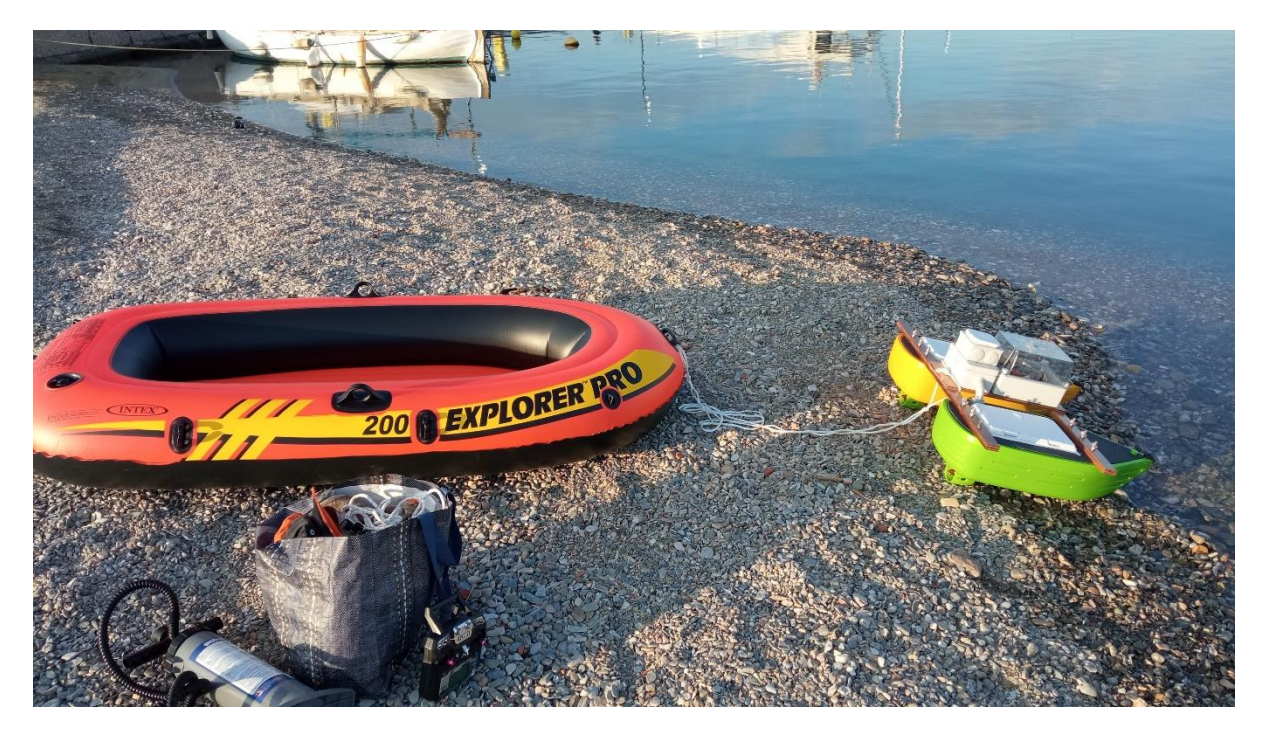

*Εικόνα 5 - Πρίν την πρώτη επιτυχημένη ρυμούλκηση*

# <span id="page-22-0"></span>**Κεφάλαιο 3: Απόκτηση Αρχικού Εξοπλισμού**

Αρχικά έπρεπε να αποκτηθεί και να προμετρηθεί τόσο ως προς τις διαστάσεις, όσο και ως προς το βάρος το μεγαλύτερο μέρος του προς τοποθέτηση εξοπλισμού, ώστε να γνωρίζουμε πόσος χώρος πρέπει να διατεθεί για την τοποθέτησή τους, ποια είναι η ελάχιστη άνωση που ζητείται για την πλεύση τους, και ποιες αποστάσεις πρέπει να έχουν τα εξαρτήματα μεταξύ τους. Ο εξοπλισμός που αποκτήθηκε αρχικά ήταν

**Flight Controller:** Matek H743-wing V3 **ESC:** 2x ZMR Brushless ESC 40A for Underwater Thruster **Προωθητήρες:** 2x Brushless underwater thrusters (ένας με δεξιόστροφη προπέλα και ένας με αριστερόστροφη) **GPS:** m8q-5883 της MATEKSYS **Μπαταρίες:** 2x Gens ace LiPo Bashing 11000mAh 4S2P (14.8v) **Ψηφιακός Δέκτης τηλεχειρισμού:** FS-X6B **Κιτ τηλεμετρίας:** Holybro Sik Telemetry Radio V3 – 433MHz – 100mw **Καλώδια σύνδεσης μπαταριών** Silicone cable 6mm² x 1.000mm 10AWG (Μαύρο) Silicone cable 6mm² x 1.000mm 10AWG (Κόκκινο) **Καλώδια σύνδεσης ESC:** Silicone cable 1,5mm² x 1.000mm 16AWG (Black) Silicone cable 1,5mm² x 1.000mm 16AWG (Black) **Ακροδέκτες:** 2 ζεύγη D-Max Connector EC5 5mm για τη σύνδεση των μπαταριών με το ένα άκρο των καλωδίων 4 ζεύγη XT60 για τη σύνδεση των μπαταριών στο άλλο άκρο των αγωγών, τη σύνδεση τους με τον

Flight Controller, και για τη σύνδεση των ESC με το BMS του Flight Controller. 6 ζεύγη Gold Bullet connectors 3,5mm για την σύνδεση των ESC με τους προωθητήρες.

Το συνολικό βάρος των μέχρι τώρα υλικών ανέρχεται στα 2670g. Αυτό σημαίνει ότι οι γάστρες θα πρέπει να εκτοπίζουν όταν βρίσκονται στην ίσαλο γραμμή τους ίση ποσότητα νερού.

### <span id="page-23-0"></span>**Κεφάλαιο 4: Σχεδίαση των γαστρών**

Για την αρχική σχεδίαση των γαστρών, έπρεπε αρχικά να επιλεχθεί το υλικό και ο τρόπος κατασκευής. Οι επιλογές αρχικά ήταν η κατασκευή γαστρών από υαλονήματα (fiberglass) εμβαπτισμένα σε εποξική ρητίνη και διαμόρφωση σε κενό με καλούπια των γαστρών. Η λύση αυτή όμως απορρίφθηκε λόγω έλλειψης τεχνογνωσίας.

Η δεύτερη επιλογή ήταν η σχεδίαση σε σχεδιαστικό πρόγραμμα και η εκτύπωση των γαστρών σε τμήματα σε 3D printer. Μετά τα επιμέρους τμήματα θα συναρμολογούνταν, και θα τα κολλούνταν. Τελικά, θα επενδύονταν με μια στρώση fiberglass με εποξική ρητίνη. Όμως, δεδομένων των συνθηκών του αγώνα, δηλαδή τη διεξαγωγή το καλοκαίρι, είναι πολύ πιθανό το υλικό του 3d printer να μην άντεχε τη ζέστη και την ηλιακή ακτινοβολία, και να καταστρεφόταν. Επιπλέον, το αποτέλεσμα δεν ήταν βέβαιο και ο χρόνος δεν επαρκούσε για την κατασκευή των τμημάτων και τη δοκιμή τους, συνεπώς απορρίφθηκε.

Η τρίτη επιλογή ήταν η χρήση σωλήνων αποχέτευσης, επενδεδυμένων με εποξική ρητίνη και fiberglass. Απορρίφθηκε διότι πρώτον, παρουσίαζε δυσκολίες στην προσάρτηση των προωθητήρων και των υπόλοιπων εξαρτημάτων, και δεύτερον δεν ήταν αρκετά εύρωστο για να αντέξει στις μεταφορές και τις δοκιμασίες.

Η τέταρτη επιλογή που προκρίθηκε, είναι η χρήση κοντραπλακέ θαλάσσης 4mm, με εσωτερική και εξωτερική επένδυση από fiberglass και εποξική ρητίνη. Το συγκεκριμένο πάχος ξυλείας και η μέθοδος αυτή χρησιμοποιείται για την κατασκευή καγιάκ, με τη μέθοδο stitch and glue, δηλαδή τα επιμέρους τμήματα ράβονται μεταξύ τους με σύρμα και κολλιούνται με την εποξική ρητίνη και το fiberglass. Η λύση αυτή ως πιο ρεαλιστική και κοντά στην προϋπάρχουσα τεχνογνωσία προκρίθηκε.

Το επόμενο βήμα είναι η σχεδίαση της γάστρας. Από επιλογή, η κάθε γάστρα θα έπρεπε να είναι επίπεδη από κάτω, ώστε να μπορούν να βιδωθούν οι προωθητήρες. Επιπλέον, το μέρος στο οποίο θα γινόταν η διεξαγωγή του διαγωνισμού, δεν θα παρουσίαζε έντονο κυματισμό, οπότε δεν ήταν απαραίτητος σχεδιασμός τύπου βαθύ V. Επιπλέον, έγινε η παραδοχή ότι ακόμα και αν πλημμυρίσει ο ένας πλωτήρας, θα πρέπει ο άλλον να μπορεί να κρατήσει στην επιφάνεια το σκάφος για την περισυλλογή του. Έγιναν λοιπόν υπολογισμοί ώστε η γάστρα του ενός πλωτήρα να επαρκεί. Το βρεχάμενο τμήμα της γάστρας, το οποίο αντιστοιχεί στο βυθισμένο μέρος λόγω του φορτίου της, θα πρέπει για λόγους ευστάθειας πρέπει να αντιστοιχεί στο 10 με 12% του ολικού ύψους της, οπότε να εκτοπίζει τα υπολογισμένα 2670g.

Η άνωση υπολογίζεται από τη σχέση  $B = \rho \cdot V \cdot g$ , με Β τη δύναμη της η άνωση σε Newton, ρ την πυκνότητα του ρευστού σε χιλιόγραμμα ανά κυβικό μέτρο, V είναι ο όγκος του εκτοπιζόμενου από το σώμα ρευστού σε κυβικά μέτρα και g είναι η επιτάχυνση της βαρύτητας. Στη συγκεκριμένη εφαρμογή για τον υπολογισμό της άνωσης, θεωρώ την επιτάχυνση της βαρύτητας  $g = 9.81\,m_{\cal jS^2}^{\cal}$  και αντικαθιστώ τη δύναμη του βάρους των 2670g, δηλαδή 2,670kg, για να υπολογίσω την απαιτούμενη δύναμη άνωσης, οπότε 2,670 kg x 9.81= 26,184Ν. Αντικαθιστώ τον αριθμό αυτό στο B ως δύναμη ανώσεως, και υπολογίζω τον απαιτούμενο ελάχιστο όγκο V του κάτω τμήματος της γάστρας για την περίπτωση του γλυκού νερού με πυκνότητα  $\rho = 1 ~\frac{g}{cm^3}$ , και του αλμυρού νερού με πυκνότητα ρ= 1.025  $\rho = 1.025 \frac{g}{cm^3}$ .

 $V_{\nu\lambda\nu\kappa\alpha\acute{\nu}} = 2670$  cm<sup>3</sup> και  $V_{\theta\alpha\lambda\alpha\sigma\alpha\nu\alpha\acute{\nu}} = 2605$  cm<sup>3</sup>

Το μήκος του πλωτήρα αρχικά υπολογίστηκε να είναι 50 cm. Η διατομή του συγκεκριμένου τμήματος της γάστρας αποφασίστηκε να έχει σχήμα τραπεζίου με τις εξής διαστάσεις.

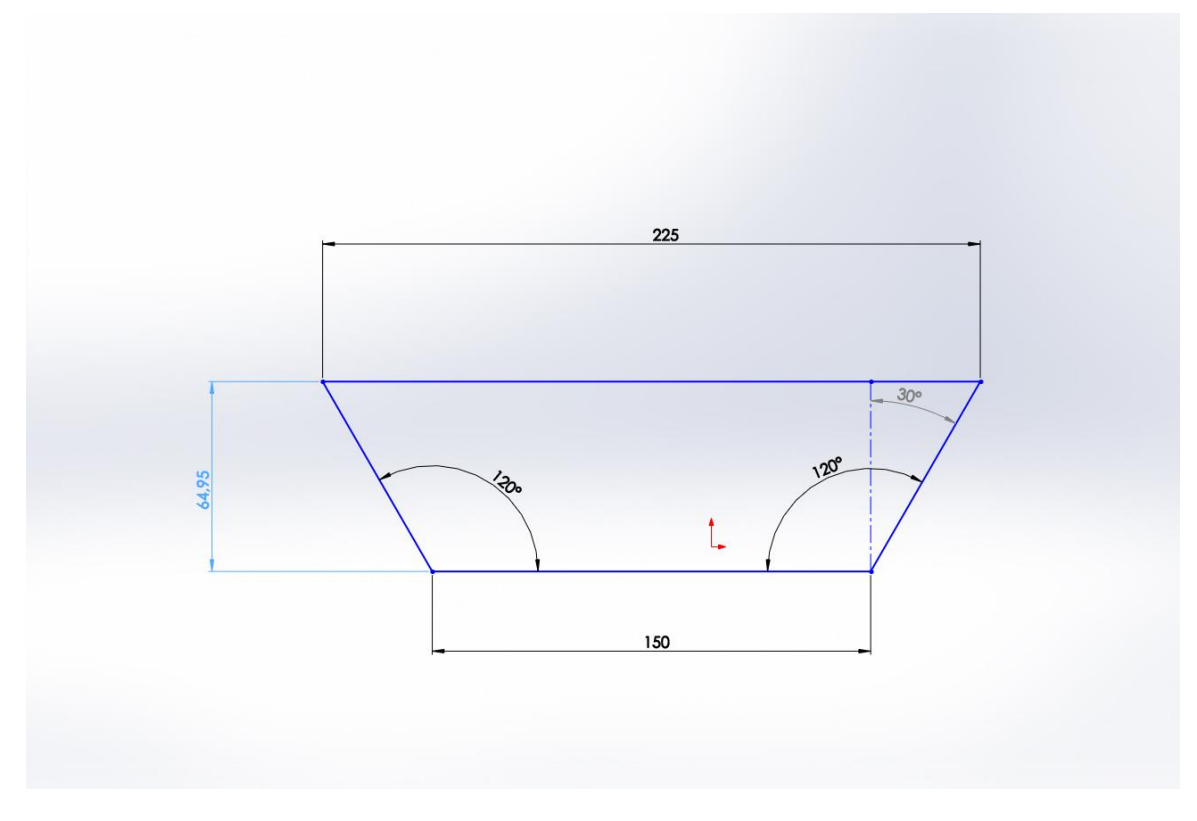

<span id="page-24-0"></span>*Εικόνα 6 - Διατομή κάτω τμήματος γάστρας*

Ο όγκος του εκτοπιζόμενου υγρού από αυτό το τμήμα είναι  $V = 50 \cdot \frac{(15+22.5) \cdot 6.495}{2}$  $rac{1}{2}$ ,  $rac{5}{2}$ ,  $rac{6}{2}$   $\approx$  6089*cm*<sup>3</sup> το οποίο υπερκαλύπτει τις ανάγκες μας. Αυτό έγινε εντέχνως, διότι εκτός του ότι θα προσετίθεντο και επιπλέον εξαρτήματα αργότερα, πρέπει να ληφθεί υπόψιν και το βάρος της ίδιας της γάστρας των πλωτήρων, που θα αυξήσουν το βάρους του σκάφους, οπότε ήταν υγειές να θεωρήσουμε ότι θα προστεθεί τουλάχιστον το διπλάσιο.

Στη συνέχεια υλοποιήθηκε η διατομή της γάστρας, η οποία ήταν και το σχήμα των νομέων της γάστρας.

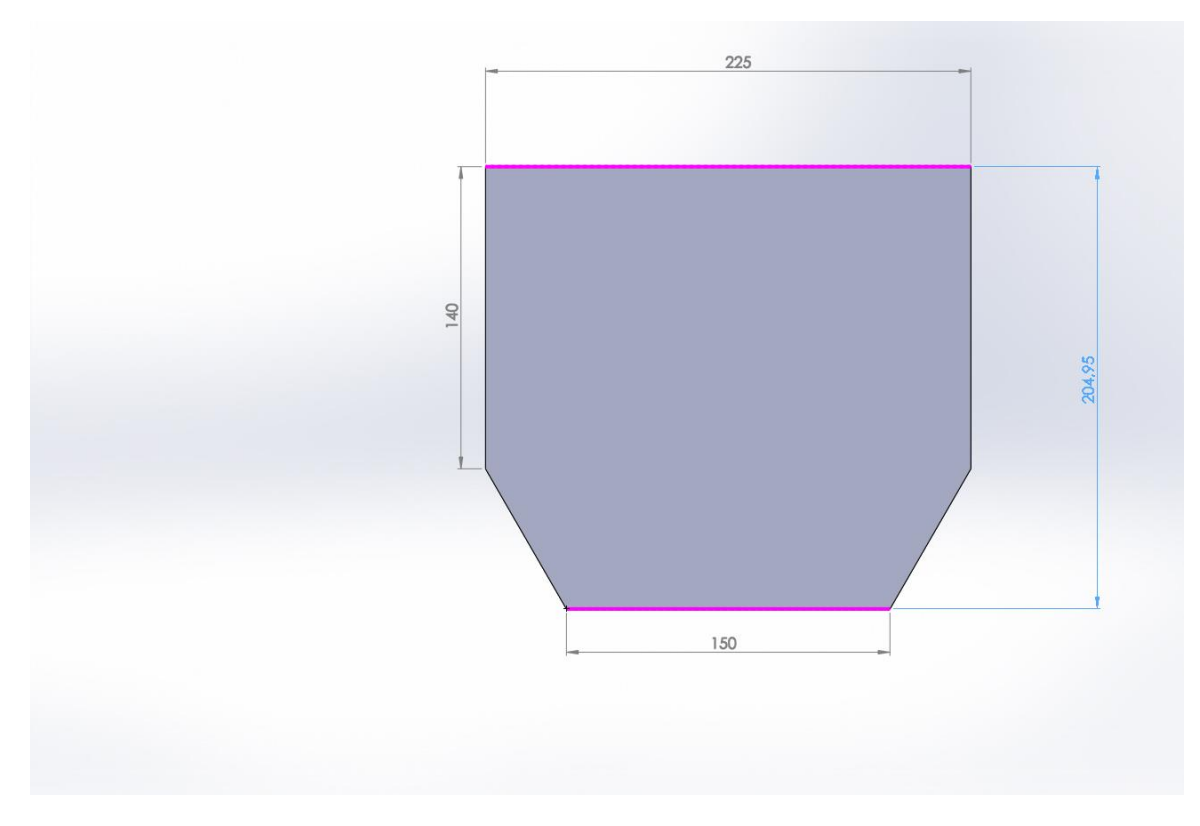

<span id="page-25-0"></span>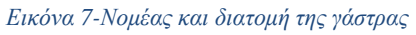

Μετά σχεδιάστηκε ολόκληρη η γάστρα, στης οποία την τελική μορφή, μετά τα 50cm υπήρχε υπερύψωση του μπροστινού μέρους για να εκτοπίζει πιο εύκολα το νερό ενώ κινείται.

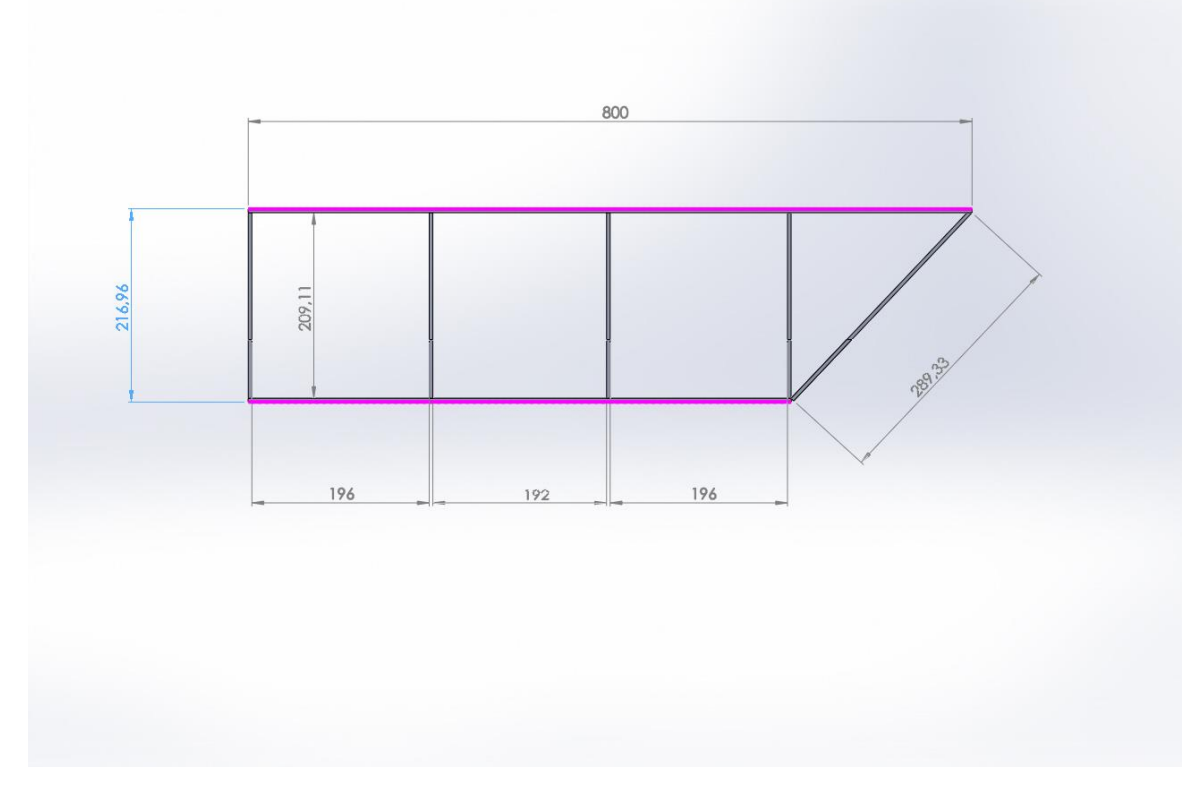

<span id="page-25-1"></span>*Εικόνα 8-Πλάγια όψη του πλωτήρα με τους νομείς να φαίνονται στο εσωτερικό*

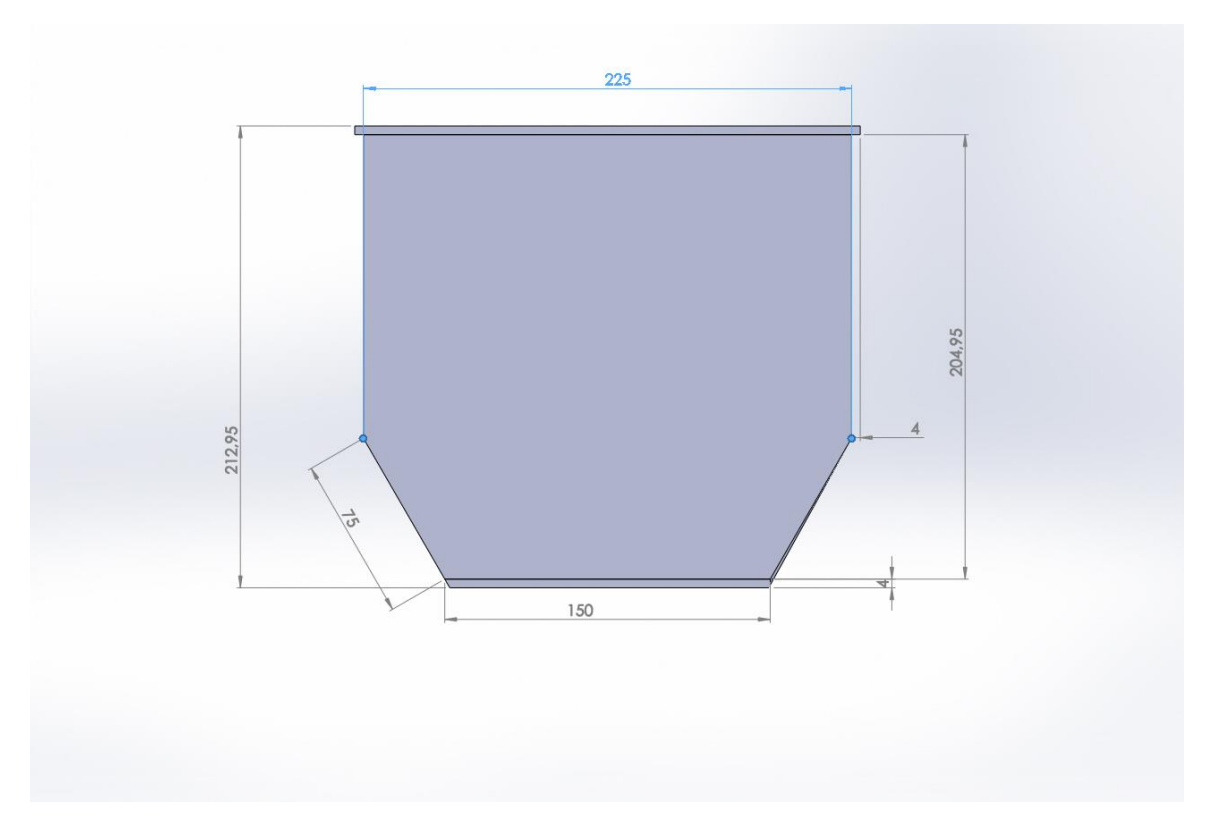

<span id="page-26-0"></span>*Εικόνα 9 - Οπίσθια όψη του πλωτήρα*

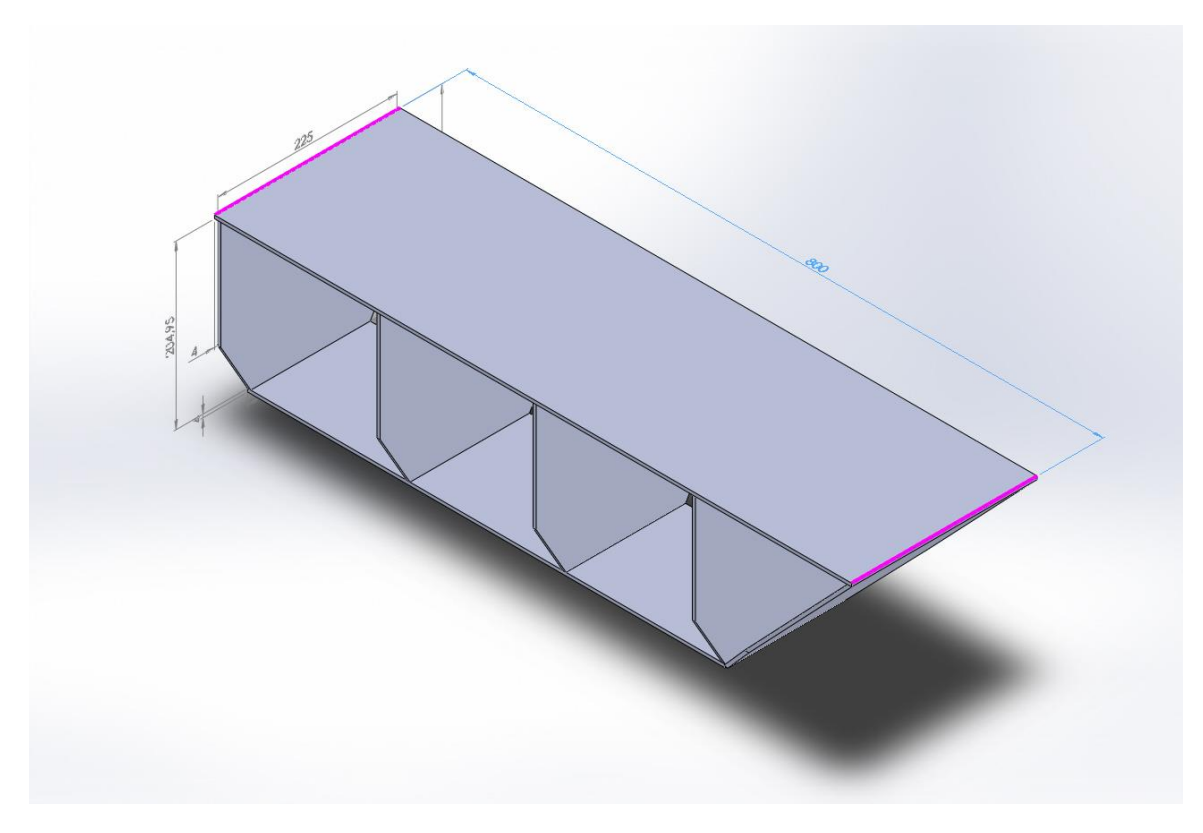

<span id="page-26-1"></span>*Εικόνα 10- Αξονομετρική άποψη του πλωτήρα*

Οι νομείς θα διαιρούν τους πλωτήρες σε τμήματα, από τα οποία κάποια θα λειτουργούν ως άθικτοι χώροι γεμάτοι με αφρό πολυουρεθάνης ώστε σε περίπτωση ρήγματος στο κήτος, να διατηρούν την άνωση. Μπορούν να τρυπηθούν με ποτηροτρύπανο για να οδεύσουν τα καλώδια μέσα από αυτούς. Διατηρούν το σχήμα του σκάφους και το συγκρατούν κατά τις συγκρούσεις και τις ταλαντεύσεις.

Κατά τη διάρκεια του υπολογισμού των υλικών για την κατασκευή των πλωτήρων, προέκυψε μια πέμπτη επιλογή η οποία πλησίαζε πολύ σε αυτό που υπολογίσαμε, και αποτέλεσε και τη λύση σε αυτό το κομμάτι. Μέσω έρευνας αγοράς, εντοπίστηκαν μικροί πλωτήρες για άλλη χρήση, οι οποίοι έμοιαζαν σε ένα βαθμό με αυτό που υπολογίστηκε, αλλά ήταν σχεδόν έτοιμοι για χρήση. Αποφασίστηκε λοιπόν να ακυρωθεί το αρχικό πλάνο και οι πλωτήρες να υλοποιηθούν από τους ακόλουθους.

<span id="page-28-0"></span>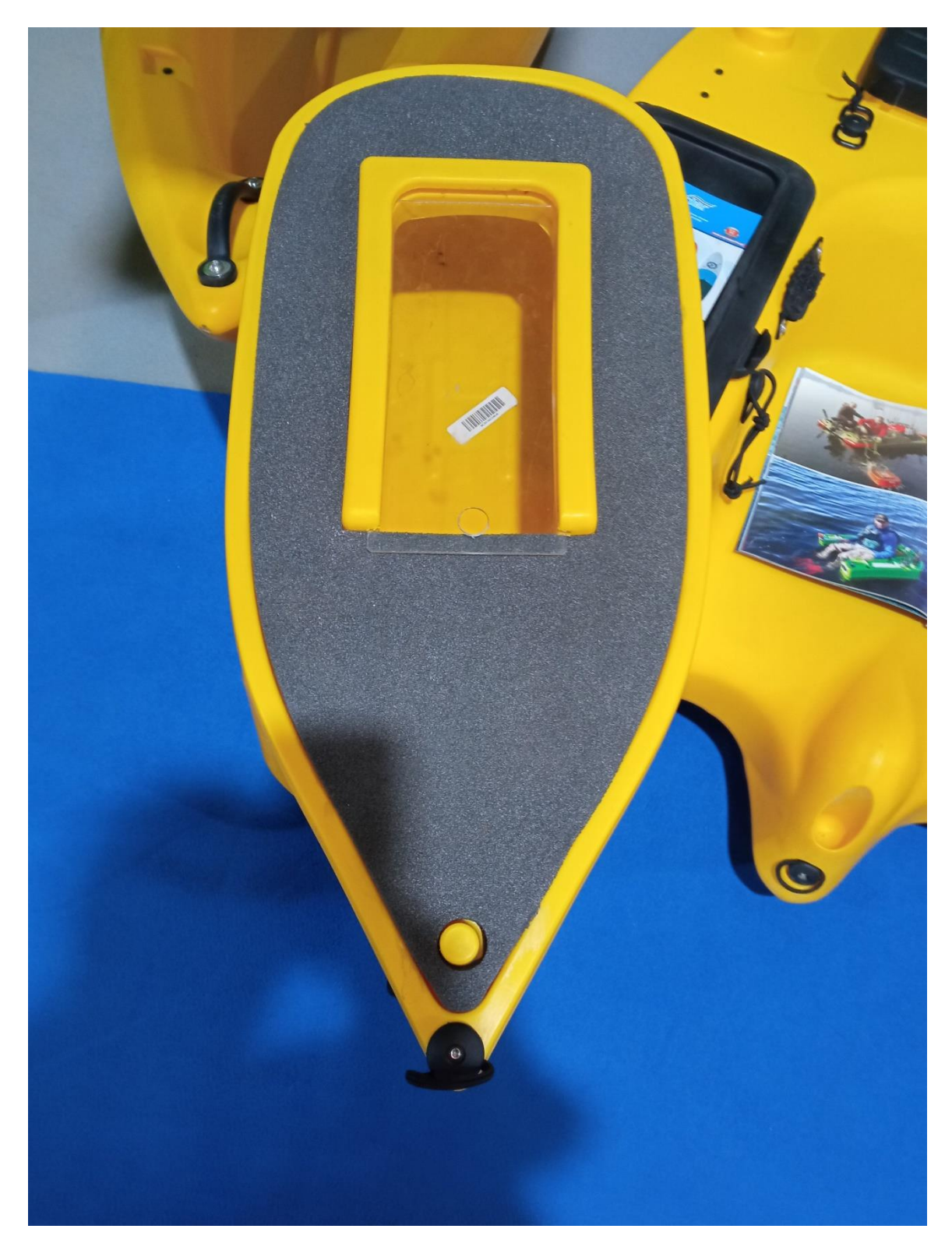

*Εικόνα 11 - Ο πλωτήρας που χρησιμοποιήθηκε*

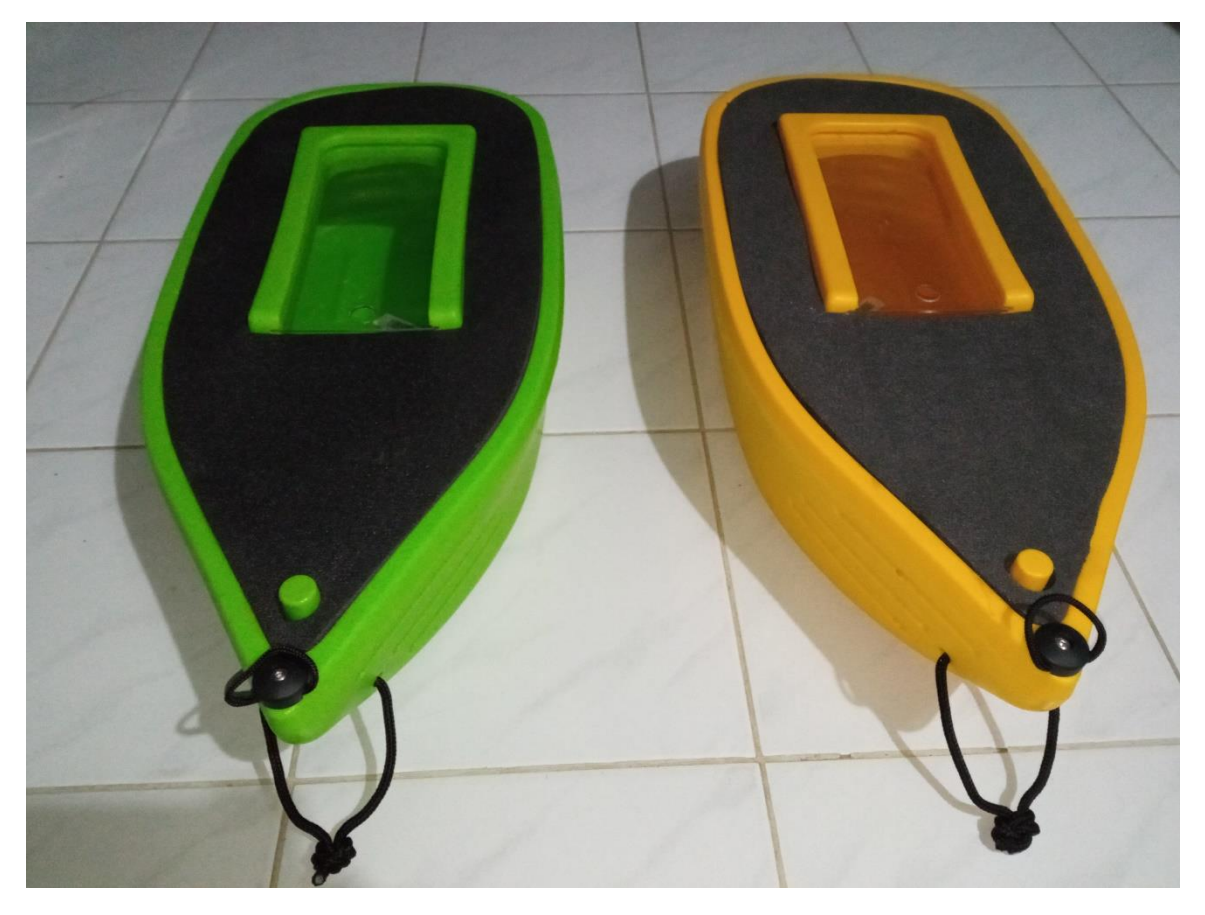

*Εικόνα 12 - Τα ζεύγη πλωτήρων του καταμαράν*

<span id="page-29-0"></span>Για να ολοκληρωθεί o κάθε πλωτήρας, αντικαταστάθηκε η θυρίδα που υπήρχε με στεγανά πορτάκια σκαφών, ώστε να είναι δυνατή η πρόσβαση στο εσωτερικό των πλωτήρων και να διατηρείται η στεγανότητα. Επιπλέον αφαιρέθηκαν οι σχοινένιοι κρίκοι στο κάτω μέρος τους για να μην παρεμποδίζουν την υδροδυναμικότητα της κατασκευής.

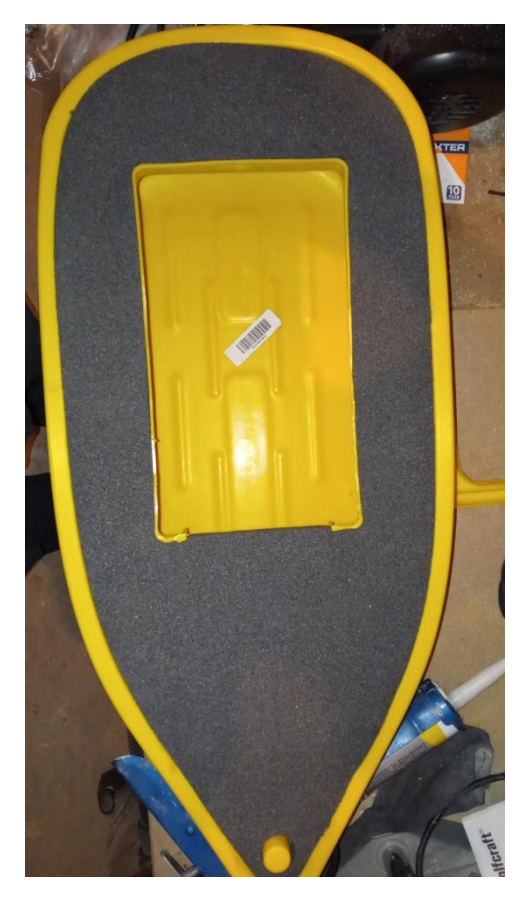

*Εικόνα 13- Ο πλωτήρας χωρίς τη θυρίδα*

<span id="page-30-0"></span>Στη συνέχεια κολλήθηκε η θυρίδα στην οπή που δημιουργήθηκε. Για την συγκόλληση χρησιμοποιήθηκε σφραγιστικό για εφαρμογές σε θαλάσσιες κατασκευές Sikaflex 291i.

<span id="page-30-1"></span>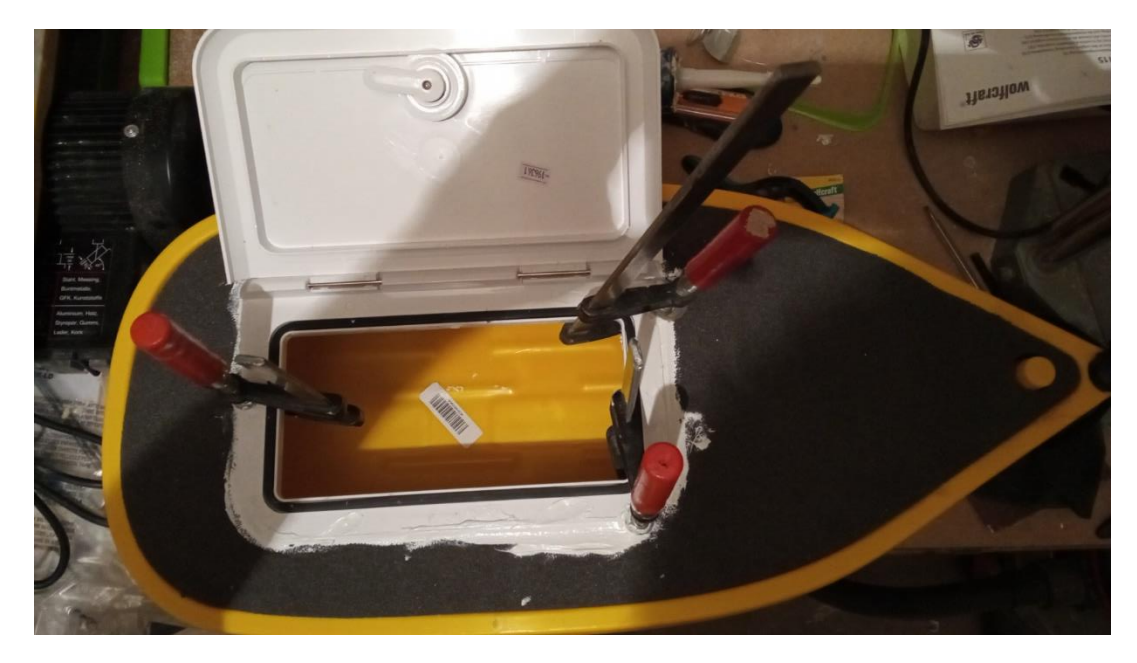

*Εικόνα 14- Η θυρίδα κατα τη συγκόλληση*

# <span id="page-31-0"></span>**Ευθυγράμμιση και σύνδεση των γαστρών**

Για να πλέει σωστά η κατασκευή όφειλε οι γάστρες να είναι παραλληλισμένες και συνδεδεμένες με τέτοιο τρόπο ώστε να μην δημιουργούνται ταλαντώσεις. Για το λόγο αυτό δημιουργήθηκε κατασκευή τύπου γέφυρας με κόντρα πλακέ θαλάσσης. Επιπλέον, για να διατηρηθούν τα ηλεκτρονικά συστήματα της κατασκευής όσο το δυνατόν πιο μακριά από το νερό, τους κινητήρες και τα ESC, πάνω σε αυτή τη γέφυρα τοποθετήθηκε το στεγανό κουτί που τα περιείχε.

Τα σημεία της γάστρας που αποφασίστηκε να γίνουν οι συνδέσεις είναι δύο. Στο πρωραίο τμήμα οι συνδέσεις έγιναν στο σημείο που η καμπύλη της κάθε πλώρης τελείωνε και άρχιζε το φαρδύτερο σημείο της γάστρας. Η επιλογή έγινε για να υπάρχει μεγάλη επιφάνεια ώστε να κατανέμονται και οι δυνάμεις σύσφιξης των συνδέσεων, αλλά και για να υπάρχει μικρότερη καταπόνηση από τις ταλαντώσεις κατά την πλεύση. Στο πρυμναίο τμήμα, οι συνδέσεις έγιναν ακριβώς στο τελείωμα των θυρίδων της κάθε γάστρας, που συμπίπτει με το σημείο που οι γάστρες ελαττώνουν και πάλι το πλάτος τους.

Η σύνδεση έγινε με κόντρα πλακέ θαλάσσης πάχους 18mm, πλάτους 40mm και μήκους 874mm. Τα εξωτερικά μέρη των γαστρών, στο μέγιστο πλάτος τους, είναι 800mm. Τα επιπλέον 74mm που διατίθενται από τις ξύλινες συνδέσεις, είναι εσκεμμένα, για να μπορεί να τοποθετηθεί αν χρειάζεται κατασκευή προφυλακτήρα προς αποφυγή συγκρούσεων στο διαγωνισμό, να τοποθετηθούν επιπλέον συστήματα όπως κάμερες και για να διευκολύνει κατά τη μετακίνηση με τα χέρια.

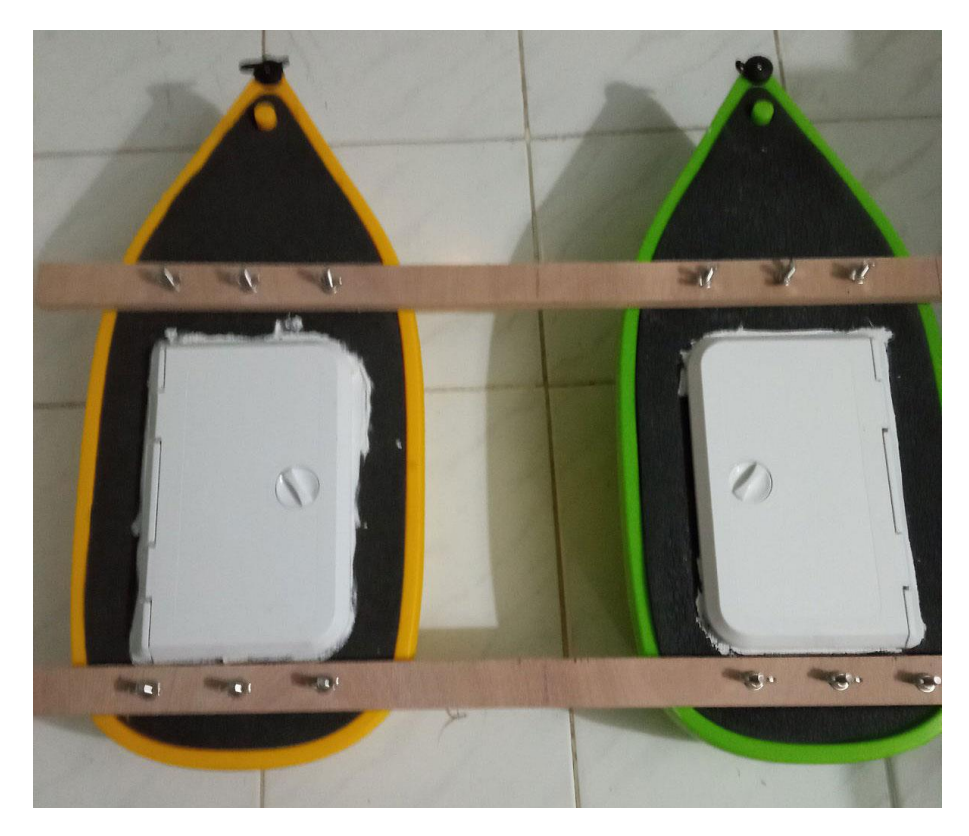

*Εικόνα 15 - Οι γάστρες συνδεδεμένες*

<span id="page-31-1"></span>Η απόσταση μεταξύ των δύο συνδέσεων επέτρεψε την προσθήκη επιφάνειας από κόντρα πλακέ θαλάσσης πάχους 10mm, πλάτους 180mm και μήκους 405mm. Πάνω σε αυτή τοποθετήθηκαν τα ηλεκτρονικά συστήματα μέσα σε στεγανό κουτί, ο γενικός διακόπτης τροφοδοσίας και το κουτί

διακλάδωσης των καλωδίων από το στεγανό κουτί προς τα συστήματα που θα υπάρχουν μέσα στις γάστρες. Για την ένωση με τους συνδέσμους χρησιμοποιήθηκε ξυλόκολλα θαλάσσης.

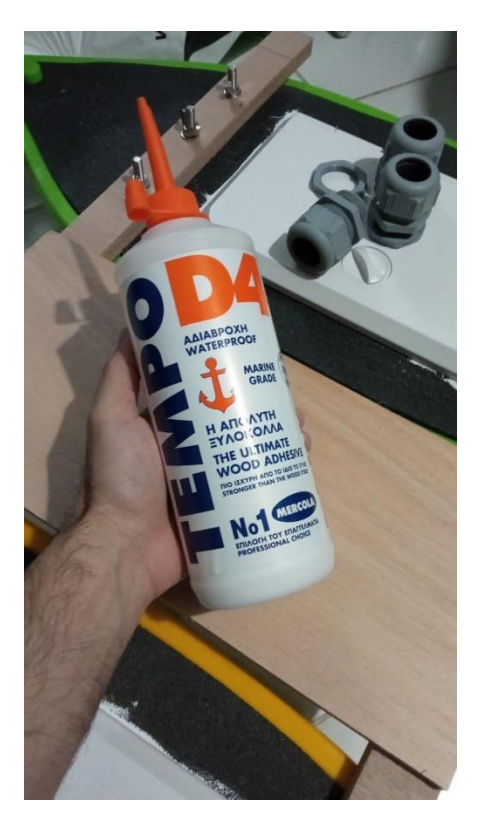

*Εικόνα 16- Η κόλλα που χρησιμοποιήθηκε*

<span id="page-32-0"></span>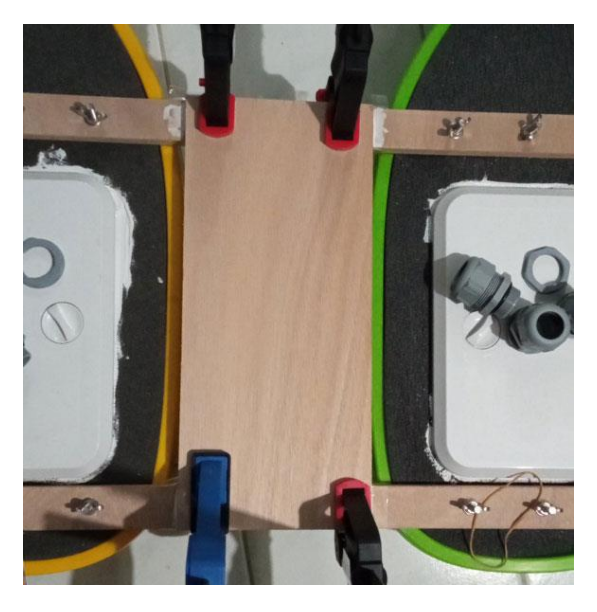

*Εικόνα 17 - Τοποθέτηση της ξύλινης πλάκας*

<span id="page-32-1"></span>Τώρα θα σχολιάσουμε την ευθυγράμμιση. Λόγω της κατασκευής των γαστρών, που είναι καμπύλες σε όλο τους το μήκος, ήταν δύσκολο να ευθυγραμμιστούν. Για το λόγο αυτό αξιοποιήσαμε το γεγονός ότι είναι συμμετρικές κατασκευές που προκύπτουν από κάποια γραμμή παραγωγής.

Η σκέψη ήταν η εξής. Ο αντικειμενικός μας σκοπός είναι οι διαμήκεις αξονικές γραμμές των γαστρών να είναι παράλληλες, και καμία από τις γάστρες να μη βρίσκεται πιο μπροστά από την άλλη. Χρειάστηκε λοιπόν να βρεθούν σε κάθε γάστρα δύο σημεία που θα είναι κατά τον διαμήκη άξονα συμμετρικά και να βρίσκονται συνευθειακά όταν οι γάστρες είναι τελείως ευθυγραμμισμένες.

Αρχικά επιλέχθηκε το πρώτο σημείο στη μία γάστρα, το οποίο είναι το σημείο που τελειώνει η καμπύλη της πλώρης. Στην κάθε πλώρη επίσης βρίσκεται μια κατασκευή με βίδα, η οποία βίδα χρησιμοποιήθηκε ως σημείο αναφοράς.

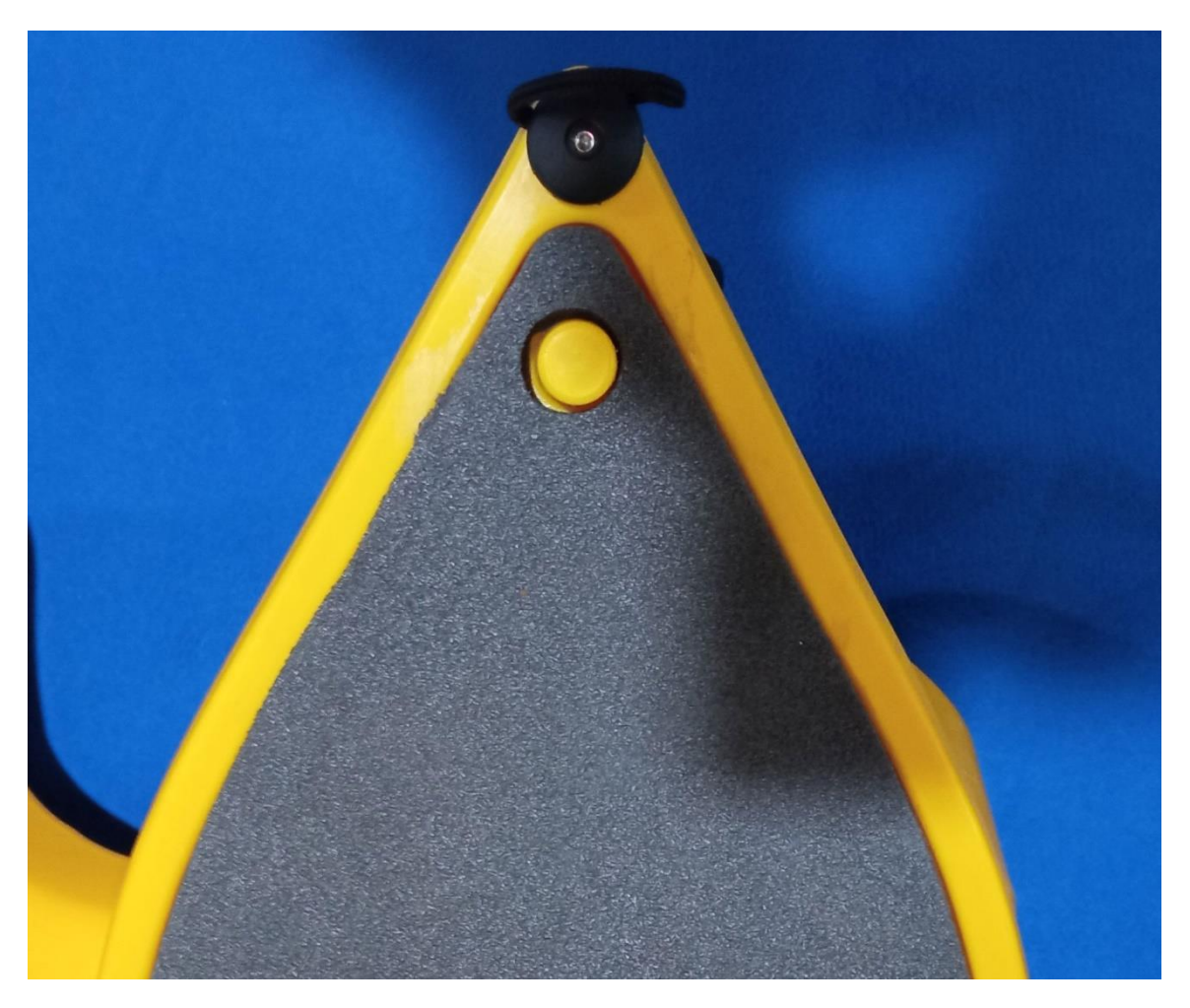

*Εικόνα 18- Το τμήμα της πλώρης. Παρατηρούμε την κατασκευή με τυη βίδα.*

<span id="page-33-0"></span>Με τη χρήση της παραδοχής ότι η κατασκευή με τη βίδα είναι τοποθετημένη στο ίδιο σημείο και στις δύο γάστρες, ενός τεντωμένου σχοινιού με θηλιές, και ενός μαρκαδόρου, χαράχθηκε ένα τόξο κύκλου. Θεωρήθηκε ότι λόγω συμμετρίας, τα σημεία αυτά ανήκουν σε μία γωνία στην οποία ο διαμήκης άξονας είναι διχοτόμος, οπότε ισαπέχουν από αυτόν. Τοιουτοτρόπως, σημειώθηκαν τα τέσσερα συνολικά σημεία, δύο σε κάθε γάστρα.

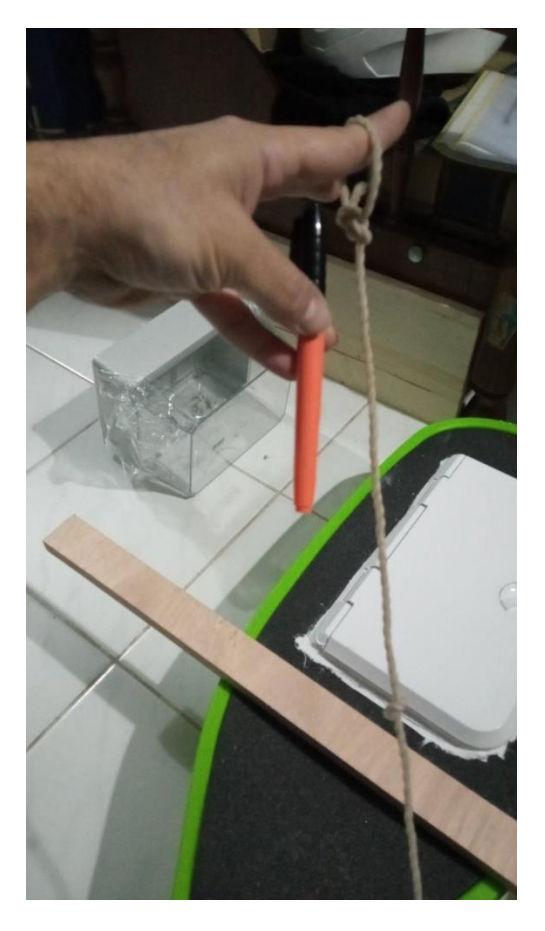

*Εικόνα 19 - Το σύστημα με το μαρκαδόρο και το σχοινί.*

<span id="page-34-0"></span>Ακολούθως, χρησιμοποιώντας ένα μεγάλο χάρακα τοποθετήθηκαν οι γάστρες σε απόλυτη ευθεία, ευθυγραμμίζοντας τα τέσσερα αυτά σημεία. Αφού τοποθετήθηκε ο πρωραίος ξύλινος σύνδεσμος, πάνω σε αυτή την ευθεία, σημειώθηκαν πάνω του έξι συνευθειακά σημεία, τρία για κάθε γάστρα, για να ανοιχθούν οπές με σκοπό να περαστούν εξάγωνα ανοξείδωτα μπουλόνια Φ10, τα οποία θα συσφιχθούν με ανοξείδωτες πεταλούδες. Οι οπές ανοίχθηκαν, και τοποθετήθηκε ο ξύλινος σύνδεσμος πάλι πάνω στην κατασκευή. Ανοίχθηκαν τότε οπές και στις γάστρες, με τις οπές των συνδέσμων σαν οδηγό.

Για το εσωτερικό των γαστρών, κόπηκαν κομμάτια κόντρα πλακέ θαλάσσης 20mm πάνω στα οποία θα σφίγγουν τα μπουλόνια. Η σκέψη αυτή έγινε για να κατανέμεται η δύναμη της σύσφιξης σε όλη την επιφάνεια της πλαστικής γάστρας, και όχι στα σημεία των μπουλονιών.

Αφού ανοίχθηκαν οπές και στα εσωτερικά κομμάτια ξύλου, έγινε η σύνδεση των δυο γαστρών στο πρωραίο τμήμα. Με εξασφαλισμένη την παραλληλία και ευθυγράμμιση των γαστρών, έγινε και η σύνδεση του πρυμναίου τμήματος. Εδώ αρκούσαν δύο σημεία, ένα σε κάθε γάστρα, στην εξωτερική πλευρά, για να τοποθετηθεί ο ξύλινος σύνδεσμος. Ανοίχθηκαν οι σχετικές οπές, τοποθετήθηκε το εσωτερικό ξύλο και σφίχθηκε. Πλέον η κατασκευή ήταν δεμένη και ακλόνητη.

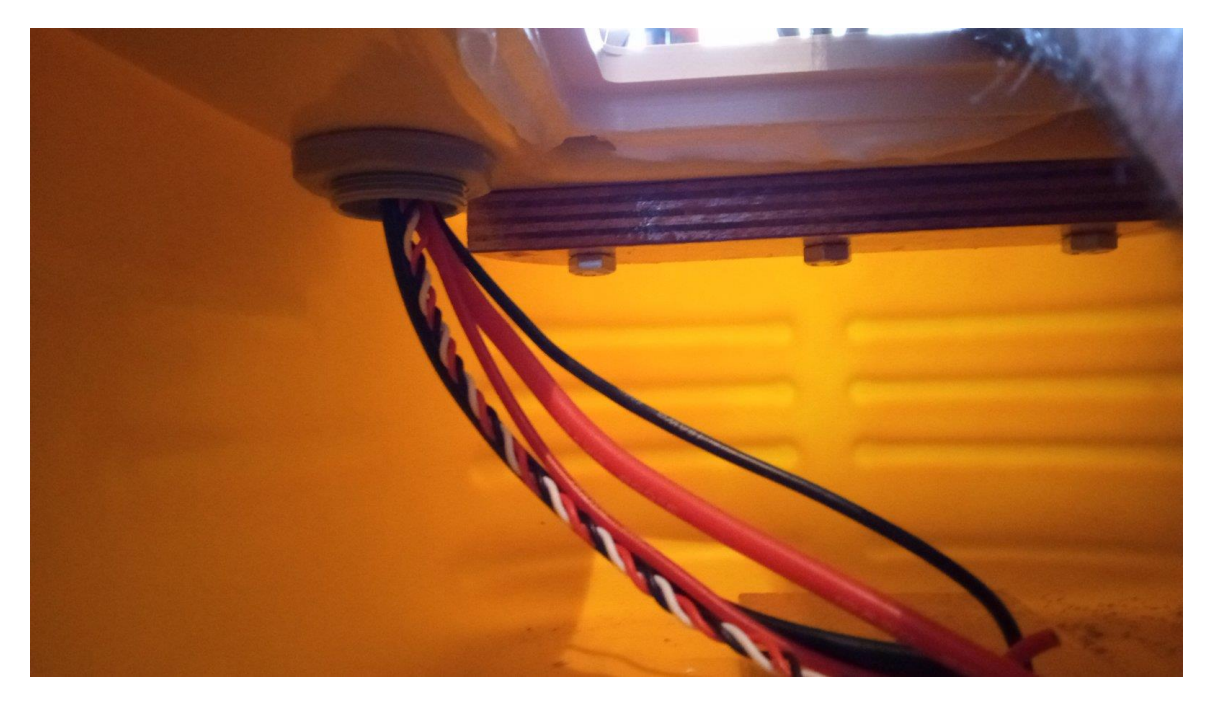

*Εικόνα 20- Λεπτομέρεια του εσωτερικού. Διακρίνουμε το πρυμναίο εσωτερικό ξύλο για τη σύσφιξη και την όδευση των αγωγών.*

<span id="page-35-1"></span>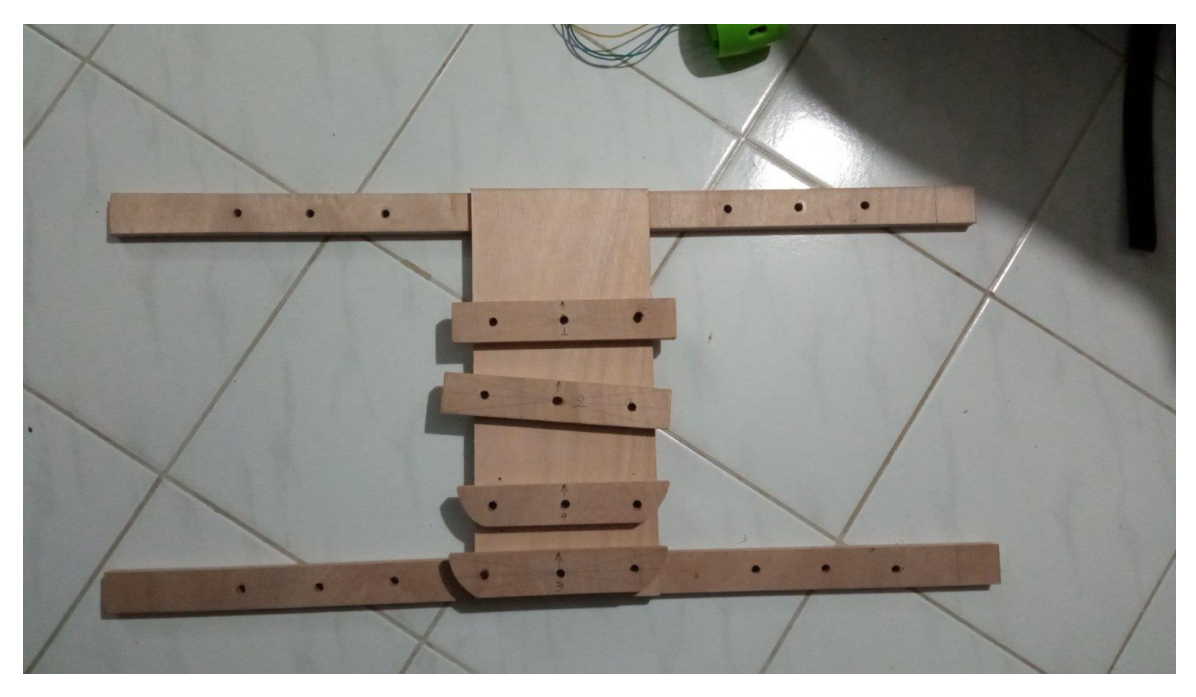

*Εικόνα 21 - Η κατασκευή σύνδεσης των γαστρών*

# <span id="page-35-2"></span><span id="page-35-0"></span>**Προληπτική σφράγιση των ξύλινων μερών**

Οι σύνδεσμοι των γαστρών και η πλατφόρμα στην οποία τοποθετήθηκαν τα ηλεκτρονικά, είναι μόνιμα εκτεθειμένα στα στοιχεία της φύσης και στο θνητικό περιβάλλον της θάλασσας. Αναπόφευκτα, αυτή η διαδικασία θα μειώσει το χρόνο ζωής τους και τη στατικότητά τους. Για το λόγο αυτό και για την προστασία τους, αποφασίστηκε να σφραγιστούν με εποξειδικό σύστημα ρητίνης δύο συστατικών.
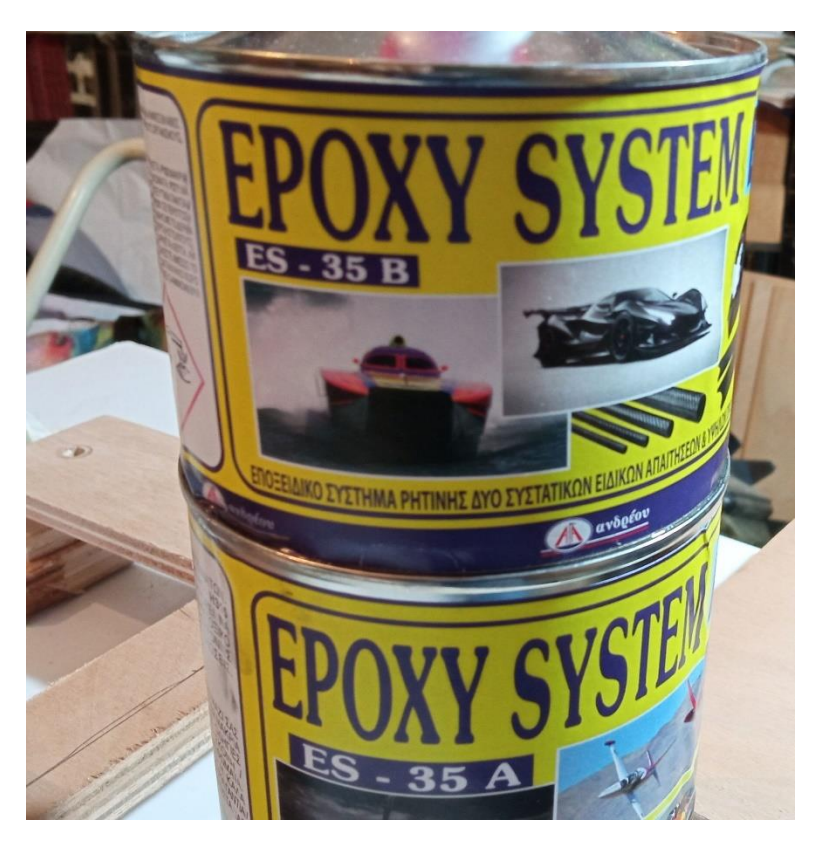

*Εικόνα 22- Το εποξειδικό σύστημα ρητίνης που χρησιμοποιήθηκε*

Ο στόχος ήταν με αυτό να σφραγίσουν όλοι οι πόροι της κατασκευής ώστε να μη διεισδύσει εύκολα θαλασσινό νερό, που αναπόφευκτα θα χαλάσει την κόλλα του κόντρα πλακέ και τελικά θα το σαπίσει το ξύλο, οδηγώντας είτε σε επισκευή, είτε σε καταστροφή κατά την εκτέλεση της αποστολής.

Αφαιρέθηκαν όλα τα ξύλινα μέρη, και όσα θα έπρεπε να στεγανοποιηθούν και περάστηκαν με εποξική ρητίνη, προσέχοντας να μην ακουμπούν πουθενά για τις ώρες που διήρκησε το στέγνωμα.

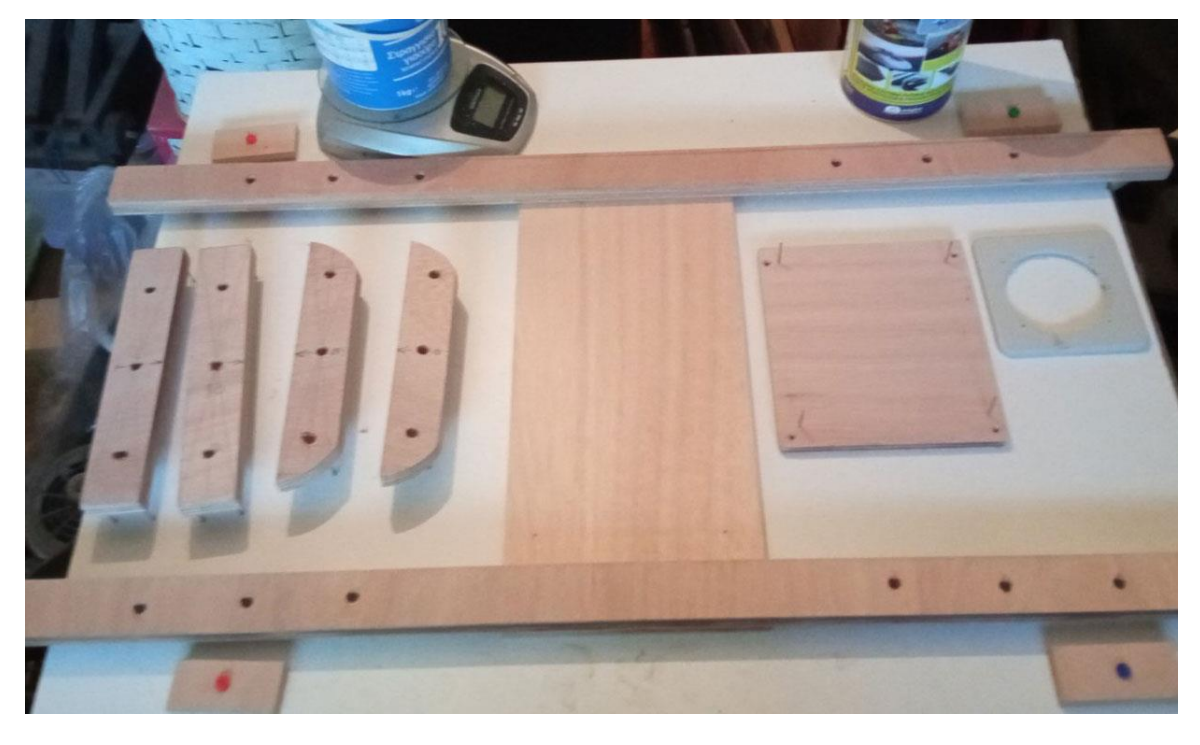

*Εικόνα 23 - Πρίν τη χρήση της εποξικής*

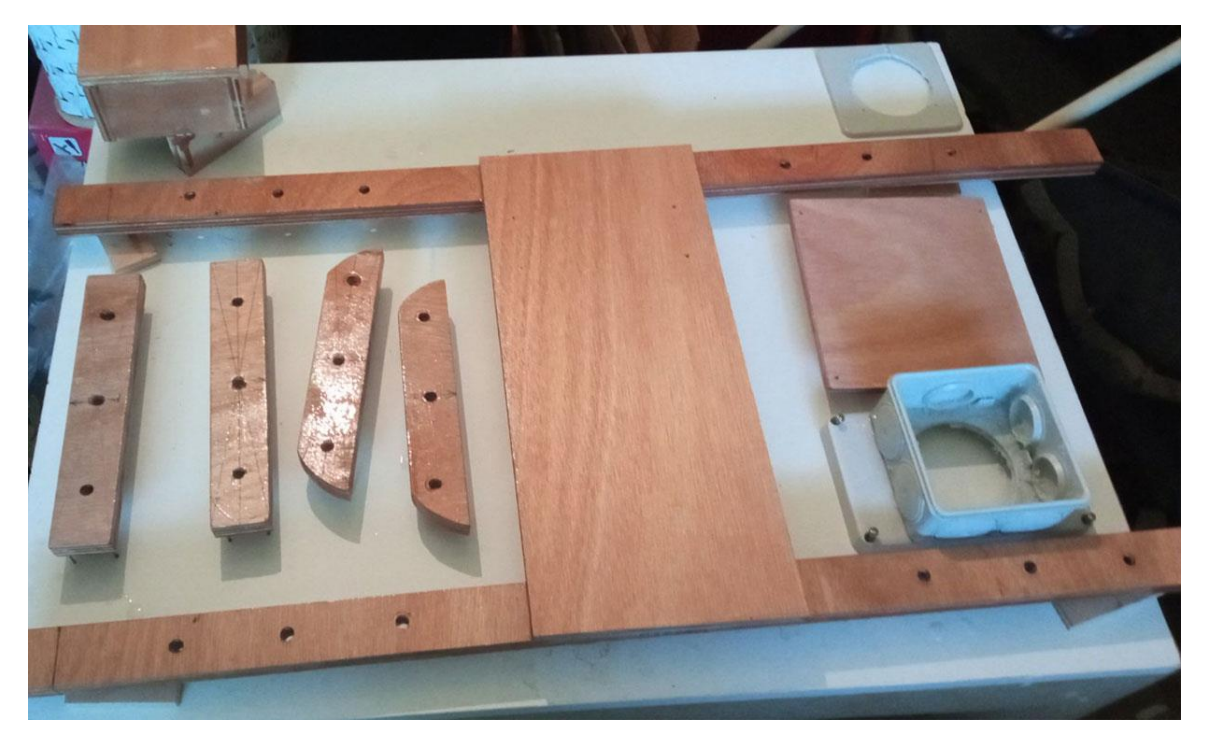

*Εικόνα 24- Κατα τη διάρκεια του στεγνώματος*

Για να γίνει σωστά η κάλυψη των επιφανειών, η εφαρμογή έγινε και από τις δύο πλευρές των ξύλων, ώστε να στεγνώσουν ταυτόχρονα και ομοιόμορφα ώστε να αποφευχθεί ο αποχωρισμός στρώσεων (delamination). Αυτό είχε ως προϋπόθεση να μην ακουμπάει η επιφάνεια του ξύλου στην επιφάνεια του πάγκου εργασιών. Για να γίνει εφικτό αυτό, δημιουργήθηκαν αποστάτες με ακίδες, που θα διατηρούσαν υπερυψωμένη την κατασκευή όσο αυτή θα στέγνωνε και θα είχαν την ελάχιστη δυνατή επιφάνεια επαφής.

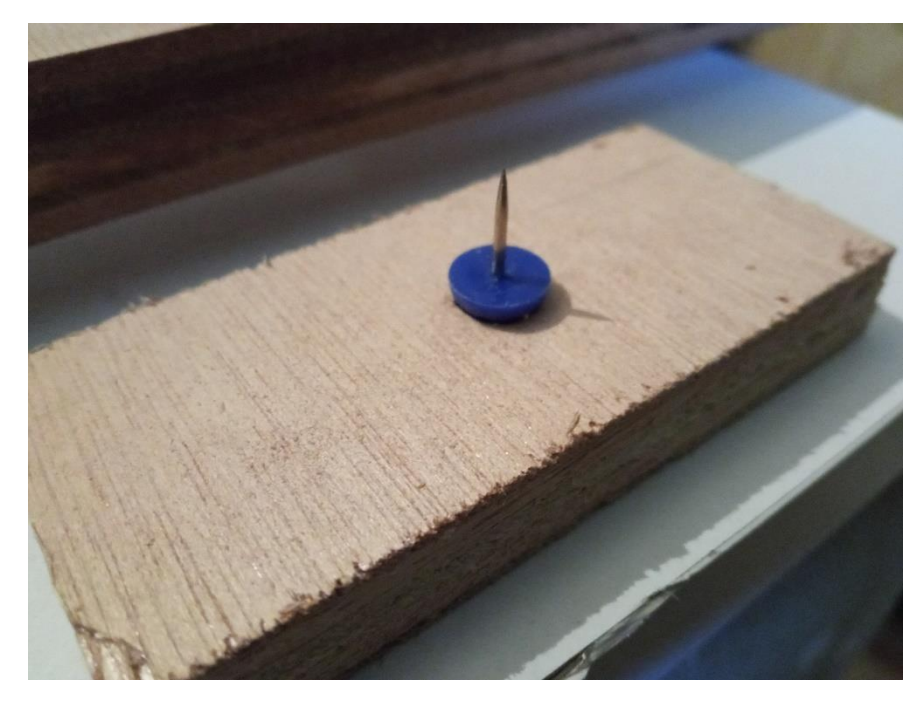

*Εικόνα 25 - Δείγμα ενός αποστάτη που χρησιμοποιήθηκε*

# **Τοποθέτηση των προωθητήρων**

Για την πρόωση του καταμαράν χρησιμοποιήθηκαν δύο brushless προωθητήρες οι οποίοι έπρεπε να προσαρμοστούν στο κάτω μέρος της κάθε γάστρας, στο πρυμναίο μέρος. Οι προωθητήρες αυτοί διαθέτουν τρείς οπές για την τοποθέτησή τους. Ως προς την περιστροφή τους, ο ένας είναι με προπέλα δεξιόστροφη και ο άλλος με αριστερόστροφη, με αποτέλεσμα να έχουμε κατ' ουσίαν ένα διπλέλικο πλοίο, με προπέλες σταθερού βήματος. Στις περιπτώσεις αυτές οι προπέλες συνίσταται να είναι συγκλίνουσες προς τα έξω, δηλαδή η δεξιόστροφη να τοποθετηθεί δεξιά, και η αριστερόστροφη αριστερά, με σκοπό τη βελτίωση των ελικτικών δυνατοτήτων του πλοίου. (Φαμηλιδώνης, 2005, σ. 156). Για να υπάρχει ακόμα μεγαλύτερη ικανότητα χειρισμών, οι έλικες τοποθετήθηκαν μακριά από τη διαμήκη γραμμή του μη επανδρωμένου οχήματος.

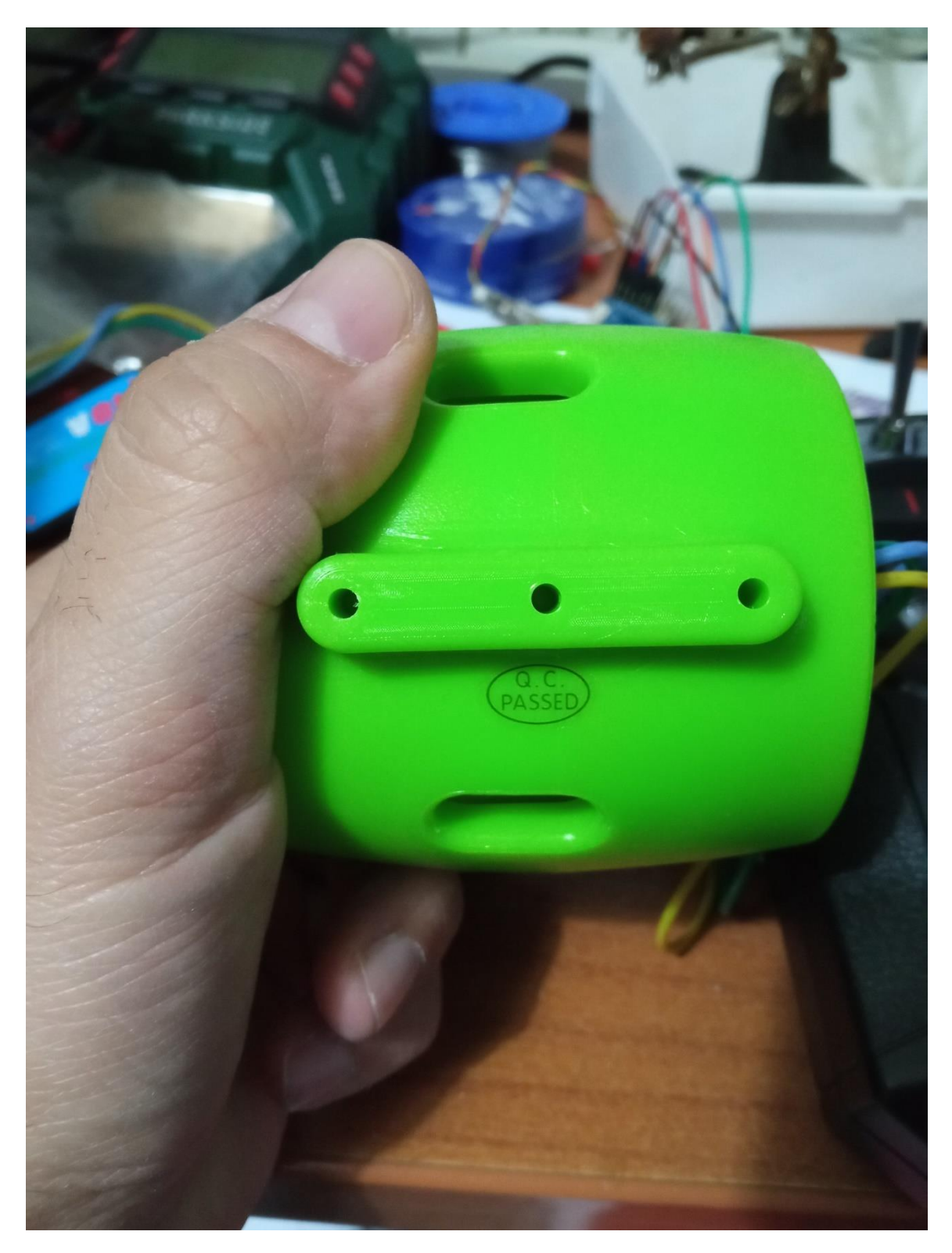

Για να τοποθετηθούν αποφασίστηκε να δημιουργηθεί σπείρωμα στις οπές αυτές και να προσαρμοστούν με ανοξείδωτες μηχανόβιδες σε κάθε γάστρα. Στο εσωτερικό της γάστρας, ένα κομμάτι στεγανοποιημένο κόντρα πλακέ θα παραλαμβάνει την τάση σύσφιξης των βιδών, για να μην σπάσουν το πλαστικό κάτω μέρος της γάστρας σε κάποια ταλάντωση ή κρούση.

Για τη δημιουργία των σπειρωμάτων χρησιμοποιήθηκαν κολαούζα και για τη σταθεροποίηση των βιδών επιχειρήθηκε να χρησιμοποιηθεί LOCTITE 243 μεσαίας έντασης, μπλε ασφαλιστικό σπειρωμάτων, που σφραγίζει και ασφαλίζει παξιμάδια και βίδες, για να αποφευχθεί η χαλάρωση από τις κρούσεις και δονήσεις που αναπόφευκτα θα υπάρχουν. Το συγκεκριμένο επιλέχθηκε διότι επιτρέπει την αποσυναρμολόγηση με εργαλεία χειρός σε περίπτωση που χρειαστεί να γίνει κάποια παρέμβαση.

Ακολουθώντας τις διαστάσεις στο διάγραμμα από την ιστοσελίδα που παρουσιάζει τον εν λόγω thruster αποφασίστηκε να χρησιμοποιηθεί κολαούζο 2.5 για τα σπειρώματα στις οπές.

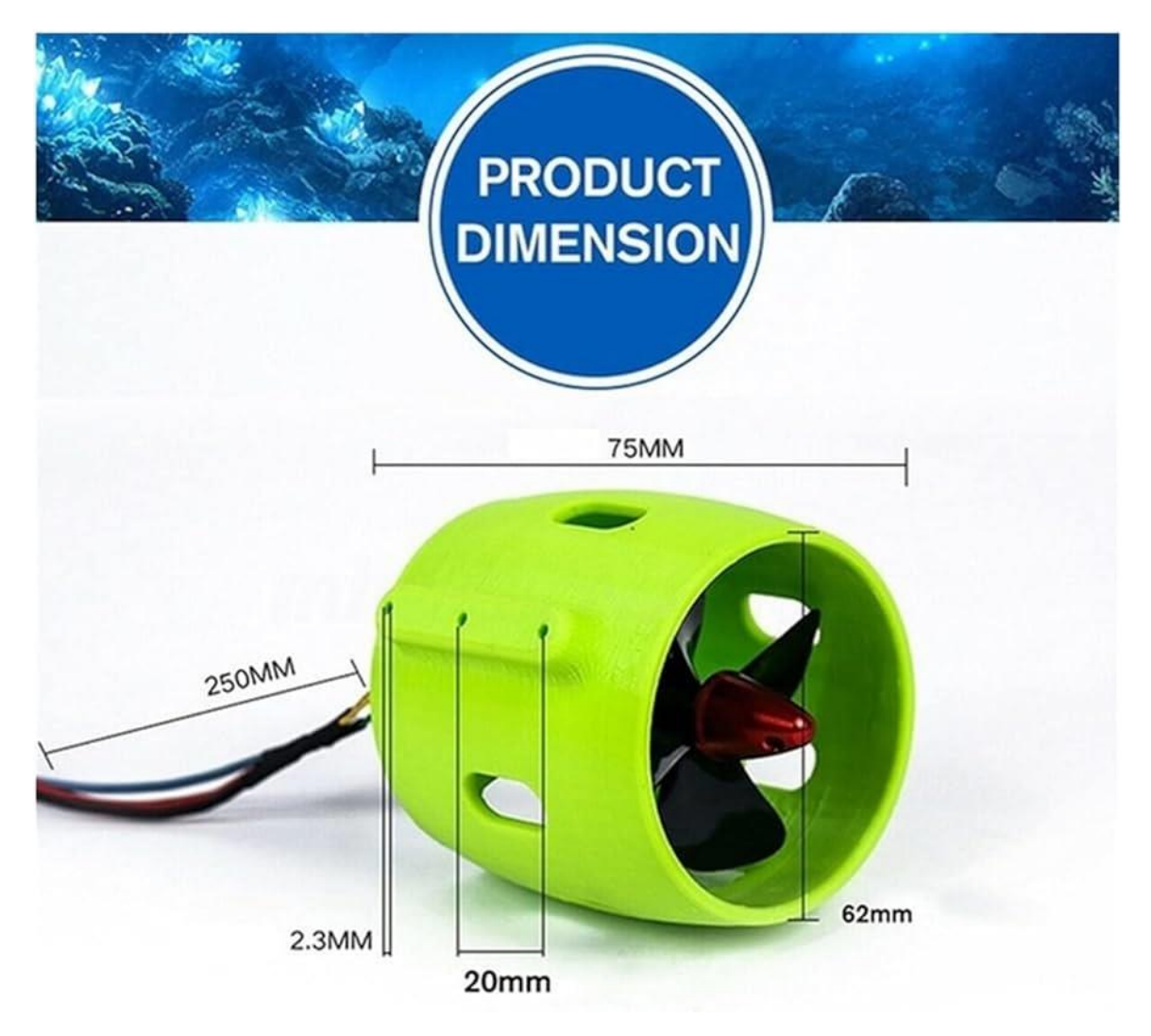

*Εικόνα 26- Οι διαστάσεις του thruster. Πηγή: [https://www.amazon.co.uk/VISKEE-Brushless-Underwater-Propeller-](https://www.amazon.co.uk/VISKEE-Brushless-Underwater-Propeller-Adventures/dp/B0CF11VL53)[Adventures/dp/B0CF11VL53](https://www.amazon.co.uk/VISKEE-Brushless-Underwater-Propeller-Adventures/dp/B0CF11VL53)*

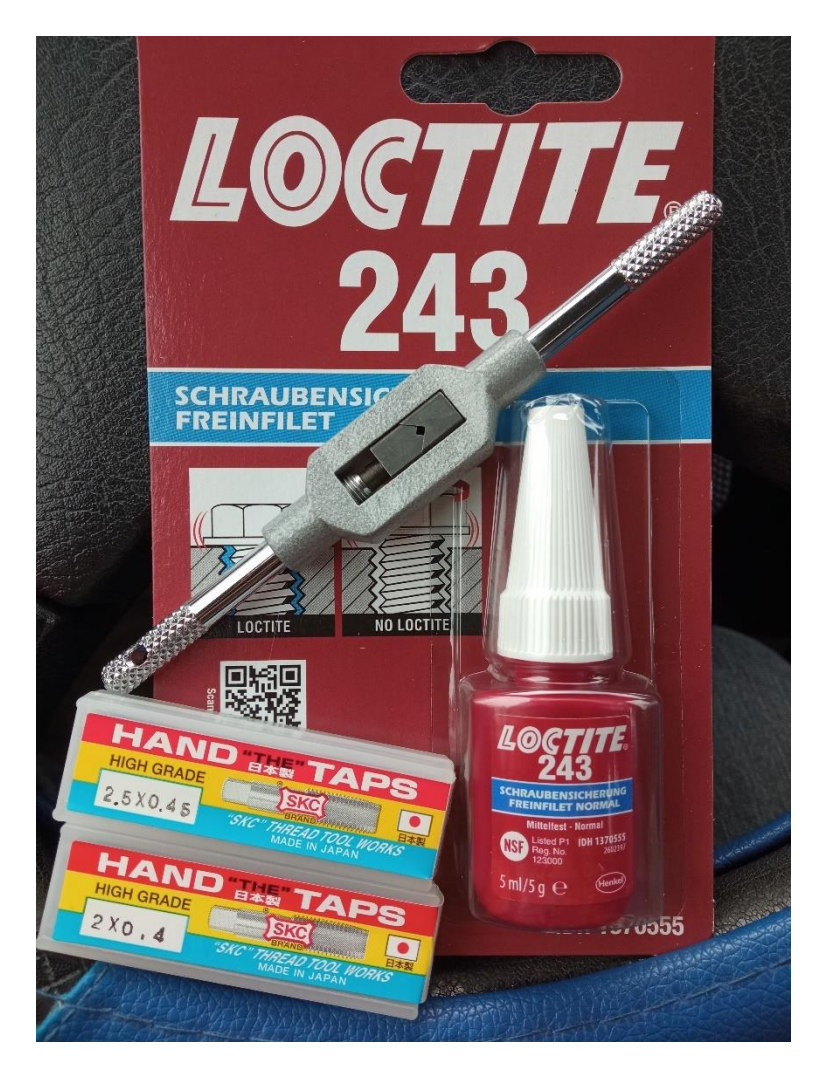

*Εικόνα 27 - Loctite, κολαούζα και στροφέας*

Τελικά ή πράξη απέδειξε ότι η διάσταση για Φ2.3mm στις οπές ήταν εσφαλμένη, και τελικά χρησιμοποιήθηκε κολαούζο 3.5 x 0.6 για τα σπειρώματα.

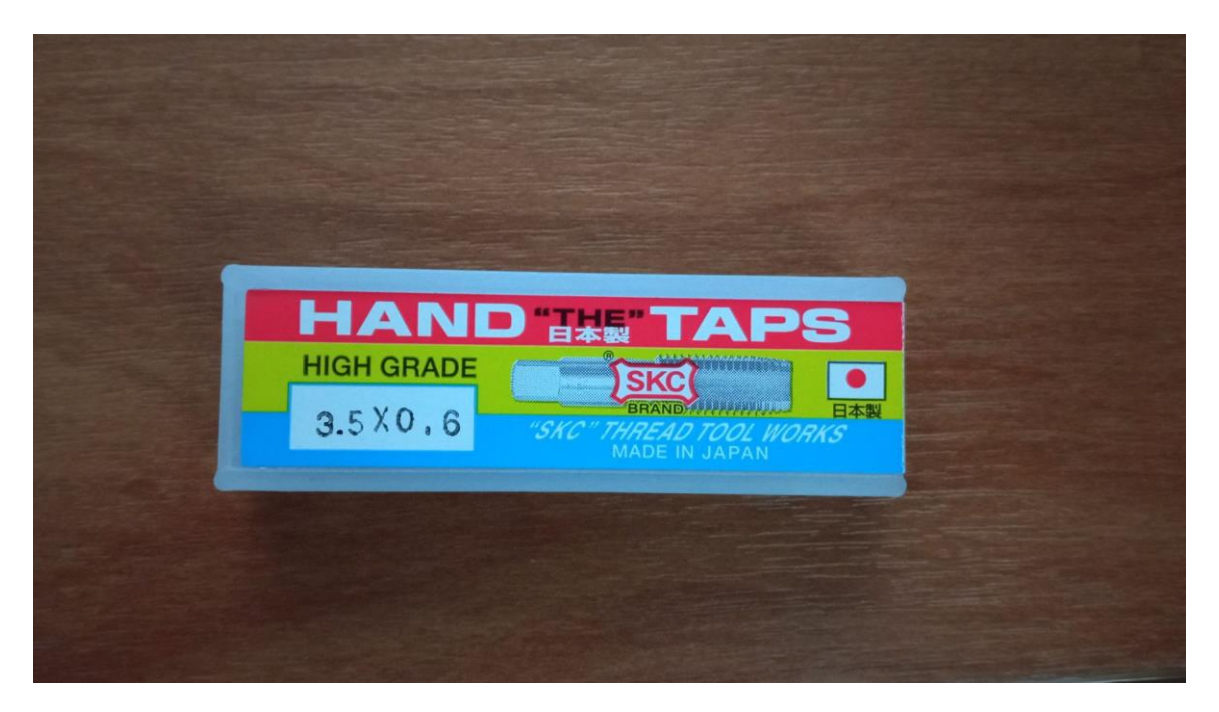

*Εικόνα 28 - Το κολαούζο που χρησιμοποιήθηκε*

Αφού έγιναν τα σπειρώματα, πάρθηκαν μέτρα με χαρτοταινία για τη θέση των οπών και τα μεταφέραμε στις γάστρες. Εκεί ανοίχθηκαν οπές για να περάσουν οι μηχανόβιδες. Παράλληλα, η ίδια διαδικασία έγινε και στα σφραγισμένα με εποξική κόντρα πλακέ του εσωτερικού. Ανοίχθηκε και επιπλέον οπή εμπρός από τους προωθητήρες, για να οδευθούν τα καλώδιά τους.

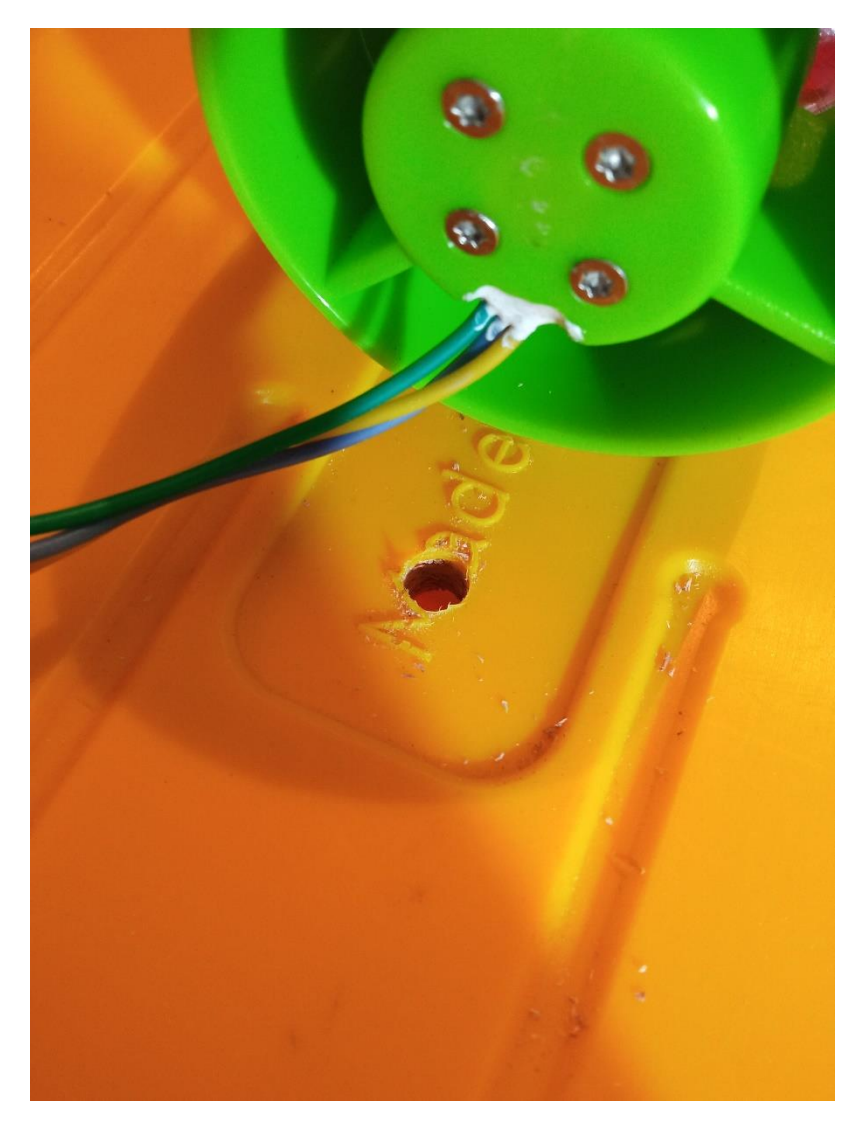

*Εικόνα 29 - Οι οπές για τις μηχανόβιδες στήριξης των προωθητήρων*

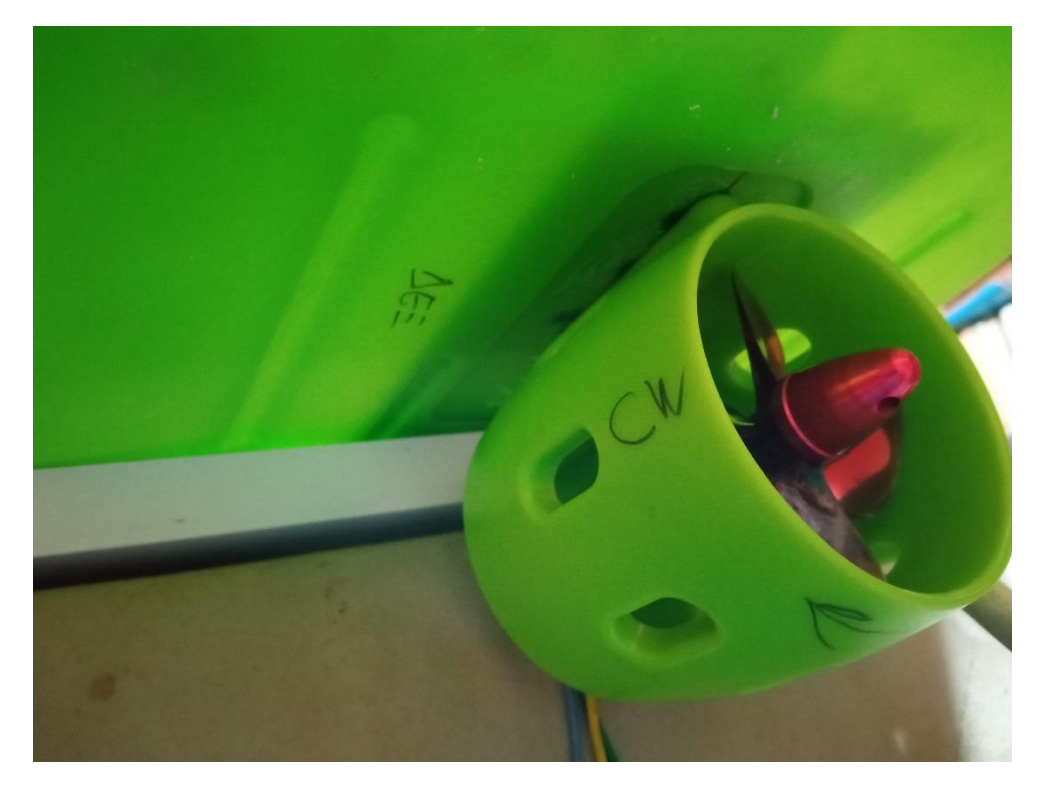

*Εικόνα 30 - Τοποθέτηση των προωθητήρων*

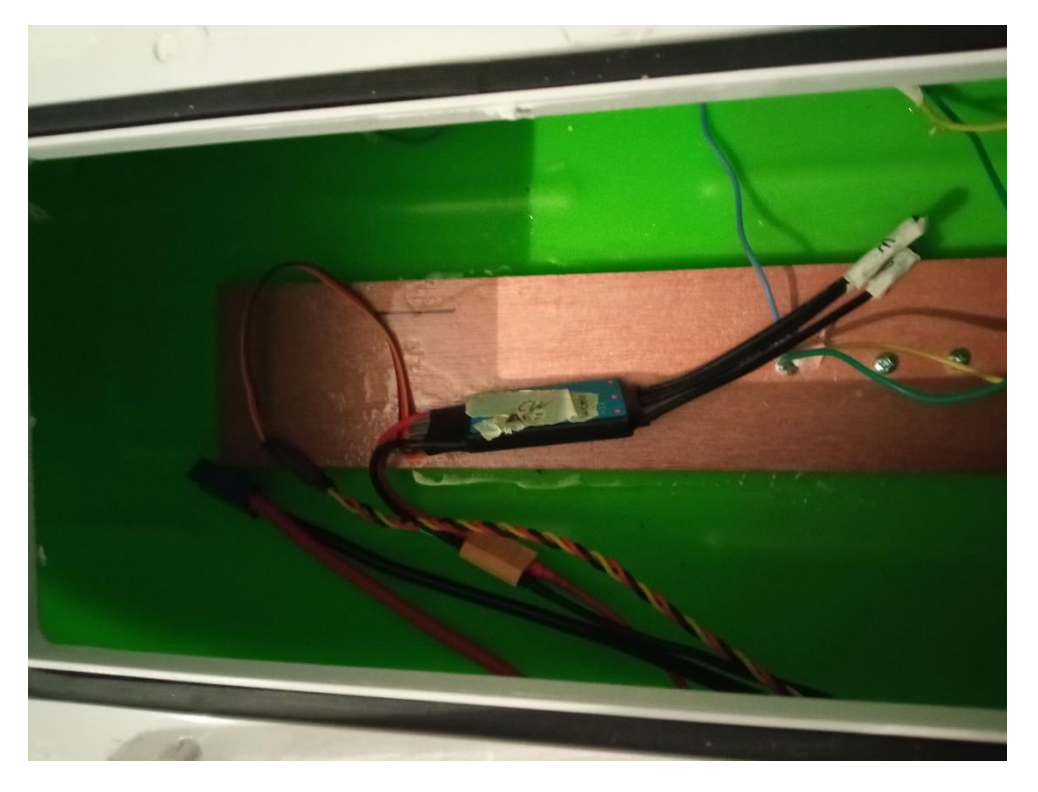

*Εικόνα 31 - Λεπτομέρεια από το εσωτερικό. Φαίνεται το κόντρα πλακέ και οι κεφαλές των βιδών*

Για να αποφευχθεί η είσοδος νερού από τη σχισμή μεταξύ προωθητήρα και γάστρας, που θα διέρρεε μέσω των οπών στη γάστρα για τις μηχανόβιδες, χρησιμοποιήθηκε Marineweld της J-B WELD, εποξικό δύο συστατικών, ανθεκτικό στο θαλασσινό νερό, το οποίο εκτός από στεγάνωση, προσφέρει και επιπλέον δομική ενίσχυση στηρίζοντας τους προωθητήρες.

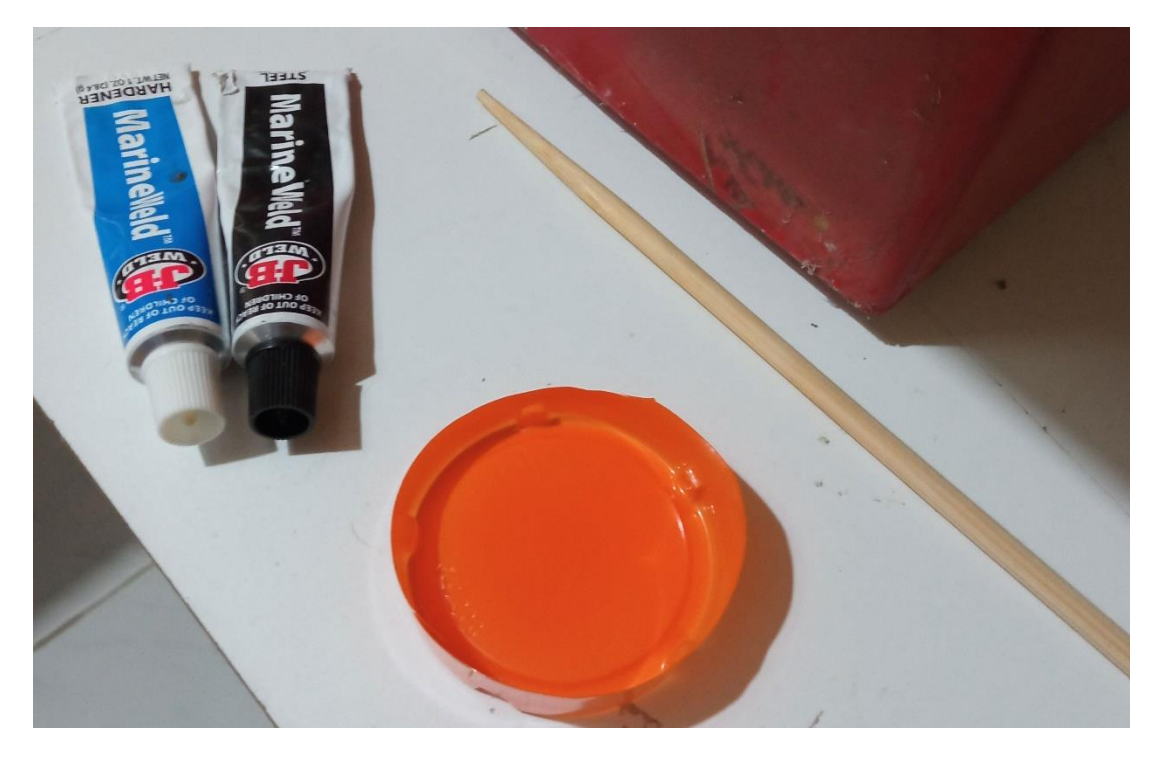

*Εικόνα 32 – Marineweld*

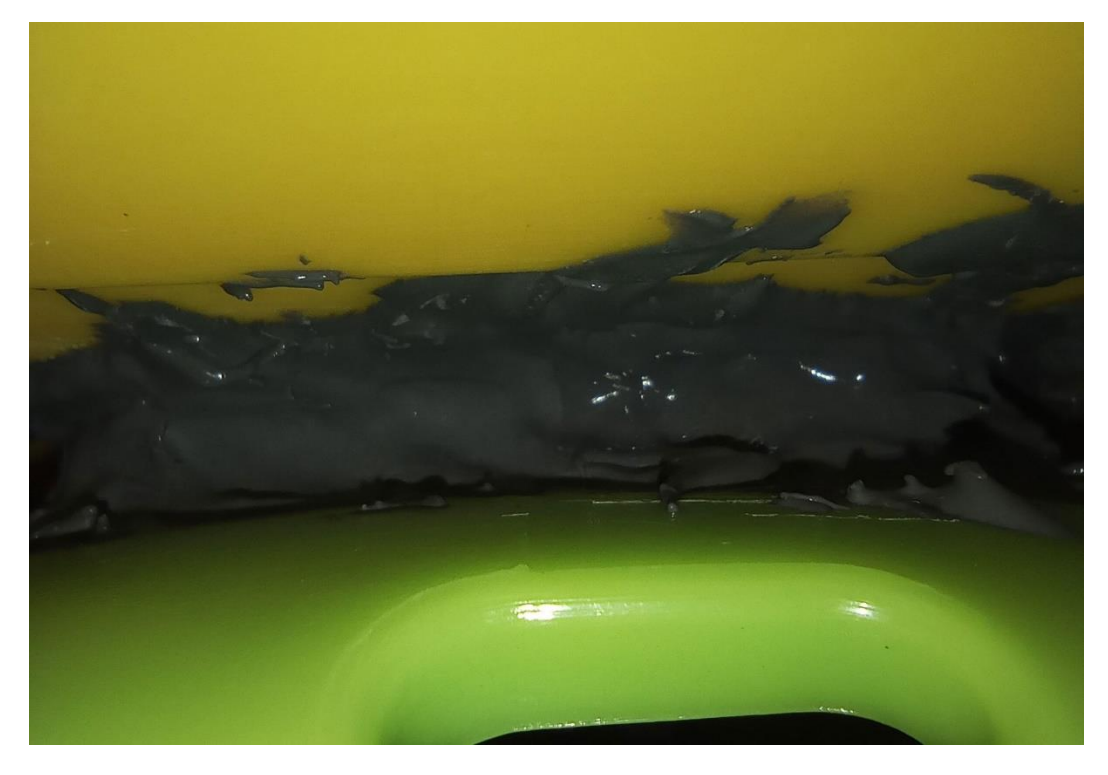

*Εικόνα 33 - Εφαρμογή της Marineweld*

Για να γίνει σωστά η εφαρμογή, οι επιφάνειες εκτραχύνθηκαν ελαφρώς με γυαλόχαρτο 80 ώστε να πιάσει καλά η εποξική. Μετά την πλήρη σκλήρυνση, η κατασκευή κατέστη στεγανή και ακλόνητη.

# **Εγκατάσταση του χώρου των ηλεκτρονικών**

Για την εγκατάσταση των ηλεκτρονικών μερών της κατασκευής, χρησιμοποιήθηκε στεγανό κουτί IP65 της ABB με κωδικό 1SL0882A00, μήκους 220mm, πλάτους 150mm και ύψους 170mm, με διαφανές καπάκι. Η επιλογή έγινε διότι το πλαστικό επιτρέπει στα διάφορα είδη ηλεκτρικών σημάτων που απαιτούνται να το διαπεράσουν, είναι εύρωστο και στιβαρό, και εύκολα μπορεί με ανοξείδωτες βίδες να εγκατασταθεί στη γέφυρα του σκάφους.

Ο χώρος του είναι ταυτοχρόνως επαρκής για να χωρέσουν όλα τα εξαρτήματα, χωρίς σπατάλη χώρου, ενώ επέτρεψε παρεμβάσεις για την όδευση των διαφόρων καλωδίων όπως φαίνεται και στη συνέχεια της εργασίας.

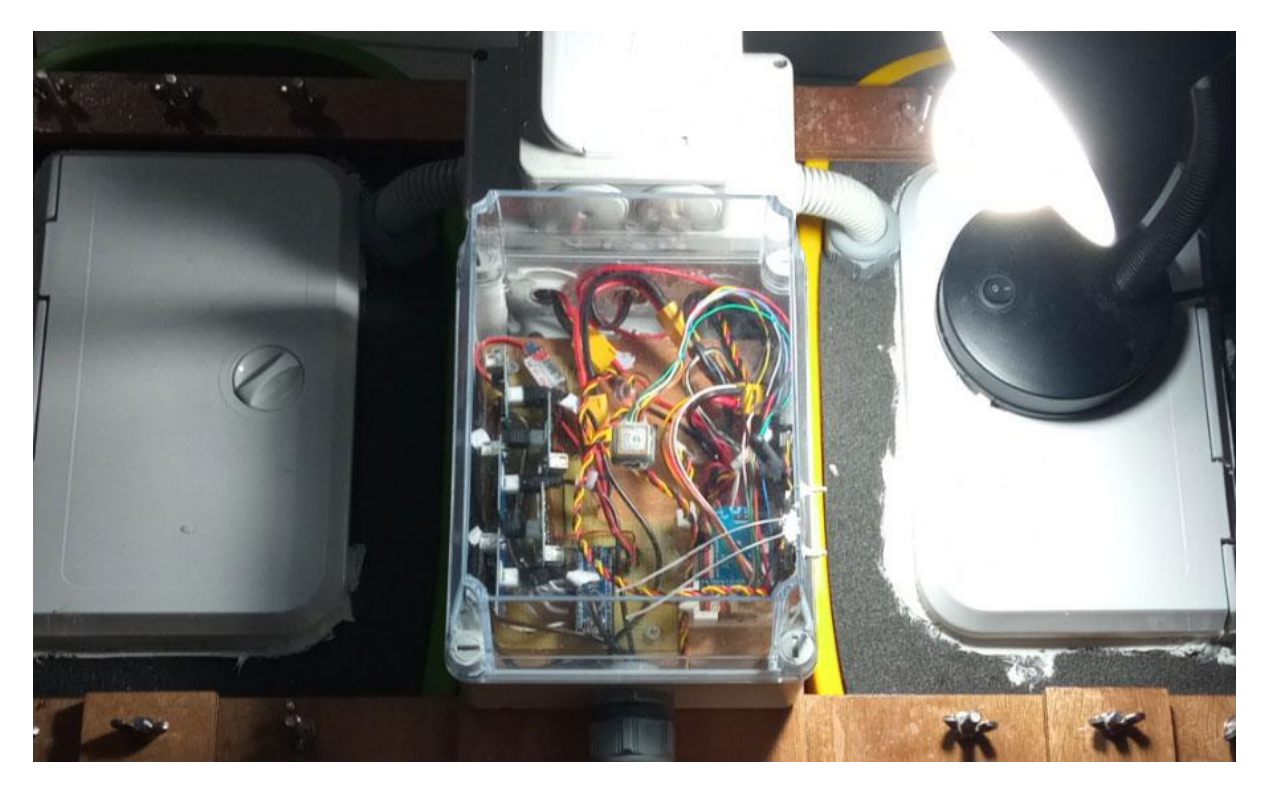

*Εικόνα 34 - Ο χώρος των ηλεκτρονικών*

# **Ωραιοποίηση**

Για αισθητικούς λόγους, πάρθηκε η απόφαση να βελτιωθεί εμφανισιακά η κατασκευή με την προσθήκη αδιάβροχων αυτοκόλλητων. Αντλώντας έμπνευση από το Curtis P40 Warhawk, επικολλήθηκαν αυτοκόλλητα με δόντια καρχαρία και άγρια μάτια. Αν και δεν προσφέρουν κάτι πρακτικά, όσον αφορά το σκάφος της εργασίας, τα δόντια και τα μάτια παρέχουν καλό μάρκετινγκ καθώς το σκάφος είναι ξεχωριστό και αξέχαστο.

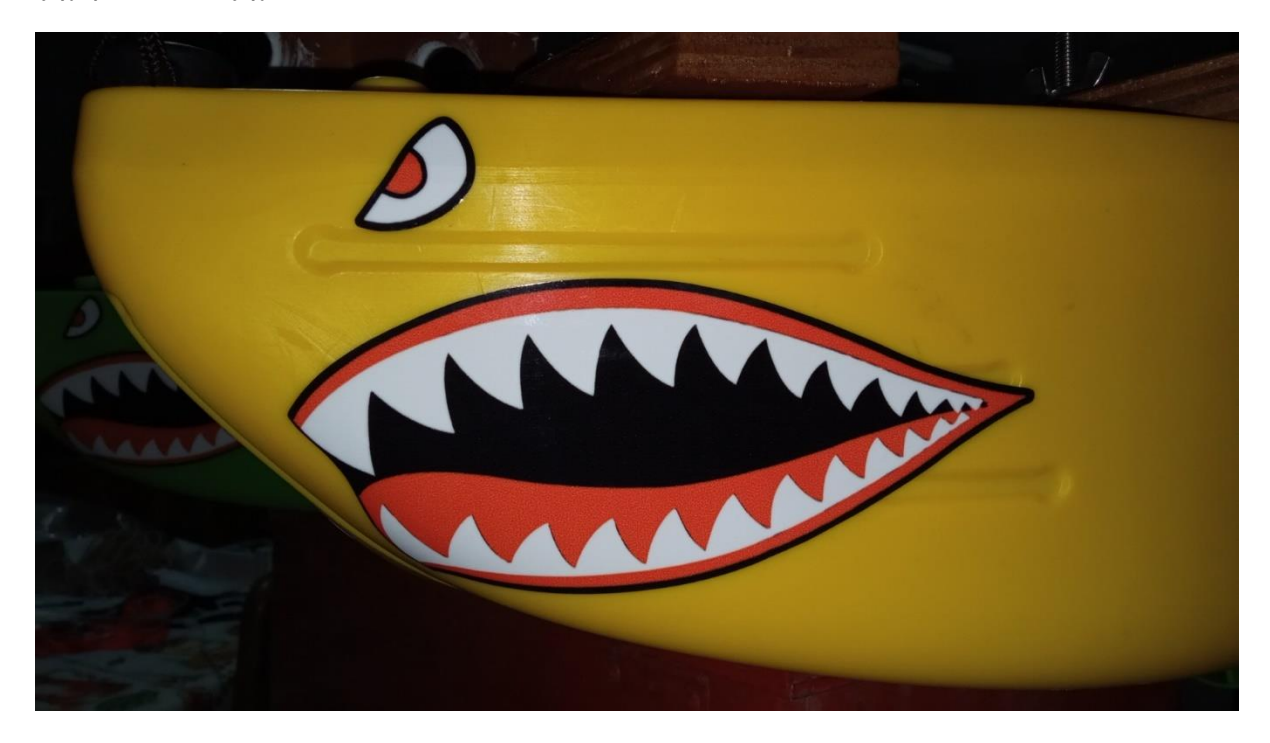

*Εικόνα 35 - Επιθετικό μάρκετινγκ*

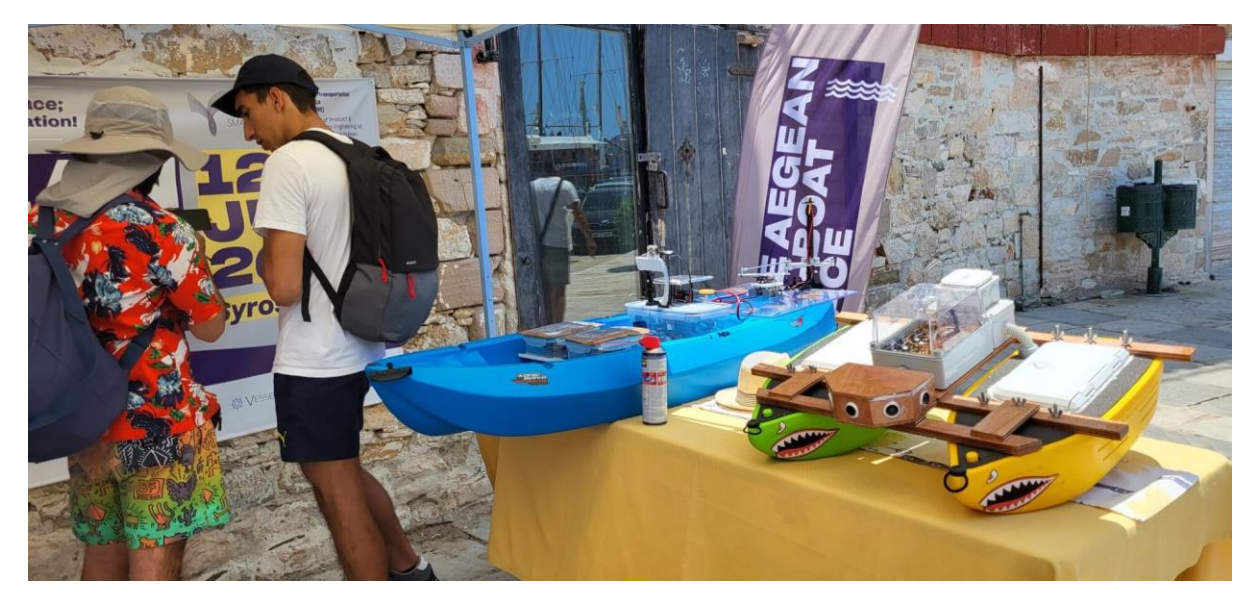

*Εικόνα 36- Στιγμιότυπο από το διαγωνισμό*

## **Κεφάλαιο 5: Ηλεκτρονικά και ηλεκτρικά κυκλώματα**

Στην καρδιά αυτού του μη επανδρωμένου αυτόνομου θαλάσσιου οχήματος βρίσκεται το πολύπλοκο κομμάτι των ηλεκτρικών και ηλεκτρονικών κυκλωμάτων, ένα κρίσιμο στοιχείο που ενορχηστρώνει τη λειτουργικότητά και την απόδοσή του. Στο κεφάλαιο αυτό θα παρουσιαστούν τα ηλεκτρονικά εξαρτήματα που χρησιμοποιήθηκαν, οι ηλεκτρικές συνδέσεις, οι αγωγοί που επιλέχθηκαν.

#### **Έλεγχος Πλοήγησης – Flight Controller**

Για τον έλεγχο πλοήγησης χρησιμοποιήθηκε ο ελεγκτής πτήσης (Flight Controller) H743-Wing V3. Ο συγκεκριμένος ελεγκτής είναι ειδικά σχεδιασμένος για χρήση σε UAVs σταθερής πτέρυγας, και είναι γνωστός για την ευελιξία και τις επιδόσεις του.

Διαθέτει τον μικροελεγκτή STM32H743, που περιλαμβάνει τον πυρήνα Arm® Cortex®-M7, ακρίβειας διπλού δεκαδικού ψηφίου, με ταχύτητα της τάξης των 480MHz και 1MB μνήμη flash, παρέχοντας γρήγορη και αξιόπιστη επεξεργαστική ισχύ, και ομαλή λειτουργία.

Ένα από τα πολύ σημαντικά χαρακτηριστικά του συγκεκριμένου ελεγκτή πλοήγησης είναι το διπλό IMU (Inertial Measurement Unit). Τα δύο IMU του λειτουργούν σαν ζευγάρι, παρέχοντας ακριβή και αξιόπιστα δεδομένα για την σταθεροποίηση της πλοήγησης και για τον έλεγχο υψομέτρου στα UAVs, αυξάνοντας την ασφάλεια και τη σταθερότητα του μη επανδρωμένου συστήματός μας.

Ο H743-wing υποστηρίζει διάφορες λειτουργίες χειρισμού, συμπεριλαμβανομένης της χειροκίνητης λειτουργίας (manual mode), της σταθεροποιημένης λειτουργίας (stabilized mode) και της λειτουργίας αυτόματης υποβοήθησης (auto-assistant mode). Αυτές οι λειτουργίες ανταποκρίνονται σε διάφορα επίπεδα ικανοτήτων και επιτρέπουν στους χρήστες να επιλέξουν το επίπεδο αυτονομίας και ελέγχου που επιθυμούν. Αυτές οι λειτουργίες χειρισμού μπορούν να διαμορφωθούν και να αλλάξουν εύκολα μέσω συμβατών σταθμών βάσης.

Ο ελεγκτής πλοήγησης έχει τη δυνατότητα να παρέχει σε πραγματικά χρόνου δεδομένα τηλεμετρίας, όπως τάση μπαταρίας, υψόμετρο και πληροφορίες GPS απευθείας στην οθόνη του σταθμού βάσης. Επιπλέον, διαθέτει ενσωματωμένο BEC (Battery Elimination Circuit) για να τροφοδοτεί τον ελεγκτή πτήσης και άλλες ηλεκτρονικές συσκευές στο σκάφος.

Τέλος, προσφέρει ένα εύρος επιλογών συνδεσιμότητας, συμπεριλαμβανομένων εξόδων PWM, σειριακών θυρών, διεπαφών I2C και διαύλων CAN. Αυτές επιτρέπουν την ομαλή ενσωμάτωση με διάφορες περιφερειακές συσκευές, όπως σερβομηχανισμούς, ESCs (Ηλεκτρονικούς Ελεγκτές Ταχύτητας), δομοστοιχεία GPS και συστήματα τηλεμετρίας, παρέχοντας ευελιξία για προσαρμογή στην εκάστοτε εφαρμογή μας και επεκτασιμότητα.

#### **Wiring (Airplane)**

**INAV fw: MATEKH743** ArduPilot fw: MATEKH743

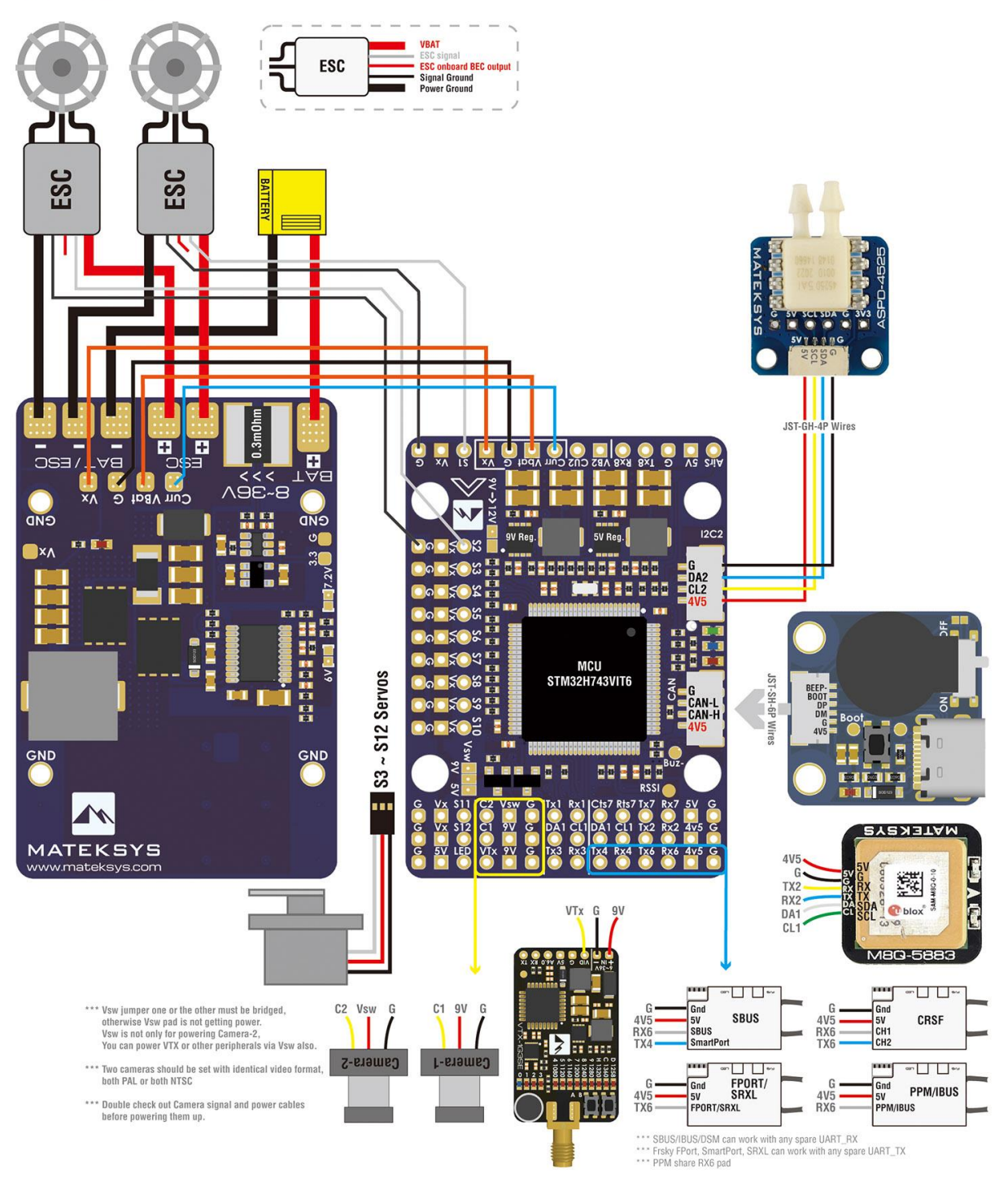

*Εικόνα 37- Συνδεσμολογία του Flight Controller από τη MATEK*

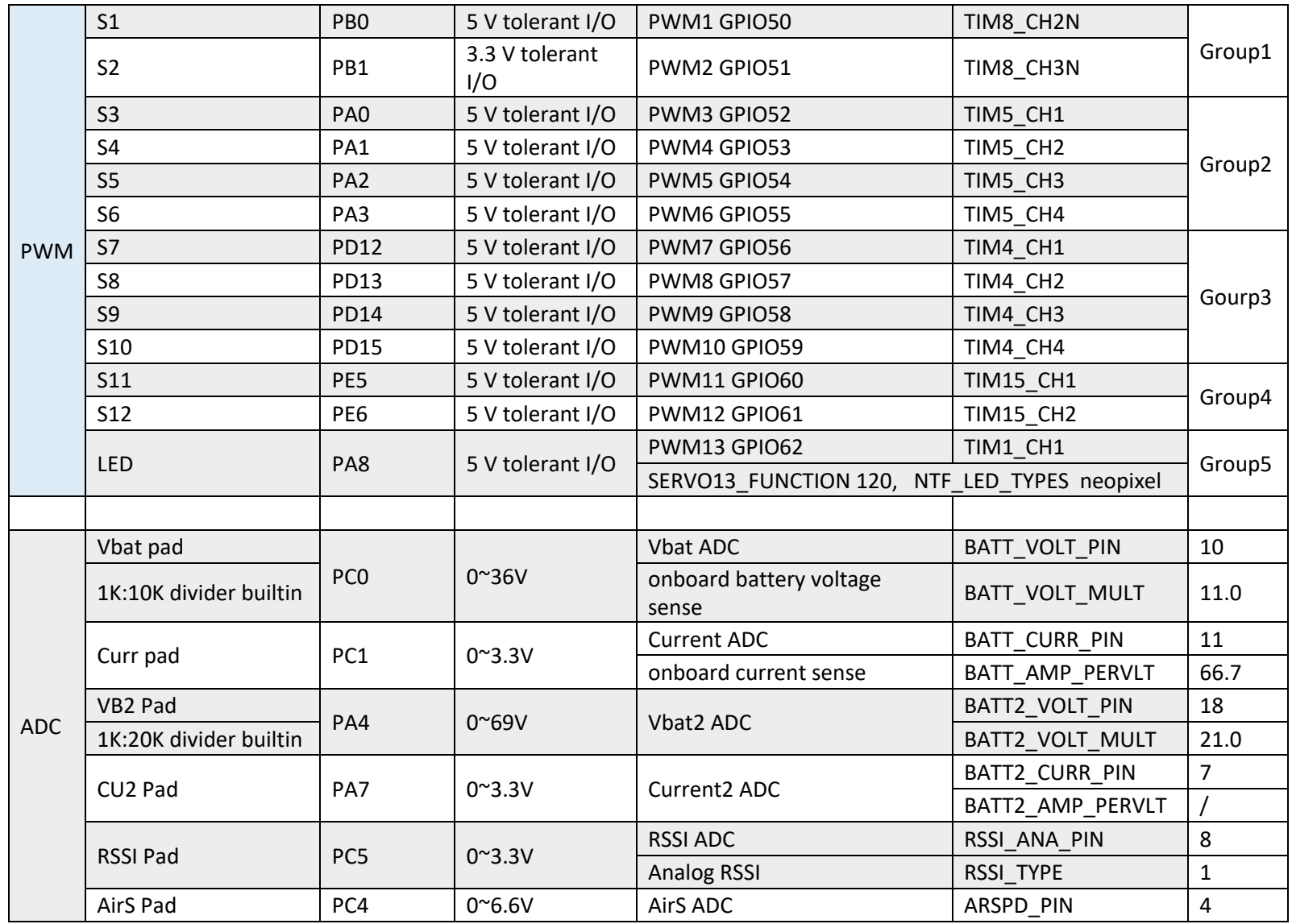

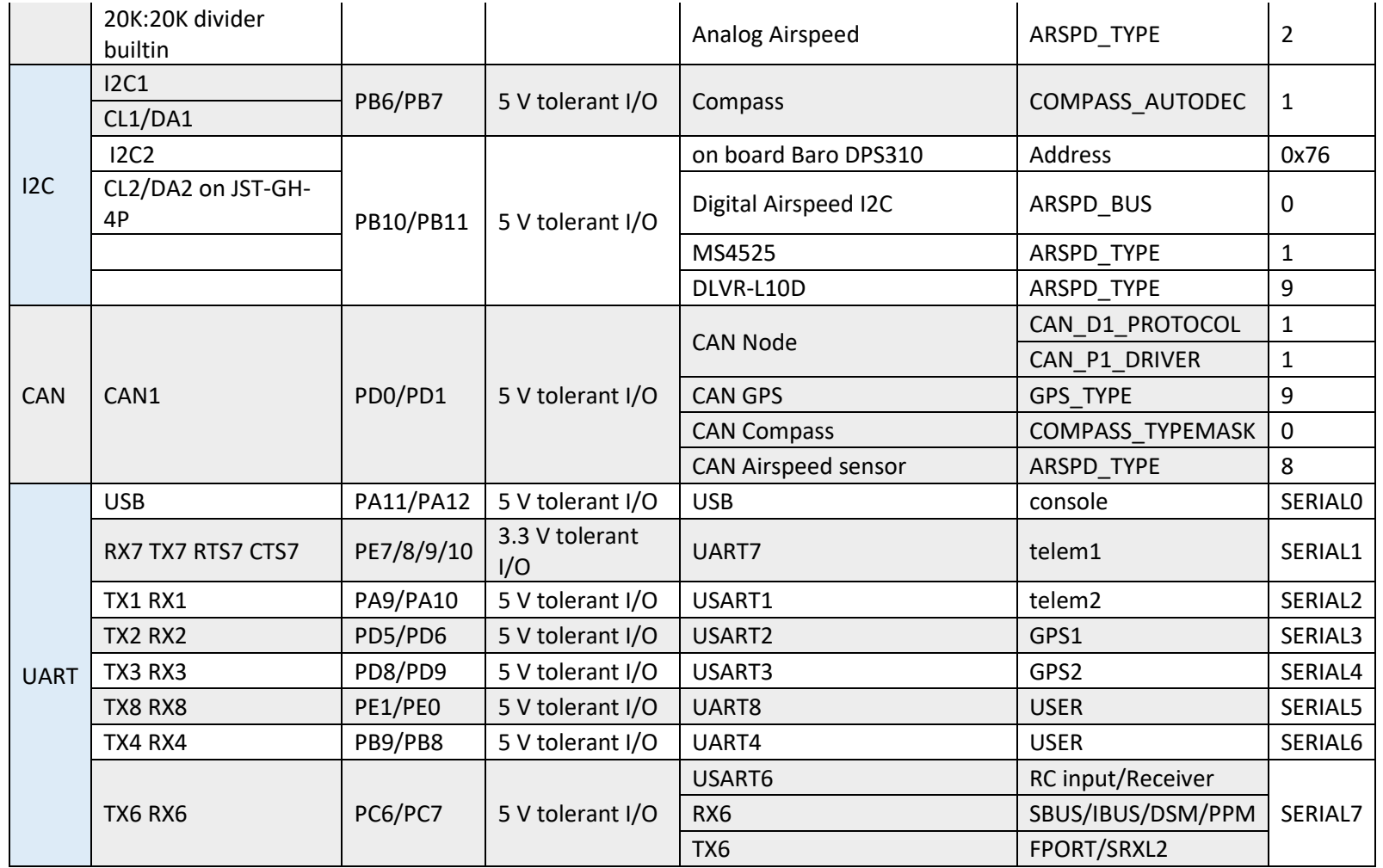

*Πίνακας 1- Αντιστοιχίσεις στο Ardupilot*

#### **Έλεγχος θέσης και προσανατολισμού**

Για τον έλεγχο θέσης του σκάφους χρησιμοποιείται δομοστοιχείο GPS (Global Positioning System module), που συνδέεται με τον ελεγκτή πλοήγησης. Το GPS χρησιμοποιείται ευρέως στα μη επανδρωμένα συστήματα για την προσδιορισμό της θέσης και την πλοήγηση. Υπάρχουν αρκετοί λόγοι για τη χρήση του σε αυτά τα συστήματα, όπως η ακρίβεια, η διαθεσιμότητα, και η πολυλειτουργικότητα. Το GPS παρέχει υψηλή ακρίβεια στον προσδιορισμό της θέσης, που είναι ζωτικής σημασίας για την ακριβή πλοήγηση σε συγκεκριμένα σημεία ή περιοχές, ειδικά στην πλοήγηση μέσω ενδιάμεσων σημείων πλοήγησης (waypoints).

Είναι διαθέσιμο παγκοσμίως, που χρησιμοποιεί τουλάχιστον 24 δορυφόρους που περιφέρονται γύρω από τη Γη, και παρέχει σταθερή σύνδεση. Αυτό επιτρέπει στα μη επανδρωμένα συστήματα να λαμβάνουν δεδομένα πλοήγησης ανεξάρτητα από την τοποθεσία τους Παρέχει πληροφορίες για τη θέση, την ταχύτητα και τον χρόνο, επιτρέποντας την εφαρμογή ποικίλων λειτουργιών, όπως αυτόματη πλοήγηση, πλεύση σε προκαθορισμένη διαδρομή και ανίχνευση της απόστασης που διανύθηκε.

Αυτά μας διευκολύνουν στον απομακρυσμένο έλεγχο του σκάφους αυτού του μη επανδρωμένου συστήματος.

Το δομοστοιχείο που χρησιμοποιήθηκε είναι το m8q-5883 της MATEKSYS. Το συγκεκριμένο δομοστοιχείο προσφέρει στο ίδιο πακέτο GPS και πυξίδα, με ακρίβεια θέσης 2.5m και ακρίβεια στη μέτρηση ταχύτητας της τάξης των 0.05m/s.

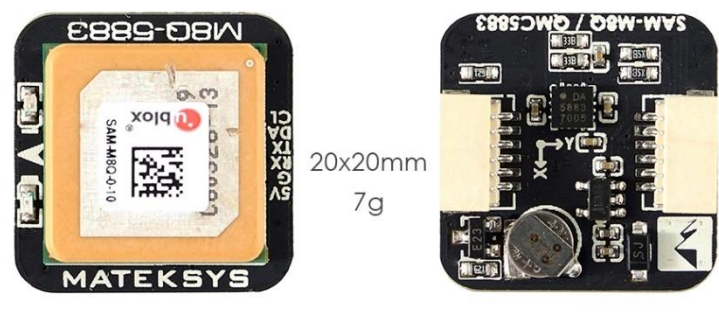

GPS u-blox SAM-M8Q Compass QMC5883L

Το δομοστοιχείο αυτό επιλέχθηκε λόγω του μικρού μεγέθους, της χαμηλής κατανάλωσης (40mA), της ικανοποιητικής ακρίβειας και της απόλυτης συνεργασίας με τον ελεγκτή πλοήγησης που χρησιμοποιήθηκε.

*Εικόνα 38 - Το δομοστοιχείο M8Q-5883*

Από τον Πίνακα 1 με τις αντιστοιχίσεις του controller βλέπουμε ότι το δομοστοιχείο πρέπει να συνδεθεί με τα Tx2 και Rx2. Για την τροφοδοσία του χρησιμοποιήθηκαν τα 4.5V και το ground του controller, και για την I2C πυξίδα του δομοστοιχείου τα CL1 (Clock) και DA1 (Dataline). Η συνδεσμολογία έγινε όπως φαίνεται στην ακόλουθη εικόνα.

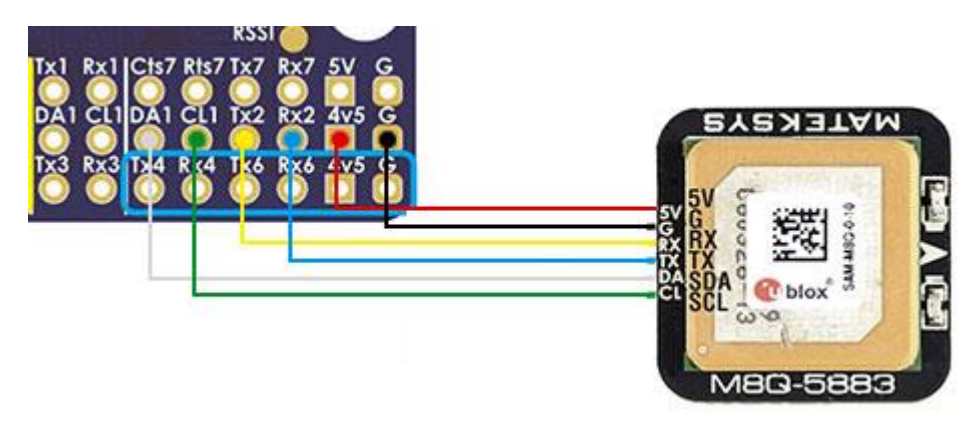

*Εικόνα 39- Η συνδεσμολογία του δομοστοιχείου GPS*

Το δομοστοιχείο από τον κατασκευαστή, έρχεται με καλώδια σύνδεσης, που διαθέτουν ακροδέκτες JST-GH με έξι ακίδες, για απευθείας σύνδεση με ελεγκτές Pixhawk. Λόγω ασυμβατότητας με τον ελεγκτή της κατασκευής, για τη σύνδεση με τον controller ήταν απαραίτητη η τροποποίηση του άκρου που θα συνδεόταν με τον controller, ώστε να χρησιμοποιήσει ακροδέκτη Dupont 6 ακίδων.

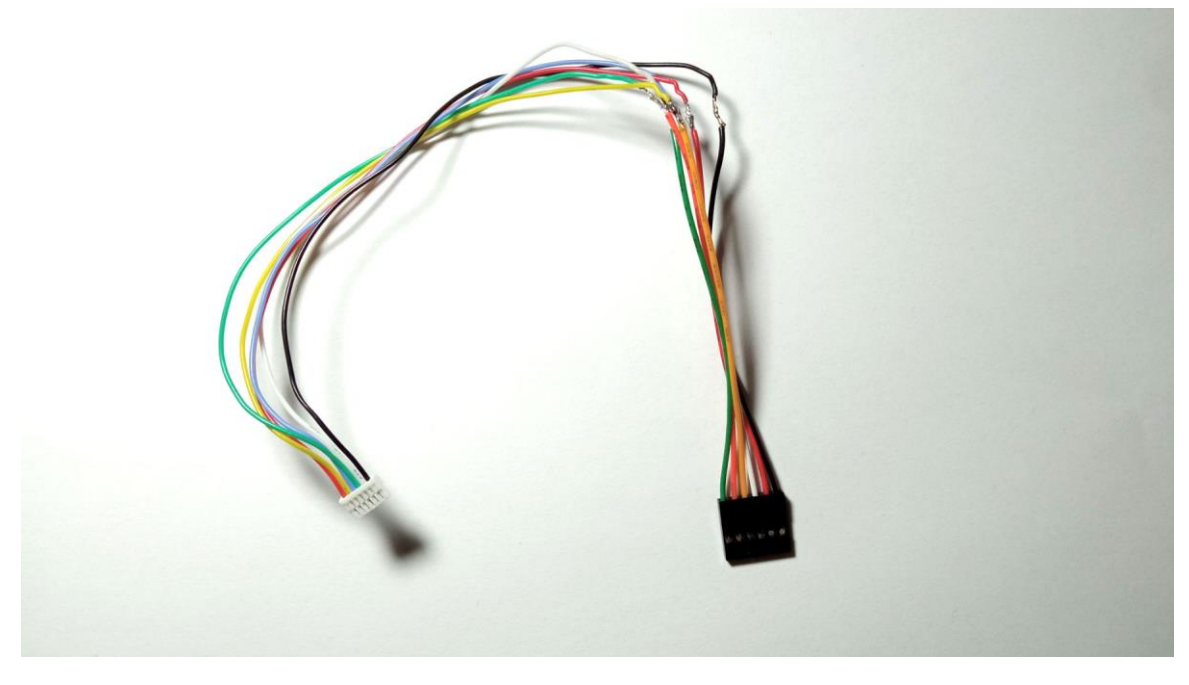

*Εικόνα 40 - Τροποποιημένη ομάδα καλωδίων με άκρα JST-GH 6 ακίδων και Dupont 6 ακίδων*

Αξίζει να σημειωθεί ότι στη σημείο που έγινε η ένωση, από παράλειψη, οι εκτεθειμένοι αγωγοί μονώθηκαν με αυτοβουλκανιζόμενη λαστιχοταινία και όχι με θερμοσυστελλόμενο όπως θα όφειλαν.

## **Τηλεχειρισμός**

Ο τηλεχειρισμός είναι απαραίτητος στα USVs, καθώς παρέχει έλεγχο σε πραγματικό χρόνο, ακριβή πλοήγηση, εκτεταμένο εύρος λειτουργίας, ζωντανή παρακολούθηση της επίδοσης του οχήματος, επιτρέπει την ασφαλή και αποτελεσματική λειτουργία των USV σε διάφορες εφαρμογές, ενισχύοντας τις δυνατότητες και την ευελιξία τους.

Για τον τηλεχειρισμό του USV χρησιμοποιείται ο συνδυασμός του τηλεχειριστηρίου FS-i6X της Flysky και του δέκτη FS-X6B. Η επιλογή αυτή έγινε διότι είναι ένας δοκιμασμένος και ικανοποιητικός συνδυασμός, που βρίσκεται εύκολα στην Ελληνική αγορά, σε προσιτή τιμή. Το σύστημα πομπού και δέκτη λειτουργεί στα 2.4GHz.

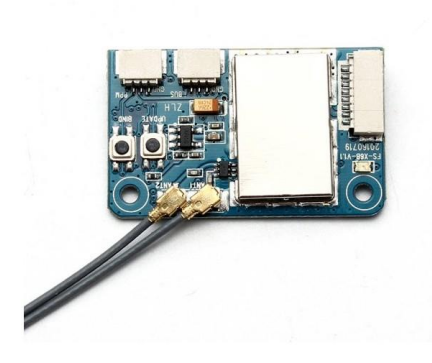

*Εικόνα 41 - Ο δέκτης FS-X6B*

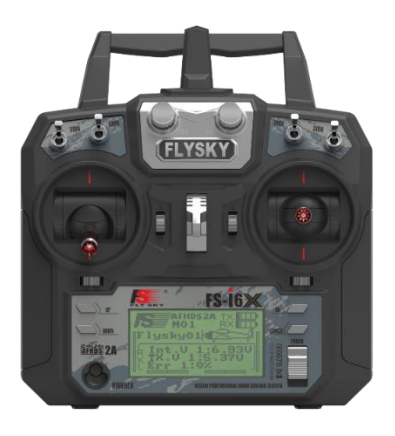

*Εικόνα 42 - Το χειριστήριο FS-i6X. Πηγή: https://www.flysky-cn.com/fsi6x*

Ο δέκτης συνδέθηκε με τον controller με τη θύρα I-BUS που διαθέτει, με το RX6 του controller, τα 4.5V τροφοδοσίας και το Ground του Controller, όπως στο ακόλουθο σχήμα

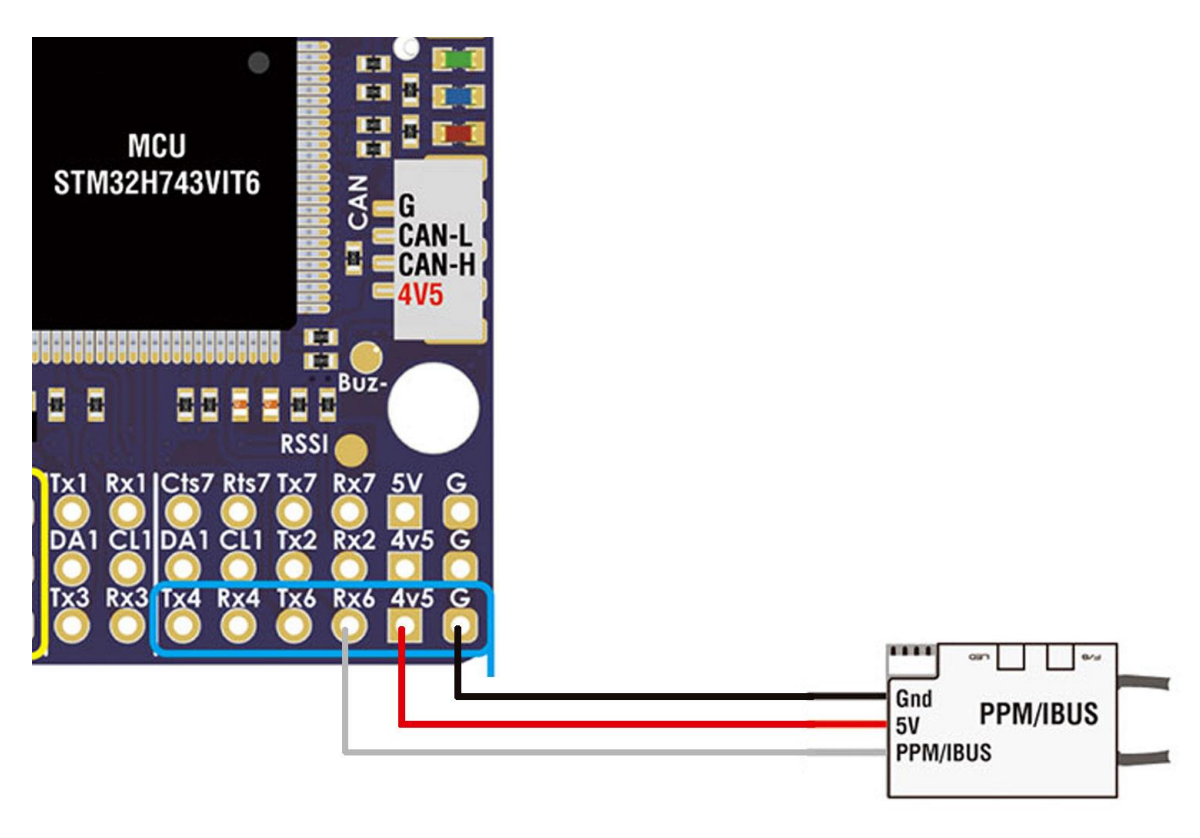

*Εικόνα 43 - Η συνδεσμολογία για τον δέκτη*

### **Τηλεμετρία**

Η τηλεμετρία αναφέρεται στη διαδικασία συλλογής και μετάδοσης δεδομένων πραγματικού χρόνου από το όχημα στο σταθμό βάσης. Περιλαμβάνει τη χρήση διάφορων αισθητήρων, συστημάτων επικοινωνίας και πρωτοκόλλων μετάδοσης δεδομένων για τη συλλογή πληροφοριών σχετικά με την κατάσταση, την απόδοση και το περιβάλλον του USV, και τη μετάδοσή τους πίσω στους χειριστές ή τα συστήματα παρακολούθησης.

Η τηλεμετρία διαδραματίζει ζωτικό ρόλο στις λειτουργίες των USV καθώς παρέχει πολύτιμες πληροφορίες για την επίγνωση της κατάστασης, τη λήψη αποφάσεων και τον απομακρυσμένο έλεγχο. Επιτρέπει στους χειριστές να παρακολουθούν τη θέση, την ταχύτητα, την κατεύθυνση, το ύψος, την τάση της μπαταρίας, τις αναγνώσεις των αισθητήρων και άλλες σχετικές παραμέτρους του USV.

Το σύστημα τηλεμετρίας περιλαμβάνει συνήθως αισθητήρες που μετρούν διάφορες μεταβλητές, όπως το GPS για θέση και πλοήγηση, το IMU (Inertial Measurement Unit) για προσανατολισμό και κίνηση, αισθητήρες βάθους για το βάθος του νερού, αισθητήρες θερμοκρασίας και κάμερες

για οπτικά δεδομένα. Αυτοί οι αισθητήρες συλλέγουν δεδομένα συνεχώς, τα οποία επεξεργάζονται και μεταδίδονται πραγματικού χρόνου.

Η μετάδοση δεδομένων στα συστήματα τηλεμετρίας μπορεί να επιτευχθεί μέσω διάφορων μεθόδων επικοινωνίας, συμπεριλαμβανομένων των ραδιοσυχνοτήτων, των κυψελωτών δικτύων, των δορυφορικών συνδέσεων ή ακόμα και ειδικών συστημάτων επικοινωνίας. Η επιλογή της μεθόδου επικοινωνίας εξαρτάται από παράγοντες, όπως η εμβέλεια λειτουργίας, η υπάρχουσα υποδομή και οι απαιτήσεις δεδομένων.

Μόλις τα δεδομένα μεταδοθούν, λαμβάνονται και εμφανίζονται στο σταθμό βάσης, όπου οι χειριστές μπορούν να παρακολουθούν και να αναλύουν τις πληροφορίες. Αυτό τους επιτρέπει να λαμβάνουν ενημερώσεις για την κατάσταση του USV, να προβαίνουν σε αποφάσεις με βάση τα δεδομένα, να προσαρμόζουν την πορεία του USV, να εκτελούν ενέργειες ή να παρεμβαίνουν καταλλήλως.

Η τηλεμετρία παρέχει στους χειριστές σημαντικές πληροφορίες σχετικά με την απόδοση του USV, τις συνθήκες του περιβάλλοντος και την πρόοδο της αποστολής. Ενισχύει την ασφάλεια επιτρέποντας την έγκαιρη ανίχνευση ανωμαλιών, βλαβών στο σύστημα ή αποκλίσεων από την επιθυμητή πορεία. Επιτρέπει επίσης την πραγματικού χρόνου παρακολούθηση κρίσιμων παραμέτρων, εξασφαλίζοντας τη βέλτιστη απόδοση και αποτελεσματική λειτουργία του USV.

Στην εφαρμογή μας έχει χρησιμοποιηθεί για τηλεμετρία το SiK Telemetry Radio V3 της Holybro, το οποίο αποτελείται από ένα σετ δύο ασύρματων modem, ένα για το USV και ένα για το σταθμό βάσης. Όσον αφορά το σταθμό βάσης, που είναι προσωπικός υπολογιστής, συνδέεται με καλώδιο USB και τα δεδομένα που λαμβάνονται δρομολογούνται στο λογισμικό Mission Planner που αναφέρθηκε στην παράγραφο του Ardupilot. Με αυτό το σετ μπορούμε εκτός του να λάβουμε δεδομένα, να στείλουμε κιόλας, ορίζοντας για παράδειγμα νέα σημεία πλοήγησης, ή διακόπτοντας την αποστολή εξ ολοκλήρου.

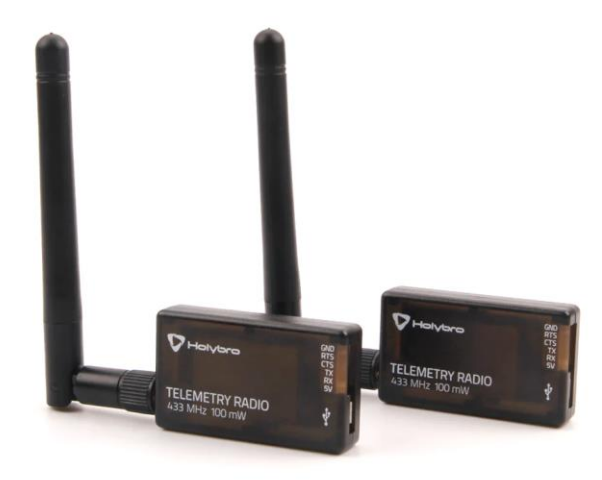

*Εικόνα 44 - Το σέτ τηλεμετρίας της Holybro. Πηγή: https://holybro.com/products/sik-telemetry-radiov3?variant=41562952270013*

Για την εφαρμογή μας επιλέχθηκε το κιτ που λειτουργεί στα 433MHz. Η συχνότητα επικοινωνίας των 433MHz χρησιμοποιείται ευρέως στην Ευρώπη για διάφορες εφαρμογές ασύρματης επικοινωνίας σε κοντινές αποστάσεις. Αυτή η συχνότητα εμπίπτει στις βιομηχανικές, επιστημονικές και ιατρικές (ISM - Industrial, Scientific, and Medical) ζώνες ραδιοκυμάτων, οι οποίες είναι διαθέσιμες διεθνώς για χρήση χωρίς άδεια. Η ζώνη 433MHz ανατίθεται ειδικά για συσκευές χαμηλής ισχύος και μικρής εμβέλειας, καθιστώντας την κατάλληλη για ποικίλες εφαρμογές.

Ένας από τους κύριους λόγους για τη χρήση της συχνότητας 433MHz είναι οι σχετικά καλές χαρακτηριστικές διάδοσης της. Προσφέρει ισορροπία μεταξύ λογικής εμβέλειας και δυνατότητας διείσδυσης μέσα από εμπόδια, καθιστώντας την κατάλληλη για εφαρμογές όπως ασύρματα χειριστήρια, ασύρματοι αισθητήρες και άλλες συσκευές που λειτουργούν σε κοντινές αποστάσεις. Το μήκος κύματος στα 433MHz επιτρέπει αποτελεσματική επικοινωνία σε αστικά περιβάλλοντα και εντός κτιρίων.

Αυτά τα modem έχουν δύο τρόπους επικοινωνίας και είναι ισοδύναμα στη λειτουργία, υπό την έννοια ότι οποιοδήποτε από τα δύο μπορεί να χρησιμοποιηθεί στο σταθμό βάσης ή στο μη επανδρωμένο όχημα. Ο ένας τρόπος επικοινωνίας είναι με θύρα micro USB ώστε τυπικά να συνδέεται σε σταθμό βάσης, και ο άλλος με θύρα JST-GH με έξι ακίδες. Συγκεκριμένα οι ακίδες αυτές στη συσκευή αντιστοιχούν στα GND, RTS (Request to Send), CTS (Clear to Send), TX, RX και 5V.

Από τον πίνακα 1 βλέπουμε ότι η σύνδεση θα γίνει στο telem1, χρησιμοποιώντας τα RX7 TX7 RTS7 CTS7.

Το δομοστοιχείο από τον κατασκευαστή, έρχεται με καλώδια σύνδεσης, που διαθέτουν ακροδέκτες JST-GH με έξι ακίδες, συνεπώς και πάλι για τη σύνδεση με τον controller ήταν απαραίτητη η τροποποίηση του άκρου που θα συνδεόταν με τον controller, ώστε να χρησιμοποιήσει ακροδέκτη Dupont 6 ακίδων.

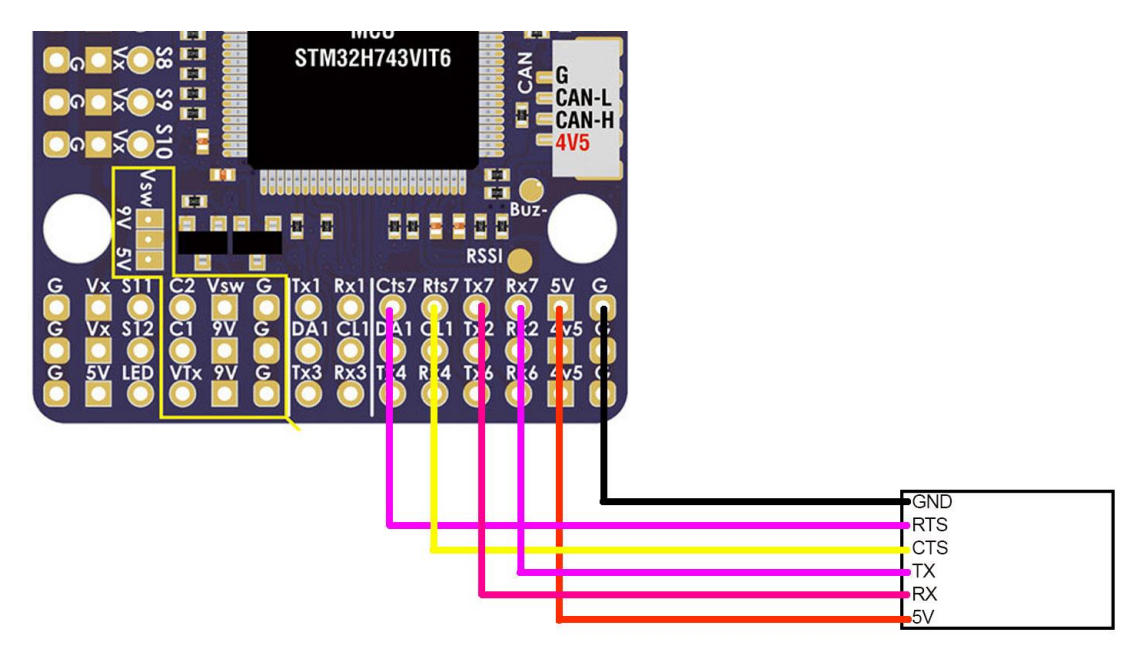

*Εικόνα 45 - Σύνδεση των ακροδεκτών του δομοστοιχείου τηλεμετρίας με τον controller.*

Αξίζει να παρατηρήσουμε εδώ ότι το CTS του δομοστοιχείου συνδέεται με το RTS του controller και το RTS του δομοστοιχείου, με το CTS του controller.

#### **Σύνδεση των ESC με τους κινητήρες και τον Controller**

Τα ESC (Electronic Speed Controller – Ηλεκτρονικοί ελεγκτές ταχύτητας) είναι κρίσιμα εξαρτήματα στον τομέα του ελέγχου ηλεκτροκινητήρων, που χρησιμοποιούνται συνήθως σε εφαρμογές όπως τα τηλεκατευθυνόμενα οχήματα, τα drones και η ρομποτική. Η βασική τους λειτουργία είναι να ρυθμίζουν την ταχύτητα και την κατεύθυνση περιστροφής των ηλεκτροκινητήρων προσαρμόζοντας την ισχύ που παρέχεται σε αυτούς, είτε πρόκειται για κινητήρες με ψήκτρες (brushed) είτε κινητήρες χωρίς ψήκτρες (brushless).

Τα ESC λειτουργούν μετατρέποντας το συνεχές ρεύμα (DC) από μια πηγή ισχύος, όπως μια μπαταρία, σε ένα ελεγχόμενο μεταβαλλόμενο ρεύμα που οδηγεί αποτελεσματικά τον κινητήρα. Χρησιμοποιούν προηγμένη τεχνολογία ημιαγωγών, όπως τρανζίστορ ισχύος ή MOSFET, για τη γρήγορη διαμόρφωση του σήματος ισχύος, καθορίζοντας την ταχύτητα περιστροφής του κινητήρα. Αυτή η διαμόρφωση συνήθως επιτυγχάνεται χρησιμοποιώντας διαμόρφωση εύρους παλμού (PWM).

Στο πλαίσιο των τηλεκατευθυνόμενων οχημάτων, των drones ή άλλων μηχανοκίνητων συσκευών, οι χρήστες μπορούν να χειριστούν την είσοδο γκαζιού και το ESC ανταποκρίνεται προσαρμόζοντας ανάλογα την ταχύτητα του κινητήρα. Τα ESC συμβάλλουν στον ακριβή και δυναμικό έλεγχο του κινητήρα, επιτρέποντας την ομαλή επιτάχυνση, την επιβράδυνση και τις γρήγορες αλλαγές κατεύθυνσης. Επιπλέον, τα ESC συχνά ενσωματώνουν χαρακτηριστικά ασφαλείας, όπως προστασία από υπερένταση και θερμική διαχείριση για την προστασία του κινητήρα και των ηλεκτρονικών εξαρτημάτων.

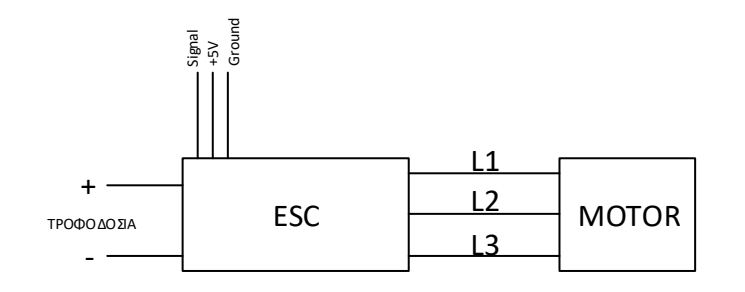

*Εικόνα 46 - Σχηματικό Διάγραμμα της σύνδεσης μεταξύ ESC και Βrushless Κινητήρα*

Στην εφαρμογή μας οι προωθητήρες που χρησιμοποιούνται είναι Brushless κινητήρες, συνεπώς χρειάζονται αντίστοιχα ESC. Τα ESC αυτά παράγουν συνεχές ρεύμα τριών φάσεων, και για το λόγο αυτό έχουν τρείς ακροδέκτες που οφείλουν να συνδεθούν με τον κάθε κινητήρα.

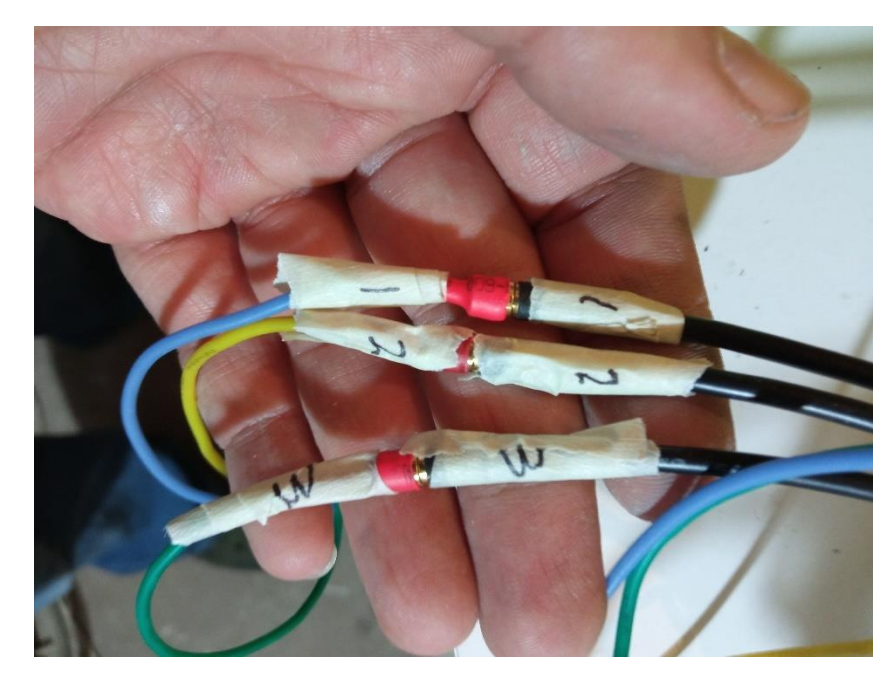

*Εικόνα 47 - Σύνδεση των τριών ακροδεκτών του ESC με τα αντίστοιχα του κινητήρα. Δεξιά είναι οι αγωγοί του esc και αριστερά του κινητήρα.*

Κατά τις πρώτες δοκιμές ελέγχθηκε η ορθή φορά του κάθε προωθητήρα και έγινε αρίθμηση στους αγωγούς τόσο των ESC, όσο κα των κινητήρων ώστε σε περίπτωση που προκύψει ανάγκη για να γίνει κάποια επέμβαση, να μπορούμε να επέμβουμε και να μην αλλάξει η διαδοχή των φάσεων. Για την ιστορία, σε περίπτωση λάθος φοράς περιστροφής στον κινητήρα, αρκεί να εναλλάξουμε

οποιεσδήποτε δύο από τις τρείς φάσεις μεταξύ τους, κατά την ίδια λογική με τους τριφασικούς κινητήρες εναλλασσόμενου ρεύματος.

Για τη σύνδεση των ESC με τον controller, από τον πίνακα 1, επιλέχθηκε να χρησιμοποιηθούν τα S1 και S3, μία έξοδος για κάθε esc και κινητήρα. Τεχνικά, οποιαδήποτε επιλογή από τα S1 έως S12 θα ήταν δόκιμη.

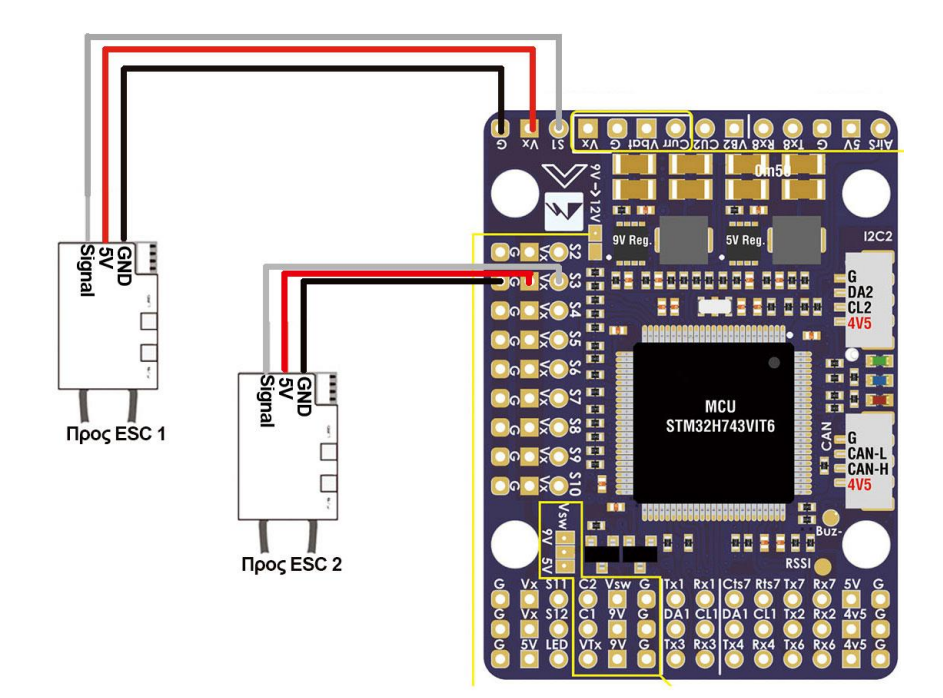

*Εικόνα 48 - Σύνδεση των ESC με τον Controller*

#### **Τροφοδοσία με Ηλεκτρική Ενέργεια**

Πέρα από το ηλεκτρονικό κομμάτι, υπάρχει και το μέρος της τροφοδοσίας του controller και των ESC με ηλεκτρική ενέργεια. Η χρήση των σωστών καλωδίων σιλικόνης, για των οποίων τη διατομή χαρακτηριστικά χρησιμοποιούμε το American Wire Gauge (AWG), σε ένα μη επανδρωμένο όχημα είναι πρωταρχικής σημασίας για διάφορους λόγους, όπου όλοι συμβάλλουν στη συνολική αξιοπιστία, ασφάλεια και απόδοση των ηλεκτρικών συστημάτων του οχήματος.

Η επιλογή των κατάλληλων διατομών AWG διασφαλίζει αποτελεσματική μετάδοση ισχύος εντός της κατασκευής. Η επιλογή καλωδίων με τη σωστή διατομή είναι κρίσιμη για την κάλυψη των ειδικών απαιτήσεων ρεύματος και τάσης διαφορετικών εξαρτημάτων εντός του οχήματος. Τα μικρότερα μεγέθη καλωδίων μπορεί να οδηγήσουν σε ανεπαρκή παροχή ρεύματος, που οδηγεί σε πτώσεις τάσης, αυξημένη ηλεκτρική αντίσταση και πιθανή υπερθέρμανση, θέτοντας σε κίνδυνο τη λειτουργικότητα των συστημάτων.

Επιπλέον, τα σωστά καλώδια συμβάλλουν στη συνολική ασφάλεια της κατασκευής. Στο πλαίσιο των μη επανδρωμένων οχημάτων, η αξιοπιστία είναι ζωτικής σημασίας για την αυτονομία του οχήματος και την επιτυχή εκτέλεση της αποστολής. Η χρήση καλωδίων με κατάλληλη διατομή συμβάλλουν στον μετριασμό αυτών των κινδύνων διασφαλίζοντας ότι η ηλεκτρική υποδομή μπορεί να χειριστεί την απαιτούμενη ισχύ χωρίς αδικαιολόγητη πίεση.

Η επιλογή καλωδίων, ακόμα, επηρεάζει τις εκτιμήσεις βάρους και χώρου της κατασκευής. Τα μη επανδρωμένα οχήματα επιφανείας λειτουργούν συχνά σε δύσκολα περιβάλλοντα και πρέπει να είναι ελαφριά για βέλτιστη απόδοση. Η επιλογή καλωδίων με τη σωστή διατομή διασφαλίζει ότι τα ηλεκτρικά συστήματα του οχήματος έχουν το κατάλληλο μέγεθος, αποτρέποντας το περιττό βάρος ή τον όγκο που θα μπορούσε να εμποδίσει την απόδοση και την ικανότητα ελιγμών του USV.

Άρα, η σημασία της χρήσης σωστών καλωδίων AWG σε ένα μη επανδρωμένο όχημα επιφανείας δεν μπορεί να υπερεκτιμηθεί. Η σωστή επιλογή καλωδίου επηρεάζει άμεσα την απόδοση ισχύος, την ασφάλεια και τη συνολική αξιοπιστία του συστήματος, κρίσιμους παράγοντες για την επιτυχία των αυτόνομων ναυτιλιακών επιχειρήσεων. Εξασφαλίζει ότι το USV μπορεί να λειτουργεί αποτελεσματικά, ελαχιστοποιώντας τον κίνδυνο ηλεκτρικών προβλημάτων και υποστηρίζοντας την απόδοση του οχήματος σε διάφορες περιβαλλοντικές συνθήκες.

Ο controller έχει στο πακέτο του ενσωματωμένη πλακέτα διανομής ηλεκτρικής ισχύος (PDB – power distribution board). Η μέγιστη διατομή που μπορούσε να τοποθετηθεί με ασφάλεια στον controller ήταν AWG 10, συνεπώς για ασφάλεια επιλέχθηκε η μέγιστη δυνατή διατομή για την τροφοδοσία από τις μπαταρίες. Για τα ESC επιλέχθηκε AWG 16 διότι αυτή ήταν και η διατομή του αγωγού που υπήρχε και πάνω στα ESC. Στους αγωγούς που κολλήθηκαν πάνω στο PDB του controller, τοποθετήθηκαν ακροδέκτες XT60, για εύκολη και αξιόπιστη σύνδεση της μπαταρίας και των ESC, και ασφαλίστηκαν με θερμοσυστελλόμενο.

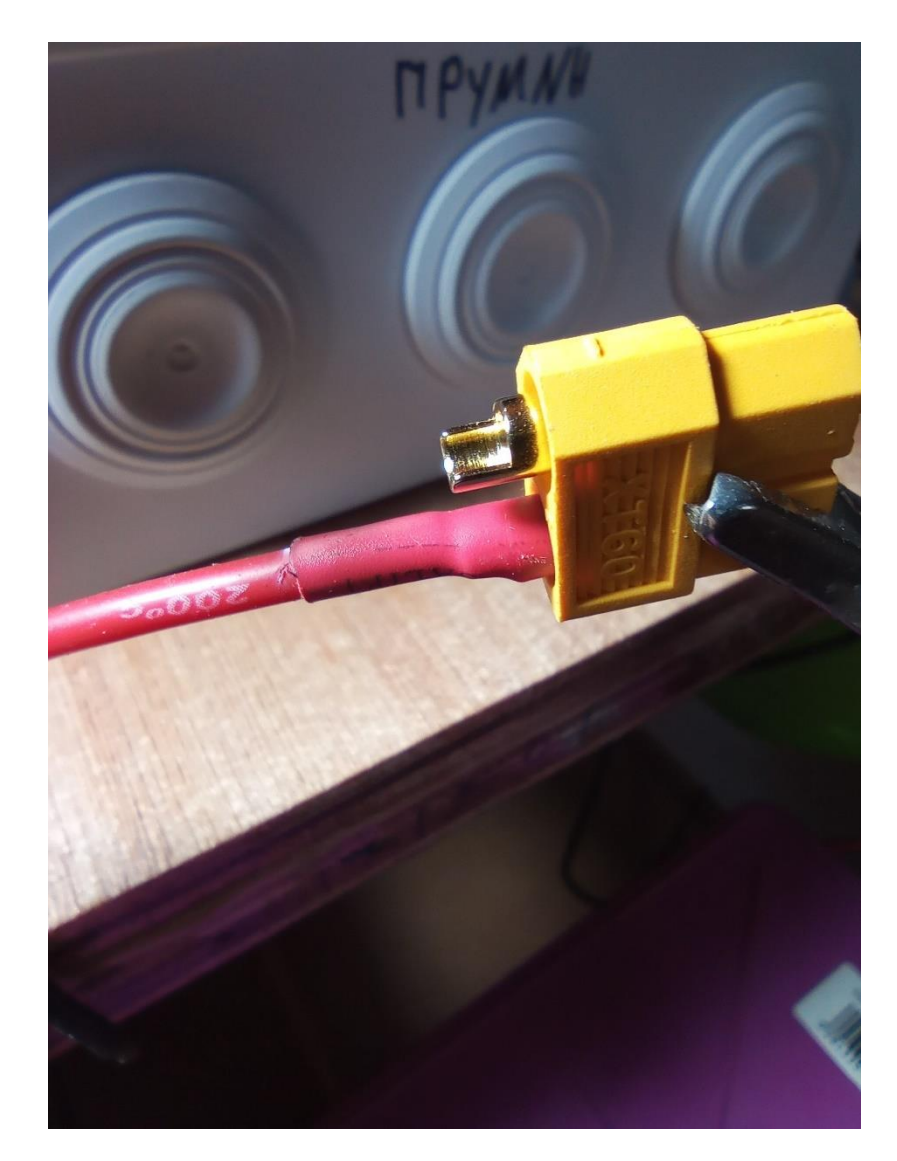

*Εικόνα 49 - Οι ακροδέκτες XT60*

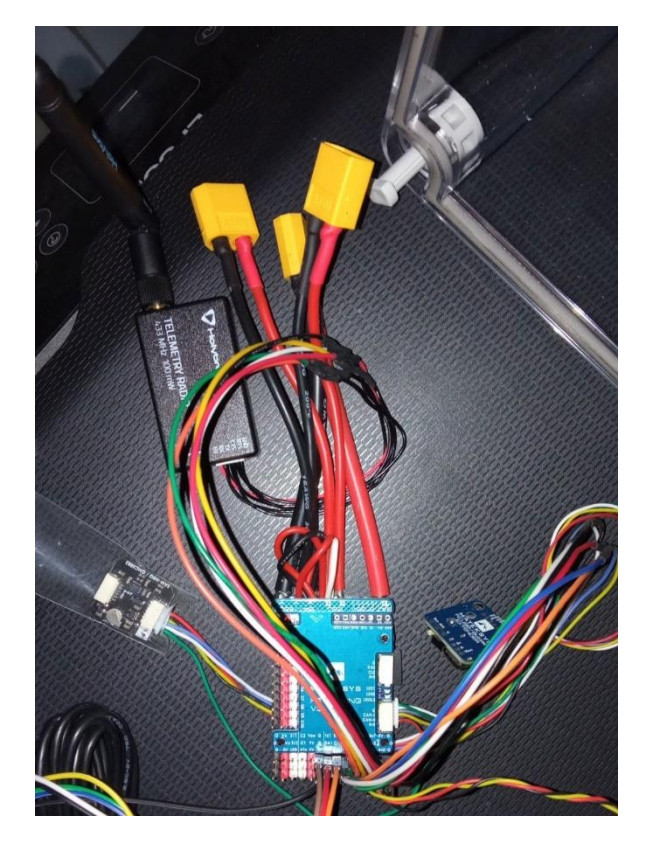

*Εικόνα 50 - Η πλακέτα του Controller μέχρι στιγμής*

Επόμενο στάδιο είναι να αποφασιστεί πού θα βρίσκονται οι μπαταρίες, πού θα βρίσκονται τα ESC, και πώς θα φτάνει ως εκεί η ηλεκτρική ενέργεια αλλά και τα σήματα. Αποφασίστηκε τα ESC και οι μπαταρίες να βρίσκονται μέσα στους πλωτήρες, ώστε οι μπαταρίες να λειτουργούν και ως εν είδη τρόπιδας στον κάθε πλωτήρα, βελτιώνοντας την πλεύση και χαμηλώνοντας το κέντρο βάρους, και τα ESC να βρίσκονται μακριά από τον controller ούτως ώστε να μην δημιουργούν παρασιτικές παρεμβολές και να είναι πλησίον των κινητήρων που χειρίζονται. Η θέση τους, δε, κοντά στο νερό τους προσφέρει το πλεονέκτημα να είναι σε πιο δροσερό περιβάλλον και να λειτουργούν καλύτερα.

Το δίκτυο διανομής ηλεκτρικής ενέργειας έχει την εξής μορφή στην κατασκευή.

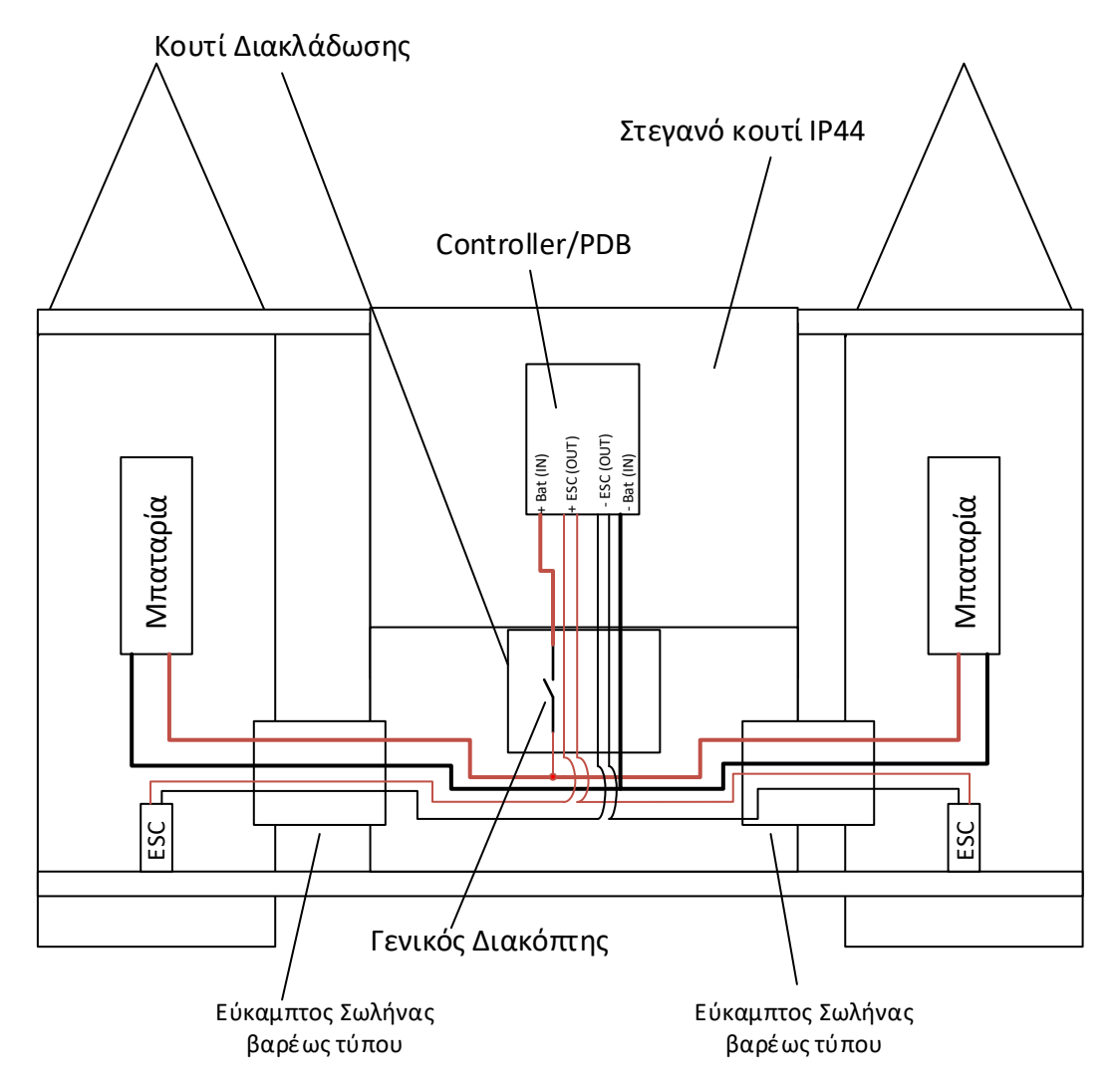

*Εικόνα 51 - Δίκτυο διανομής ηλεκτρικής ενέργειας*

Αναλυτικά, στο δίκτυο ηλεκτρικής ισχύος του σκάφους έχουμε δύο μπαταρίες 4s2p 11000mAh 162.8Wh η καθεμία, με ρυθμό εκφόρτισης 100C. Το νούμερο 100C μας δείχνει την δυνατότητα εκφόρτισης της μπαταρίας σε αμπέρ, αν πολλαπλασιάσουμε τα Ah της με το ρυθμό C. Εδώ είναι 11Ah x 100C=1100A, τιμή ρεύματος που ξεπερνά κάθε όριο και σίγουρα μπορεί να καλύψει τις ανάγκες της κατασκευής μας. Οι μπαταρίες αυτές παραλληλίζονται για να δώσουν συνολική χωρητικότητα 22000 mAh, και οι θετικοί πόλοι τους τροφοδοτούνται σε περιστροφικό γενικό διακόπτη, για να ενεργοποιούμε και να απενεργοποιούμε το όχημα. Με την ενεργοποίηση του διακόπτη, δίνεται ηλεκτρική ισχύς στο PDB, άρα και στον controller. Από το PDB δρομολογείται ηλεκτρική ισχύς στα ESC που βρίσκονται μέσα σε κάθε πλωτήρα.

Ο controller, η τηλεμετρία, το GPS, ο δέκτης της τηλεκατεύθυνσης, το Arduino με το BEC που το τροφοδοτεί και με τους δέκτες των αποστασιόμετρων υπερήχων που θα παρουσιαστούν σε επόμενο κεφάλαιο, βρίσκονται σε στεγανό κουτί πάνω στην κατασκευή της γέφυρας. Πρυμναία του κουτιού βρίσκεται στεγανό κουτί διακλάδωσης, στο οποίο έγινε η τοποθέτηση του γενικού διακόπτη και οι διακλαδώσεις των αγωγών. Από τα κουτιά διακλάδωσης, οι αγωγοί για τις μπαταρίες και οι αγωγοί για τα ESC οδεύονται μέσα από εύκαμπτο πλαστικό σωλήνα σπιράλ βαρέως τύπου Φ25 στους πλωτήρες. Για στεγανοποίηση και μηχανική στήριξη των σωλήνων, χρησιμοποιήθηκαν

στυπιοθλίπτες ιδίας διαμέτρου σε κάθε πλωτήρα. Για τη σύνδεση του κουτιού διακλάδωσης και του στεγανού κουτιού, ανοίχθηκαν τρείς οπές Φ25 για να τοποθετηθούν τρία τμήματα σωλήνα και να επιτρέψουν να περάσουν μέσα από τον μεσαίο σωλήνα η τροφοδοσία από τις μπαταρίες, και από τους δύο πλευρικούς η τροφοδοσία για τα ESC και τα καλώδια για το σήμα ελέγχου των ESC. Έγινα στεγανοποίηση στις διάφορες ενώσεις με Sikaflex 291i.

Για τη σύνδεση των μπαταριών χρησιμοποιήθηκαν καλώδια σιλικόνης AWG 10, στο οποίο το ένα άκρο έχει ακροδέκτη XT60, και βρίσκεται στο κουτί διακλάδωσης κοντά στο διακόπτη, ενώ το άλλο έχει ακροδέκτη EC5, διότι με τέτοιους ακροδέκτες ήρθαν εξοπλισμένες οι μπαταρίες και έπρεπε να γίνει η σύνδεση.

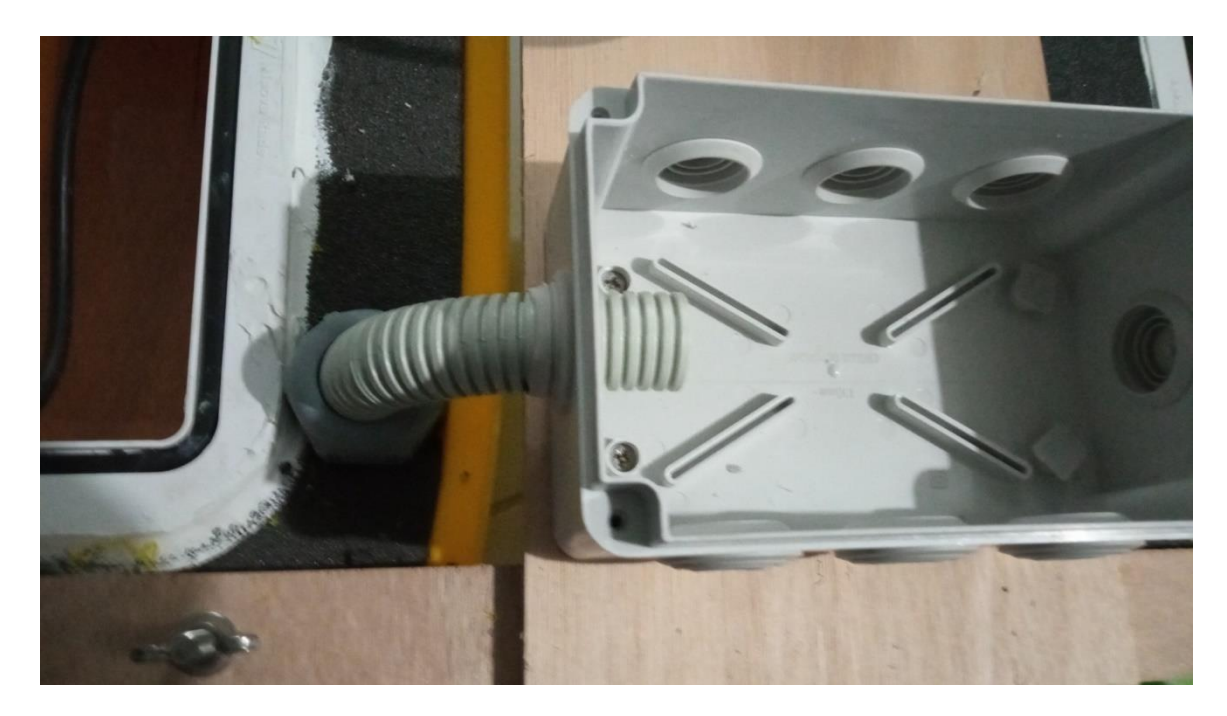

*Εικόνα 52 - Το κουτί διακλάδωσης και ενας ακ των σωλήνων για την όδευση των αγωγών*

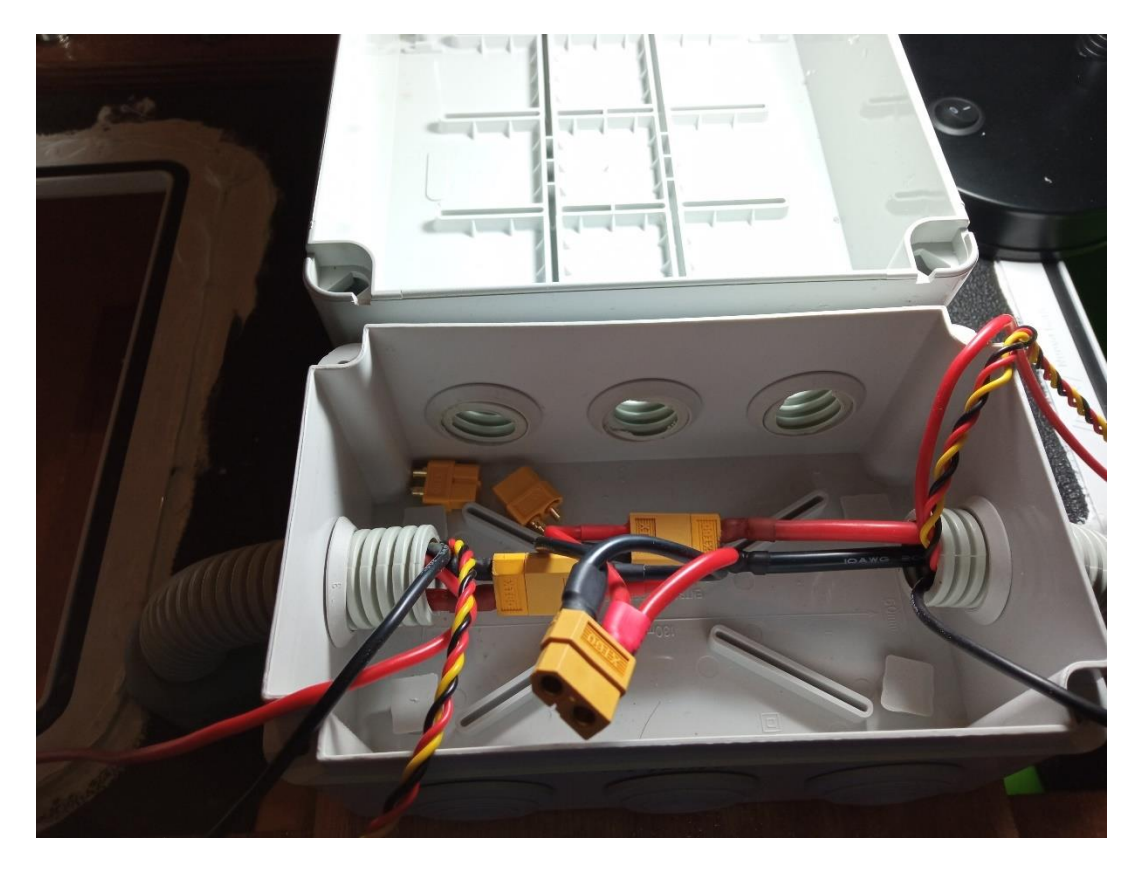

*Εικόνα 53 - Το κουτί διακλάδωσης με τον παραλληλισμό των μπαταριών. Πλωρα βρίσκεται το στεγανό κουτί για τα ηλεκτρονικά.*

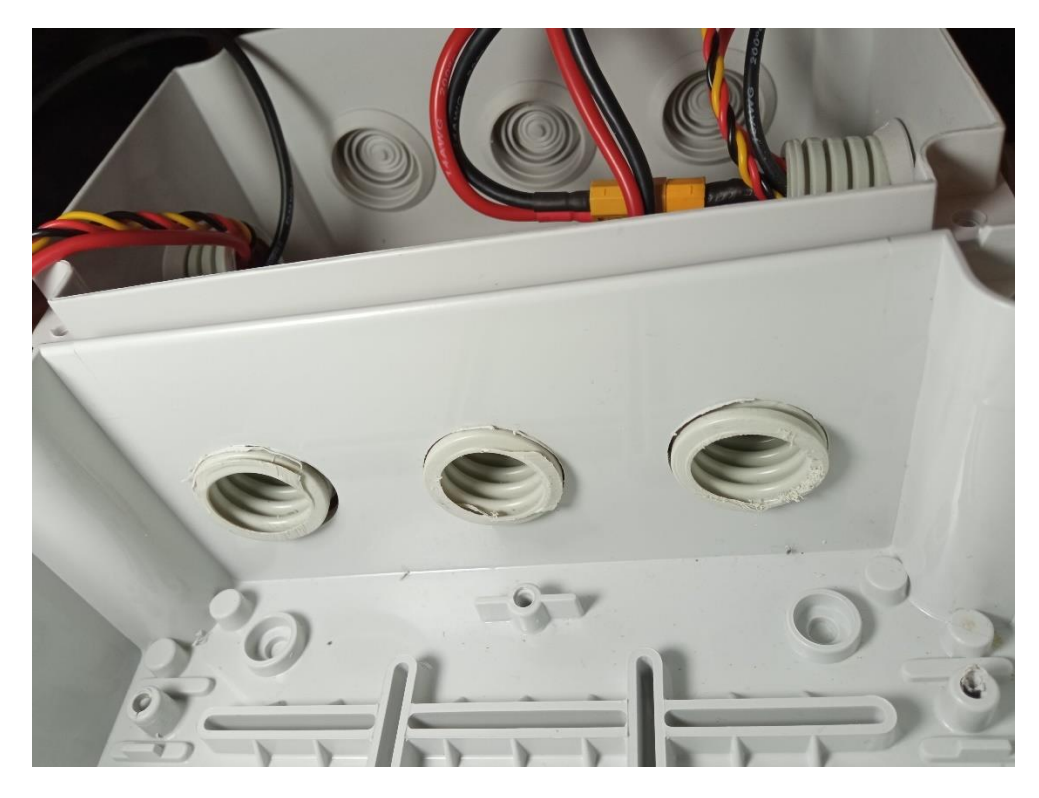

*Εικόνα 54 - Άποψη από το εσωτερικό του στεγανού κουτιού προς το κουτί διακλάδωσης*

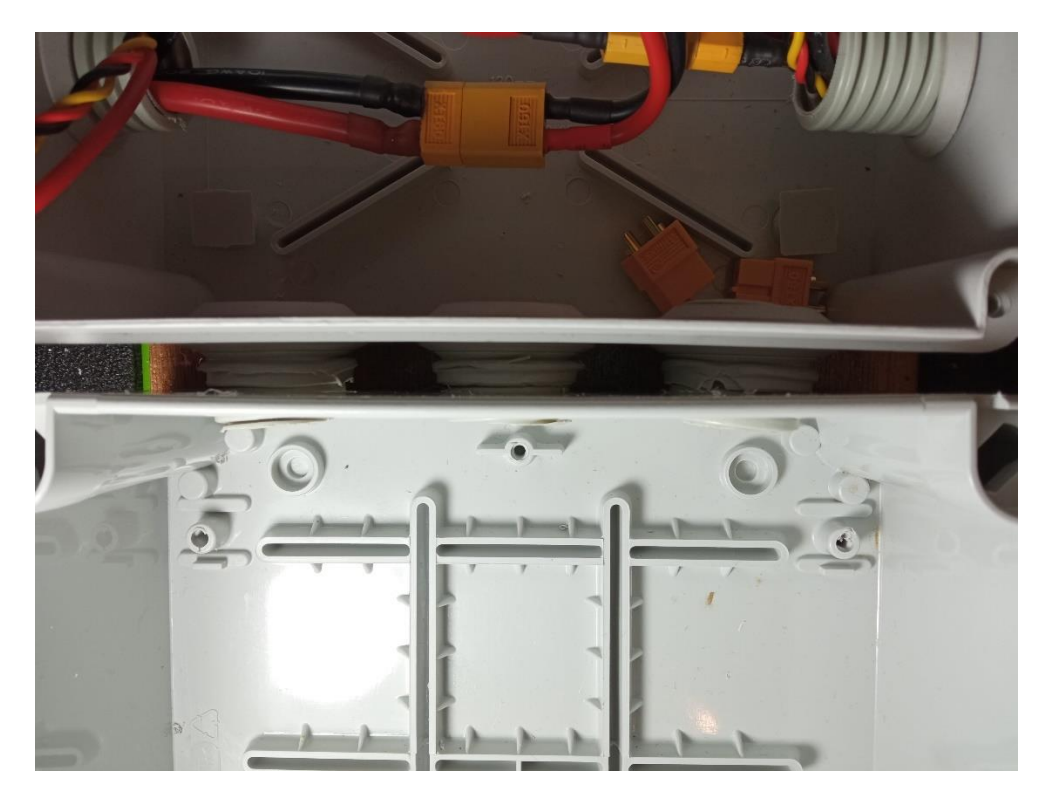

*Εικόνα 55 - Οι τρε'ις σωλήνες όδευσης απο το στεγανό κουτί, προς το κουτί διακλάδωσης*

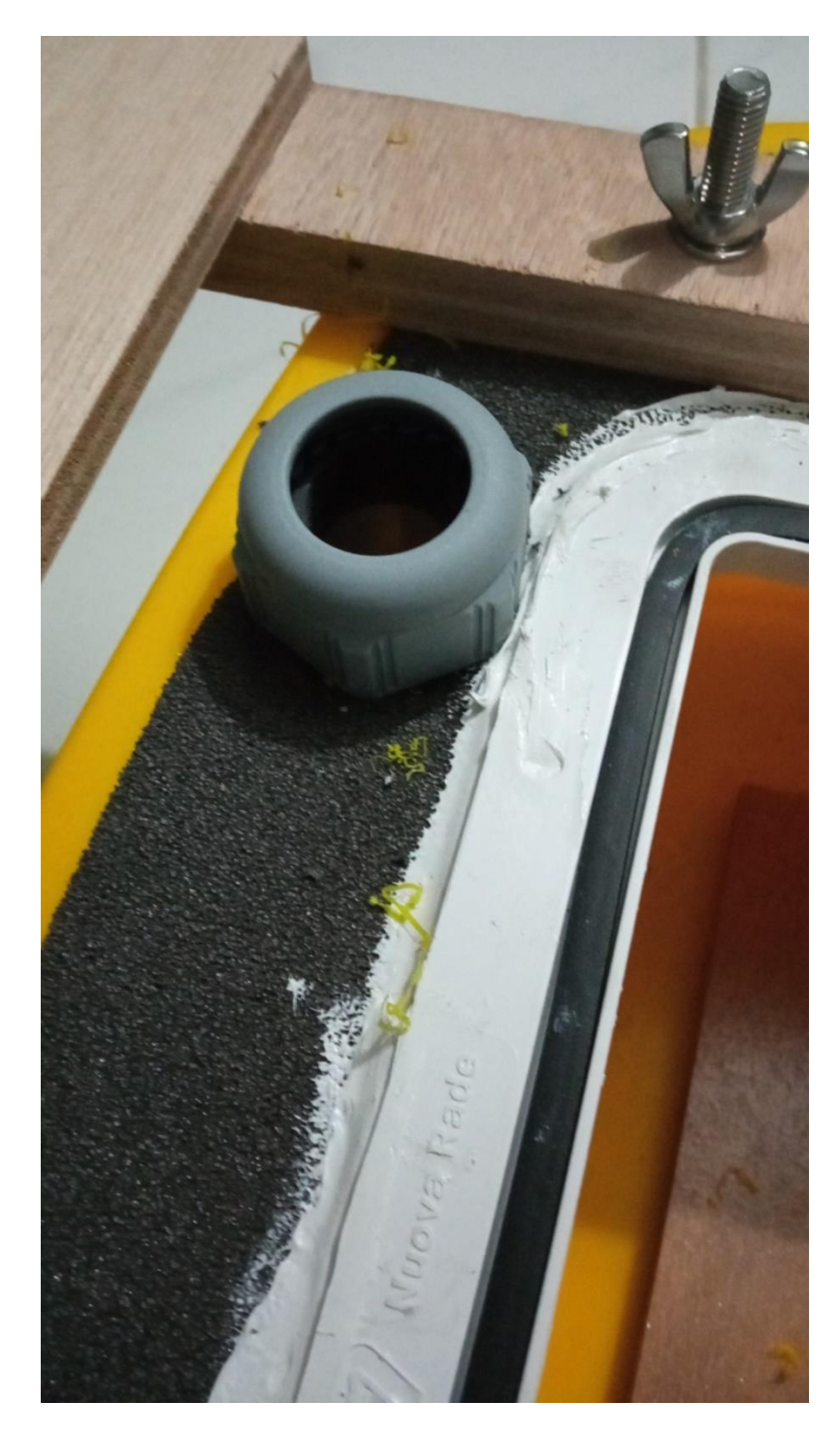

*Εικόνα 56 - Στυπιοθλίπτης που χρησιμοποιήθηκε*

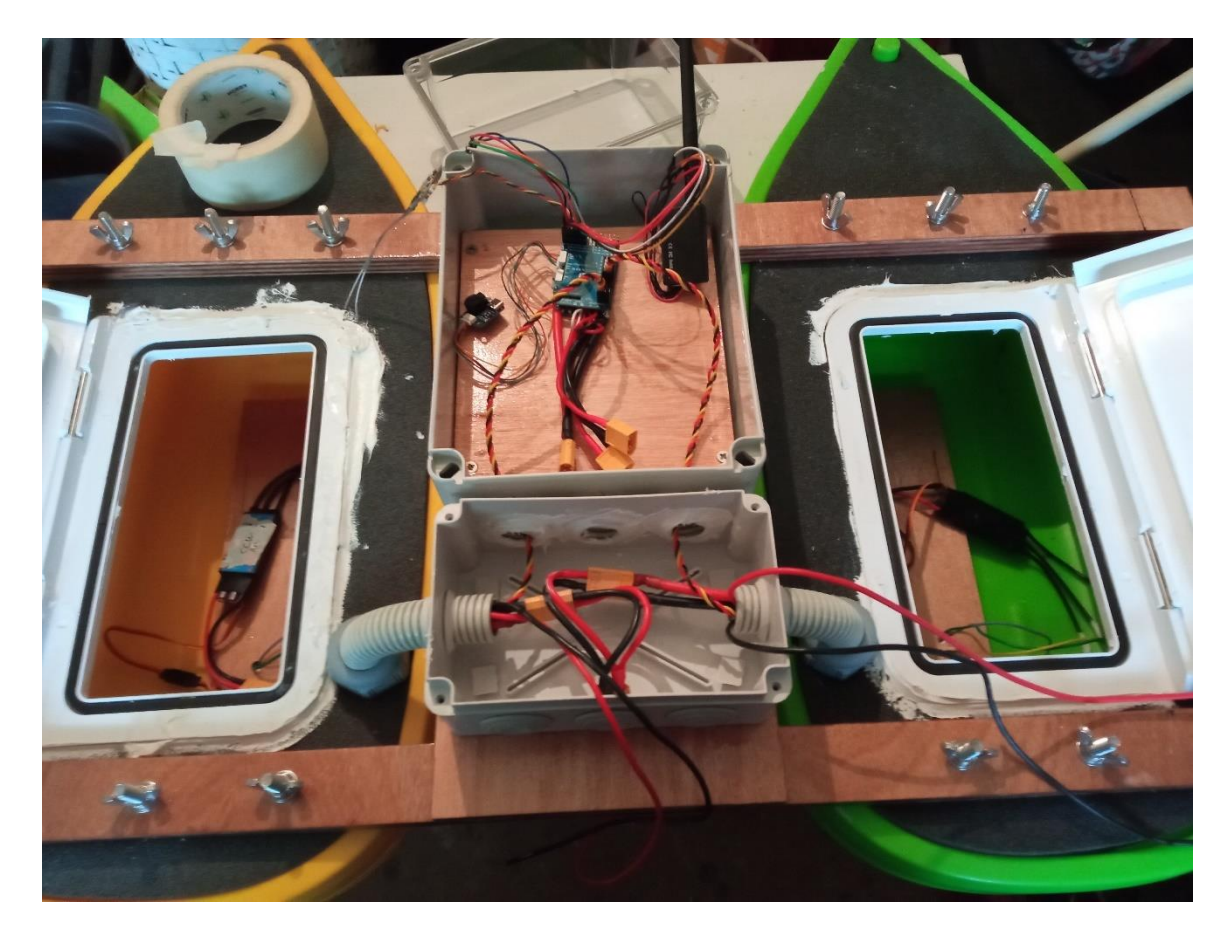

*Εικόνα 57- Η τοποθέτηση των κουτιών και των σωλήνων. Εδώ φαινεται καθαρά η όδευση απο το κουτί διακλάδωσης προς τους πλωτήρες.*

Ο διακόπτης που χρησιμοποιήθηκε είναι ναυτικού τύπου, για χρήση σε σκάφη αναψυχής, Επιλέχθηκε διότι είναι στεγανός, αξιόπιστος και σχεδιασμένος να λειτουργεί σε θαλάσσιο περιβάλλον. Η χρήση ναυτικού ηλεκτρικού διακόπτη προσφέρει ξεχωριστά πλεονεκτήματα στο σκληρό και διαβρωτικό θαλάσσιο περιβάλλον αφού αυτοί οι διακόπτες είναι κατασκευασμένοι με υλικά ειδικά σχεδιασμένα για να αντέχουν στις δύσκολες συνθήκες έκθεσης σε αλμυρό νερό, αποτρέποντας τη διάβρωση και τον εκφυλισμό τους με την πάροδο του χρόνου. Αυτή η αντίσταση στη διάβρωση είναι ζωτικής σημασίας για τη διατήρηση της μακροζωίας και της αξιοπιστίας των ηλεκτρικών συστημάτων στα θαλάσσια σκάφη. Έχουν κατασκευαστεί για να πληρούν αυστηρά πρότυπα προστασίας από εισροή νερού, με εύρωστες στεγανοποιήσεις και φλάντζες, για να προστατεύουν αποτελεσματικά από την υγρασία, τα πιτσιλίσματα και τη βύθιση, διασφαλίζοντας τη λειτουργικότητα του διακόπτη ακόμη και σε υγρές ή ταραχώδεις συνθήκες. Αυτό το επίπεδο στεγανοποίησης είναι απαραίτητο για την αποφυγή βραχυκυκλωμάτων, ηλεκτρικών δυσλειτουργιών και πιθανών κινδύνων για την ασφάλεια στο σκάφος.

Επιπλέον, οι διακόπτες αυτοί διαθέτουν βελτιωμένα χαρακτηριστικά ανθεκτικότητας, όπως επιστρώσεις ανθεκτικές στην υπεριώδη ακτινοβολία. Αυτά τα χαρακτηριστικά προστατεύουν το διακόπτη από τις βλαβερές συνέπειες της παρατεταμένης έκθεσης στο ηλιακό φως και άλλα περιβαλλοντικά στοιχεία, συμβάλλοντας στην παρατεταμένη διάρκεια ζωής και στις μειωμένες απαιτήσεις συντήρησης. Αυτά τα χαρακτηριστικά συμβάλλουν συλλογικά στη μακροζωία, την αξιοπιστία και την ασφάλεια των ηλεκτρικών συστημάτων στα θαλάσσια πλοία, εξασφαλίζοντας βέλτιστη απόδοση ακόμη και στο δύσκολο και διαβρωτικό θαλάσσιο περιβάλλον

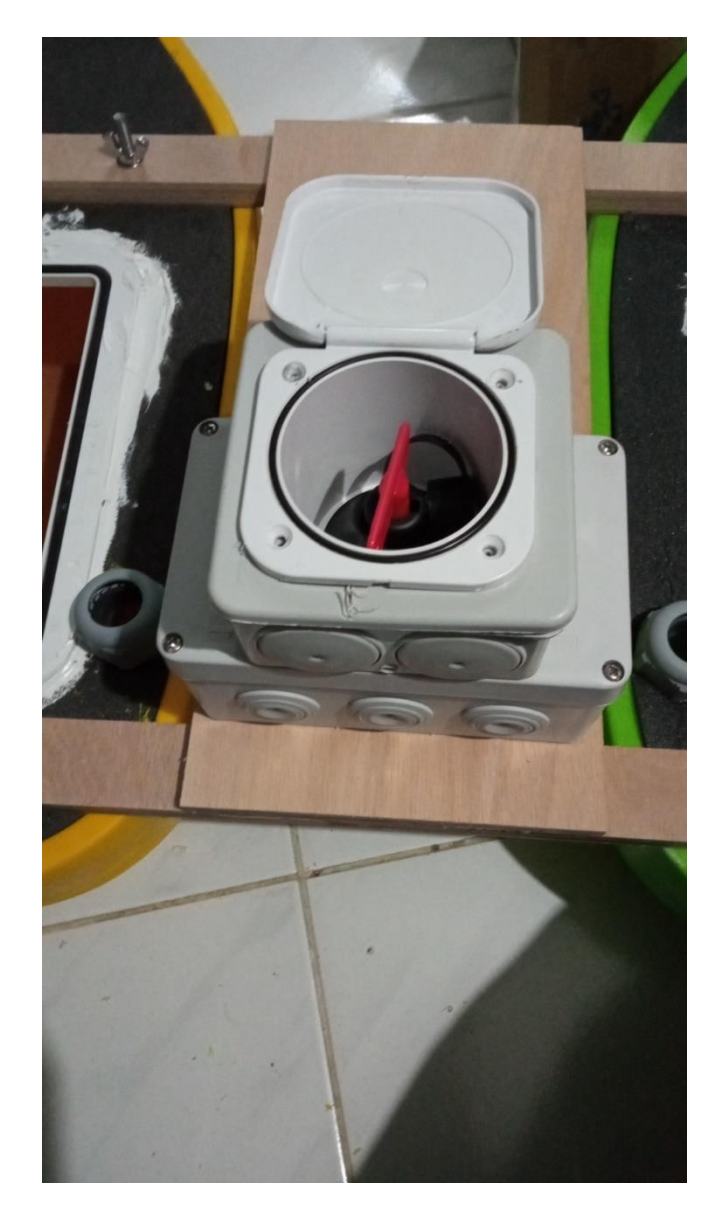

*Εικόνα 58 - Ο γενικός διακόπτης που χρησιμοποιήθηκε*

Η σύνδεση με τον διακόπτη γίνεται με παξιμάδια από την κάτω μεριά του. Για το λόγο αυτό έπρεπε να κατασκευαστεί ένας επιπλέον σύνδεσμος καλωδίων με ακροδέκτες τύπου XT60, όπου στον θετικό αγωγό να παρεμβληθεί ο διακόπτης.

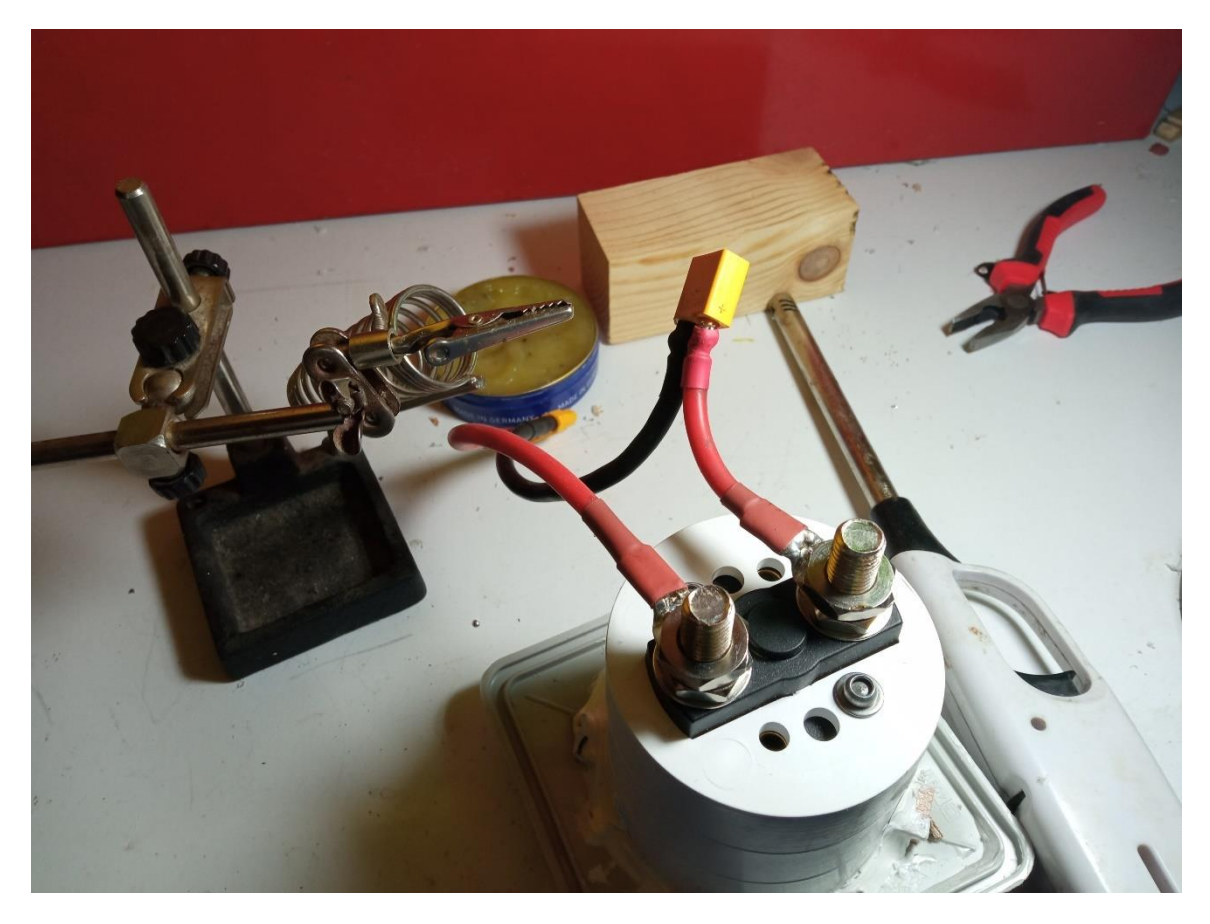

*Εικόνα 59 - Ο επιπλέον σύνδεσμος με τον διακόπτη να παρεμβάλεται*

Για να γίνει η σύνδεση με το διακόπτη απαιτήθηκε η χρήση επικασσιτερωμένων στρογγυλών Κως Πρέσας, οπής 10mm² Φ10, που είναι ακροδέκτης βαρέως τύπου, με ενισχυμένο σώμα, στα οποία το καλώδιο AWG10 του επιπλέον συνδέσμου πρεσαρίστηκε, κολλήθηκε με καλάι και ασφαλίστηκε με θερμοσυστελλόμενο.
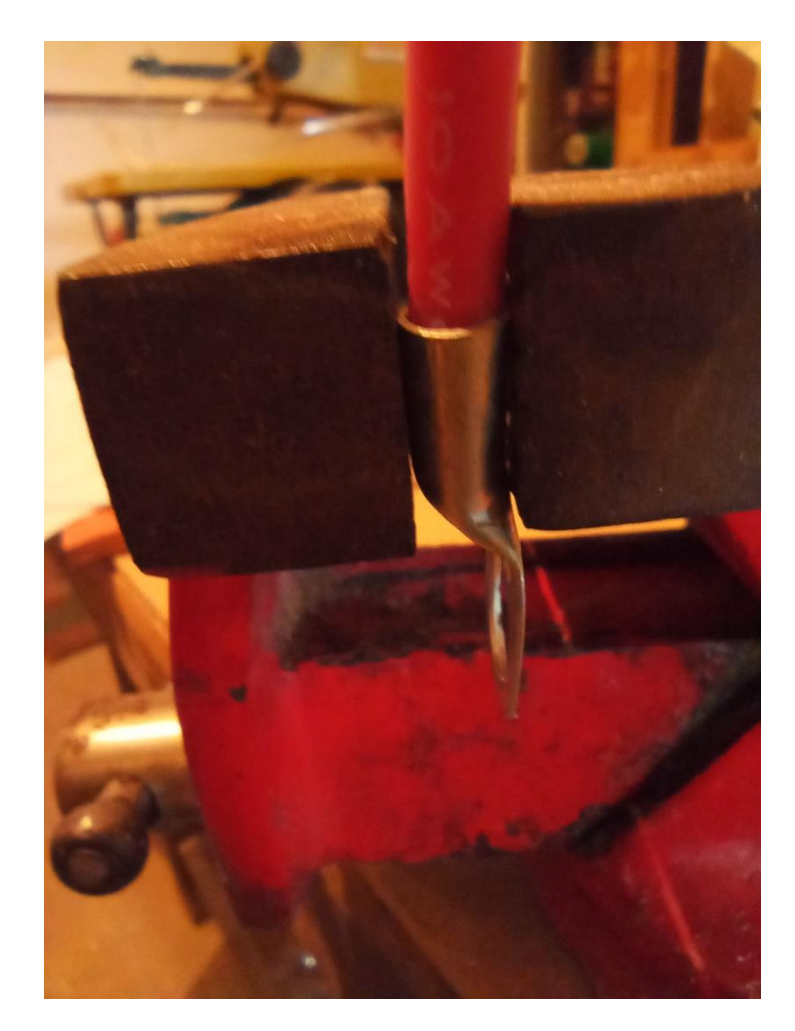

*Εικόνα 60 - Το πρεσάρισμα του ακροδέκτη*

# **Αποφυγή εμποδίων - Αισθητήρας Προσέγγισης**

Η ανάγκη της αποφυγής εμποδίων αποτελεί θεμέλιο στη σφαίρα των μη επανδρωμένων οχημάτων κάθε τύπου, αυτόνομων ή τηλεκατευθυνόμενων, και είναι καθοριστικής σημασίας για ασφαλή και αποτελεσματική πλοήγηση. Ειδικά στα μη επανδρωμένα οχήματα επιφανείας, η απρόσκοπτη ενσωμάτωση συστημάτων αποφυγής εμποδίων καλείται να αντιμετωπίσει τις προκλήσεις που είναι εγγενείς στις θαλάσσιες επιχειρήσεις, ενισχύοντας έτσι την αξιοπιστία και την αποτελεσματικότητα των επιχειρήσεών τους.

Στην πρώτη γραμμή της λογικής για την ενσωμάτωση μηχανισμών αποφυγής εμποδίων βρίσκεται ο πρωταρχικός στόχος της πρόληψης συγκρούσεων, διασφαλίζοντας έτσι την ασφάλεια τόσο του USV όσο και του περιβάλλοντός του. Δεδομένης της δυναμικής και συχνά ιδιότροπης φύσης του θαλάσσιου περιβάλλοντος, που βρίθουν με πιθανούς κινδύνους όπως η θαλάσσια κυκλοφορία, συντρίμμια και οι φυσικοί σχηματισμοί, η έμπειρη πλοήγηση γύρω από τέτοια εμπόδια καθίσταται επιτακτική για την πρόληψη ατυχημάτων, την ελαχιστοποίηση των ζημιών και τη διαφύλαξη του θαλάσσιου περιβάλλοντος.

Επιπλέον, η ανάπτυξη τεχνολογιών αποφυγής εμποδίων προσδίδει αυτονομία και αποτελεσματικότητα αποστολής στα USV. Εξοπλίζοντας αυτά τα πλοία με εξελιγμένες συστοιχίες αισθητήρων και προηγμένους αλγόριθμους, έχουν τη δυνατότητα να εντοπίζουν αυτόνομα και να παρακάμπτουν τα εμπόδια σε πραγματικό χρόνο, μετριάζοντας έτσι την ανάγκη για συνεχή ανθρώπινη επίβλεψη. Αυτή η ικανότητα όχι μόνο βελτιστοποιεί τις λειτουργίες του USV, αλλά επιτρέπει επίσης την εκτέλεση πολύπλοκων εργασιών - που κυμαίνονται από ωκεανογραφική έρευνα έως επιτήρηση και περιβαλλοντική παρακολούθηση - με αυξημένη απόδοση και αποτελεσματικότητα.

Σε περιβάλλοντα όπου τα USV εξυπηρετούν στρατηγικούς στόχους άμυνας ή ασφάλειας, η αναγκαιότητα της αποφυγής εμποδίων αποκτά μεγαλύτερη σημασία. Ένα USV ενισχυμένο με ισχυρές δυνατότητες ανίχνευσης εμποδίων μπορεί να περιπολεί και να οχυρώνει επιδέξια τα θαλάσσια σύνορα, τα λιμάνια ή τις κρίσιμες υποδομές, χωρίς τον κίνδυνο συγκρούσεων, χωρίς συμβιβασμούς στην ασφάλεια, και χωρίς κόστος ζωής για τον χειριστή.

Επιπλέον, η εφαρμογή της αποφυγής εμποδίων ενισχύει την προσαρμοστικότητα των USV σε διάφορες θαλάσσιες ρυθμίσεις. Είτε πλοηγούνται σε πολυσύχναστα λιμάνια, πολυσύχναστες ναυτιλιακές λωρίδες ή απομακρυσμένες πλωτές οδούς, τα USV αντιμετωπίζουν μια σειρά από εμπόδια και δυναμικά σενάρια. Η ενσωμάτωση συστημάτων αποφυγής εμποδίων διασφαλίζει την απρόσκοπτη λειτουργικότητα αυτών των σκαφών σε διάφορα περιβάλλοντα, διευρύνοντας έτσι τη χρησιμότητα και την αποτελεσματικότητά τους σε διάφορους τομείς.

# **Επιλογή Αισθητήρα**

Η επιλογή της κατάλληλης τεχνολογίας αισθητήρων διαδραματίζει καθοριστικό ρόλο στη διασφάλιση της ασφαλούς και αποτελεσματικής πλοήγησης. Δύο εξέχουσες τεχνολογίες αισθητήρων που χρησιμοποιούνται συνήθως για την ανίχνευση εμποδίων και την πλοήγηση στα USV είναι τα LiDAR (Light Detection And Ranging) και οι αισθητήρες υπερήχων.

Οι αισθητήρες LiDAR λειτουργούν εκπέμποντας παλμούς λέιζερ και μετρώντας το χρόνο που απαιτείται για να αντανακλούν αυτοί οι παλμοί από αντικείμενα και να επιστρέψουν στον αισθητήρα, δημιουργώντας έτσι τρισδιάστατους χάρτες υψηλής ανάλυσης του περιβάλλοντος. Ενώ το LiDAR προσφέρει εξαιρετική ακρίβεια και δυνατότητες ανίχνευσης μεγάλης εμβέλειας, η αποτελεσματικότητά του σε θαλάσσια περιβάλλοντα συχνά διακυβεύεται από παράγοντες όπως η απορρόφηση νερού, η διασπορά και η περιορισμένη διείσδυση μέσω πυκνής ομίχλης ή βροχής. Αυτοί οι περιορισμοί θέτουν σημαντικές προκλήσεις για τα USV που λειτουργούν σε δυναμικές και απρόβλεπτες θαλάσσιες συνθήκες, όπου η ακριβής ανίχνευση εμποδίων είναι πρωταρχικής σημασίας για την ασφαλή πλοήγηση.

Οι αισθητήρες υπερήχων χρησιμοποιούν ηχητικά κύματα υψηλής συχνότητας για τη μέτρηση αποστάσεων και την ανίχνευση εμποδίων στην περιοχή του USV. Αυτοί οι αισθητήρες είναι ιδιαίτερα κατάλληλοι για ανίχνευση εμποδίων μικρής εμβέλειας. Επιπλέον, οι αισθητήρες υπερήχων παρουσιάζουν ισχυρή απόδοση σε αντίξοες καιρικές συνθήκες που συναντώνται

συνήθως στη θάλασσα, όπως ομίχλη, βροχή ή ψεκασμός, εξασφαλίζοντας αξιόπιστη λειτουργία ακόμη και σε δύσκολα θαλάσσια περιβάλλοντα

Ένα ακόμα συγκριτικό πλεονεκτήματα των αισθητήρων υπερήχων έναντι του LiDAR είναι το χαμηλότερο κόστος και η απλούστερη εφαρμογή τους. Οι αισθητήρες υπερήχων είναι γενικά πιο προσιτοί και πιο εύκολο να ενσωματωθούν σε συστήματα USV όπως αυτό της συγκεκριμένης εργασίας, σε σύγκριση με το LiDAR, το οποίο περιλαμβάνει υψηλότερο κόστος εξοπλισμού. Αυτή η οικονομική αποδοτικότητα καθιστά τους αισθητήρες υπερήχων ελκυστική επιλογή για κατασκευαστές και χειριστές USV που αναζητούν πρακτικές και αποτελεσματικές λύσεις αποφυγής εμποδίων χωρίς συμβιβασμούς στην απόδοση.

Έτσι λοιπόν, ενώ οι αισθητήρες LiDAR παρέχουν υψηλή ακρίβεια και δυνατότητες ανίχνευσης μεγάλης εμβέλειας, οι αισθητήρες υπερήχων προσφέρουν ξεκάθαρα πλεονεκτήματα για την εφαρμογή τους στην κατασκευή μας. Η καταλληλόλητά τους για ανίχνευση εμποδίων μικρής εμβέλειας, η ισχυρή απόδοση σε αντίξοες καιρικές συνθήκες, το χαμηλότερο κόστος και οι δυνατότητες απόκτησης δεδομένων σε πραγματικό χρόνο καθιστούν τους αισθητήρες υπερήχων την προτιμώμενη.

# **Το πρωτόκολλο επικοινωνίας MAVLink**

Το MAVLink, (συντομογραφία του Micro Air Vehicle Link), είναι ένα ελαφρύ πρωτόκολλο επικοινωνίας που έχει σχεδιαστεί για την ανταλλαγή πληροφοριών μεταξύ μη επανδρωμένων συστημάτων, όπως αυτό της κατασκευής μας, σταθμών ελέγχου εδάφους (GCS) και άλλων αυτόνομων οχημάτων. (Koubaa, et al., 2019) Αναπτύχθηκε από την κοινότητα ανοιχτού κώδικα και χρησιμεύει ως τυποποιημένη διεπαφή για τηλεμετρία, εντολές ελέγχου και ανταλλαγή δεδομένων, διευκολύνοντας τη διαλειτουργικότητα και τη συμβατότητα μεταξύ διαφορετικών μη επανδρωμένων συστημάτων.

Στον πυρήνα του, το MAVLink λειτουργεί ως πρωτόκολλο ανταλλαγής μηνυμάτων, ορίζοντας ένα σύνολο τύπων μηνυμάτων και κανόνων επικοινωνίας για τη μετάδοση πακέτων δεδομένων μεταξύ διαφορετικών στοιχείων μη επανδρωμένων συστημάτων. Αυτά τα μηνύματα περιλαμβάνουν διάφορες πληροφορίες της κατάστασης του οχήματος, τις ενδείξεις των αισθητήρων, τις εντολές πλοήγησης και την κατάσταση του συστήματος, επιτρέποντας την απρόσκοπτη ενσωμάτωση και τον συντονισμό μη επανδρωμένων συστημάτων σε περίπλοκες αποστολές.

Ένα από τα βασικά χαρακτηριστικά του MAVLink είναι ο ελαφρύς και αποτελεσματικός σχεδιασμός του, προσαρμοσμένος σε περιβάλλοντα με περιορισμένους πόρους που συνήθως συναντώνται σε μη επανδρωμένα συστήματα. Το πρωτόκολλο είναι βελτιστοποιημένο για ελάχιστη χρήση εύρους ζώνης και επικοινωνία χαμηλής καθυστέρησης, καθιστώντας το κατάλληλο για εφαρμογές τηλεμετρίας και ελέγχου σε πραγματικό χρόνο.

Επιπλέον, το MAVLink ενσωματώνει ισχυρούς μηχανισμούς ανίχνευσης και διόρθωσης σφαλμάτων για να διασφαλίσει την ακεραιότητα και την αξιοπιστία των δεδομένων κατά τη μετάδοση. Αυτό περιλαμβάνει υποστήριξη για αθροίσματα ελέγχου μηνυμάτων και αριθμούς ακολουθίας, καθώς και προαιρετικές λειτουργίες κρυπτογράφησης και ελέγχου ταυτότητας για ασφαλή επικοινωνία σε κρίσιμα για την αποστολή σενάρια.

Από πρακτική άποψη, το MAVLink διαδραματίζει κρίσιμο ρόλο στην ενεργοποίηση προηγμένων λειτουργιών και ικανοτήτων αποστολής για μη επανδρωμένα συστήματα. Με την τυποποίηση των διεπαφών επικοινωνίας και των μορφών δεδομένων, το MAVLink απλοποιεί την ανάπτυξη και ανάπτυξη προσαρμοσμένων εφαρμογών, ωφέλιμων φορτίων και εργαλείων σχεδιασμού αποστολών για διάφορες μη επανδρωμένα συστήματα.

Συνοπτικά, τα κύρια χαρακτηριστικά του είναι: (Introduction - Mavlink Developer Guide, 2023)

1) Πολύ αποτελεσματικό.

Το MAVLink 1 έχει μόλις 8 bytes επιπλέον δεδομένων ανά πακέτο, περιλαμβάνοντας το σήμα έναρξης και τον εντοπισμό πτώσης πακέτου. Αντίστοιχα, το MAVLink 2 προσθέτει μόλις 14 bytes overhead (αλλά πρόκειται για ένα πολύ πιο ασφαλές και επεκτάσιμο πρωτόκολλο). Λόγω του ότι το MAVLink δεν απαιτεί κανένα πρόσθετο πλαίσιο, είναι πολύ κατάλληλο για εφαρμογές με πολύ περιορισμένο εύρος επικοινωνίας.

- 2) Πολύ αξιόπιστο. Το MAVLink χρησιμοποιείται από το 2009 για την επικοινωνία μεταξύ πολλών διαφορετικών οχημάτων, σταθμών εδάφους (και άλλων κόμβων) μέσω διαφορετικών και δύσκολων καναλιών επικοινωνίας (υψηλής καθυστέρησης/θορύβου). Παρέχει μεθόδους για τον εντοπισμό πτώσης πακέτου (packet drop), διαφθοράς (corruption) και για την πιστοποίηση πακέτου (authentication).
- 3) Μπορούν να χρησιμοποιηθούν πολλές διαφορετικές γλώσσες προγραμματισμού, τρέχοντας σε πολλούς μικροελεγκτές και λειτουργικά συστήματα
- 4) Επιτρέπει έως και 255 συστήματα να είναι συνδεδεμένα στο δίκτυο (οχήματα, σταθμοί εδάφους κ.λπ.).
- 5) Καθιστά δυνατή τόσο την εξωτερική όσο και την εσωτερική επικοινωνία, επιτρέποντας την αλληλεπίδραση μεταξύ σταθμού βάσης εδάφους και drone, καθώς και την επικοινωνία μεταξύ flight controller και μιας συσκευής που υποστηρίζει το πρωτόκολλο MAVLink.

Η επικοινωνία μεταξύ του Arduino και flight controller, είναι σειριακή, και γίνεται μέσω του telem2 του controller, δηλαδή των ακίδων TX1 και RX1, και των σειριακών ακίδων TX και RX του Arduino. Και εδώ, χρειάζεται προσοχή, για να συνδεθούν το TX του controller με το RX του Arduino και το RX του controller με το TX του Arduino.

## **Υλοποίηση του αισθητήρα προσέγγισης**

Για την υλοποίηση του αισθητήρα προσέγγισης, προκειμένου να αποφευχθεί η λύση του Lidar, προκρίθηκε η λύση να κατασκευαστεί συσκευή με χρήση Arduino nano και αισθητήρα υπερήχων, που θα επικοινωνεί με τον flight controller και του θα μεταδίδει τα δεδομένα που θα είχε επεξεργαστεί ο Arduino. Ο Arduino nano επιλέχθηκε λόγω του μεγέθους του, ώστε να μη δαπανηθεί χώρος στην κατασκευή.

Υπήρξαν δύο προσεγγίσεις. Η πρώτη προσέγγιση αφορούσε τη χρήση ενός μόνο αισθητήρα υπερήχων, ο οποίος θα βρισκόταν τοποθετημένος πάνω σε ένα αδιάβροχο servo. Το servo θα ήταν περιστρεφόμενο σε μία γωνία σάρωσης 120 μοιρών, με βήματα ανά 3 μοίρες. Σε κάθε βήμα θα έπαιρνε δεδομένα από τον αισθητήρα υπερήχων, και θα τα διαβίβαζε μέσω MAVLink στον flight controller στο telem2, για να κανονίσει την πορεία του και να αποφασίσει αν πρέπει να αποφύγει το εμπόδιο, και προς τα πού θα κάνει τον ελιγμό. Η λύση αυτή, αν και απεδείχθη λειτουργική, ήταν αρκετά αργή και είχε και τον επιπλέον κίνδυνο των εκτεθειμένων κινούμενων μερών σε ένα απρόβλεπτο περιβάλλον, ενός απρόβλεπτου διαγωνισμού.

Η δεύτερη προσέγγιση, που τελικά χρησιμοποιήθηκε, είναι να χρησιμοποιηθούν πέντε αισθητήρες υπερήχων, διατεταγμένοι σε συστοιχία με 45<sup>ο</sup> οριζόντια απόκλιση μεταξύ τους. Τα πέντε sonar είναι διατεταγμένα με τέτοιο τρόπο ώστε να ελέγχουν από την πλώρη του σκάφους προς τα αριστερά, μπροστά-αριστερά, μπροστά, μπροστά-δεξιά, και δεξιά. Εδώ σε κάθε κύκλο, διαβάζονται οι 5 μετρήσεις, κωδικοποιούνται από τον Arduino και διαβιβάζονται στον flight controller. Η προσέγγιση αυτή υλοποιήθηκε διότι ήταν πιο εύρωστη και πιο γρήγορη.

Ως αισθητήρας υπερήχων επιλέχθηκε ο JSN-SR04T. Η μονάδα αισθητήρα απόστασης υπερήχων JSN-SR04T ξεχωρίζει για την εξαιρετική στιβαρότητα, την αξιοπιστία και την απόδοσή της σε δύσκολες περιβαλλοντικές συνθήκες. Σχεδιασμένος για να αντέχει στα στοιχεία και σε μεταβαλλόμενες θερμοκρασίες, καθίσταται ιδανική επιλογή για εφαρμογές που απαιτούν συνεπή λειτουργία σε αντίξοα περιβάλλοντα. Η ανθεκτική κατασκευή και το σφραγισμένο περίβλημά του αισθητήρα, εξασφαλίζουν προστασία από τη σκόνη, την υγρασία και άλλους ρύπους, επιτρέποντάς του να διατηρεί τη λειτουργικότητά του ακόμη και σε δύσκολες συνθήκες.

Επιπλέον, η αξιόπιστη απόδοση του JSN-SR04T σε δύσκολες περιβαλλοντικές συνθήκες εκτείνεται πέρα από τη φυσική του αντοχή. Οι προηγμένοι αλγόριθμοι επεξεργασίας σήματος και τα εξαρτήματα υψηλής ποιότητας επιτρέπουν ακριβείς μετρήσεις απόστασης ακόμη και παρουσία θορύβου, παρεμβολών ή κυμαινόμενων ατμοσφαιρικών συνθηκών. Αυτό το επίπεδο αξιοπιστίας είναι ζωτικής σημασίας σε εφαρμογές τα μη επανδρωμένα θαλάσσιας συστήματα, όπου η ακριβής ανίχνευση απόστασης είναι απαραίτητη για την ασφαλή και αποτελεσματική λειτουργία. Παρέχοντας αξιόπιστες μετρήσεις απόστασης σε δύσκολα περιβάλλοντα, το JSN-SR04T μας να σχεδιάσουμε στιβαρά και ευέλικτα συστήματα ικανά να αποδίδουν αξιόπιστα σε πραγματικές συνθήκες.

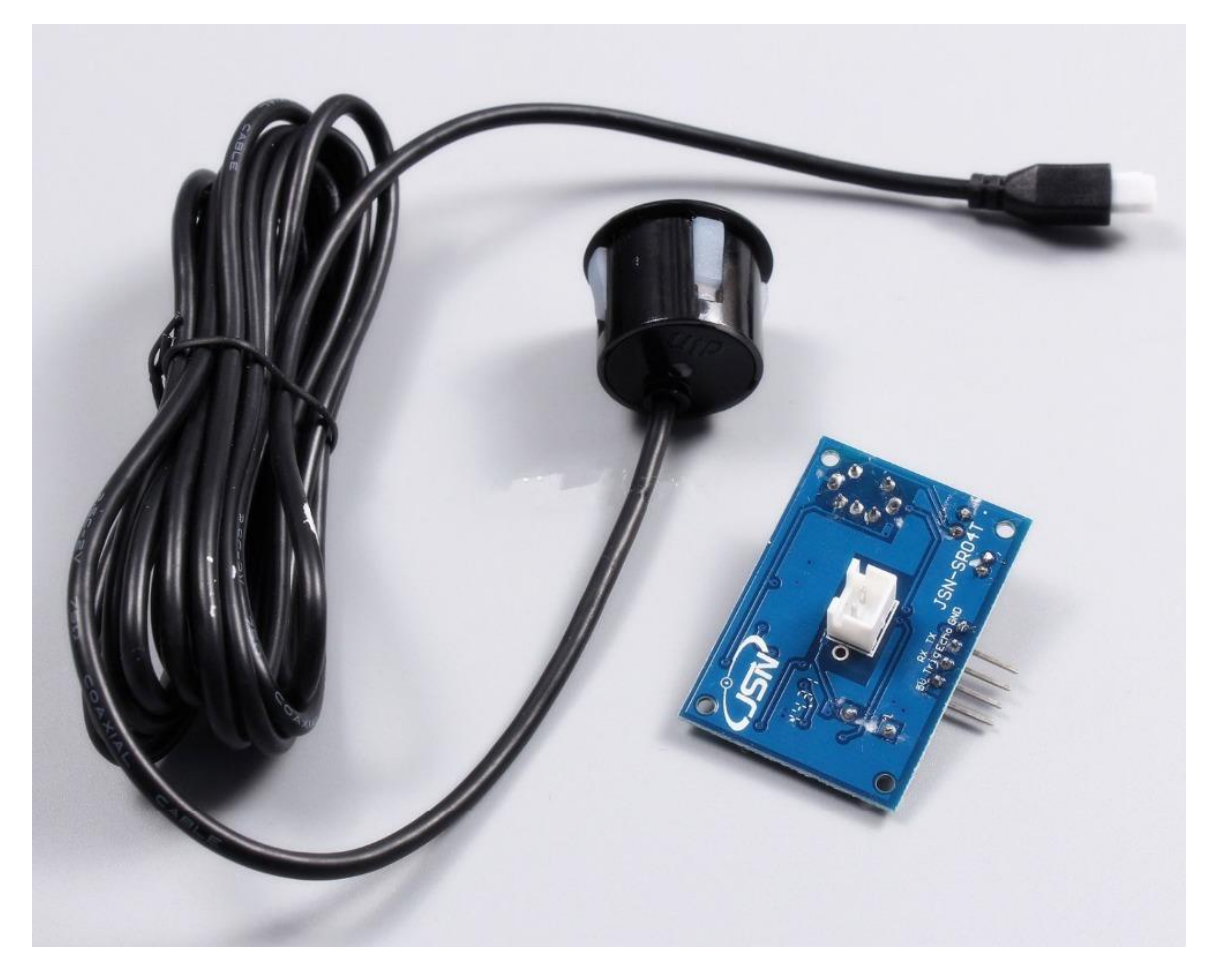

*Εικόνα 61 - Ο αισθητήρας JSN-SR04T. Πηγή[: https://www.hellasdigital.gr/images/detailed/5/jsnsr04t.jpg](https://www.hellasdigital.gr/images/detailed/5/jsnsr04t.jpg)*

Ο αισθητήρας αυτός αποτελείται από δύο μέρη. Μία εξωτερική αδιάβροχη μονάδα με καλώδιο που λειτουργεί ως ηχοβολιστής και δέκτης και μία εσωτερική μονάδα που δέχεται την εντολή ηχοβολισμού από τον Arduino και του επικοινωνεί το χρόνο που χρειάστηκε για να επιστρέψει το εκπεμφθέν σήμα υπό τη μορφή διάρκειας παλμού. Πιο αναλυτικά, στην είσοδο TRIG δέχεται από το Arduino ένα παλμό διάρκειας 10μs και σκανδαλίζεται. Τότε, στέλνει με την εξωτερική μονάδα 8 τετραγωνικούς παλμούς 40KZ, και ανιχνεύει αυτόματα αν υπάρχει επιστροφή από ανάκλαση των παλμών. Στη συνέχεια, στέλνει από την έξοδο ECHO προς το Arduino ένα τετραγωνικό παλμό διάρκειας τόσης, όση και ο χρόνος που χρειάστηκε από τη στιγμή που θα εκπεμφθεί μέχρι να επιστρέψει ο παλμός.

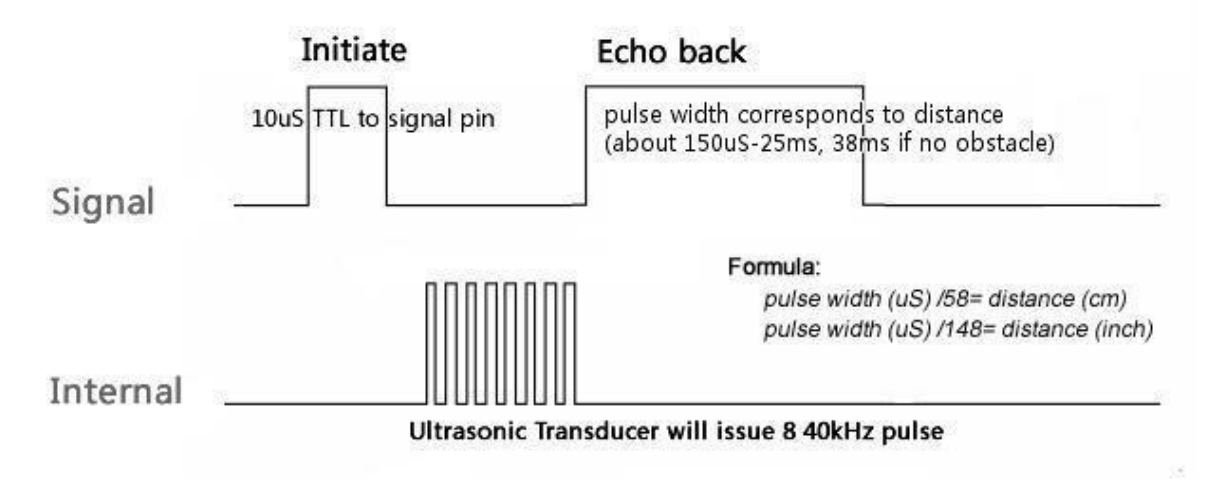

*Εικόνα 62 - Οι παλμοί του JSN-SR04T. Πηγή[: https://media.s-bol.com/RLLgqDkqO7EY/original.pdf](https://media.s-bol.com/RLLgqDkqO7EY/original.pdf)*

Υπό κανονικές συνθήκες, στον ατμοσφαιρικό αέρα, η σχέση που θα μας δώσει στο Arduino την απόσταση δίνεται ως

$$
Απόσταση = \frac{Διάρκεια παλμού · Ταχύτητα ήχου}{2} = \frac{Διάρκεια παλμού · 0,036}{2}
$$

Για την τροφοδοσία του κυκλώματος, χρησιμοποιήθηκε ένα BEC (battery eliminator circuit) των 5V στα 3A. Τα BEC είναι ηλεκτρονικές συσκευές που χρησιμοποιούνται για την παροχή ελεγχόμενης ισχύος σε ηλεκτρονικά εξαρτήματα επί του οχήματος χωρίς την ανάγκη χωριστών μπαταριών. Τα BEC λειτουργούν μετατρέποντας την τάση της κύριας μπαταρίας, που είναι υψηλότερης στάθμης και χρησιμοποιείται συνήθως για την τροφοδοσία του κινητήρα ή του συστήματος πρόωσης, σε μια χαμηλότερη, ελεγχόμενη τάση κατάλληλη για την τροφοδοσία του δέκτη, των σερβομηχανισμών και άλλων ηλεκτρονικών χαμηλής τάσης στο όχημα.

Ένα από τα κύρια πλεονεκτήματα των BEC είναι η ικανότητά τους να απλοποιούν τη ρύθμιση τροφοδοσίας, εξαλείφοντας την ανάγκη για πολλές διαφορετικές μπαταρίες και απλοποιώντας τη διάταξη καλωδίωσης. Χωρίς την ανάγκη για ξεχωριστές μπαταρίες για την τροφοδοσία του δέκτη και άλλων ηλεκτρονικών εξαρτημάτων, τα BEC συμβάλλουν στην εξοικονόμηση χώρου και βάρους στο όχημα, επιτρέποντας πιο αποτελεσματικό σχεδιασμό και βελτιωμένη απόδοση. Επιπλέον, τα BEC περιλαμβάνουν συχνά ενσωματωμένα χαρακτηριστικά ασφαλείας, όπως προστασία από υπερένταση και θερμική προστασία, διασφαλίζοντας αξιόπιστη λειτουργία και προστατεύοντας τα ευαίσθητα ηλεκτρονικά από ζημιές.

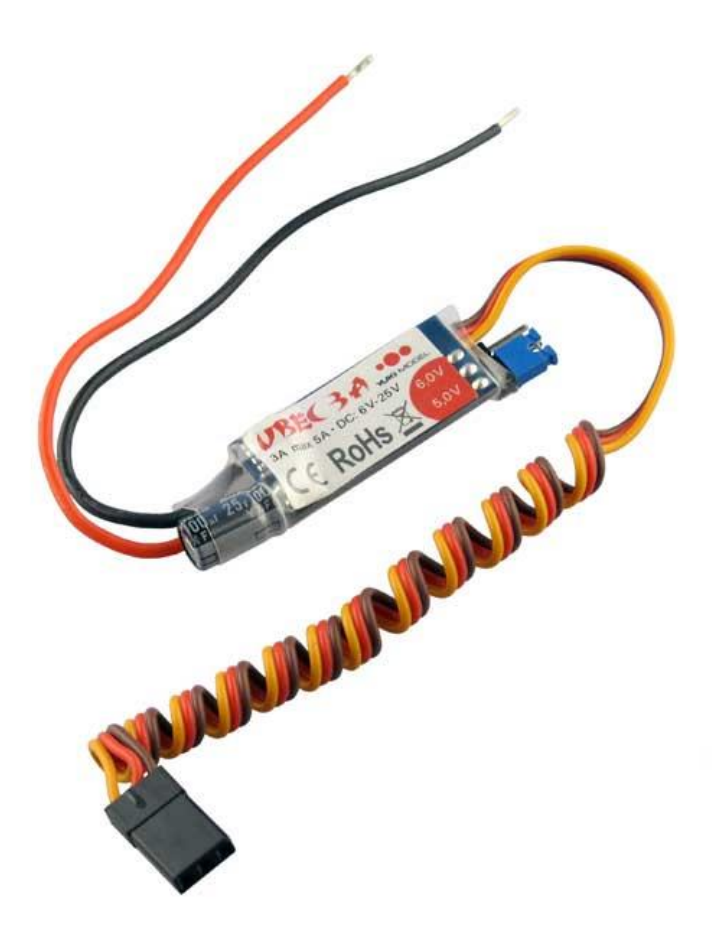

*Εικόνα 63 - To BEC που χρησιμοποιήθηκε. Πηγή: [https://www.diamond-models.gr/images/detailed/29/UBEC-3A-](https://www.diamond-models.gr/images/detailed/29/UBEC-3A-4100503_b_0139910216553649ad5ec6f7.jpg)[4100503\\_b\\_0139910216553649ad5ec6f7.jpg](https://www.diamond-models.gr/images/detailed/29/UBEC-3A-4100503_b_0139910216553649ad5ec6f7.jpg)*

Δεδομένου ότι η κατανάλωση του Arduino Nano στα 5V είναι περί τα 20mA και του κάθε JSN-SR04T είναι περί το 10mA, αυτό αθροίζει στη χειρότερη περίπτωση, αν δε λάβουμε υπόψιν ότι ο ηχοβολισμός γίνεται από τον κάθε ένα αισθητήρα χωριστά και όχι ταυτόχρονα, 70mA. Το BEC λοιπόν υπερκαλύπτει τις ανάγκες του σε ρεύμα και συνολικά σε ηλεκτρική ισχύ.

Από τον Arduino χρησιμοποιήθηκαν για τη συνδεσμολογία των αισθητήρων υπερήχων οι ακίδες D3, D5, D7, D9, D11 για τα TRIGGER τους και οι ακίδες D2, D4, D6, D8 ,D10 για τα ECHO. Όλες οι τροφοδοσίες έγιναν μέσω του BEC. Η συνδεσμολογία φαίνεται στην ακόλουθη εικόνα.

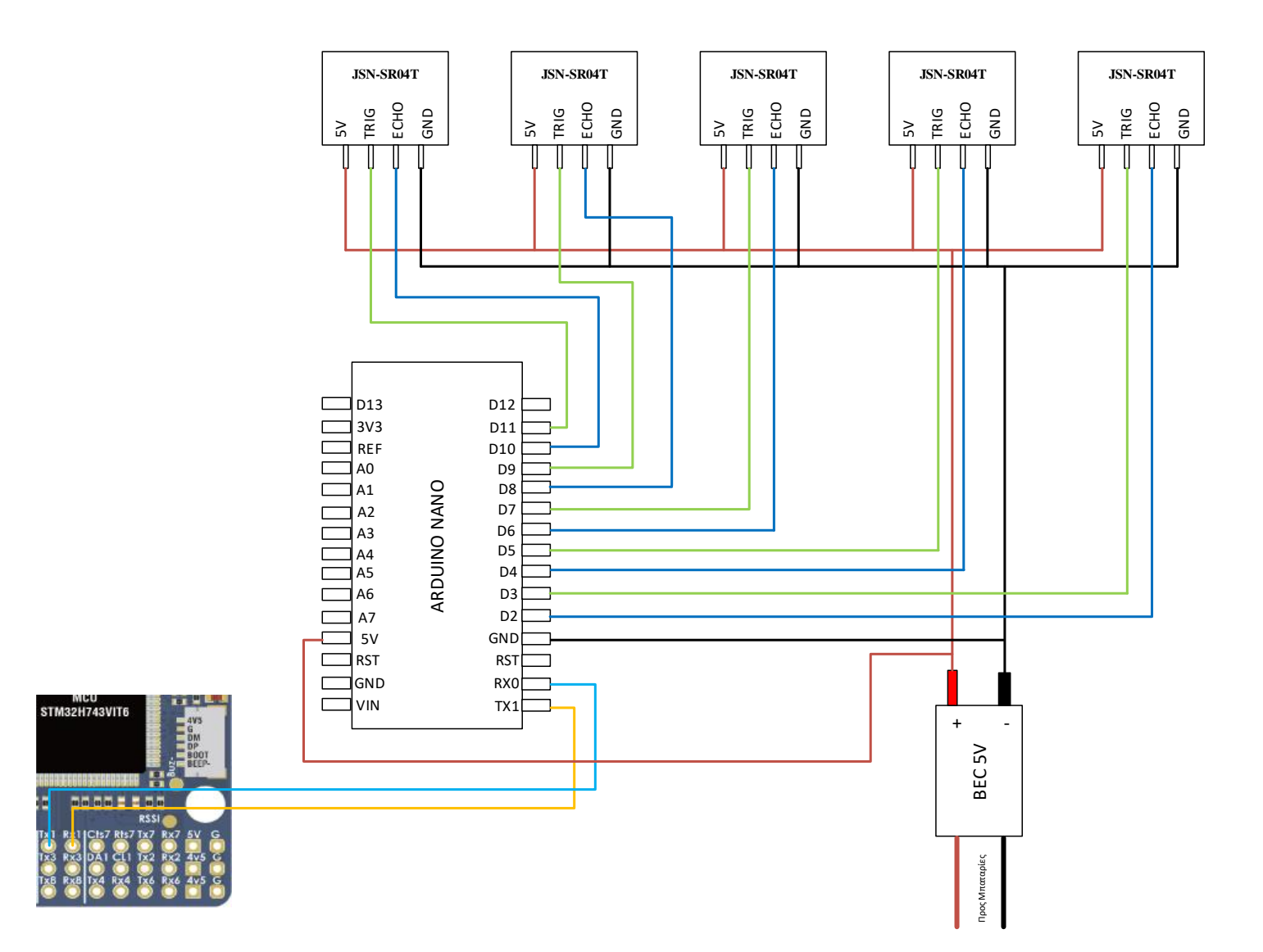

*Εικόνα 64 - Συνδεσμολογία Arduino - Ultrasonic sensors - BEC και Flight Controller*

### **Κώδικας Προγράμματος του Arduino**

```
#include "mavlink/common/mavlink.h" // Mavlink interface
#include "mavlink/common/mavlink msg_obstacle_distance.h"
#include <Servo.h>
//#define POTI_PIN A0
#define echoPin1 2 // attach pin D2 Arduino to pin Echo of JSN-
SR04T
#define trigPin1 3 //attach pin D3 Arduino to pin Trig of JSN-SR04T
#define echoPin2 4 // attach pin D4 Arduino to pin Echo of JSN-
SR04T
#define trigPin2 5 //attach pin D5 Arduino to pin Trig of JSN-SR04T
#define echoPin3 6 // attach pin D6 Arduino to pin Echo of JSN-
SR04T
#define trigPin3 7 //attach pin D7 Arduino to pin Trig of JSN-SR04T
#define echoPin4 8 // attach pin D8 Arduino to pin Echo of JSN-
SR04T
#define trigPin4 9 //attach pin D9 Arduino to pin Trig of JSN-SR04T
#define echoPin5 10 // attach pin D10 Arduino to pin Echo of JSN-
SR04T
#define trigPin5 11 //attach pin D11 Arduino to pin Trig of JSN-
SR04T
#define FCbaud 57600
//#define FCbaud 19200 // just to test serial comms with pc
// defines variables
int res = 4; // The step resolution for the distances table
int FOV = 120; // field of view of 120 degrees.
int servoposition=0; // servo starts at 0
long duration; // variable for the duration of sound wave travel
int potiValue = 0; // potentiometer angle for the servo
 //multiple of res and even(res is 3 degree for the TF02-pro)
int lidarAngle = 0; // lidar starts at 0 degrees
int16 t distance left = 0; // variable for the distance measurement
int16 t distance front left = 0; // variable for the distance
measurement
int16 t distance front = 0; // variable for the distance
measurement
int16 t distance front right = 0; // variable for the distance
measurement
int16 t distance right = 0; // variable for the distance
measurement
int messageAngle = 0;
```

```
uint16 t distances[72]; // Distance of obstacles around the vehicle
with index 0 
//corresponding to north + angle_offset, unless otherwise specified 
in the frame.
//A value of 0 is valid and means that the obstacle is practically 
touching the sensor.
//A value of max_distance +1 means no obstacle is present. A value 
of UINT16 MAX for unknown/not used.
//In a array element, one unit corresponds to 1cm.*/
int target = 0;
unsigned char data buffer[4] = {0};
int adjusted = 0;
int range = 0;unsigned char CS;
uint8 t Index;
byte received;
class Sweeper
{
 Servo servo; // the servoint pos; // current servo position 
 int increment; \frac{1}{1} increment to move for each interval
 int updateInterval; // interval between updates
 unsigned long lastUpdate; // last update of position
public: 
 Sweeper(int interval)
 {
   updateInterval = interval;
  increment = 3;}
 void Attach(int pin)
 {
  servo.attach(pin);
 }
 void Detach()
 {
   servo.detach();
 }
 void Update()
 {
    if((millis() - lastUpdate) > updateInterval) // time to update
    {
     lastUpdate = millis();
      pos += increment;
      servoposition = pos;
      servo.write(pos);
      //Serial.println(pos);
```

```
if ((pos > = 170) || (pos \le 0)) // end of sweep
      {
        // reverse direction
       increment = -increment; }
    }
 }
};
char serial buffer[15];
Sweeper sweeper1(20);
void setup() {
   pinMode(trigPin1, OUTPUT); // Sets the trigPin as an OUTPUT
   pinMode(echoPin1, INPUT); // Sets the echoPin as an INPUT
   pinMode(trigPin2, OUTPUT); // Sets the trigPin as an OUTPUT
   pinMode(echoPin2, INPUT); // Sets the echoPin as an INPUT
   pinMode(trigPin3, OUTPUT); // Sets the trigPin as an OUTPUT
   pinMode(echoPin3, INPUT); // Sets the echoPin as an INPUT
   pinMode(trigPin4, OUTPUT); // Sets the trigPin as an OUTPUT
   pinMode(echoPin4, INPUT); // Sets the echoPin as an INPUT
   pinMode(trigPin5, OUTPUT); // Sets the trigPin as an OUTPUT
   pinMode(echoPin5, INPUT); // Sets the echoPin as an INPUT
   Serial.begin(FCbaud); // // Serial Communication is starting with 
FC of baud rate speed
   sweeper1.Attach(A1); // Attach the servo to Analog pin 1 (A1)
  memset(distances, UINT16 MAX , 72); // Filling the distances
array with UINT16_MAX
}
// Scanning fuction. Adapt to your needs
//int16 t Dist = 0; // Distance to object in centimeters
void loop() {/////////////
potiValue = 0;
lidarAngle = map(potiValue, 300, 700, -60, 60);
messageAngle = map(servoposition, -FOV/2, FOV/2, 0, FOV);
if(lidarAngle%res <=target)
   { // get a distance reading for each res (3 degree) step
```

```
readsonar(); // This will read the sonar distances for the 5
directions
//moveservo();
send pos(); // This will do the mavlink send
//send pos serial(); //This will send serial data to know what is
going on
}
}
// void moveservo(){
// sweeper1.Update();
// }
void readsonar(){
//-------------------Look Left--------------------------------//
// Clears the trigPin condition
   digitalWrite(trigPin1, LOW); //
   delayMicroseconds(2);
   // Sets the trigPin HIGH (ACTIVE) for 10 microseconds
   digitalWrite(trigPin1, HIGH);
   delayMicroseconds(10);
   digitalWrite(trigPin1, LOW);
   // Reads the echoPin, returns the sound wave travel time in 
microseconds
  duration = pulsefn(echoPin1, HIGH); // Calculating the distance
  distance left = duration * 0.036 / 2; // Speed of sound wave
divided by 2 (go and back)
   if (distance left>400) distance left = 400; // Displays the distance on the Serial Monitor
   // Serial.print("Distance: ");
   //Serial.print(distance);
   //Serial.println(" cm");
   //-------------------Look Front--------------------------------
//
        // Clears the trigPin condition
   digitalWrite(trigPin2, LOW); //
   delayMicroseconds(2);
   // Sets the trigPin HIGH (ACTIVE) for 10 microseconds
   digitalWrite(trigPin2, HIGH);
   delayMicroseconds(10);
   digitalWrite(trigPin2, LOW);
   // Reads the echoPin, returns the sound wave travel time in 
microseconds
  duration = pulsefn(echoPin2, HIGH); // Calculating the distance
  distance front = duration * 0.036 / 2; // Speed of sound wave
divided by 2 (go and back)
   if (distance front>400) distance front = 400; // Displays the distance on the Serial Monitor
   // Serial.print("Distance: ");
```

```
 //Serial.print(distance);
   //Serial.println(" cm");
//-------------------Look Front Left ----------------------------
----//
        // Clears the trigPin condition
   digitalWrite(trigPin3, LOW); //
   delayMicroseconds(2);
   // Sets the trigPin HIGH (ACTIVE) for 10 microseconds
   digitalWrite(trigPin3, HIGH);
   delayMicroseconds(10);
   digitalWrite(trigPin3, LOW);
   // Reads the echoPin, returns the sound wave travel time in 
microseconds
  duration = pulsefn(echoPin3, HIGH); // Calculating the distance
  distance front left = duration * 0.036 / 2; // Speed of sound
wave divided by \overline{2} (go and back)
  if (distance front left>400) distance front left = 400; // Displays the distance on the Serial Monitor
   // Serial.print("Distance: ");
   //Serial.print(distance);
   //Serial.println(" cm");
    //-------------------Look Front Right-------------------------
-------//
        // Clears the trigPin condition
   digitalWrite(trigPin4, LOW); //
   delayMicroseconds(2);
   // Sets the trigPin HIGH (ACTIVE) for 10 microseconds
   digitalWrite(trigPin4, HIGH);
   delayMicroseconds(10);
   digitalWrite(trigPin4, LOW);
   // Reads the echoPin, returns the sound wave travel time in 
microseconds
  duration = pulsefn(echoPin4, HIGH); // Calculating the distance
  distance front right = duration * 0.036 / 2; // Speed of sound
wave divided by 2 (go and back)
  if (distance front right>400) distance front right = 400;
   // Displays the distance on the Serial Monitor
   // Serial.print("Distance: ");
   //Serial.print(distance);
   //Serial.println(" cm");
    //-------------------Look Right-------------------------------
-//
          // Clears the trigPin condition
   digitalWrite(trigPin5, LOW); //
   delayMicroseconds(2);
   // Sets the trigPin HIGH (ACTIVE) for 10 microseconds
   digitalWrite(trigPin5, HIGH);
```

```
 delayMicroseconds(10);
   digitalWrite(trigPin5, LOW);
   // Reads the echoPin, returns the sound wave travel time in 
microseconds
  duration = pulsefn(echoPin5, HIGH); // Calculating the distance
  distance right = duration * 0.036 / 2; // Speed of sound wave
divided by 2 (go and back)
  if (distance right>400) distance right = 400; // Displays the distance on the Serial Monitor
  // Serial.print("Distance: ");
  //Serial.print(distance);
   //Serial.println(" cm");
delayMicroseconds(10);
}
void 
send_pos(){//////////////////////////////////////////////////////
/////////////////////////////////////////////////////
//MAVLINK DISTANCE MESSAGE
  int sysid = 1; // The system receiving the message. The 
controller. 
    int compid = 196; // The component sending the message.
  uint64 t time usec = 0; //Timestamp (UNIX Epoch time or time
since system boot). The receiving end can infer timestamp format 
(since 1.1.1970 or since system boot) by checking for the magnitude 
of the number.
  uint8 t sensor type = 0; //Class id of the distance sensor type.
  uint16 t distances[] = {distance left, distance front left,
distance front, distance front right, distance right, UINT16 MAX,
UINT16_MAX,UINT16_MAX,UINT16_MAX,UINT16_MAX,UINT16_MAX,UINT16_MAX
,
UINT16_MAX,UINT16_MAX,UINT16_MAX,UINT16_MAX,UINT16_MAX,UINT16_MAX
,
UINT16_MAX,UINT16_MAX,UINT16_MAX,UINT16_MAX,UINT16_MAX,UINT16_MAX
\pmb{r}UINT16_MAX,UINT16_MAX,UINT16_MAX,UINT16_MAX,UINT16_MAX,UINT16_MAX
,
UINT16 MAX,UINT16 MAX,UINT16 MAX,UINT16 MAX,UINT16 MAX UINT16 MAX
\mathbf{r}UINT16_MAX,UINT16_MAX,UINT16_MAX,UINT16_MAX,UINT16_MAX,UINT16_MAX
,
UINT16_MAX,UINT16_MAX,UINT16_MAX,UINT16_MAX,UINT16_MAX,UINT16_MAX
,
```
UINT16\_MAX,UINT16\_MAX,UINT16\_MAX,UINT16\_MAX,UINT16\_MAX,UINT16\_MAX ,

UINT16\_MAX,UINT16\_MAX,UINT16\_MAX,UINT16\_MAX,UINT16\_MAX,UINT16\_MAX ,

UINT16\_MAX,UINT16\_MAX,UINT16\_MAX,UINT16\_MAX,UINT16\_MAX,UINT16\_MAX ,

UINT16\_MAX,UINT16\_MAX,UINT16\_MAX,UINT16\_MAX,UINT16\_MAX,UINT16\_MAX };

uint8 t increment = 0; // [deg] Angular width in degrees of each array element. Increment direction is clockwise. This field is ignored if increment f is non-zero.

uint16 t min distance = 20; // Minimum distance the sensor can measure in centimeters

uint16 t max distance = 500; // Maximum distance the sensor can measure in centimeters

float increment  $f = 45$ ; // [deg] Angular width in degrees of each array element as a float. If non-zero then this value is used instead of the uint8 t increment field. Positive is clockwise direction, negative is counter-clockwise.

float angle offset =  $-90;$  // [deg] Relative angle offset of the 0-index element in the distances array. Value of 0 corresponds to forward. Positive is clockwise direction, negative is counterclockwise.

uint8 t frame =  $12$ ; // Coordinate frame of reference for the yaw rotation and offset of the sensor data. Defaults to MAV FRAME GLOBAL, which is north aligned. For body-mounted sensors use MAV FRAME BODY FRD, which is vehicle front aligned.

uint8 t system type = MAV TYPE GENERIC; // Generic micro air vehicle.

uint8 t autopilot type = MAV AUTOPILOT INVALID; // No valid autopilot, e.g. a GCS or other MAVLink component

uint8 t system mode = MAV MODE PREFLIGHT;  $///<$  Booting up

uint32 t custom mode = 0;  $///<$  Custom mode, can be defined by user/adopter

uint8 t system state = MAV STATE STANDBY;  $///<$  System ready for flight

 // Initialize the required buffers mavlink message t msg; uint8 t buf[MAVLINK MAX PACKET LEN]; int type = MAV TYPE GROUND ROVER; // Pack the message

mavlink msg\_obstacle\_distance\_pack(sysid,compid, &msg,time\_usec, se nsor type,distances, increment, min distance, max distance, increment \_f,angle\_offset,frame);

```
uint16 t len = mavlink msg to send buffer(buf, \&msq);
  Serial.write(buf, len);
  // Pack the message
 //mavlink msg heartbeat pack(sysid,compid, amsg, type,
autopilot type, system mode, custom mode, system state);
 mavlink msg heartbeat pack(1,196, \&msg, type, autopilot type,
system mode, custom mode, system state);
  // Copy the message to the send buffer 
 len = mavlink msg to send buffer(buf, \&msq);
  Serial.write(buf, len);
}
void send_pos_serial(){
  //Serial.print("distance_right: 
");Serial.println(distance_right);
  //Serial.print(" distance_front_right: 
");Serial.println(distance front right);
  //Serial.print(" distance_front: 
");Serial.println(distance_front);
 //Serial.print(" and the distance front left:
");Serial.println(distance front left);
//Serial.print(" distance_left: 
");Serial.println(distance_left);
}
```
## **Σχολιασμός επι του Κώδικα**

Στόχος μας με αυτό τον κώδικα είναι να συμπληρώσουμε τιμές αποστάσεων στον πίνακα distances, έναν πίνακα με 72 θέσεις που για τις 360 μοίρες αντιστοιχούν σε βήματα των 5 μοιρών, και ακολούθως να τις πακετάρουμε καταλλήλως στο mavlink\_msg\_obstacle\_distance\_pack, και με σειριακή επικοινωνία να το διαβιβάσουμε στον controller. Ταυτόχρονα πρέπει να στείλουμε και ένα heartbeat με το mavlink\_msg\_heartbeat\_pack το οποίο ενημερώνει τον controller ότι υπάρχει κάποια συσκευή και τον τύπο της συσκευής. Με τον κώδικά μας πληροφορούμε τον controller ότι έχουμε συνδέσει κάποιο Lidar, ακόμα και αν δεν το έχουμε κάνει. Ο controller δεν έχει κάποιο άλλο τρόπο να πιστοποιήσει τι του έχει συνδεθεί, οπότε λειτουργεί με αυτά που εμείς τον τροφοδοτούμε.

Στον ανωτέρω κώδικα συμβαίνει επίσης το εξής. Συνυπάρχουν τμήματα κώδικα που αναφέρονται στην κίνηση του servo, μέρος των οποίων χρησιμοποιείται και στην εφαρμογή με τους 5 αισθητήρες. Για την ιστορία, το servo συνδεόταν στην ακίδα A0. Επιπλέον, υπάρχουν και μερικά κομμάτια σε σχόλια (υποδεικνύονται με // στην αρχή της γραμμής) τα οποία έχουν παραληφθεί

είτε διότι δεν χρειάζονται καθόλου, είτε διότι χρησιμοποιούνται ορισμένες φορές για να γίνει έλεγχος στη λειτουργικότητα της κατασκευής. Αυτά δε θα σχολιαστούν περεταίρω των σχολίων που ήδη έχουν μέσα στον κώδικα.

```
#include "mavlink/common/mavlink.h" // Mavlink interface
#include "mavlink/common/mavlink msg_obstacle_distance.h"
#include <Servo.h>
//#define POTI_PIN A0
#define echoPin1 2 // attach pin D2 Arduino to pin Echo of JSN-
SR04T
#define trigPin1 3 //attach pin D3 Arduino to pin Trig of JSN-SR04T
#define echoPin2 4 // attach pin D4 Arduino to pin Echo of JSN-
SR04T
#define trigPin2 5 //attach pin D5 Arduino to pin Trig of JSN-SR04T
#define echoPin3 6 // attach pin D6 Arduino to pin Echo of JSN-
SR04T
#define trigPin3 7 //attach pin D7 Arduino to pin Trig of JSN-SR04T
#define echoPin4 8 // attach pin D8 Arduino to pin Echo of JSN-
SR04T
#define trigPin4 9 //attach pin D9 Arduino to pin Trig of JSN-SR04T
#define echoPin5 10 // attach pin D10 Arduino to pin Echo of JSN-
SR04T
#define trigPin5 11 //attach pin D11 Arduino to pin Trig of JSN-
SR04T
#define FCbaud 57600
//#define FCbaud 19200 // just to test serial comms with pc
```
Στο κομμάτι αυτό συμπεριλαμβάνουμε τις απαραίτητες βιβλιοθήκες για την επικοινωνία μέσω mavlink. Συγκεκριμένα το mavlink.h που είναι για τη διεπαφή και το mavlink\_msg\_obstacle\_distance.h που είναι για τον εντοπισμό εμποδίων. Οι βιβλιοθήκες αυτές δεν υπάρχουν στις βασικές βιβλιοθήκες του Arduino και πρέπει να προστεθούν χειροκίνητα από την ιστοσελίδα του MAVLink. Το Servo.h αν και συμπεριλαμβάνεται, δεν χρησιμοποιείται τη συγκεκριμένη στιγμή.

Στη συνέχεια με τα define ορίζουμε ονόματα για τις ακίδες στις οποίες θα συνδέσουμε τους αισθητήρες υπερήχων, για διευκόλυνση. Αργότερα τους δίνουμε και το ρόλο τους

```
 pinMode(trigPin1, OUTPUT); // Sets the trigPin as an OUTPUT
 pinMode(echoPin1, INPUT); // Sets the echoPin as an INPUT
 pinMode(trigPin2, OUTPUT); // Sets the trigPin as an OUTPUT
 pinMode(echoPin2, INPUT); // Sets the echoPin as an INPUT
 pinMode(trigPin3, OUTPUT); // Sets the trigPin as an OUTPUT
 pinMode(echoPin3, INPUT); // Sets the echoPin as an INPUT
 pinMode(trigPin4, OUTPUT); // Sets the trigPin as an OUTPUT
 pinMode(echoPin4, INPUT); // Sets the echoPin as an INPUT
 pinMode(trigPin5, OUTPUT); // Sets the trigPin as an OUTPUT
 pinMode(echoPin5, INPUT); // Sets the echoPin as an INPUT
```
Και ξεκινάμε τη σειριακή επικοινωνία στα 57600 baud (την τιμή του FCBaud)

 Serial.begin(FCbaud); // // Serial Communication is starting with FC of baud rate speed

Γεμίζουμε τον πίνακα distances με uint16\_max, στην ουσία με την τιμή 65535, την οποία ο controller την αγνοεί θεωρώντας ότι είναι εκτός ορίων και δεν υπάρχει κάποιο εμπόδιο εκεί. Θα ήταν λάθος να ορίζουμε τιμή 0 διότι φυσικά ο controller θα θεωρούσε ότι βρίσκεται ακριβώς πάνω στο εμπόδιο.

```
memset(distances, UINT16 MAX , 72); // Filling the distances
array with UINT16_MAX
```
Από τη συνάρτηση readsonar() θα σχολιάσουμε μία από τις 5 μετρήσεις που γίνονται. Στην ουσία είναι οι ίδιες.

```
//-------------------Look Left--------------------------------//
// Clears the trigPin condition
  digitalWrite(trigPin1, LOW); //
   delayMicroseconds(2);
   // Sets the trigPin HIGH (ACTIVE) for 10 microseconds
   digitalWrite(trigPin1, HIGH);
   delayMicroseconds(10);
   digitalWrite(trigPin1, LOW);
   // Reads the echoPin, returns the sound wave travel time in 
microseconds
  duration = pulseIn(echoPin1, HIGH);
   // Calculating the distance
  distance left = duration * 0.036 / 2; // Speed of sound wave
divided by 2 (go and back)
  if (distance left>400) distance left = 400;
   // Displays the distance on the Serial Monitor
   // Serial.print("Distance: ");
   //Serial.print(distance);
   //Serial.println(" cm");
```
Αρχιικά για λόγους ασφαλείας, ξεκινάμε με trigPin1, LOW ώστε να έχουμε καθαρό κανάλι. Περιμένουμε 2 μs και στη συνέχεια στέλνουμε τον τετραγωνικό παλμό των 10μs που αναφέραμε πιο πρίν, γράφοντας high για 10 μs και μετά Low. Στη συνέχεια περιμένουμε το pulsein στην ακίδα του echo (εδώ είναι η echoPin1) , για να μετρήσουμε τη διάρκειά της. Κάνουμε τον υπολογισμό και βάζουμε το αποτέλεσμα στο distance\_left, που είναι μία από τις πέντε μεταβλητές που θα δώσουμε στον πίνακα distances. Οι πέντε μεταβλητές είναι οι distance\_left, distance\_front\_left, distance front, distance front right, distance right.

Αν τώρα η απόσταση προκύψει πάνω από 4 μέτρα, την ορίζουμε στα 4μ. Είναι έτσι και αλλιώς μεγαλύτερη από αυτή που μας απασχολεί, η οποία είναι της τάξης του 1 μέτρου.

Με το angle\_offset = -90; ορίζουμε ότι η πρώτη μέτρηση θα γίνει 90 μοίρες αντιωρολογιακά, δηλαδή στα αριστερά, και εκεί απευθύνεται η πρώτη μέτρηση του πίνακα. Με το increment  $f =$ 45; Ορίζουμε ότι οι επόμενες μετρήσεις θα γίνουν σε βήματα των 45 μοιρών. Ο πίνακας συμπληρώνεται, και οι θέσεις με UINT16\_MAX δεν λαμβάνονται καθόλου υπόψιν, οπότε δεν έχουμε αλληλοεπικάλυψη τιμών, αφού με βήματα των 45 μοιρών σίγουρα κάποιες τιμές μοιρών θα συνέπιπταν.

Όσον αφορά το απαραίτητο heartbeat, είναι της μορφής

mavlink\_msg\_heartbeat\_pack(sysid,compid, &msg, type, autopilot\_type, system\_mode, custom\_mode, system\_state);

Από τα headers του mavlink παίρνουμε τις εξής πληροφορίες

\* @param system\_id ID of this system.

\* @param component\_id ID of this component (e.g. 200 for IMU).

\* @param msg The MAVLink message to compress the data into

\* @param type Vehicle or component type. For a flight controller component the vehicle type (quadrotor, helicopter, etc.). For other components the component type (e.g. camera, gimbal, etc.). This should be used in preference to component id for identifying the component type.

\* @param autopilot Autopilot type / class. Use MAV\_AUTOPILOT\_INVALID for components that are not flight controllers.

\* @param base\_mode System mode bitmap.

\* @param custom\_mode A bitfield for use for autopilot-specific flags

\* @param system\_status System status flag.

Εμείς έχουμε

sysid = 1; Είναι το system ID. 1 είναι ο flight controller.

compid = 196; Είναι το component\_id. 196 σημαίνει obstacle avoidance.

μsg είναι το μήνυμα που στέλνει κάθε φορά

 $type = MAY$  TYPE GROUND ROVER

autopilot\_type = MAV\_AUTOPILOT\_INVALID;

system\_mode = MAV\_MODE\_PREFLIGHT;

custom  $mode = 0$ ;

system\_state =  $MAV$ \_STATE\_STANDBY;

Το πρωτόκολλο heartbeats χρησιμοποιείται για να ορίσει την ύπαρξη ενός συστήματος στο δίκτυο MAVLink, μαζί με το αναγνωριστικό συστήματος και στοιχείου, και άλλες σημαντικές πληροφορίες. Αυτό επιτρέπει σε άλλα τμήματα του οχήματος να ανακαλύψουν συστήματα που είναι συνδεδεμένα στο δίκτυο και να συμπεραίνουν πότε έχουν αποσυνδεθεί. Ένα στοιχείο θεωρείται ότι είναι συνδεδεμένο στο δίκτυο εάν το μήνυμα heartbeat του λαμβάνεται τακτικά και

αποσυνδέεται εάν δεν ληφθεί ένας αριθμός αναμενόμενων μηνυμάτων. Ταυτόχρονα, χειρίζεται κατάλληλα άλλα μηνύματα από το στοιχείο, με βάση τον τύπο του στοιχείου και άλλες ιδιότητες (π.χ. διάταξη διεπαφής GCS με βάση τον τύπο του οχήματος), και γίνεται δρομολόγηση μηνυμάτων σε συστήματα σε διαφορετικές διεπαφές.

Τα επιμέρους τμήματα πρέπει να μεταδίδουν τακτικά τα heartbeats και να παρακολουθούν τα heartbeats από άλλα εξαρτήματα/συστήματα. Ο ρυθμός με τον οποίο πρέπει να μεταδοθεί το heartbeat και πόσα μηνύματα μπορεί να χαθούν πριν θεωρηθεί ότι ένα σύστημα έχει αποσυνδεθεί από το δίκτυο, εξαρτάται από το κανάλι (δεν ορίζεται από το MAVLink). Στις ζεύξεις τηλεμετρίας ραδιοσυχνοτήτων, τα στοιχεία συνήθως δημοσιεύουν τον καρδιακό παλμό τους στο 1Hz και θεωρούν ότι ένα άλλο σύστημα έχει αποσυνδεθεί εάν δεν ληφθούν τέσσερα ή πέντε μηνύματα.

Ένα στοιχείο μπορεί να επιλέξει να μην στείλει ή να μεταδώσει πληροφορίες σε ένα κανάλι (εκτός από το HEARTBEAT) εάν δεν εντοπίσει άλλο σύστημα και θα συνεχίσει να στέλνει μηνύματα σε ένα σύστημα ενώ λαμβάνει καρδιακούς παλμούς. Επομένως, είναι σημαντικό τα συστήματα να εκπέμπουν heartbeats ακόμα και όταν δεν δίνει κάποια εντολή, και να μην εκπέμπουν heartbeats όταν βρίσκονται σε κατάσταση.

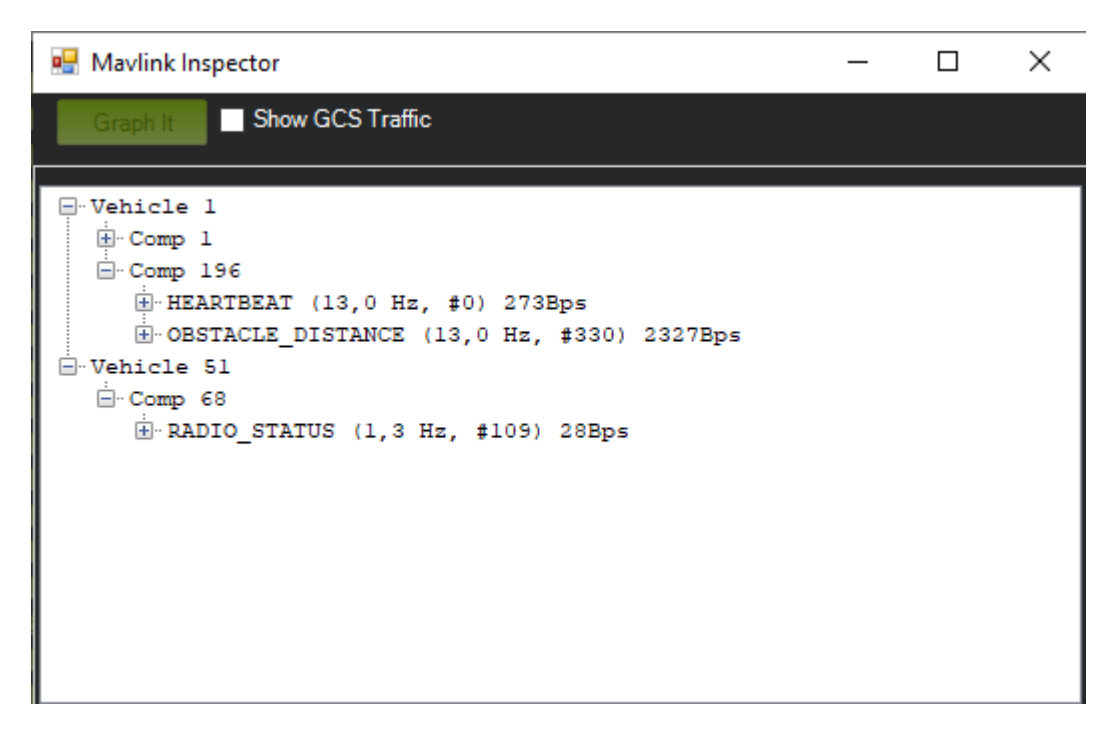

*Εικόνα 65-Επιτυχής επικοινωνία MAVlink μεταξύ των components.*

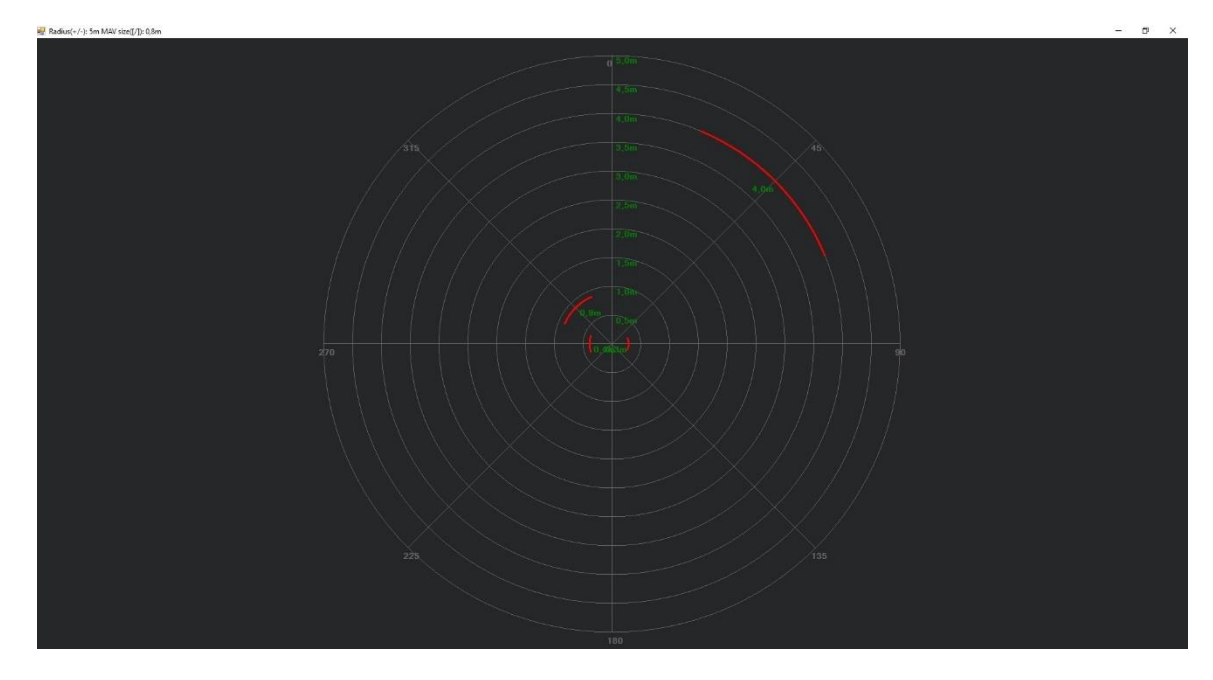

*Εικόνα 66 - Η μορφή των δεδομένων σχηματικά, απο τον proximity inspector του mission planner*

Με αυτό το κομμάτι ολοκληρωμένο, περνάμε στην φυσική κατασκευή του αισθητήρα αποφυγής εμποδίων.

## **Κατασκευή του συστήματος του αισθητήρα**

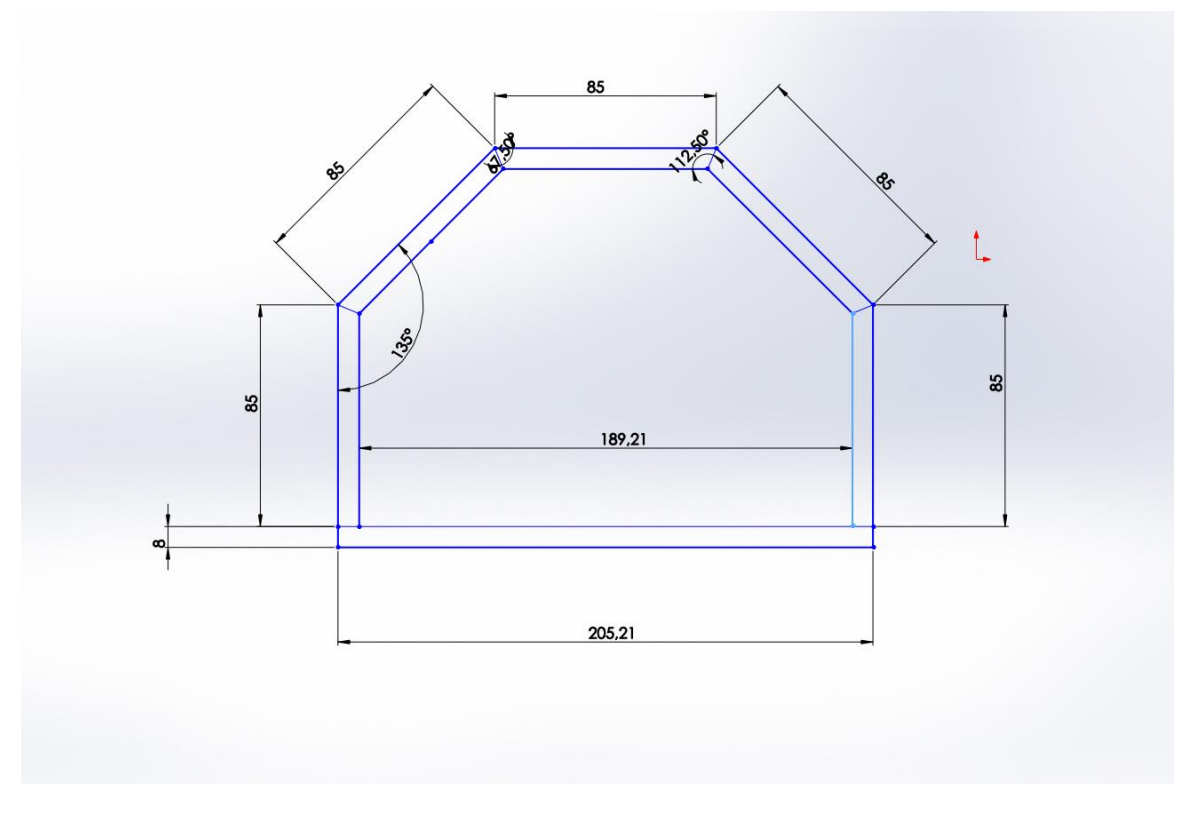

*Εικόνα 67- Ανω όψη του κελυφους του συστηματος αισθητηρων*

Για την υλοποίηση του κελύφους στο οποίο θα τοποθετηθούν οι αισθητήρες υπερήχων επιλέχθηκε ένα σχέδιο που είναι κατ' ουσίαν οι 5 από τις 8 πλευρές ενός οκταγώνου. Ο λόγος είναι διότι η κεντρική γωνία ενός οκταγώνου είναι  $\omega = \frac{360}{9}$  $\frac{60}{8}$  = 45° που είναι και η επιθυμητή γωνία που θέλουμε για τους αισθητήρες. Η κατασκευή έγινε με κοντρα πλακέ θαλάσσης των 8mm που στεγανοποιήθηκε με εποξική ρητίνη δύο συστατικών. Τα κόντρα πλακέ συνδέθηκαν με ξυλόκολλα θαλάσσης και το καπάκι του κελύφους προσαρτήθηκε με Sikaflex.

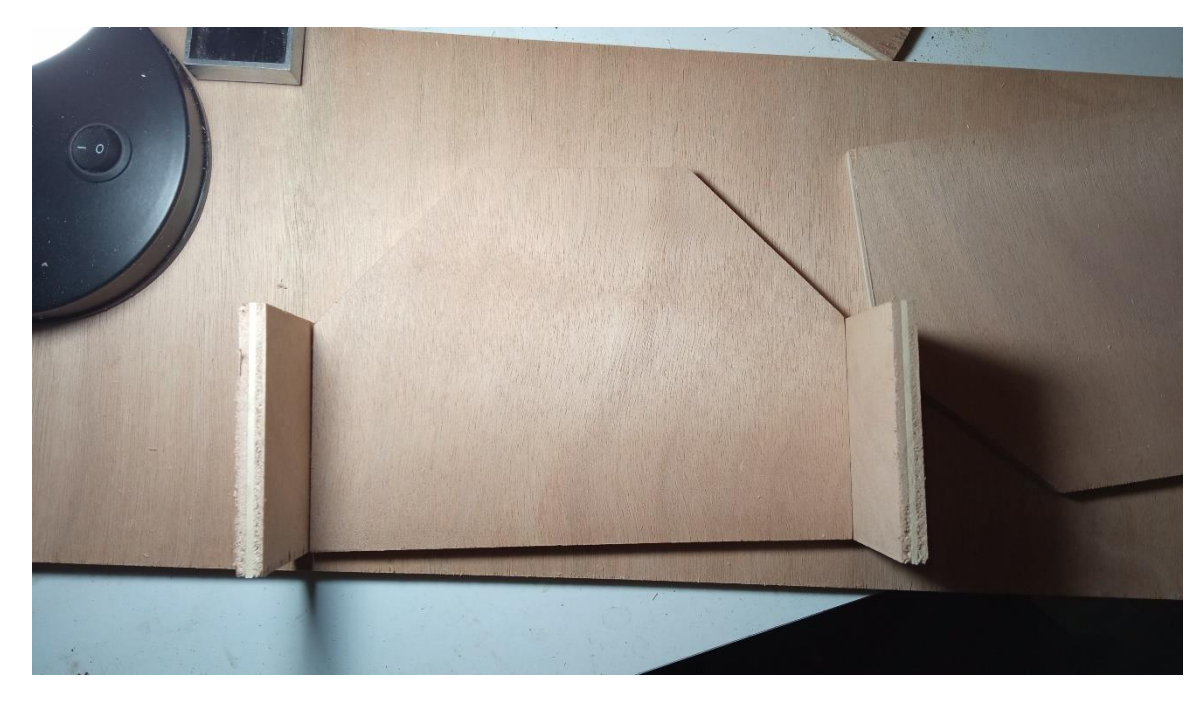

*Εικόνα 68 - Αρχικός έλεγχος τοποθέτησης επιμέρους τμημάτων*

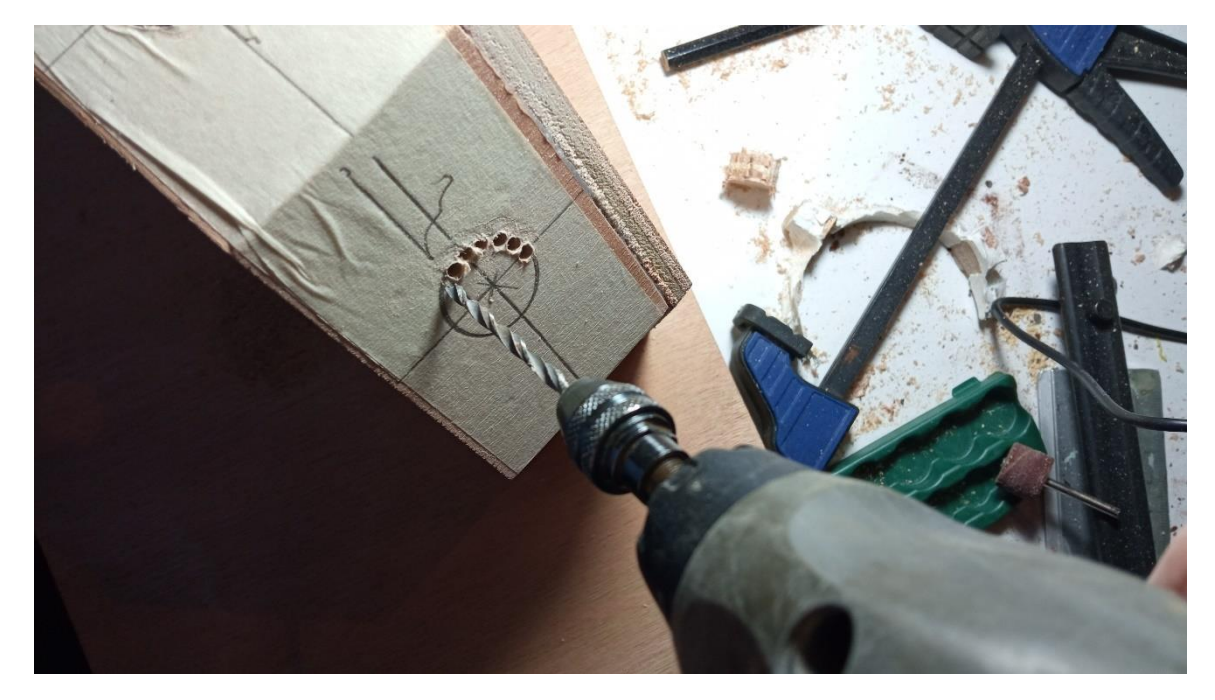

*Εικόνα 69 - Διάνοιξη οπών για τους αισθητήρες*

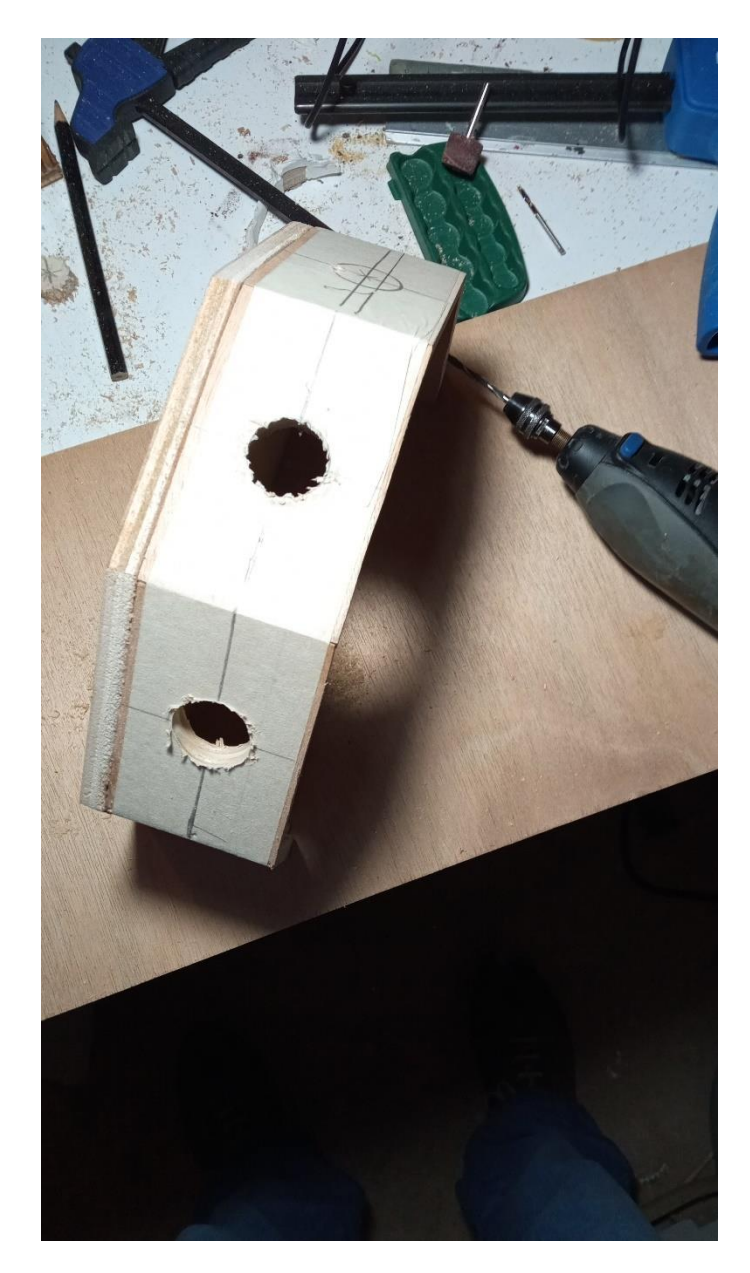

*Εικόνα 70 - Διάνοιξη οπών για τους αισθητήρες*

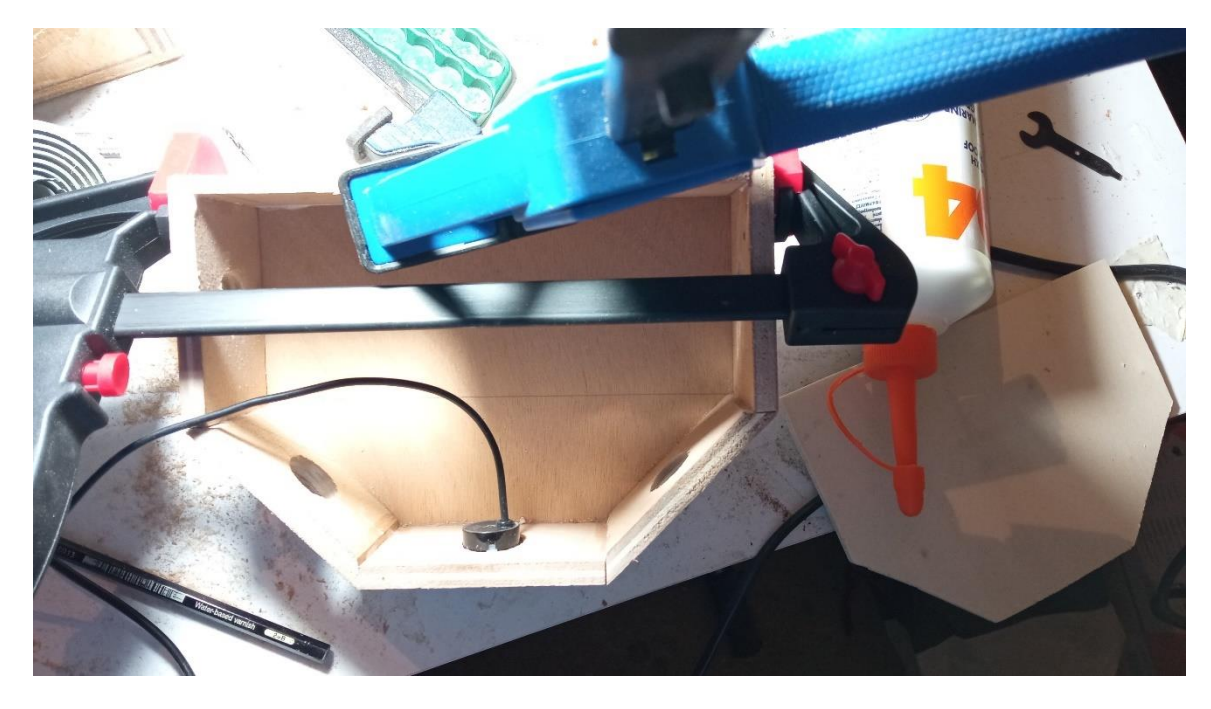

*Εικόνα 71- Έλεγχος τοποθέτησης των αισθητήρων*

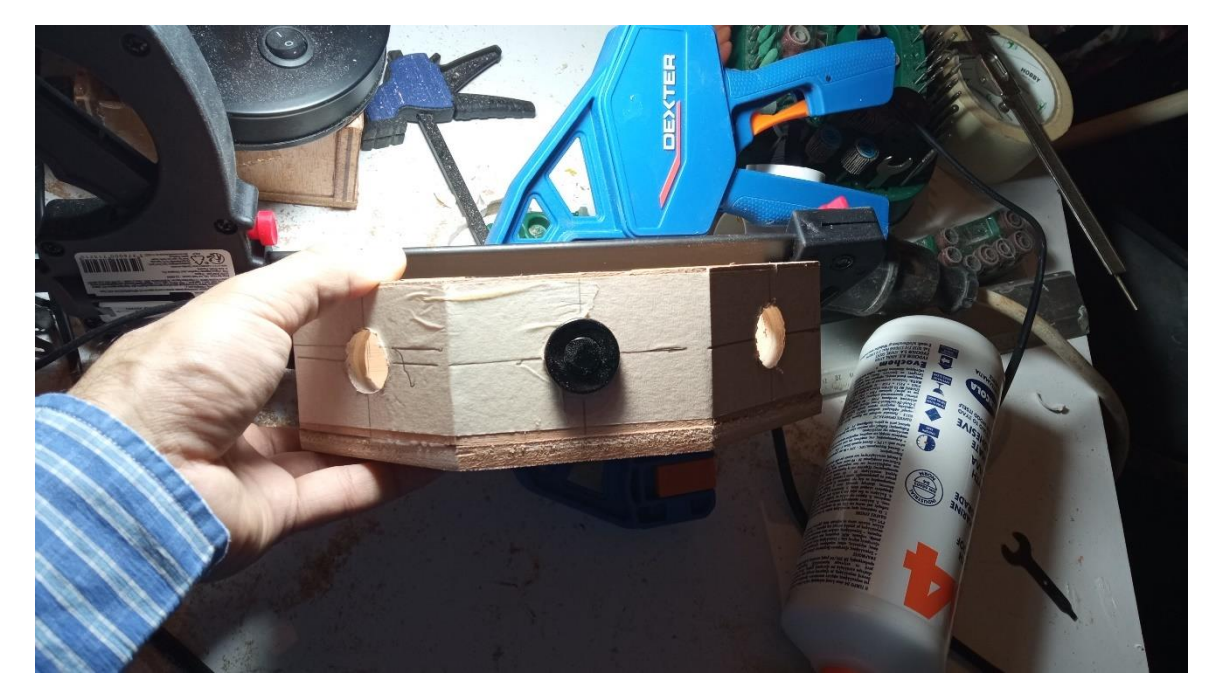

*Εικόνα 72 - - Έλεγχος τοποθέτησης των αισθητήρων*

Για να τοποθετηθεί το κουτί με τους αισθητήρες στον κεντρικό άξονα του σκάφους, υλοποιήθηκε επιπλέον ζύγωμα που συνδέεται τους πλωτήρες μέσω των ανοξείδωτων μπουλονιών που υπήρχαν έτσι και αλλιώς. Το ζύγωμα αυτό υλοποιήθηκε με κόντρα πλακέ θαλάσσης πάχους 18mm, πλάτους 40mm και μήκους 850mm. Για την ένωση με τα μπουλόνια, χρησιμοποιήθηκαν πλακίδια από κόντρα πλακέ θαλάσσης πάχους 8mm και μήκους 150mm. Χρησιμοποιήθηκαν για την τοποθέτηση του κουτιού με τους αισθητήρες και δύο πλακίδια από κόντρα πλακέ θαλάσσης 8mm για να το

υπερυψώσουν, ώστε οι αισθητήρες να κοιτάζουν οπωσδήποτε πάνω από κάθε εμπόδιο της κατασκευής.

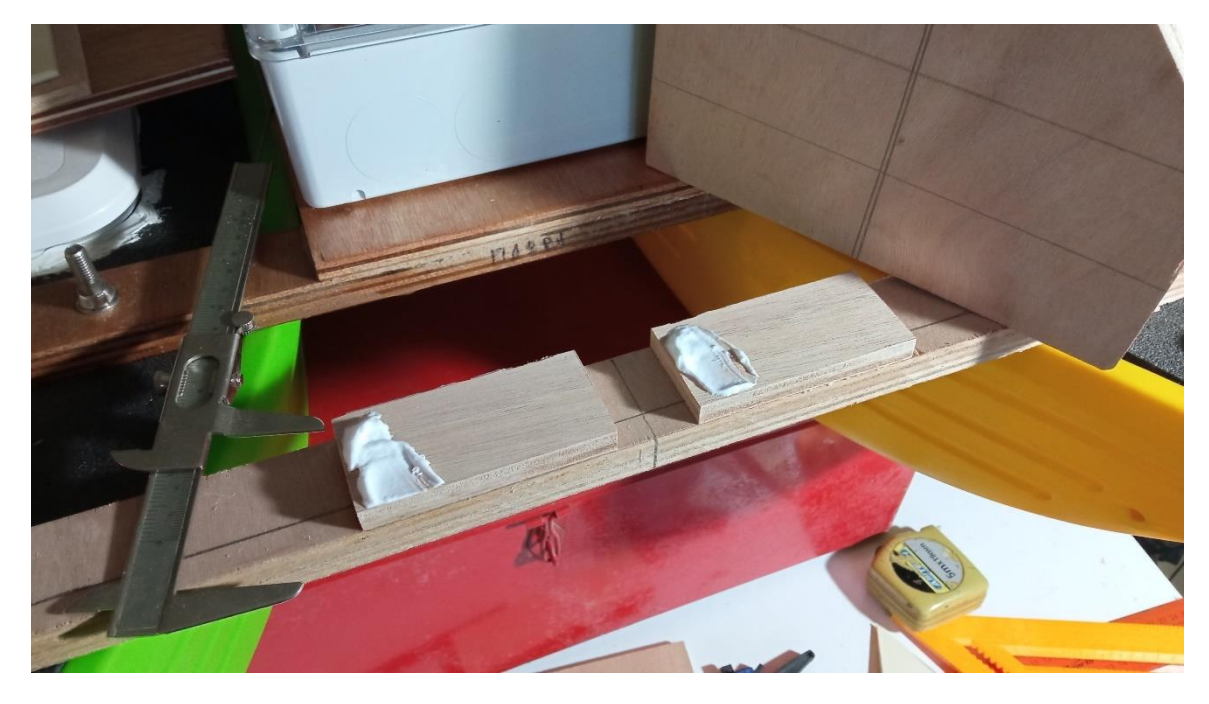

*Εικόνα 73 - Τα πλακίδια υπερύψωσης με την ξυλόκολλα πρίν να στρωθεί*

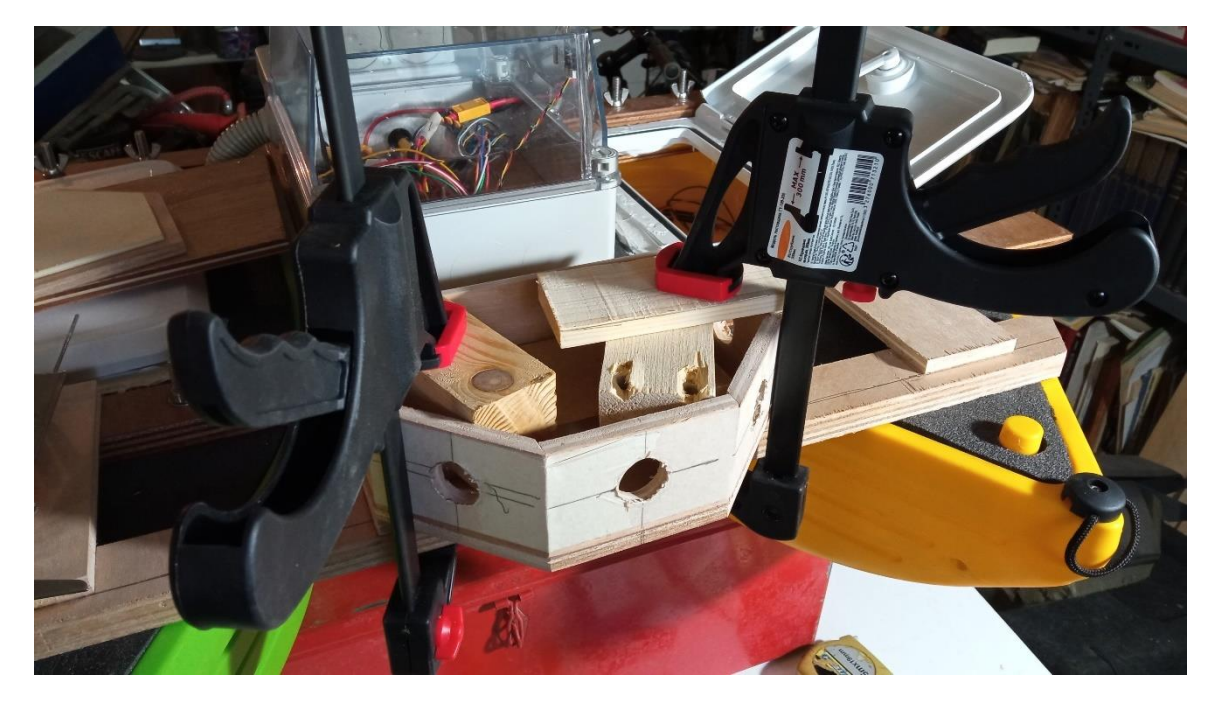

*Εικόνα 74 - Κόλληση του κουτιού αισθητήρων*

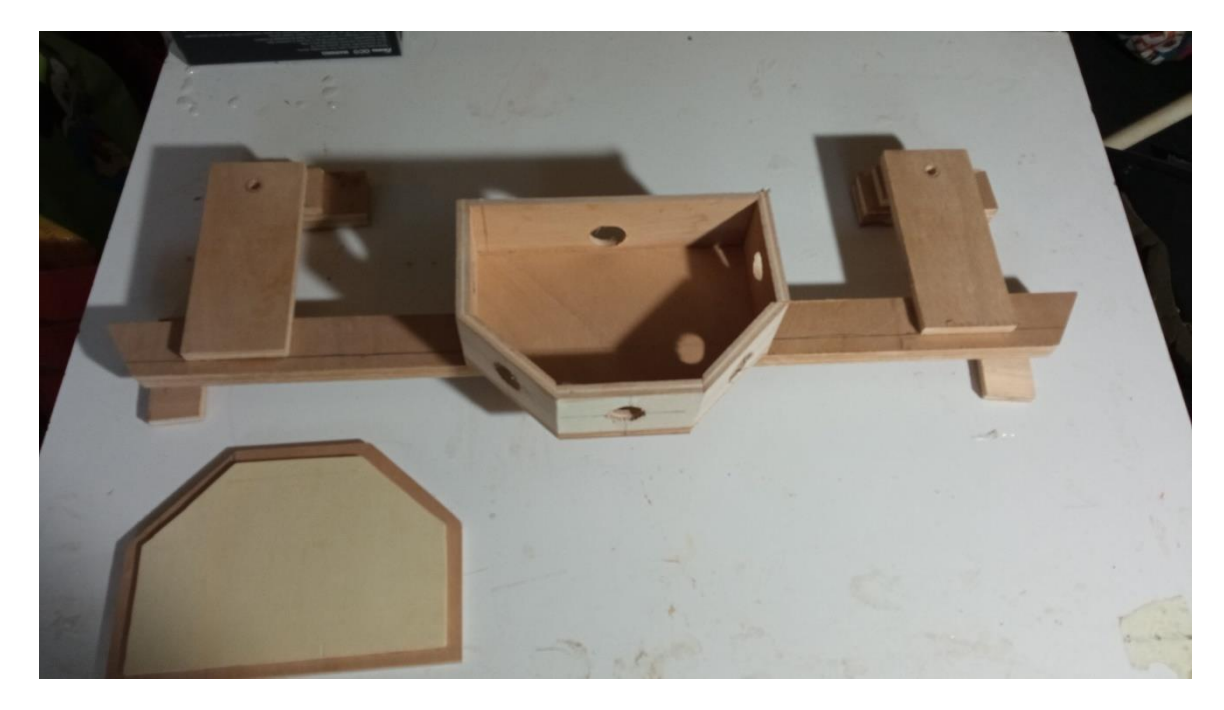

#### *Εικόνα 75 - Η μορφή της κατασκευής*

Στο οπίσθιο τμήμα της κατασκευής ανοίχθηκε οπή για να οδευθούν τα καλώδια των αισθητήρων στο στεγανό πλαστικό κουτί που στεγάζει τα ηλεκτρονικά της κατασκευής. Η όδευση έγινε μέσω εύκαμπτου πλαστικό σωλήνα σπιράλ βαρέως τύπου Φ25. Η σύνδεση με το στεγανό πλαστικό κουτί έγινε με στυπιοθλίπτη ενώ με το κουτί των αισθητήρων έγινε στεγανοποίηση με Sikaflex.

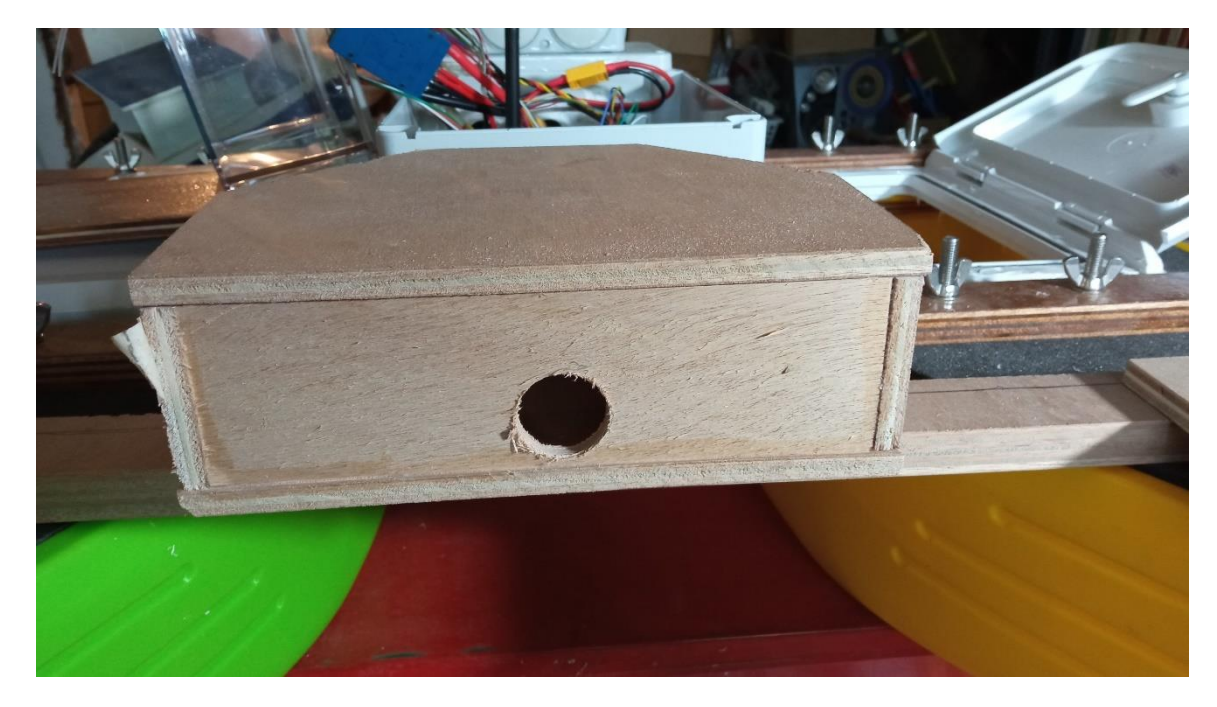

*Εικόνα 76 - Η οπή για το σωλήνα*

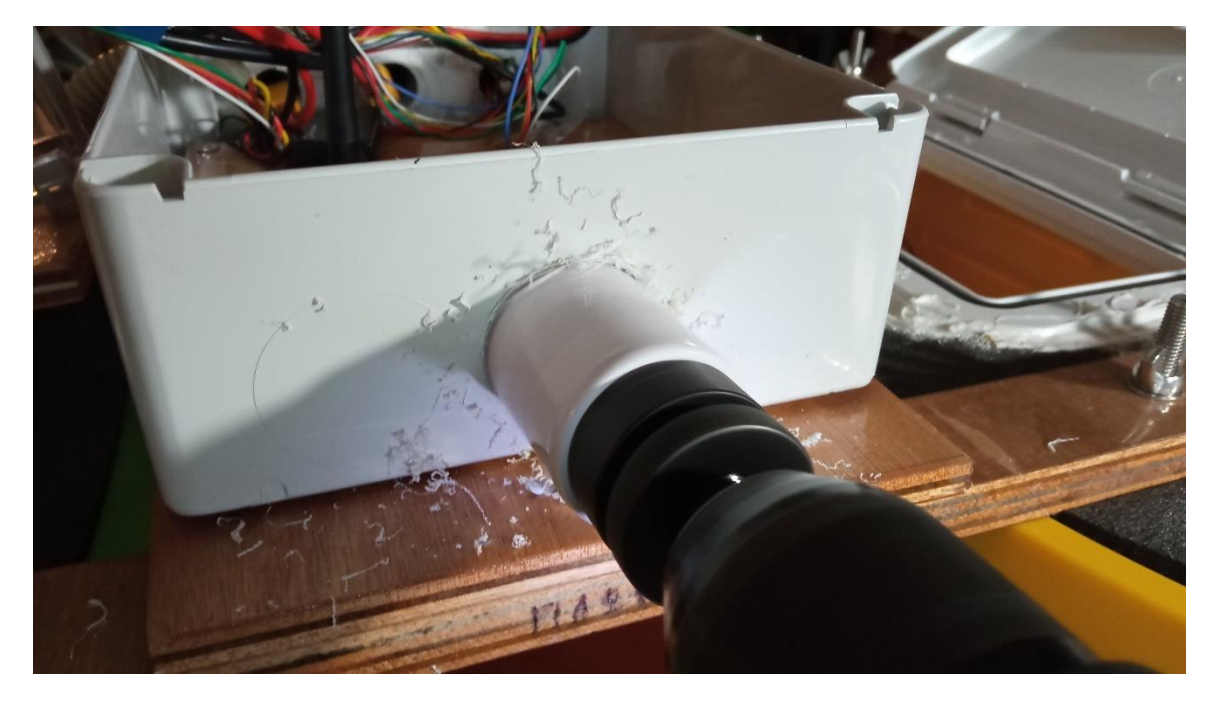

*Εικόνα 77 - Διάνοιξη οπής στο στεγανό πλαστικό κουτί*

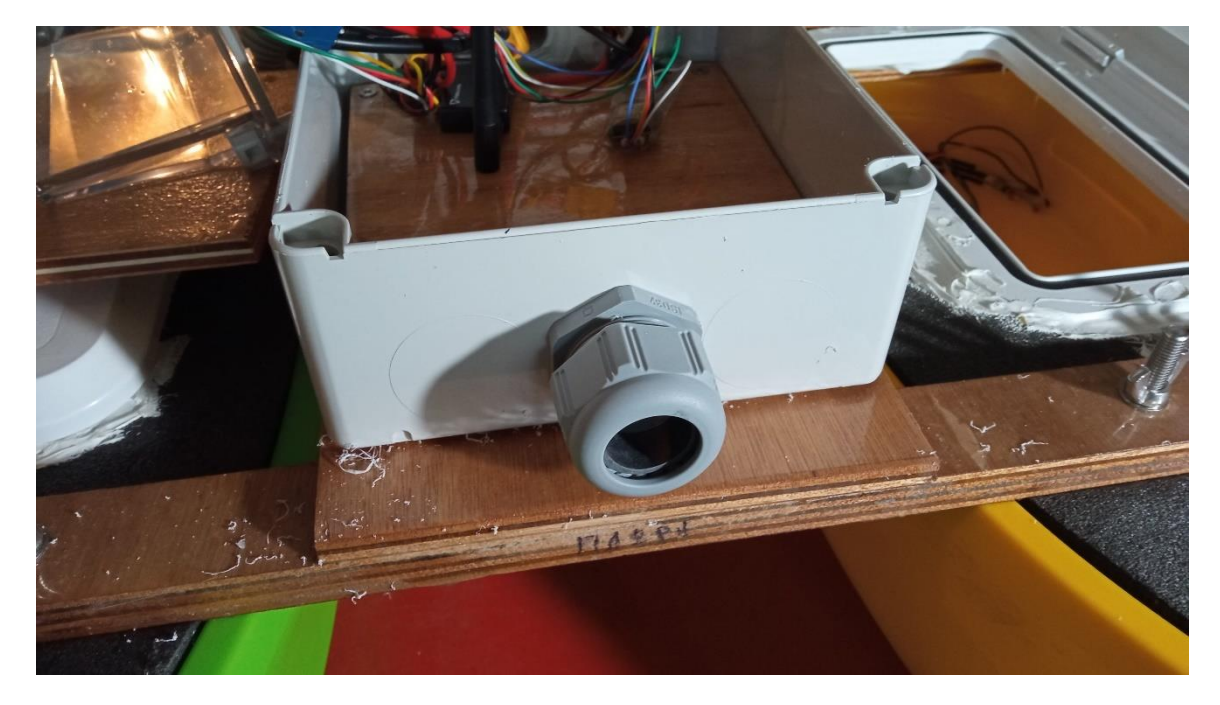

*Εικόνα 78 - Τοποθέτηση στυπιοθλίπτη*

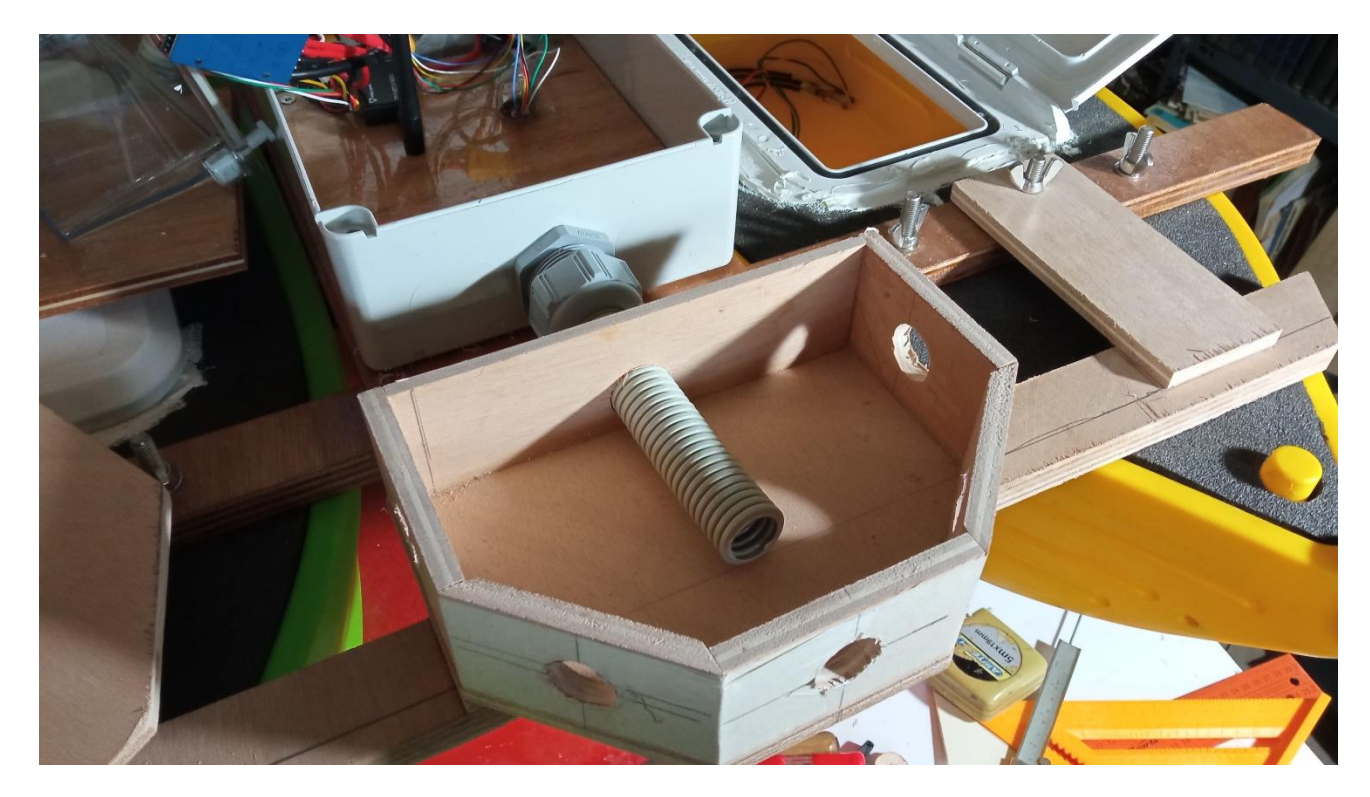

*Εικόνα 79 - Ο τρόπος όδευσης*

Αφού επιβεβαιώθηκε η ορθότητα της κατασκευής, έγινε η στεγανοποίηση με εποξική ρητίνη δύο συστατικών.

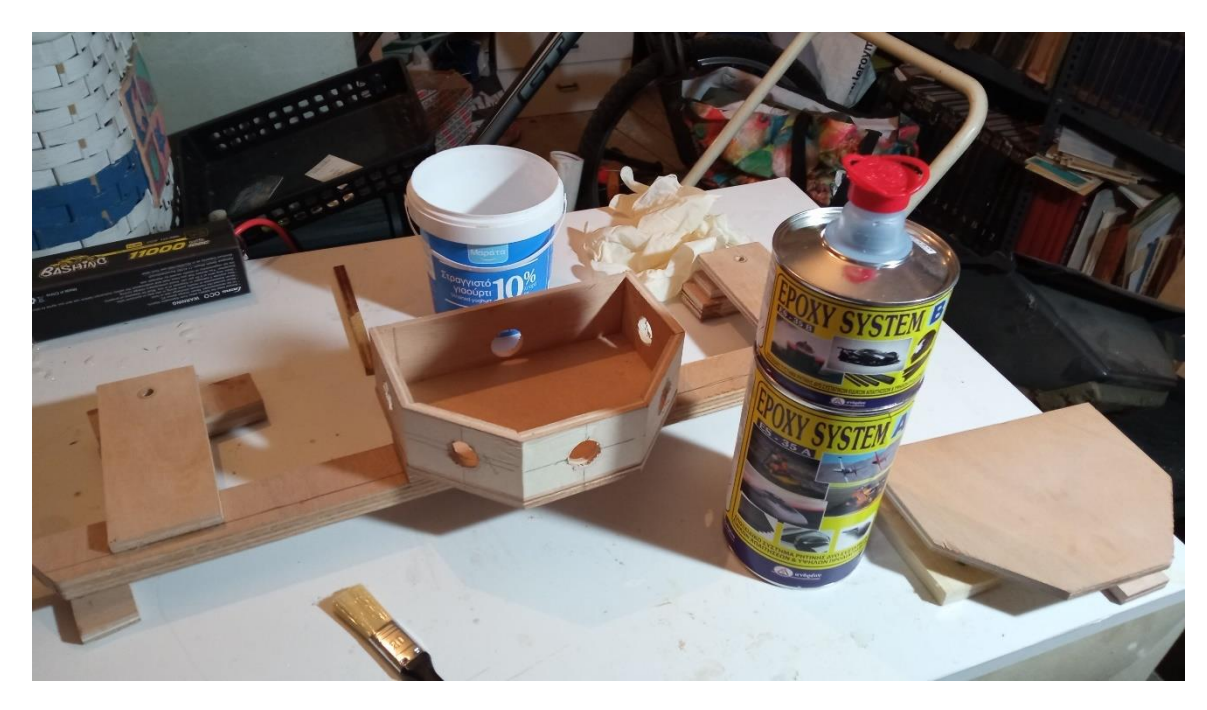

*Εικόνα 80 - Πρίν την στεγανοποίηση*

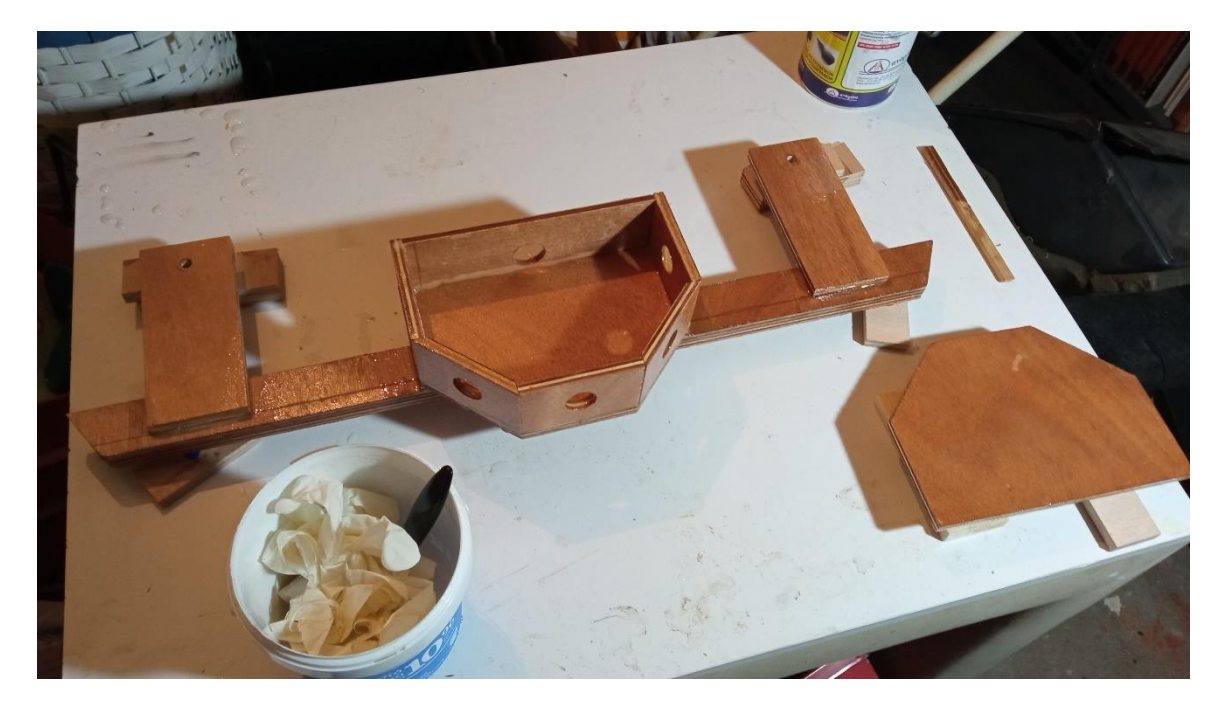

*Εικόνα 81 - Η κατασκευή στεγανοποιημένη*

Στη συνέχεια έγινε τοποθέτηση των αισθητήρων. Δόθηκε ιδιαίτερη προσοχή να σημειωθούν πάνω στο εσωτερικό του κουτιού, πάνω στα καλώδια των αισθητήρων, πάνω στους αισθητήρες και πάνω στις πλακέτες, ποιος αισθητήρας αντιστοιχεί πού, διότι χάρις σε αυτή την ευταξία ήταν απειράκις πιο εύκολο το έργο της ορθής εγκατάστασης.

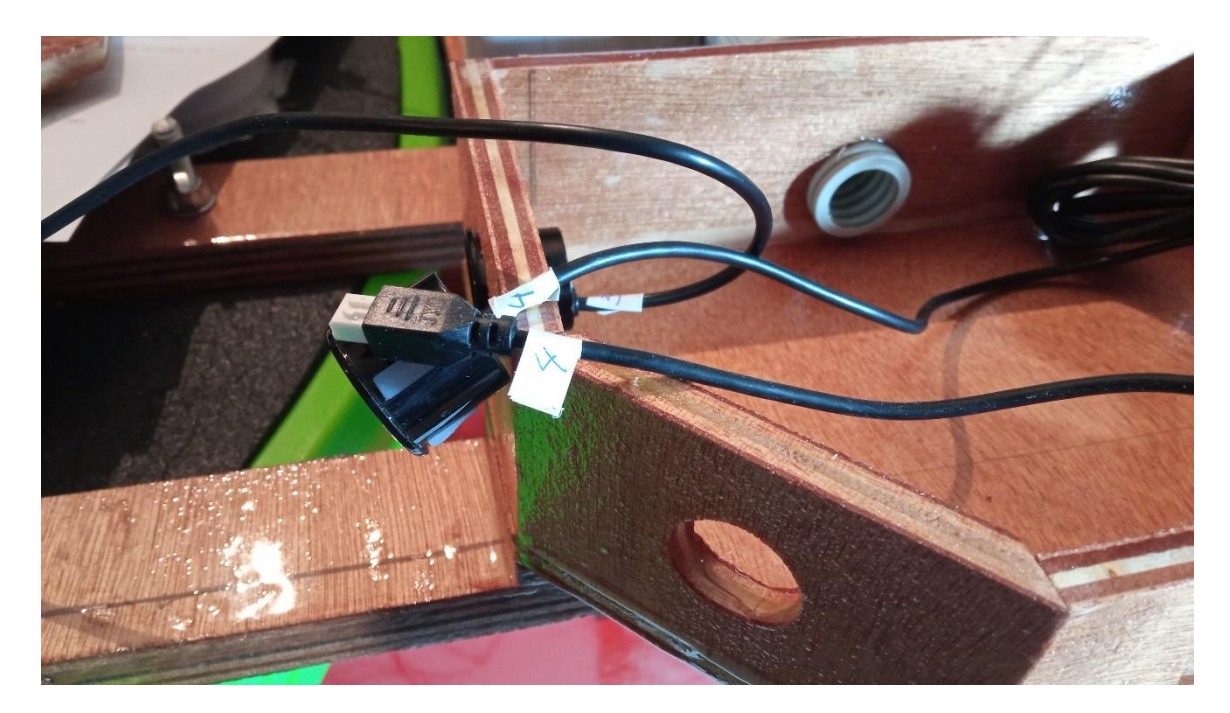

*Εικόνα 82 - Μέριμνα για σημείωση με αριθμούς των αισθητήρων και αγωγών*

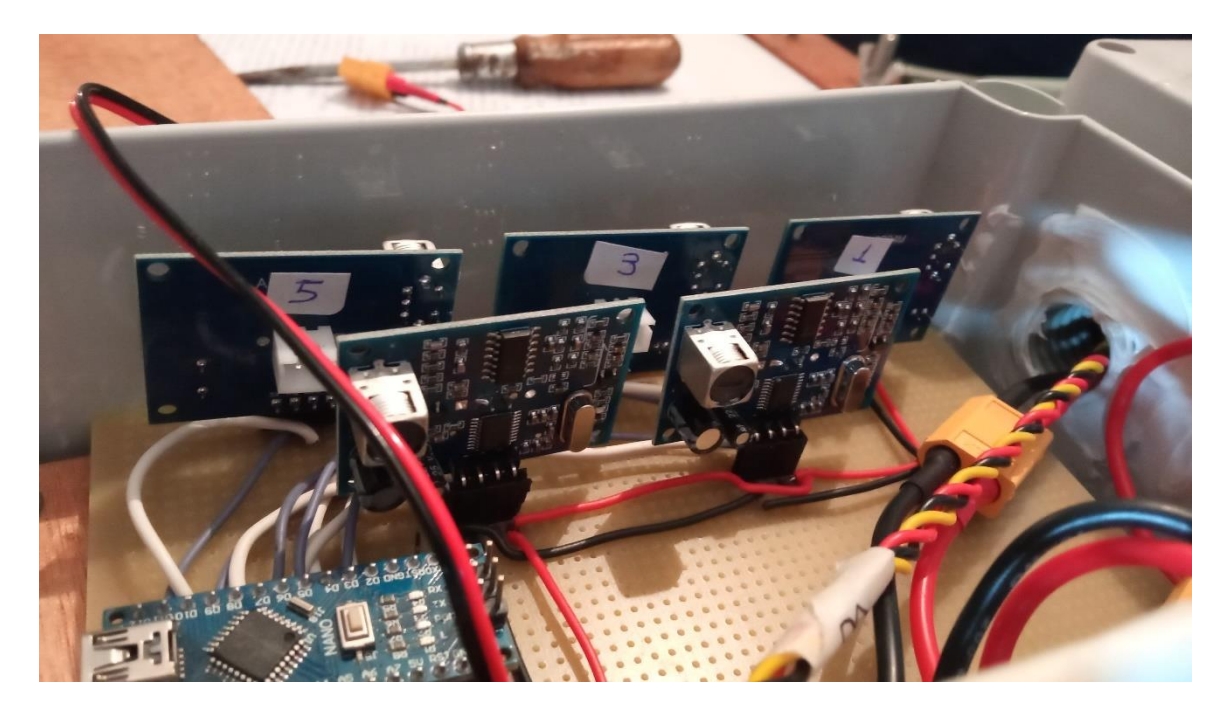

*Εικόνα 83 - Σημείωση με αριθμούς στις πλακέτες*

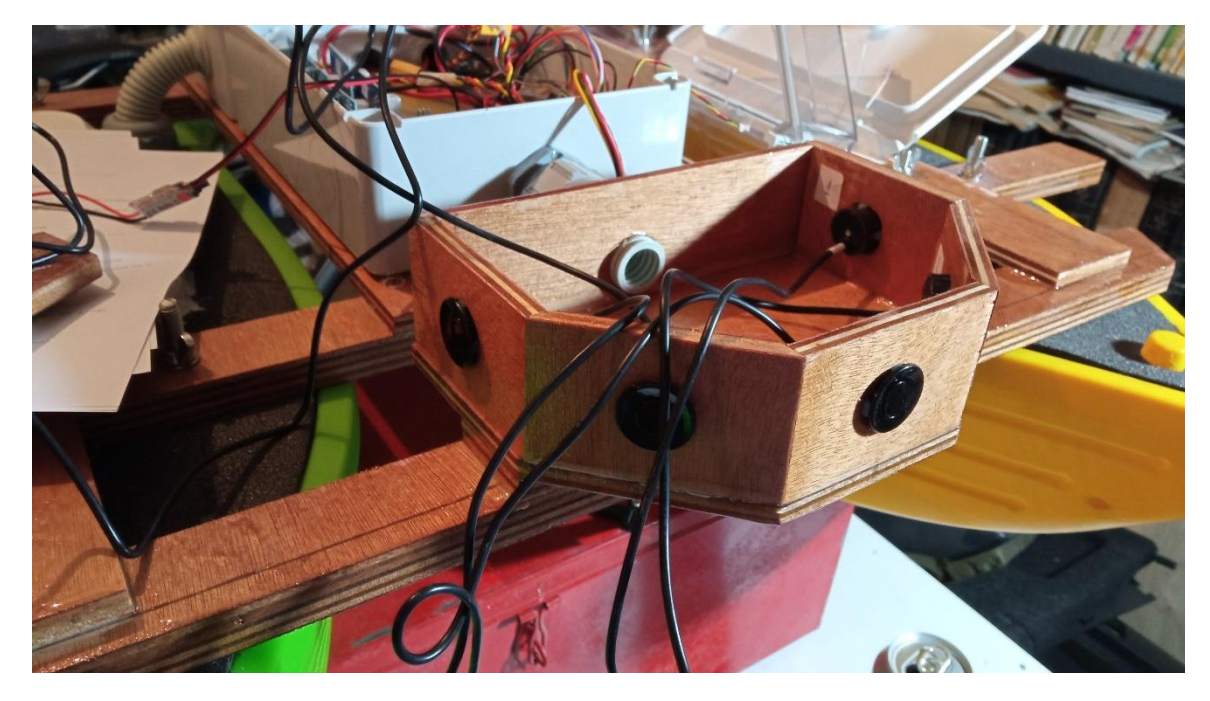

*Εικόνα 84 - Σημείωση με αριθμούς στο εσωτερικό του κουτιού των αισθητήρων*

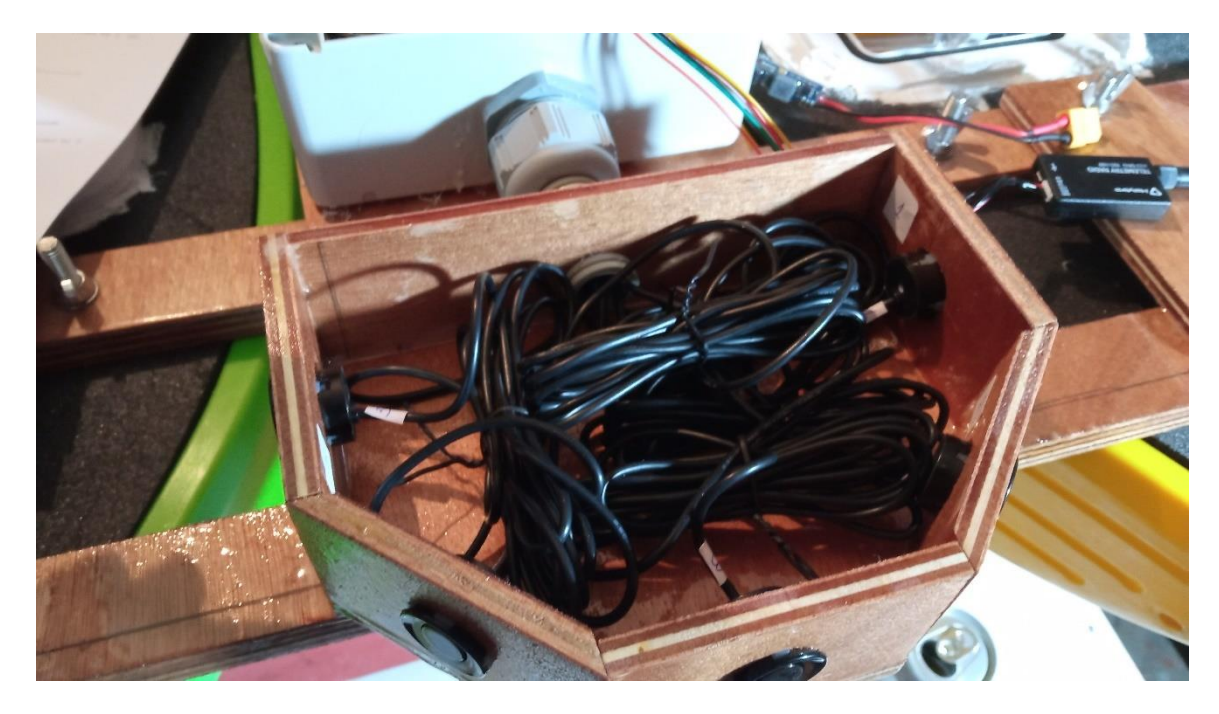

*Εικόνα 85 - Τακτοποίηση των καλωδίων στο εσωτερικού του κουτιού*

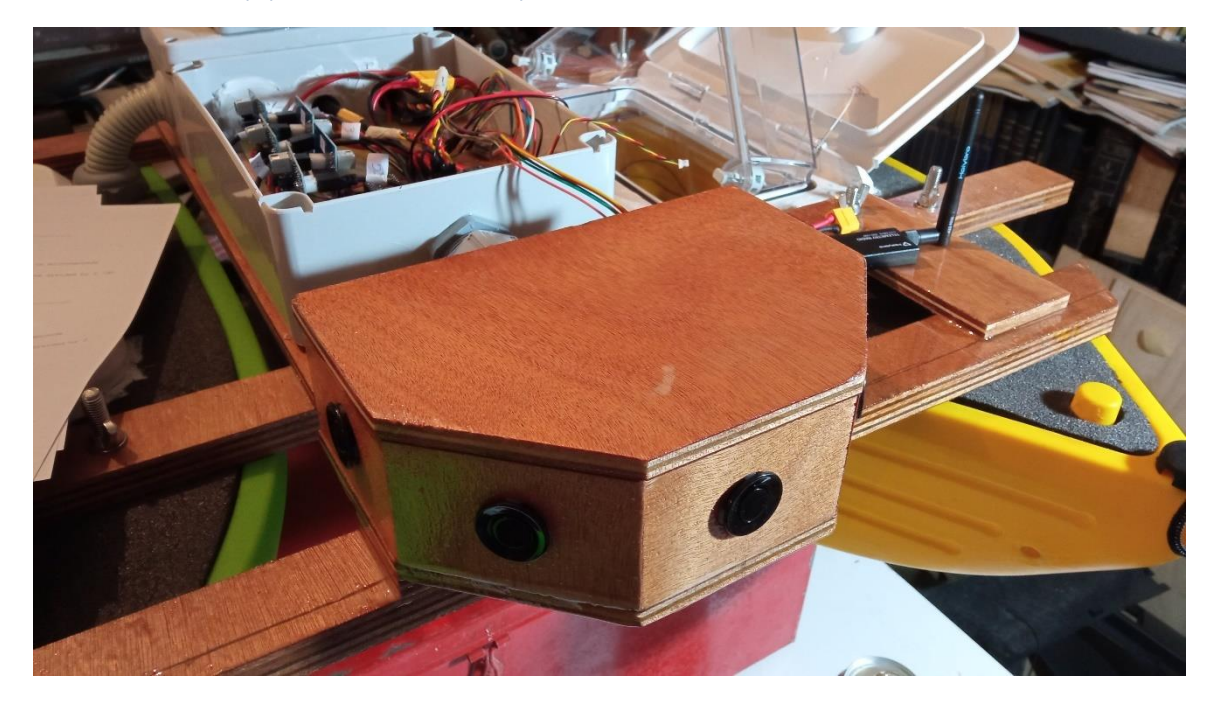

*Εικόνα 86 - Έλεγχος ότι κλείνει σωστά το καπάκι*

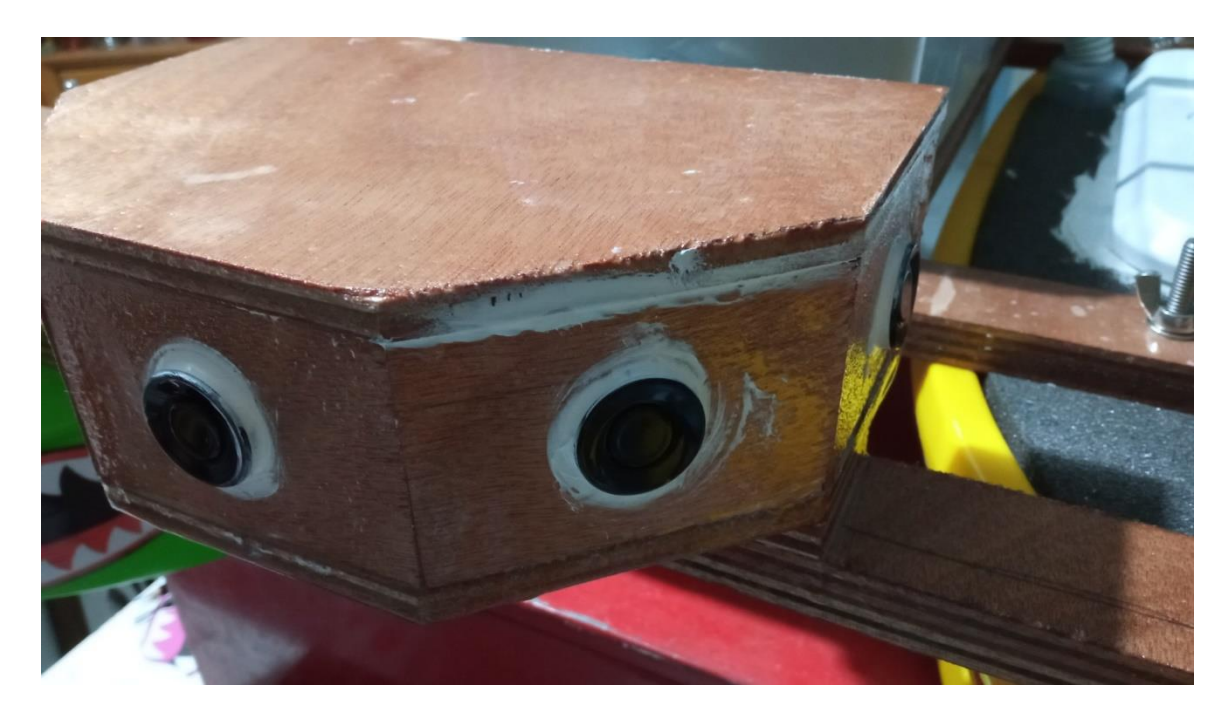

*Εικόνα 87 – Στεγανοποίηση*

# **Κεφάλαιο 6: Εγκατάσταση και Ρυθμίσεις του Ardupilot**

Στη συγκεκριμένη κατασκευή έχει χρησιμοποιηθεί η σουίτα λογισμικού Ardupilot. Πρόκειται για μια σουίτα λογισμικού αυτόματων πιλότων ανοιχτού κώδικα που επιτρέπει τον έλεγχο αυτόνομων οχημάτων, εστιάζοντας κυρίως σε μη επανδρωμένα εναέρια οχήματα (UAV), αλλά και υποστηρίζοντας επίγεια οχήματα και σκάφη. Παρέχει ένα ολοκληρωμένο σύνολο χαρακτηριστικών για πλοήγηση, σχεδιασμό αποστολής και έλεγχο οχημάτων, καθιστώντας το μια δημοφιλή επιλογή για χομπίστες, ερευνητές και εμπορικούς χρήστες.

Για να λειτουργήσει ο flight controller έπρεπε αρχικά να εγκατασταθεί το απαραίτητο υλικολογισμικό (firmware) για τον συγκεκριμένο controller, το οποίο θα επιτρέψει την επικοινωνία και τη διασύνδεση με ολόκληρη τη σουίτα του Ardupilot. Η εγκατάσταση έγινε χρησιμοποιώντας το λογισμικό STM32CubeProgrammer, απαραίτητο για τον προγραμματισμό των μικροελεγκτών της οικογένειας STM32 στην οποία ανήκει και ο πυρήνας του flight controller της κατασκευής, συγκεκριμένα έχει τον STM32H743VIT6.

Τα firmware για το Ardupilot βρίσκονται στην ιστοσελίδ[α https://firmware.ardupilot.org/](https://firmware.ardupilot.org/) , από την οποία επιλέχθηκαν τα firmware για το rover, η τελευταία σταθερή έκδοση stable-4.4.0, και επιλέχθηκε το ardurover with bl.hex στο οποίο bl σημαίνει bootloader.

Η διαδικασία του προγραμματισμού έχει ως εξής. Με το STM32CubeProgrammer να τρέχει, συνδέουμε τον flight controller μέσω του καλωδίου USB στον υπολογιστή μας, κρατώντας πατημένο το κουμπί DFU (device firmware update) στον flight controller. Αυτό βάζει τον ελεγκτή μας σε λειτουργία ενημέρωσης υλικολογισμικού. Σε περίπτωση που υπάρχει κάποιο πρόβλημα μπορούμε, από προηγούμενο αναποτελεσματικό φλασάρισμα, μπορούμε να χρησιμοποιήσουμε το ImpulseRC Driver Fixer για να μπούμε στο DFU mode.

Στο Μενού ST-LINK επιλέγουμε USB και επιλέγουμε το USB port στο οποίο βρίσκεται ο controller. Αν δεν εμφανίζεται το port στο οποίο βρίσκεται ο controller, πατάμε το κουμπί refresh στο USB configuration και κανονικά θα μας εμφανιστεί. Επιλέγουμε στη συνέχεια connect.

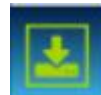

Στη συνέχεια, διαλέγουμε το κουμπί erasing & programming και στην οθόνη που εμφανίζεται επιλέγουμε full chip erase. Αφού ολοκληρωθεί, έχει έρθει η ώρα να φορτώσουμε στον controller το firmware.

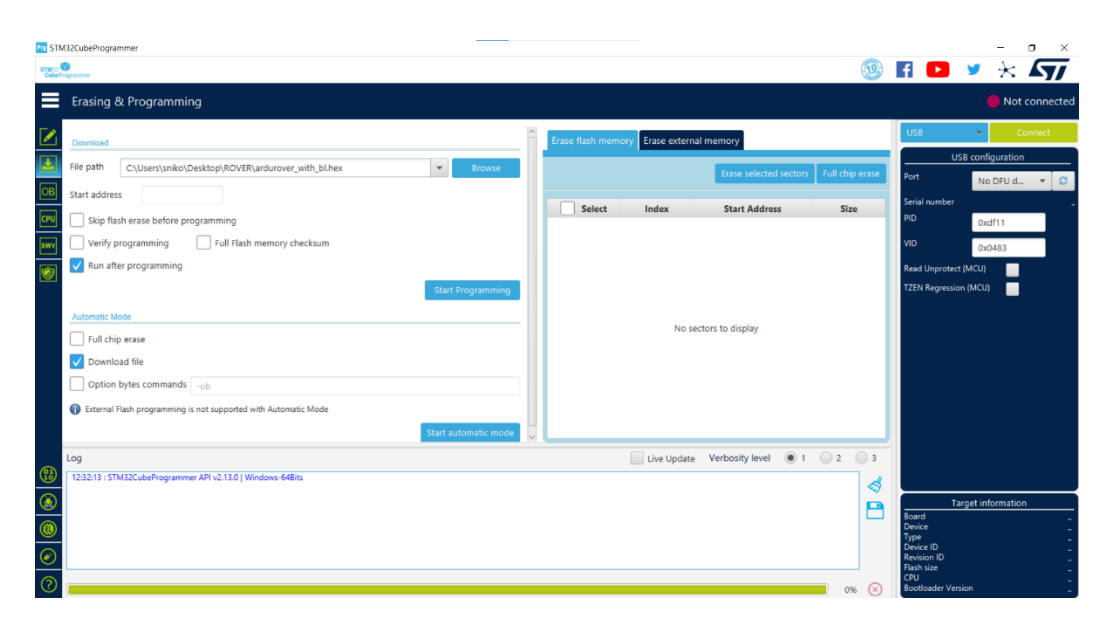

*Εικόνα 88 - Η οθόνη του STM Cube Programmer*

Στο File path αναζητούμε με το browse το hex αρχείο που μεταφορτώσαμε, δηλαδή το ardurover with bl.hex., και χωρίς να αλλάξουμε κάτι άλλο, πατάμε start programming. Τώρα φλασάρεται το Ardurover στον controller μας. Επειδή έχουμε επιλεγμένο το Run after programming, θα εμφανιστεί μια ειδοποίηση ότι χάθηκε η επικοινωνία (connection lost). Είναι φυσιολογικό διότι ο controller επανεκκινεί, και συνεπώς διακόπτει την επικοινωνία.

Το επόμενο βήμα είναι να μεταφορτώσουμε το Mission Planner από τη διεύθυνση <https://firmware.ardupilot.org/Tools/MissionPlanner/> για να έχουμε το σταθμό βάσης μας και να κάνουμε τις ρυθμίσεις στον ελεγκτή της κατασκευής. Για χρήστες των Windows, συνίσταται η επιλογή του [MissionPlanner-stable.msi](https://firmware.ardupilot.org/Tools/MissionPlanner/MissionPlanner-stable.msi) .

Αφού εγκαταστήσουμε τον mission planner, συνδέουμε τον controller μέσω USB, και επιλέγουμε από το drop down μενού του Mission Planner την θύρα που βρίσκεται.

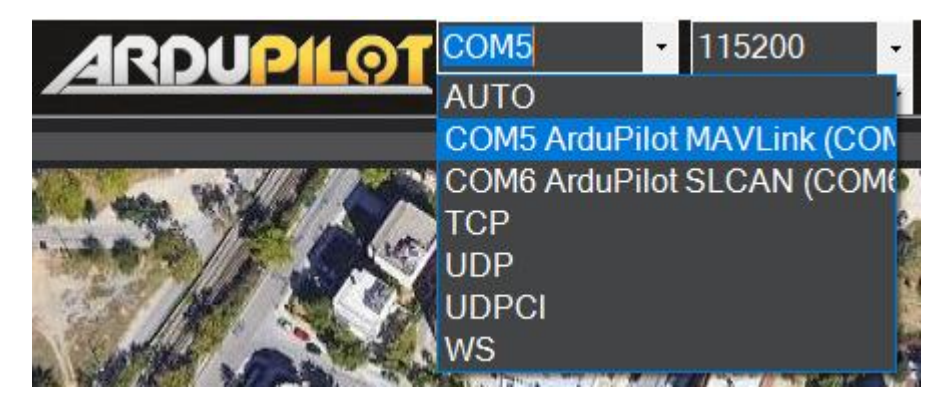

*Εικόνα 89 - Το drop down μενού στο Mission Planner*

Σε αυτή την περίπτωση είναι το COM5. Επιλέγουμε και κάνουμε connect. Τώρα γίνεται η αρχική ρύθμιση του controller.
Από τις επιλογές του Mission Planner, επιλέγουμε setup και Mandatory Hardware. Εκεί γίνονται οι ρυθμίσεις για να μπορεί να λειτουργήσει ο Flight Controller.

#### **Frame Type**

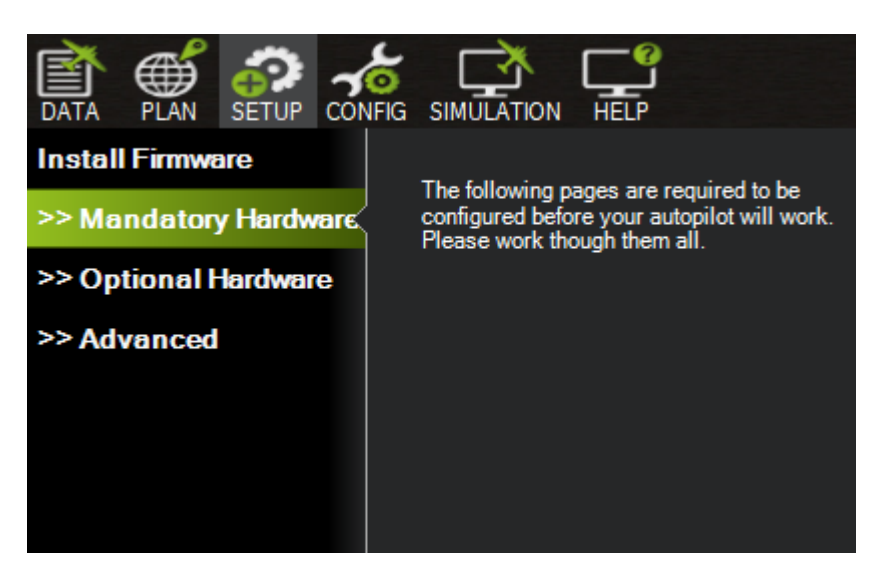

*Εικόνα 90 - Οι επιλογές στο Setup*

Στο Frame Type αφήνουμε undefined. Αργότερα θα επιλέξουμε ότι έχουμε Βoat σε άλλο σημείο των παραμέτρων, στο config.

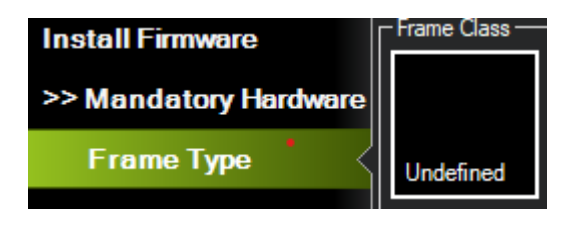

*Εικόνα 91 - Frame type: Undefined*

#### **Radio Control Calibration**

Επόμενο γίνεται το radio control calibration, η βαθμονόμηση της τηλεκατεύθυνσης. Για να γίνει, απαιτεί ενεργοποιημένη την τηλεκατεύθυνση και αποσυνδεδεμένες τις μπαταρίες. Επιβεβαιώνουμε ότι ο δέκτης RC είναι σωστά συνδεδεμένος με τον αυτόματο πιλότο. και ενεργοποιούμε τον πομπό RC, διασφαλίζοντας ότι όλα χειριστήρια είναι κεντραρισμένα. Βλέπουμε εδώ οι εμφανίζονται πράσινες μπάρες στην οθόνη, υποδεικνύοντας ότι το ArduPilot λαμβάνει είσοδο από την τηλεκατεύθυνση.

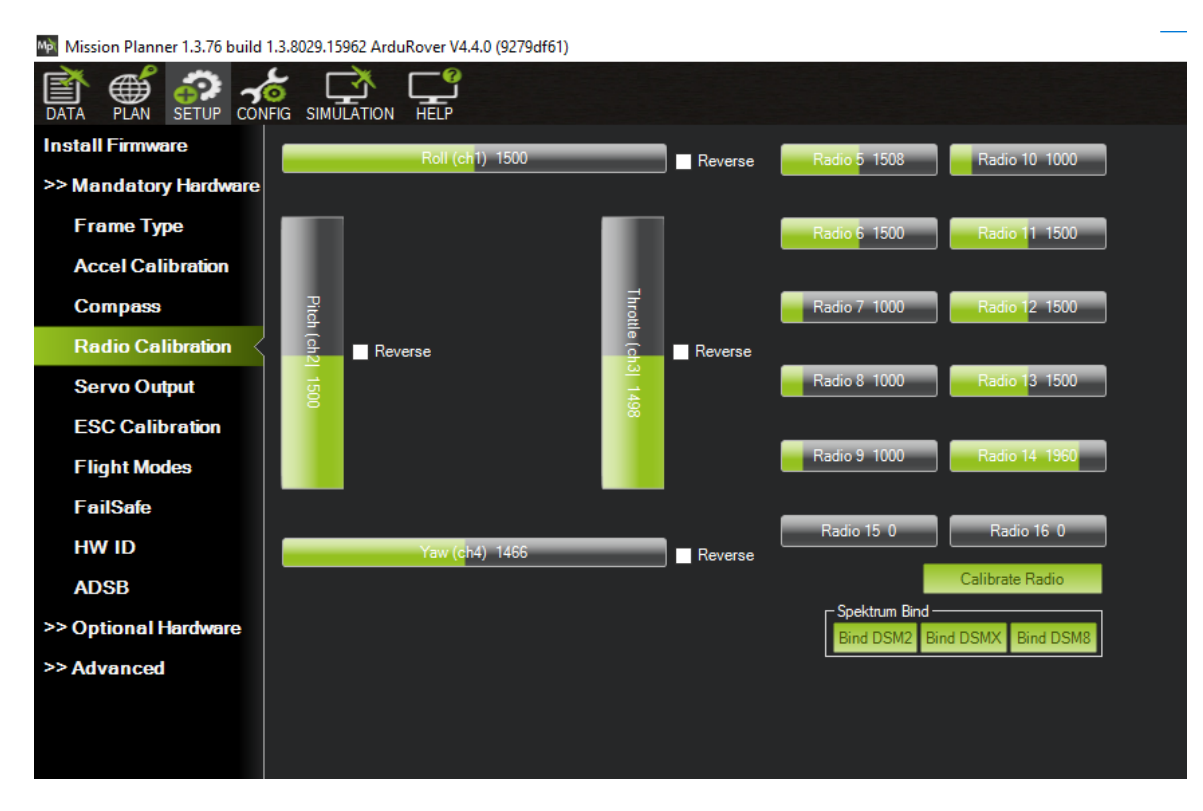

*Εικόνα 92 - Βαθμονόμηση της τηλεκατεύθυνσης*

Τώρα πατάμε στο «Calibrate Radio» κάτω δεξιά, και πλέον μετακινούμε τα χειριστήρια, τα περιστροφικά χειριστήρια και τους διακόπτες ελέγχου της τηλεκατεύθυνσης στα μέγιστα και τα ελάχιστά τους. Καθώς λαμβάνει χώρα αυτή η διαδικασία, θα εμφανιστούν κόκκινες γραμμές στις ράβδους βαθμονόμησης, που υποδεικνύουν τις ελάχιστες και μέγιστες τιμές που έχουν παρατηρηθεί μέχρι στιγμής. Αφού ολοκληρώσουμε, επιλέγουμε «Click when Done».

#### **Accel Calibration**

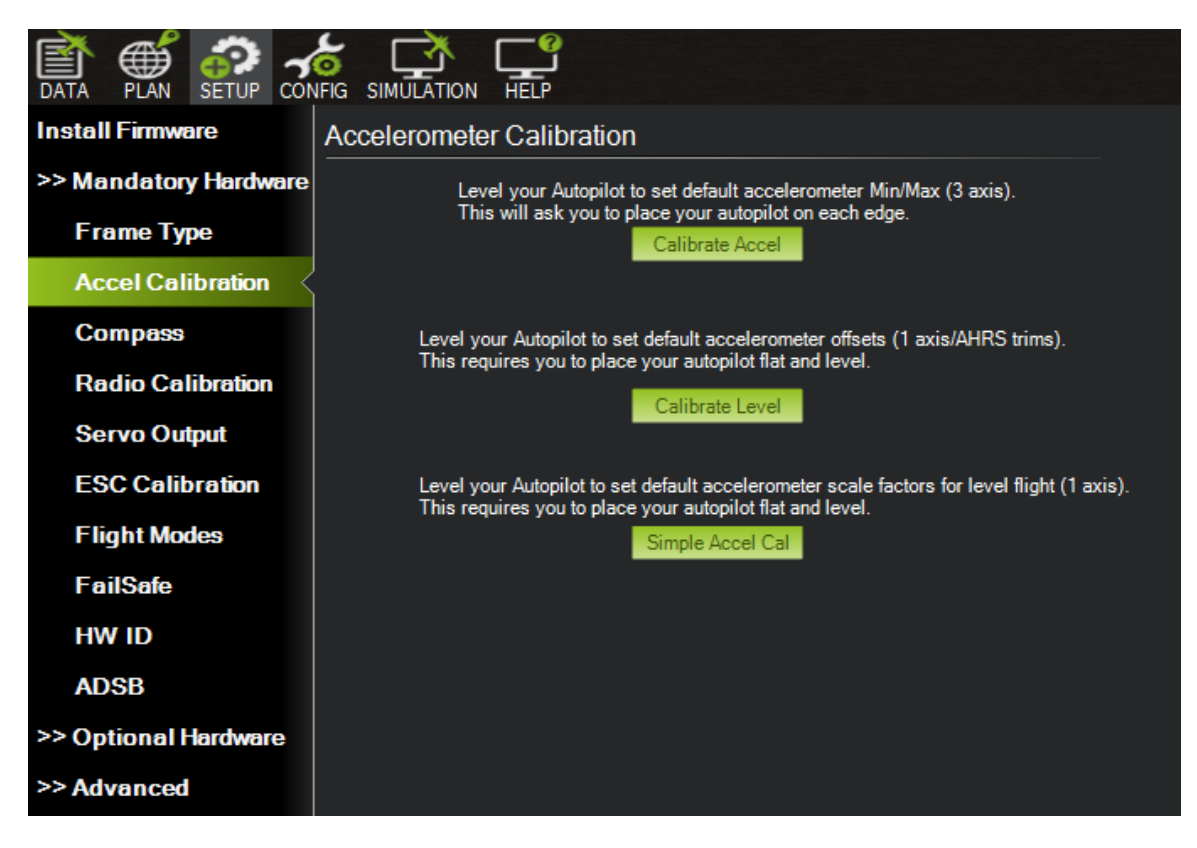

*Εικόνα 93 - Accelerometer Calibration*

Αυτή είναι η ρύθμιση για να ξέρει ο αυτόματος πιλότος προς τα πού είναι στραμμένος γυροσκοπικά. Ξεκινούμε την πλήρη διαδικασία βαθμονόμησης 3 αξόνων επιλέγοντας το Calibrate Accel. Κατά τη βαθμονόμηση, ο Mission Planner ζητά να τοποθετηθεί το όχημα σε κάθε άξονα διαδοχικά, δηλαδή να στρέφουμε περί κάθε άξονα που μας ζητάει. Μετά από κάθε επανατοποθέτηση, πατούμε οποιοδήποτε πλήκτρο για να υποδείξουμε ότι είμαστε έτοιμοι.

Οι απαιτούμενοι προσανατολισμοί περιλαμβάνουν επίπεδο, δεξιά πλευρά, αριστερή πλευρά, μύτη προς τα κάτω, μύτη προς τα πάνω και ανάποδα. Είναι εξαιρετικά σημαντικό να διατηρείτε ο controller ακίνητος αμέσως μετά το πάτημα των πλήκτρων για ακριβή βαθμονόμηση, δίνοντας προτεραιότητα στη σταθερότητα έναντι της ακριβούς ευθυγράμμισης γωνίας. Ενώ η θέση επιπέδου είναι καθοριστική για τον καθορισμό του σημείου αναφοράς του ελεγκτή κατά τη διάρκεια της πτήσης, αποκλίσεις έως και 20 μοιρών είναι αποδεκτές για τους άλλους προσανατολισμούς. Στην ιδανική περίπτωση, Η βαθμονόμηση γίνεται με τον controller τοποθετημένο στο όχημα.

Αφού τοποθετήσουμε τον controller στις απαραίτητες θέσεις, χρησιμοποιώντας το κουμπί "Click when Done" μόλις επιτευχθεί η σωστή τοποθέτηση και διατηρηθεί σταθερά κάθε θέση. Μετά την ολοκλήρωση της διαδικασίας βαθμονόμησης, το Mission Planner θα παρουσιάσει το "Calibration Successful!" στην οθόνη, επιβεβαιώνοντας την ολοκλήρωση.

#### **Compass Calibration**

Επόμενο βήμα είναι η ρύθμιση της πυξίδας. Επιλέγουμε από το μενού το compass. Μας εμφανίζονται οι πυξίδες που εντοπίζονται συνδεδεμένες στο σύστημά μας.

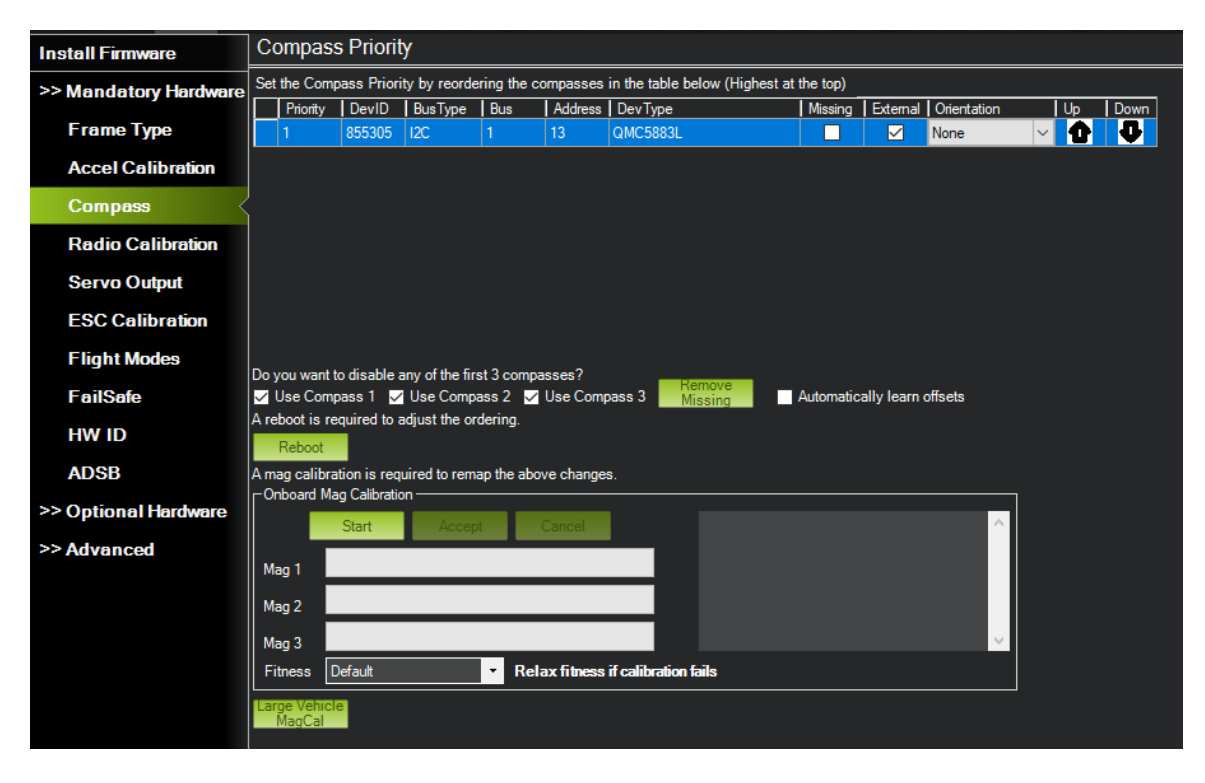

*Εικόνα 94 - Compass Calibration*

Αν εντοπιστούν περισσότερες από μία πυξίδες, δίνεται προτεραιότητα στη χρήση τους με τα βέλη up και down.

Κανονικά η ρύθμιση γίνεται από το Onboard Mag Calibration, στο οποίο ζητείται να περιστραφεί σε όλους τους άξονες η κατασκευή. Όμως, λόγω του μεγέθους της, αυτό δεν ήταν πρακτικό, οπότε ακολουθήθηκε η εναλλακτική μέθοδος του Large Vehicle MagCal.. Αυτή η λειτουργία επιτρέπει μια αρκετά ακριβή βαθμονόμηση όταν ο αυτόματος πιλότος έχει ενεργό κλείδωμα GPS και είναι γνωστή η πραγματική κατεύθυνση του οχήματος. Αυτό μπορεί να προσδιοριστεί είτε με αναφορά σε ένα ορόσημο στον χάρτη του Mission Planner είτε χρησιμοποιώντας μια άλλη πυξίδα, όπως ένα κινητό τηλέφωνο, για την εισαγωγή της κατεύθυνσης του οχήματος.

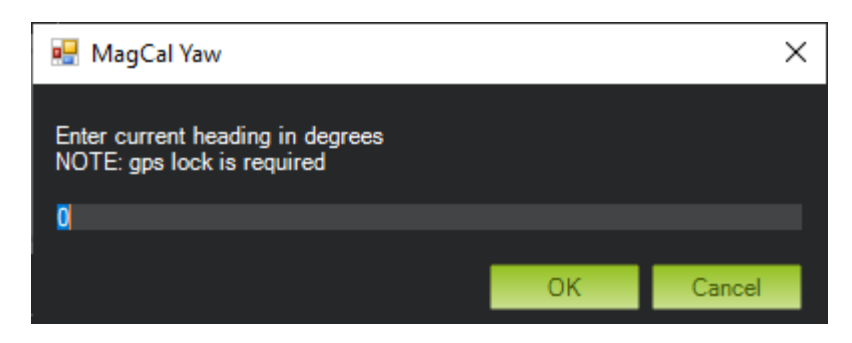

*Εικόνα 95- MagCal View*

Εδώ ορίζουμε τον αζιμουθιακό προσανατολισμό σε ακέραιο αριθμό. Το βολικότερο είναι ασφαλώς να βορειάσουμε την κατασκευή μας σύμφωνα με την πυξίδα που θα χρησιμοποιήσουμε ως σημείο αναφοράς.

#### **Servo Output**

Εδώ ορίζονται οι παράμετροι που είναι απαραίτητες για τη χρήσης της μεθόδου διεύθυνσης και πρόωσης της κατασκευής.

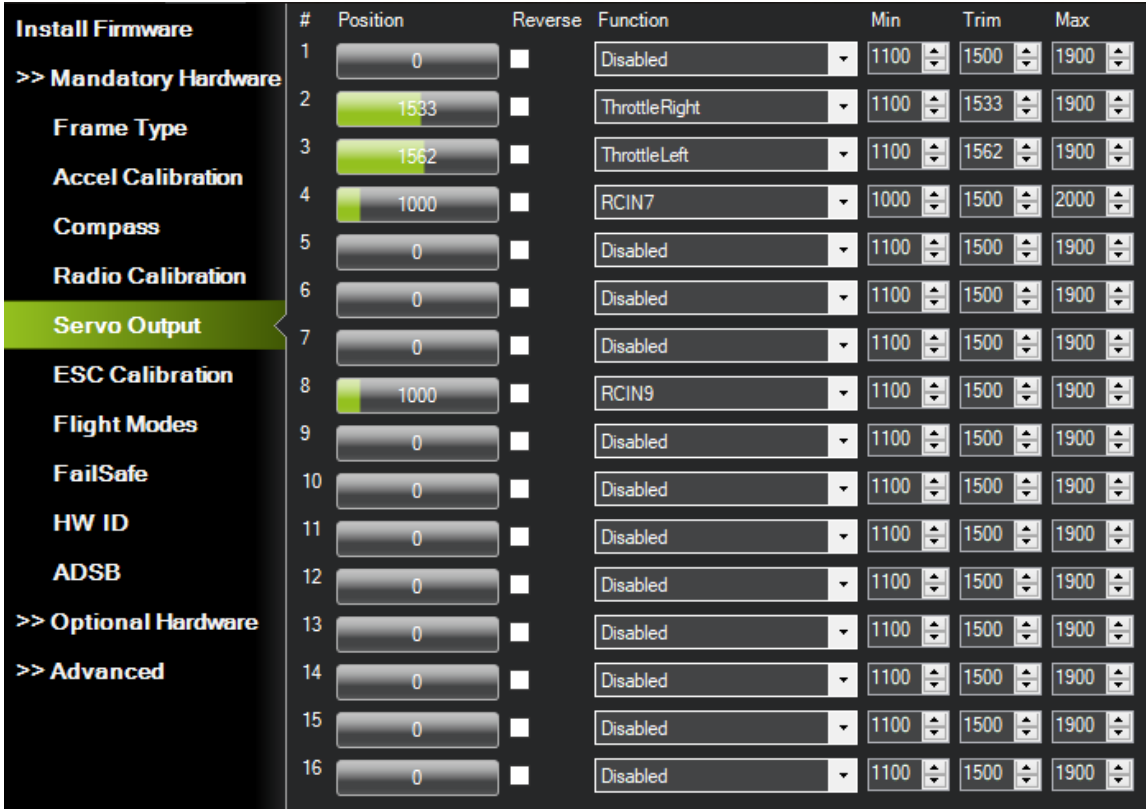

*Εικόνα 96 - Servo Output*

Οι αύξοντες αριθμοί αναφέρονται στις εξόδους servo του controller. Στο Function επιλέγουμε σε τί αντιστοιχεί αυτή η έξοδος. Η κατασκευή έχει διαφορική πρόωση, δηλαδή δεν στρίβει με πηδάλιο, αλλά με χειρισμούς στους δύο προωθητήρες. Αν υποθέσουμε ότι ο δεξιός προωθητήρας είναι συνδεδεμένος στην έξοδο 2 και ο αριστερός στην έξοδο 3, τότε του ορίζουμε ThrottleRight στο 2 και ThrottleLeft στο 3. Μπορούμε ακόμα να χειριστούμε ένα servo κανονικά, όπως στην εικόνα, όπου στην έξοδο 4 έχουμε ένα servo το οποίο χειριζόμαστε από το κανάλι 7 της τηλεκατεύθυνσης.

Έχει μεγάλη σημασία να οριστούν κατάλληλα οι έξοδοι των servo για να ξέρει και ο controller πώς ακριβώς θα στρίβει και θα πλοηγηθεί.

#### **Flight Mode**

Μια απαραίτητη λειτουργία είναι να ορίσουμε τα flight modes της κατασκευής, δηλαδή του αν θα έχουμε για παράδειγμα χειροκίνητο έλεγχο, αυτόνομη λειτουργία ή αν θα περιμένει εντολές, κάτι που θα μπορούμε να κάνουμε με το χειριστήριο της τηλεκατεύθυνσης και να εναλλάσσουμε μεταξύ αυτών των λειτουργιών. Για το λόγο αυτό χρησιμοποιήθηκε ένας διακόπτης τριών θέσεων, που αντιστοιχεί στο κανάλι 9. Χρειάζεται να ορίσουμε το κανάλι αυτό στο configuration του controller, συνεπώς επιλέγουμε το config. Από εκεί επιλέγουμε το Full Parameter List και διαλέγουμε, αφού είμαστε σε rover, το MODE\_CH.

| 昏<br>⊕<br><b>HELP</b><br>SETUP CONFIG SIMULATION<br><b>DATA</b><br><b>PLAN</b> |                   |                     |              |                                                                                                    |                                                                 |
|--------------------------------------------------------------------------------|-------------------|---------------------|--------------|----------------------------------------------------------------------------------------------------|-----------------------------------------------------------------|
| <b>Flight Modes</b>                                                            | Command           | $\triangle$   Value | <b>Units</b> | Options                                                                                                    | Desc                                                            |
| <b>Basic Tuning</b>                                                            | MODE CH           | 9                   |              |                                                                                                    | RC Channel to use for driving mode control                      |
| <b>Standard Params</b>                                                         | MODE1             | 0                   |              | 0:Manual 1:Acro 3:Steering 4:Hold<br>5:Loiter 6:Follow 7:Simple 8:Dock<br>9:Circle 10:Auto 11:RTL<br>12:SmartRTL 15:Guided  | Driving mode for switch position 1 (910 to 1230 and above 2049) |
| <b>Advanced Params</b><br><b>Onboard OSD</b>                                   | MODE <sub>2</sub> | $\bf{0}$            |              | 0:Manual 1:Acro 3:Steering 4:Hold<br>5:Loiter 6:Follow 7:Simple 8:Dock<br>9:Circle 10:Auto 11:RTL<br>12:SmartRTL 15:Guided  | Driving mode for switch position 2 (1231 to 1360)               |
| <b>MAVF</b> tp<br><b>User Params</b>                                           | MODE3             | $\bf{0}$            |              | 0:Manual 1:Acro 3:Steering 4:Hold<br>5:Loiter 6:Follow 7:Simple 8:Dock<br>9:Circle 10:Auto 11:RTL<br>12:Smart RTL 15:Guided | Driving mode for switch position 3 (1361 to 1490)               |
| <b>Full Parameter List</b><br><b>Full Parameter Tree</b>                       | MODE4             | 4                   |              | 0:Manual 1:Acro 3:Steering 4:Hold<br>5:Loiter 6:Follow 7:Simple 8:Dock<br>9:Circle 10:Auto 11:RTL<br>12:SmartRTL 15:Guided  | Driving mode for switch position 4 (1491 to 1620)               |
| <b>Planner</b>                                                                 | MODE5             | $\bf{0}$            |              | 0:Manual 1:Acro 3:Steering 4:Hold<br>5:Loiter 6:Follow 7:Simple 8:Dock<br>9:Circle 10:Auto 11:RTL<br>12:SmartRTL 15:Guided  | Driving mode for switch position 5 (1621 to 1749)               |
|                                                                                | <b>MODE6</b>      | 10                  |              | 0:Manual 1:Acro 3:Steering 4:Hold<br>5:Loiter 6:Follow 7:Simple 8:Dock<br>9:Circle 10:Auto 11:RTL<br>12:SmartRTL 15:Guided  | Driving mode for switch position 6 (1750 to 2049)               |

*Εικόνα 97- Επιλογή καναλιού για τα Flight Modes*

Εφόσον χρησιμοποιείται το κανάλι 9, που αντιστοιχεί στον συγκεκριμένο διακόπτη που χρησιμοποιείται, στη θέση Value ορίζουμε 9. Γράφουμε τις παραμέτρους με το κουμπί Write Parameters, ώστε να αποθηκευτούν στον controller.

Επιστρέφουμε το Setup και Flight Modes, όπου εκεί κάνοντας χειρισμό με το διακόπτη, βλέπουμε ποιες θέσεις ενεργοποιούνται. Εδώ είναι οι θέσεις 1, 4 και 6. Ορίζουμε εκεί στη θέση 1 MANUAL για χειροκίνητο έλεγχο, στη θέση 4 HOLD για κράτει, και στη θέση 6 AUTO για αυτόνομη λειτουργία.

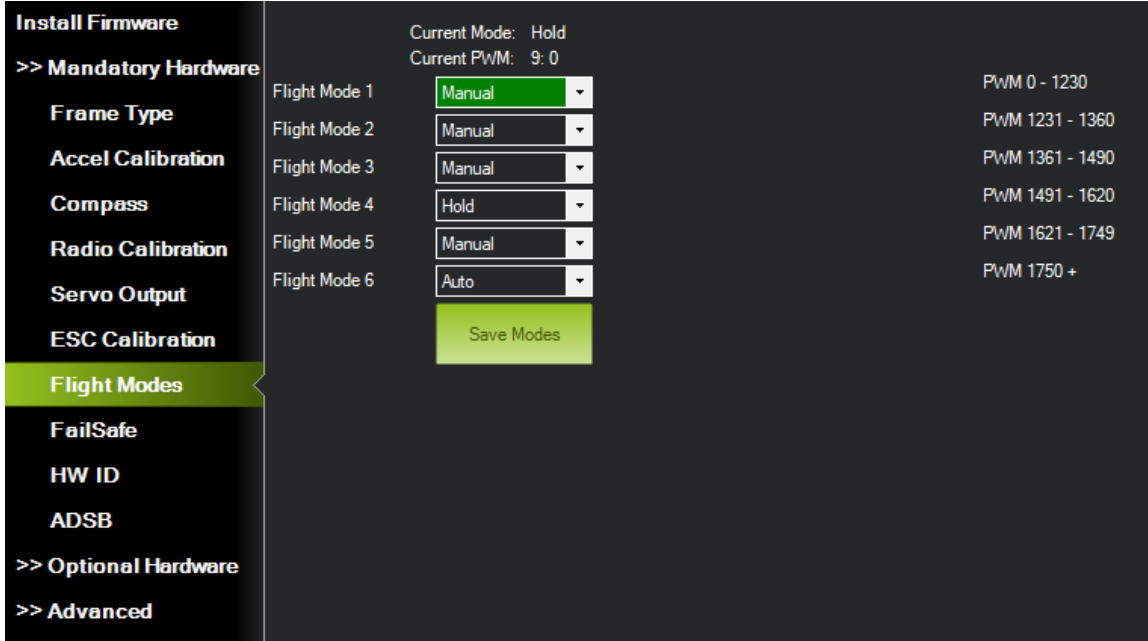

*Εικόνα 98 - Flight Modes Setup*

#### **FailSafe**

Οι λειτουργίες ασφαλείας προστατεύουν την κατασκευή μας σε περίπτωση που χαθεί ο έλεγχος. Από εδώ επιλέχθηκε μόνο μία παράμετρος, η οποία είναι το στο Radio, το Enabled Continue with Mission in Auto. Με αυτή την λειτουργία, μπορεί η κατασκευή να συνεχίσει την αποστολή της ακόμα και αν βρεθεί εκτός εμβέλειας του τηλεχειριστηρίου.

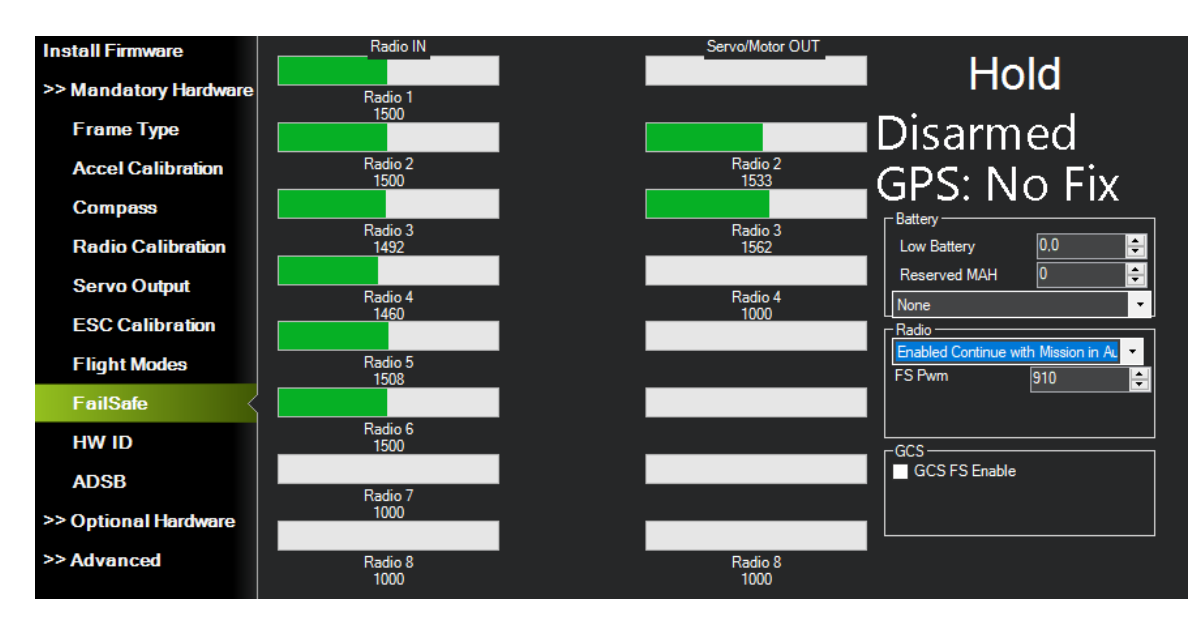

*Εικόνα 99 - Fail Safe - Continue with Mission*

#### **Frame Class**

Τώρα ορίζουμε ότι η κατασκευή μας είναι μη επανδρωμένο σκάφος. Για το λόγο αυτό πλοηγούμαστε στο configuration, Full parameter list και στην εντολή FRAME\_CLASS επιλέγουμε 2, που αντιστοιχεί στο Boat.

| <b>Flight Modes</b>        | Command<br>Δ          | Value          | <b>Units</b> | Options                                                                                                  | Desc                                                                 |  |
|----------------------------|-----------------------|----------------|--------------|----------------------------------------------------------------------------------------------------|----------------------------------------------------------------------|--|
| <b>Basic Tuning</b>        | <b>FENCE TOTAL</b>    | n              |              | 120                                                                                                    | Number of polygon points saved in eeprom (do not update manually)    |  |
|                            | <b>FENCE TYPE</b>     | 6              |              | 0:None 1:Altitude 2:Circle 3:Altitude<br>and Circle 4: Polygon 5: Altitude and                           | Enabled fence types held as bitmask                                  |  |
| <b>Standard Params</b>     |                       |                |              | Polygon 6:Circle and Polygon 7:All                                                                       |                                                                      |  |
| <b>Advanced Params</b>     | <b>FFT ENABLE</b>     | $\overline{0}$ |              | 0:Disabled 1:Enabled                                                                                     | Enable Gyro FFT analyser                                             |  |
| <b>Onboard OSD</b>         | FLOW TYPE             |                |              | 0:None 1:PX4Flow 2:Pixart<br>3:Bebop 4:CXOF 5:MAVLink<br>6:DroneCAN 7:MSP 8:UPFLOW                       | Optical flow sensor type                                             |  |
| <b>MAVFtp</b>              | <b>FOLL ENABLE</b>    | $\mathbf{0}$   |              | 0:Disabled 1:Enabled                                                                                     | Enabled/disable following a target                                   |  |
|                            | <b>FORMAT VERSION</b> | 16             |              |                                                                                                    | This value is incremented when changes are made to the eeprom format |  |
| <b>User Params</b>         | <b>FRAME CLASS</b>    |                |              | 0:Undefined 1:Rover 2:Boat<br>3:BalanceBot                                                               | <b>Frame Class</b>                                                   |  |
| <b>Full Parameter List</b> | <b>FRAME TYPE</b>     |                |              | 0:Undefined 1:Omni3 2:OmniX<br>3:OmniPlus                                                                | Frame Type                                                           |  |
| <b>Full Parameter Tree</b> |                       |                |              | -1:Disable 7:7 8:8 9:9 10:10 11:11                                                                       |                                                                      |  |
| <b>Planner</b>             | FRSKY DNLINK ID       | 27             |              | 12:12 13:13 14:14 15:15 16:16<br>17:17 18:18 19:19 20:20 21:21<br>22:22 23:23 24:24 25:25 26:26<br>27:27 | Change the default downlink sensor id (SPort only)                   |  |

*Εικόνα 100 - Frame Class Boat*

Αυτό επιτρέπει όχι μόνο να φαίνεται στο χάρτη του Mission Planner το όχημα σαν βάρκα, αλλά ενεργοποιεί και μερικές επιπλέον ρυθμίσεις που δεν έχουμε αξιοποιήσει.

#### **Τρόπος χειρισμού από την τηλεκατεύθυνση**

Για να ορίσουμε τον τρόπο χειρισμού από την τηλεκατεύθυνση, ότι δηλαδή ένα κανάλι θα είναι για εμπρός – πίσω, και ένα για δεξιά – αριστερά, πρέπει να ορίζουμε μια τιμή στο configuration. Αυτή είναι η PILOT\_STEER\_TYPE.

| <b>Flight Modes</b>        | Command<br>Δ        | Value        | <b>Units</b> | Options                                                                                              | <b>Desc</b>                                                                                            |
|----------------------------|---------------------|--------------|--------------|----------------------------------------------------------------------------------------------------|----------------------------------------------------------------------------------------------------|
| <b>Basic Tuning</b>        | <b>OSD4 TXT RES</b> | $\mathbf{0}$ |              | 0:30x16 1:50x18                                                                                      | Sets the overlay text resolution for this screen to either LD 30x16 or HD 50x18 (MSP DisplayPort only) |
|                            | OSD5 ENABLE         |              |              | 0:Disabled 1:Enabled                                                                                 | Enable this screen                                                                                     |
| <b>Standard Params</b>     | <b>OSD6 ENABLE</b>  | $\mathbf{0}$ |              | 0:Disabled 1:Enabled                                                                                 | Enable this screen                                                                                     |
| <b>Advanced Params</b>     | PILOT STEER TYPE    |              |              | 0:Default 1:Two Paddles Input<br>2: Direction reversed when backing<br>up 3:Direction unchanged when | Pilot RC input interpretation                                                                          |
| <b>Onboard OSD</b>         | <b>PLND ENABLED</b> | n            |              | backing up<br>0:Disabled 1:Enabled                                                                   | Precision Land enabled/disabled                                                                        |
|                            |                     |              |              |                                                                                                    |                                                                                                    |
| <b>MAVF</b> to             | <b>PRX FILT</b>     | 0.25         | Hz           | 0.20                                                                                                 | Cutoff frequency for low pass filter applied to each face in the proximity boundary                    |
| <b>User Params</b>         | <b>PRX LOG RAW</b>  | n            |              | 0:0ff 1:0n                                                                                           | Set this parameter to one if logging unfiltered (raw) distances from sensor should be enabled          |
|                            |                     |              |              | 0:None 7:LightwareSF40c                                                                              |                                                                                                    |
| <b>Full Parameter List</b> |                     |              |              | 2:MAVLink 3:TeraRangerTower<br>4: Range Finder 5: RP Lidar A2                                        |                                                                                                    |
| <b>Full Parameter Tree</b> | <b>PRX1 TYPE</b>    |              |              | 6:TeraRangerTowerEvo<br>8:LightwareSF45B 10:SITL                                                     | What type of proximity sensor is connected                                                             |
| <b>Planner</b>             |                     |              |              | 12:AirSimSITL 13:CygbotD1<br>14:DroneCAN 15:Scripting<br>16-1 DOG 17-MR72 CAN                        |                                                                                                    |

*Εικόνα 101- Επιλογή τρόπου χειρισμού*

Ορίζοντας την στην τιμή 0, γίνεται ο επιθυμητός τρόπος χειρισμού.

#### **Σειριακή Επικοινωνία μεταξύ Controller και σταθμού βάσης, και Controller με αισθητήρα προσέγγισης**

Εδώ πρέπει να οριστεί η ταχύτητα και το πρωτόκολλο επικοινωνίας των συσκευών. Για την επικοινωνία με το σταθμό βάσης χρησιμοποιείται το κιτ τηλεμετρίας που έχει αναφερθεί και είναι συνδεδεμένο στο telem1, ενώ στο telem2 είναι συνδεδεμένος ο αισθητήρας προσέγγισης. Για να είναι εφικτή η επικοινωνία, ορίζουμε στο Config τις εξής παραμέτρους.

| <b>Flight Modes</b>        | Command                | A Value | Units | Options                                                                                                    | Desc                                                                                                    |  |  |  |
|----------------------------|------------------------|---------|-------|----------------------------------------------------------------------------------------------------|----------------------------------------------------------------------------------------------------|--|--|--|
| <b>Basic Tuning</b>        |                        |         |       | 1:1200 2:2400 4:4800 9:9600<br>19:19200 38:38400 57:57600                                                                                                    |                                                                                                    |  |  |  |
| <b>Standard Params</b>     | SERIAL1 BAUD           | 57      |       | 111:111100 115:115200<br>230 230400 256 256000<br>460.460800 500 500000                                                                                                    | The baud rate used on the Telem1 port. Most stm32-based boards can support rates of up to 1500. If you setup a rate you cannot support and then can't connect to your board you should load a firmware from a different<br>vehicle type. That will reset all your parameters to defaults.                                                                |  |  |  |
| <b>Advanced Params</b>     |                        |         |       | 921:921600 1500:1500000<br>2000 2000000                                                                                                    |                                                                                                    |  |  |  |
| Onboard OSD                | SERIAL1 OPTIONS        | lo.     |       |                                                                                                    | Control over UART options. The InvertRX option controls invert of the receive pin, The InvertTX option controls invert of the transmit pin. The HalfDuplex option controls had duplex (onewire) mode, where both transmit and<br>receive is done on the transmit wire. The Swap option allows the RX and TX pins to be swapped on STM32F7 based boards   |  |  |  |
| <b>MAVF</b> tp             |                        |         |       | 1:None 1:MAVUrk1 2:MAVUrk2<br>3 Fraky D 4 Fraky SPort 5:GPS                                                                                                    |                                                                                                    |  |  |  |
| User Params                |                        |         |       | 7.Alexmos Gimbal Serial 8.Gimbal<br>9 Rangerinder 10 FrSky SPort<br>Passthrough (OpenTX) 11 Lidar 360                                                                                                    |                                                                                                    |  |  |  |
| Full Parameter List        |                        |         |       | 13 Beacon 14 Volz servo out<br>15:SBus servo out 16:ESC                                                                                                    |                                                                                                    |  |  |  |
| <b>Full Parameter Tree</b> |                        |         |       | Telemetry 17 Devo Telemetry<br>18 Optical Flow 19 Robotis Servo                                                                                                    |                                                                                                    |  |  |  |
| Planner                    | SERIAL1 PROTOCOL       |         |       | 20:NMEA Output 21:WindVane<br>22:SLCAN 23 RCIN 24 EFI Senal<br>25:LTM 26:RunCam 27:Hott Telem<br>28:Scripting 29:Crossfire VTX<br>30:Generator 31:Winch 32:MSP<br>33:DJI FPV 34:ArSpeed 35:ADSB<br>36:AHRS 37:SmartAudio<br>38.FETtecOneWire 39:Torgeedo<br>40 AIS 41 CoDey ESC<br>42:DisplayPort 43:MAVLink High<br>Latency 44:IRC Tramp 45:DDS<br>XRCE 46 IMUDATA                                                                                                    | Control what protocol to use on the Telem 1 port. Note that the Frsky options require external converter hardware. See the wiki for details.                                                                                                    |  |  |  |
|                            | <b>SERIAL2 BAUD</b>    | 57      |       | 1:1200 2:2400 4:4800 9:9600<br>19:19200.38:38400.57:57600.<br>111:111100 115:115200<br>230 230400 256 256000<br>460-460800 500 500000<br>921 921600 1500 1500000                                                                                                    | The baud rate of the Telem2 port. Most stm32-based boards can support rates of up to 1500. If you setup a rate you cannot support and then can't connect to your board you should load a firmware from a different vehicle<br>type. That will reset all your parameters to defaults                                                                      |  |  |  |
|                            | <b>SERIAL2 OPTIONS</b> | 'n      |       |                                                                                                    | Control over UART options. The invertRX option controls invert of the receive pin. The invertTX option controls invert of the transmit pin. The HalfDuplex option controls half-duplex (onewire) mode, where both transmit and<br>receive is done on the transmit wire. The Swap option allows the RX and TX pins to be swapped on STM32F7 based boards. |  |  |  |
|                            | SERIAL2 PROTOCOL       |         |       | 1:None 1:MAVLink1 2:MAVLink2<br>3. Freky D 4 Freky SPort 5:GPS<br>7: Alexmos Gimbal Serial 8: Gimbal<br>9. Rangefinder 10. FrSky SPort<br>Passthrough (OpenTX) 11:Lidar360<br>13 Beacon 14 Volz servo out<br>15:SBus servo out 16:ESC<br>Telemetry 17 Devo Telemetry<br>18 Optical Flow 19 Robotis Servo<br>20 NMEA Output 21 WindVane<br>22 SLCAN 23 RCIN 24 EFI Serial<br>25:LTM 26:RunCam 27:HottTelem<br>28 Scripting 29 Crossfire VTX<br>30 Generator 31 Winch 32 MSP<br>33 DJI FPV 34 ArSpeed 35 ADSB<br>36:AHRS 37:SmartAudio<br>38 FETtecOneWire 39 Torgeedo<br>40 AIS 41 CoDevESC<br>42:DisplayPort 43:MAVLink High<br>Latency 44:IRC Tramp 45:DDS<br>XRCE 46:IMUDATA | Control what protocol to use on the Telem2 port. Note that the Fraky options require external converter hardware. See the wiki for details                                                                                                    |  |  |  |

*Εικόνα 102 - Ρυθμίσεις σειριακής επικοινωνίας*

SERIAL1\_BAUD και SERIAL2\_BAUD στα 57 (αρά 57600baud ταχύτητας), SERIAL1\_PROTOCOL, SERIAL2\_PROTOCOL, στην τιμή 2, άρα πρωτόκολλο επικοινωνίας MAVLINK2.

#### **Αποφυγή Εμποδίων (Obstacle Avoidance)**

Για την αποφυγή εμποδίων χρησιμοποιήθηκαν οι εξής παράμετροι στο Config

OA TYPE=1 (Bendy Ruler)

OA\_MARGIN\_MAX=0.7

OA\_DB\_OUTPUT=3

OA\_BR\_LOOKAHEAD=2

OA\_DB\_EXPIRE=2

AVOID\_ENABLE=2

AVOID\_MARGIN=1

PRX\_TYPE=2 (δηλαδή είναι με επικοινωνία MAVLink)

#### SR2\_ADSB=10

Έχοντας κάνει και αυτό, έχουν ολοκληρωθεί οι παράμετροι για το μη επανδρωμένο σκάφος της εργασίας.

## **Κεφάλαιο 7: Ο διαγωνισμός 1ο Aegean Ro-Boat Race**

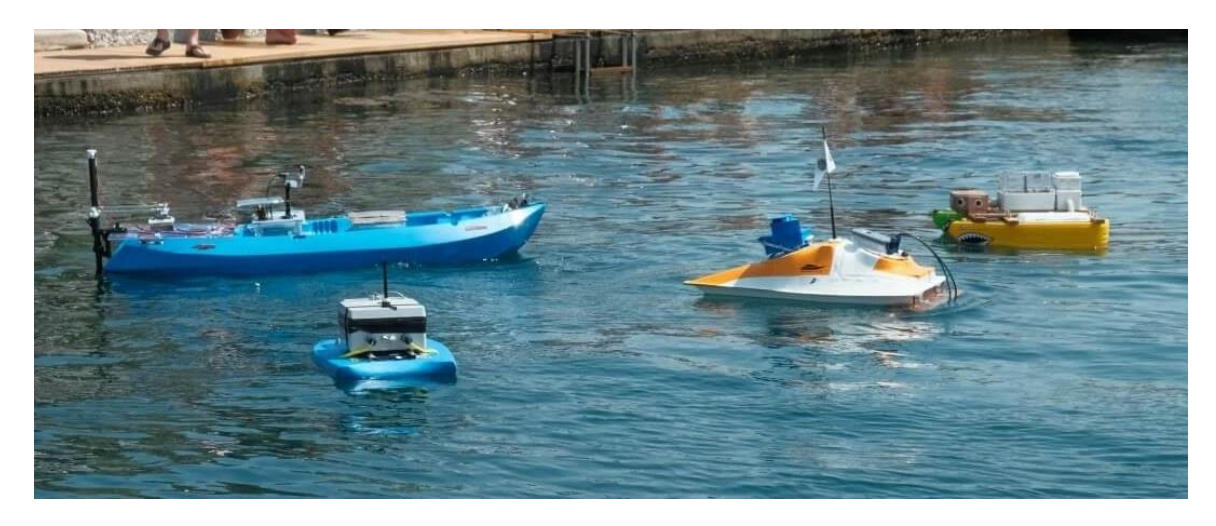

*Εικόνα 103 - Μερικά από τα σκάφη του διαγωνισμού*

Την Τετάρτη 12 Ιουλίου 2023, στην Ερμούπολη της Σύρου πραγματοποιήθηκε το πρώτο Aegean Ro-Boat Race, μια πρωτοποριακή εκδήλωση που αποτελεί τον πρώτο Αγώνα Αυτόνομων Ρομποτικών Σκαφών τέτοιου είδους στην Ευρώπη. Ο διαγωνισμός οργανώθηκε από το Εργαστήριο Ευφυών Συστημάτων Μεταφορών του Πανεπιστημίου Αιγαίου, με την υποστήριξη πολλών φορέων όπως ο Ναυτικός Όμιλος Σύρου, το Ελληνικό Ινστιτούτο Ναυτικής Τεχνολογίας, ο Δήμος Σύρου-Ερμούπολης, η UNESCO, ο IEEE Oceanic Engineering Society, η Ευρωπαϊκή Επιτροπή, και πολλοί άλλοι. Η δράση χρηματοδοτήθηκε από την Ευρωπαϊκή Ένωση μέσω των ερευνητικών έργων CREXDATA και RELAR.

Ο αγώνας αυτός αποτέλεσε μια επιμορφωτική εκδήλωση με στόχο την ανάδειξη, προβολή και ανταμοιβή καινοτόμων ιδεών που θα εφαρμοστούν στη ναυτιλία, ενώ ταυτόχρονα προάγει την αθλητική ανταγωνιστικότητα. Οι συμμετέχοντες, φοιτητές κατά βάση, σχεδίασαν και ανέπτυξαν αυτόνομα ρομποτικά σκάφη, τα οποία διαγωνίστηκαν σε πραγματικές συνθήκες στη θάλασσα σε αγώνες ταχύτητας, αντοχής και αποφυγής εμποδίων. Οι δοκιμασίες κατά τη διάρκεια των αγώνων περιλάμβαναν αγώνες τριγώνου, δοκιμασίες αποφυγής συγκρούσεων και δοκιμασίες αντοχής του σκάφους για μακρινές πλεύσεις, καθιστώντας τον αγώνα ένα πεδίο επίδειξης τεχνολογικών εξελίξεων και ικανοτήτων.

Οι δοκιμασίες του αγώνα έλαβαν χώρα στην Ερμούπολη, στο χώρο κολύμβησης που βρίσκεται στο μνημείο του αφανούς ναύτη, και είχαν ως εξής

#### **Αγώνας 1:** Αγώνας ταχύτητας

Τα σκάφη έπλευσαν ανάμεσα σε δύο σημαδούρες που όριζαν τη γραμμή εκκίνησης/τερματισμού και στη συνέχεια, έπλευσαν γύρω από δύο άλλες σημαδούρες πριν επιστρέψουν στη γραμμή

εκκίνησης/τερματισμού. Ο αντικειμενικός σκοπός ήταν να περάσουν τη γραμμή τερματισμού στο λιγότερο δυνατό χρόνο, αφού διαγωνίζονταν το κάθε ένα σκάφος χωριστά.

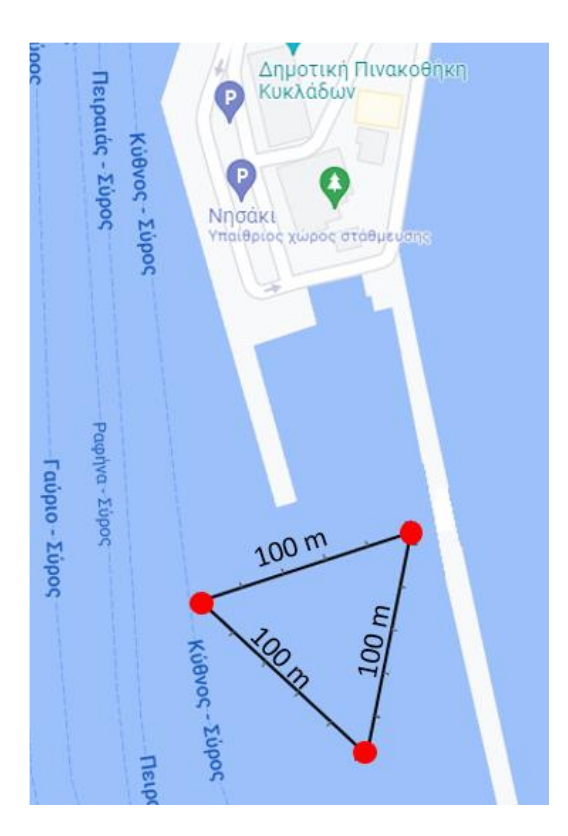

*Εικόνα 104 - Αγώνας ταχύτητας (Τριγώνου)*

**Αγώνας 2:** Αποφυγή σύγκρουσης

Εδώ τα σκάφη εκκίνησαν ανάμεσα σε δύο σημαδούρες και έπλευσαν αυτόνομα σε ευθεία γραμμή, μέχρι τη γραμμή τερματισμού. Μεταξύ της γραμμής εκκίνησης και του τερματισμού υπήρχαν τυχαίες σημαδούρες που έπρεπε να αποφευχθούν.

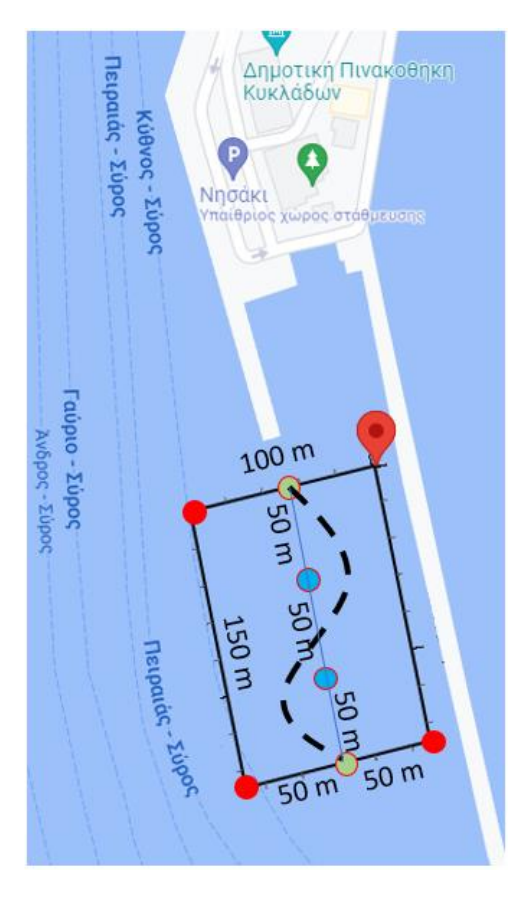

*Εικόνα 105 - Αποφυγή εμποδίων*

#### **Αγώνας 3:** Αντοχή

Τα σκάφη προβλεπόταν θα πλεύσουν ακατάπαυστα γύρω από 4 σημαδούρες για όσο χρόνο μπορούν να αντέξουν, ώστε να αποδείξουν την αντοχή και την ικανότητα του σκάφους να διανύσει μεγάλη απόσταση. Κατά τη διεξαγωγή του διαγωνισμού, αυτή η δοκιμασία τροποποιήθηκε για εξοικονόμηση χρόνου, και έγινε εφάμιλλη της πρώτης δοκιμασίας. Τώρα τα σκάφη έπρεπε να πλεύσουν γύρω από δύο σημαδούρες, για 5 λεπτά, και νικητής ήταν αυτός που θα το κατόρθωνε περισσότερες φορές.

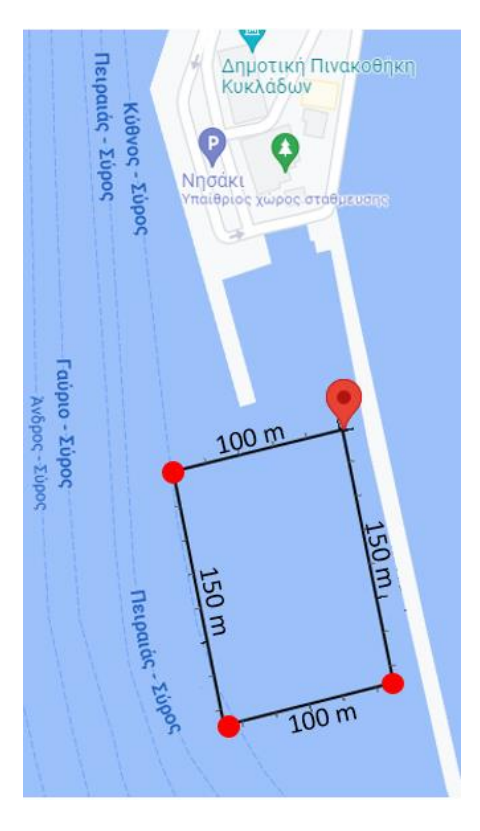

*Εικόνα 106 - Η αρχική δοκιμασία αντοχής*

Η συμμετοχή της κατασκευής έγινε με το όνομα ομάδος TEMPEST. Το Tempest, που αποδίδεται ως βίαιη καταιγίδα ή θύελλα, είναι ένας όρος με διαφορετικές έννοιες σε διάφορα πλαίσια, που κυμαίνονται από καιρικά φαινόμενα μέχρι λογοτεχνικά έργα και ακόμη και τεχνολογικές εξελίξεις. Ιστορικά, οι καταιγίδες αναφέρονται σε βίαιες καταιγίδες, που συχνά χαρακτηρίζονται από ισχυρούς ανέμους, ισχυρές βροχές, βροντές και κεραυνούς, ικανές να προκαλέσουν εκτεταμένες καταστροφές και χάος. Αυτά τα φυσικά φαινόμενα έχουν απεικονιστεί στη λογοτεχνία και την τέχνη ως ισχυρά σύμβολα των ανεξέλεγκτων δυνάμεων της φύσης, που προκαλούν θέματα αγώνα, κινδύνου και ανθρώπινης ανθεκτικότητας.

Η συμμετοχή στέφθηκε με μέτρια επιτυχία αφού κατά την έναρξη του διαγωνισμού, καταστράφηκε το ένα ESC των κινητήρων, και χωρίς αυτό το σκάφος κινείτο μόνο σε κύκλους, με αποτέλεσμα να μην καταφέρει να τερματίσει στις δοκιμασίες, αλλά επειδή έπλεε ακόμα και ήταν λειτουργικό, πήρε την 4<sup>η</sup> θέση στην κατάταξη. Στον παρακάτω πίνακα παρουσιάζονται τα αποτελέσματα του διαγωνισμού.

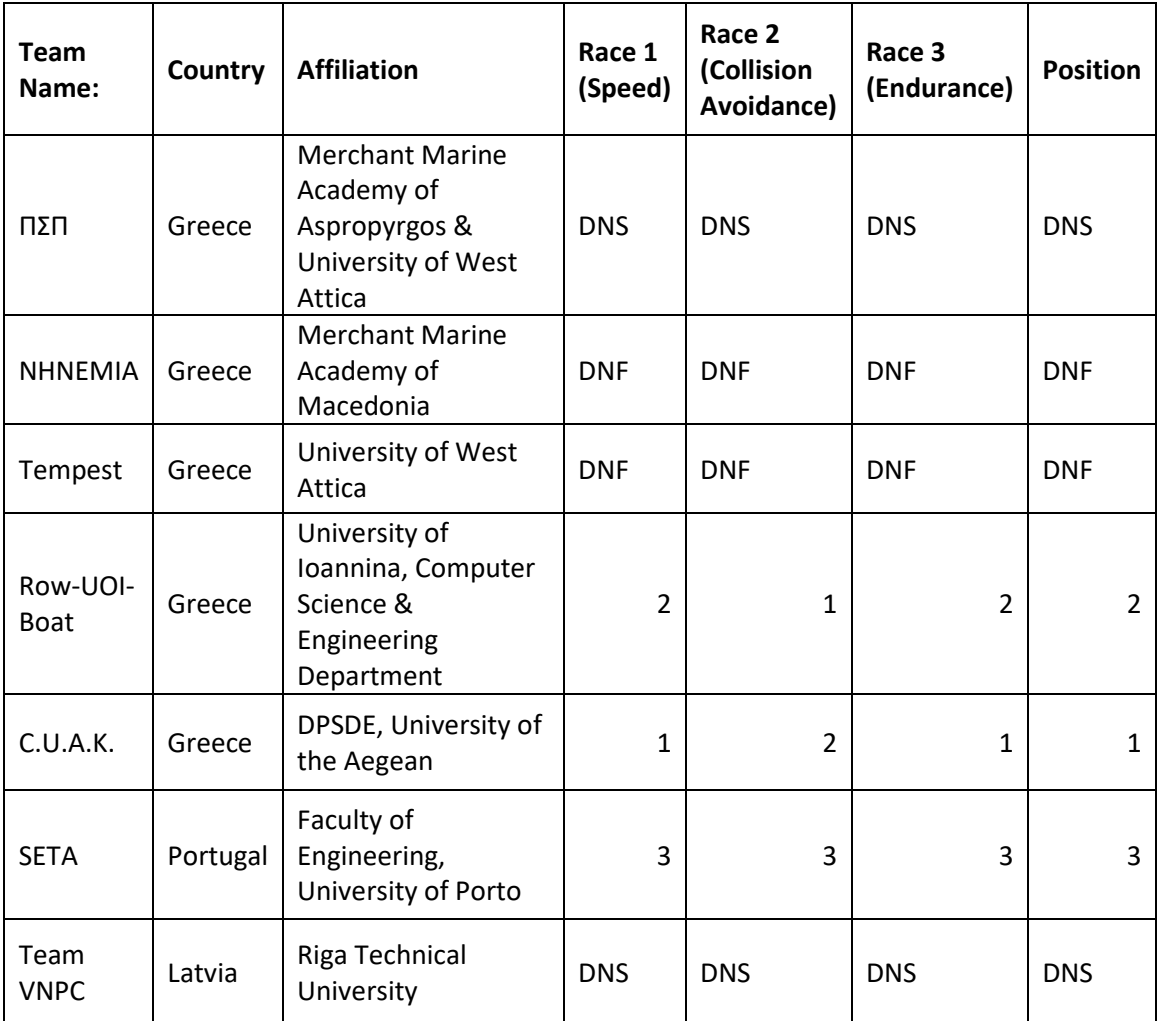

*Πίνακας 2 - Η λίστα κατάταξης. DNS σημαίνει Did not Show και DNF Did not Finish*

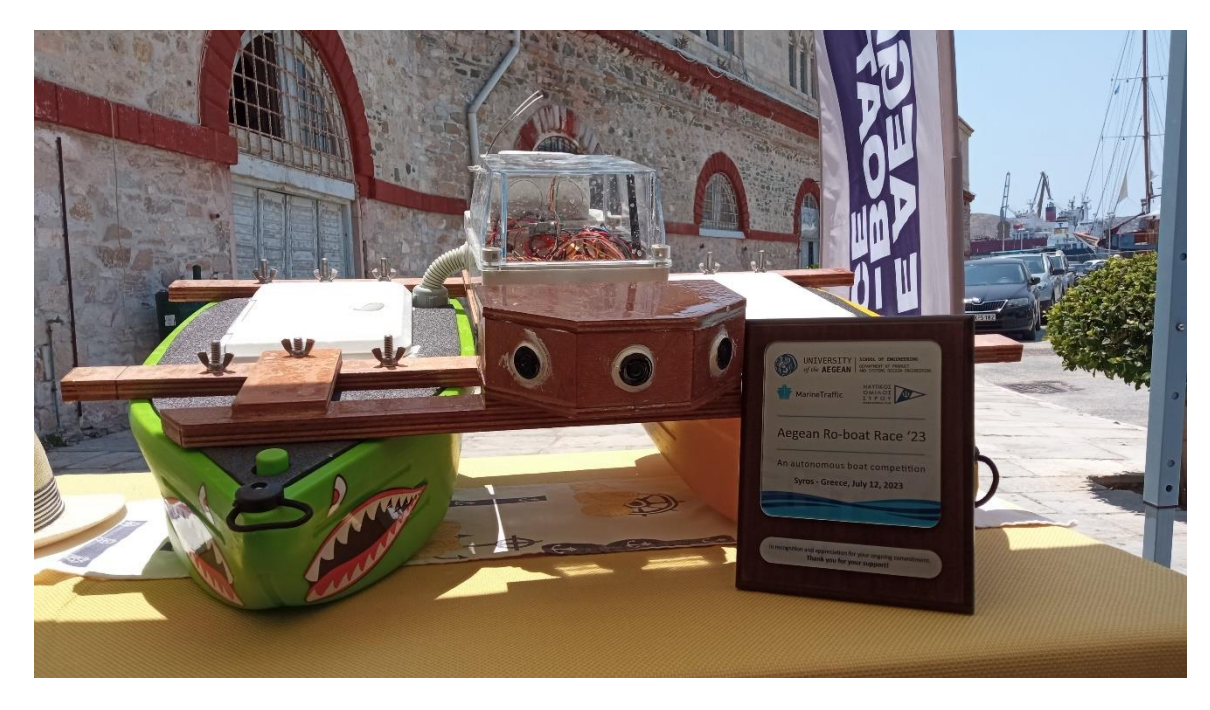

*Εικόνα 107 -Στιγμή από την απονομή*

## **Λίστα υλικών**

**Flight Controller:** Matek H743-wing V3 **ESC:** 2x ZMR Brushless ESC 40A for Underwater Thruster **Προωθητήρες:** 2x Brushless underwater thrusters (ένας με δεξιόστροφη προπέλα και ένας με αριστερόστροφη) **GPS:** m8q-5883 της MATEKSYS **Μπαταρίες:** 2x Gens ace LiPo Bashing 11000mAh 4S2P (14.8v) **Ψηφιακός Δέκτης τηλεχειρισμού:** FS-X6B **Τηλεχειρισμός:** FS-i6X **Κιτ τηλεμετρίας:** Holybro Sik Telemetry Radio V3 – 433MHz – 100mw **Καλώδια σύνδεσης μπαταριών** Silicone cable 6mm² x 1.000mm 10AWG (Μαύρο) Silicone cable 6mm² x 1.000mm 10AWG (Κόκκινο) **Καλώδια σύνδεσης ESC:** Silicone cable 1,5mm² x 1.000mm 16AWG (Black) Silicone cable 1,5mm² x 1.000mm 16AWG (Black) **Ακροδέκτες:** 2 ζεύγη D-Max Connector EC5 5mm για τη σύνδεση των μπαταριών με το ένα άκρο των καλωδίων 4 ζεύγη XT60 για τη σύνδεση των μπαταριών στο άλλο άκρο των αγωγών, τη σύνδεση τους με τον Flight Controller, και για τη σύνδεση των ESC με το BMS του Flight Controller. 6 ζεύγη Gold Bullet connectors 3,5mm για την σύνδεση των ESC με τους προωθητήρες. **Γάστρες:** Δύο Rainbow Livewell της Rainbow Kayaks **Στέγαση των ηλεκτρονικών:** Στεγανό κουτί IP65 της ABB με κωδικό 1SL0882A00 **Γενικός Διακόπτης:** Ναυτικός διακόπτης μπαταρίας αντοχής 100A με στεγανή θήκη με και αδιάβροχο καπάκι **Battery Elimination Circuit:** UBEC 3A-5V **Companion Computer:** Arduino Nano **Αισθητήρες απόστασης:** Πέντε JSN-SR04T **Ξυλεία:** κόντρα πλακέ θαλάσσης πάχους 18mm κόντρα πλακέ θαλάσσης πάχους 10mm κόντρα πλακέ θαλάσσης πάχους 8mm **Καλώδια ηλεκτρονικής επικοινωνίας και διασύνδεσης:** Καλώδια με βύσμα Dupont 6 ακίδων **Ακροδέκτες σύνδεσης μπαταρίας με το Γενικό διακόπτη:** Κως Πρέσας, οπής 10mm² Φ10 **Σιδηρικά είδη:** 12 Εξάγωνα ανοξείδωτα μπουλόνια Φ10 12 Ανοξείδωτες πεταλούδες Φ10

**Σωλήνες:** σωλήνα σπιράλ βαρέως τύπου Φ25

**Θυρίδες:** Δύο **π**ορτάκια για VHF/Radio CD, Λευκό, 180x285mm **Αναλώσιμα:** Sikaflex 291i Loctite 243 μεσαίας έντασης Εποξική ρητίνη δύο συστατικών J-B Marine Weld

## **ΑΠΟΤΕΛΕΣΜΑΤΑ**

Στο μέρος αυτό θα γίνει ένας σύντομος απολογισμός ως προς το τί έγινε καλά και τί όχι, και τί ανακαλύψαμε στην πορεία.

Από τη συμμετοχή στο διαγωνισμό, έγινε εμφανής ότι δεν είναι σημαντική μόνο η κατασκευή, αλλά και η ύπαρξη ανταλλακτικών και υποστηρικτικού υλικού για αυτήν. Έγινε ξεκάθαρο ότι ένα σύστημα είναι τόσο δυνατό, όσο ο πιο αδύναμος κρίκος του, που στην προκειμένη περίπτωση ήταν ένα καμμένο ESC, το οποίο ήταν αδύνατον να το προμηθευτούμε και να αντικατασταθεί την τελευταία στιγμή. Συνεπώς η ύπαρξη επιπλέον ανταλλακτικών όλων των ειδών είναι απαραίτητη κατά τη συμμετοχή σε διαγωνισμούς.

Η κατασκευή καταμαράν απεδείχθη πολύ καλή στους κυματισμούς, όπως ήταν και αναμενόμενο, το σύστημα αποφυγής εμποδίων αξιόπιστο και η χρήση κόντρα πλακέ θαλάσσης πολύ καλή και στιβαρή επιλογή. Η χρήση ανοξείδωτων σιδηρικών, φάνηκε ότι ήταν εξαιρετική επιλογή, αφού δεν επηρέασε καθόλου τη λειτουργία των πυξίδων, μιας και δεν είναι μαγνητικά.

Η κατασκευή έδειξε μια κακή συμπεριφορά όταν οι προωθητήρες έδιναν αρκετή ισχύ, με εμφάνιση ορθοπλωρισμού. Αυτό έδειξε ότι οι γάστρες χρειάζονται αναθεώρηση και πιθανότατα πρέπει να γίνουν μεγαλύτερες σε μήκος και στενότερες.

# **ΣΥΜΠΕΡΑΣΜΑΤΑ**

Αισίως η διπλωματική εργασία φτάνει στο τέλος της και θα παρουσιαστούν τα συμπεράσματα από το όλο εγχείρημα, ενώ θα γίνουν και προτάσεις για μελλοντικές βελτιώσεις στο μη επανδρωμένο όχημα.

Το συγκεκριμένο όχημα, με τον ξεχωριστό σχεδιασμό του τύπου καταμαράν και τον καινοτόμο έλεγχο, στάθηκε αξιοπρεπώς στο ύψος του. Λόγω της διαδικασίας, κάθε κομμάτι του εγχειρήματος απεδείχθη μια περιπέτεια, τόσο χρονική, όσο και χρηματική, με ανάγκη για λήψη ρίσκων και γρήγορων αποφάσεων για να προχωρήσει ομαλά και έγκαιρα η κατασκευή. Το πιο απαιτητικό κομμάτι στο εγχείρημα απεδείχθη η επικοινωνία μέσω MAVLink μεταξύ του Flight Controller και του Companion Computer Arduino, λόγω έλλειψης σαφούς βιβλιογραφίας με ξεκάθαρα παραδείγματα.

Κατασκευαστικά το σκάφος απεδείχθη στιβαρό και εύρωστο σε κάθε θαλάσσια συνθήκη που αντιμετώπισε, όπως πλευρικός κυματισμός 2 Bf, κόντρα άνεμος 2 κόμβων, σκέπασμα με νερό από κύμα, σύγκρουση σε ντόκους λιμανιών, στις οποίες περιπτώσεις τα εξέχοντα πλευρικά ξύλα των συνδέσεων των γαστρών δέχθηκαν το πλήγμα, σώζοντας το σκάφος πολλές φορές. Κρίνεται απαραίτητο όμως να προστεθεί μια κατασκευή προφυλακτήρα για να κάνει ανάσχεση των κρούσεων.

Ως προς τον εντοπισμό και την αποφυγή εμποδίων, η προσέγγιση που έγινε αν και απλή, απεδείχθη αξιοπρεπής. Μια ακόμα καλύτερη λύση όμως θα είναι να αντικατασταθεί το όλο σύστημα με κάμερες, που μέσω ρομποτικής όρασης θα βρίσκουν τα εμπόδια και θα ενημερώνουν καταλλήλως τον Flight Controller για τα ευρήματά τους. Αυτό αξίζει τον κόπο να αποτελέσει μια μελλοντική εργασία και εφαρμογή.

Λόγω της βλάβης που στέρησε ενδεχομένως μια θέση στην κατάταξη, και ίσως και τη νίκη, καθώς και μια ατυχία άλλης ομάδος, που έστειλε στο βυθό της θάλασσας το σκάφος της, απεδείχθη ότι η πρώτη προτεραιότητα σε ένα μη επανδρωμένο σκάφος είναι ουσιαστικά να είναι εύρωστο και στιβαρό σε όλα του τα συστήματα. Ακόμη, προτείνεται για το σκάφος της εργασίας, να προστεθεί και δυνατότητα πηδαλίου, ώστε αν για κάποιο λόγο χαθεί ο ένας κινητήρας κατά τη διάρκεια αποστολής, να μπορεί να γίνει τιμόνευση μέσω του πηδαλίου και η αποστολή να προχωρά, πιο αργά μεν, αλλά ουσιαστικά.

Μια εναλλακτική μέθοδος για την κατασκευή, θα ήταν αντί για καταμαράν, να είναι το σκάφος υπό τη μορφή SWATH (Small-waterplane-area twin hull) για καλύτερη απόδοση σε καταστάσεις κυματισμού, το οποίο όμως απαιτεί πολύ καλό υπολογισμό του βάρους του σκάφους. Γενικά όμως καλό είναι να χρησιμοποιούμε ό,τι πιο απλό και αξιόπιστο, ειδικά όταν κάτι γίνεται για πρώτη φορά.

Ως μελλοντική πρόταση θα είχε αξία να κατασκευαστεί ένα μη επανδρωμένο σκάφος με hydrofoils που θα κάνει τα ίδια πράγματα με το σκάφος της εν λόγω εργασίας, προς δημιουργίας ενός καινοτόμου σκάφους, με πολύ μικρή κατανάλωση, υψηλή ταχύτητα και καλές δυνατότητες ελιγμών.

### **ΒΙΒΛΙΟΓΡΑΦΙΑ**

## **Βιβλιογραφία**

- Baldi, S., Sun, D., Xia, X., Zhou, G., & Liu, D. (2022, Οκτώβριος 1). ArduPilot-Based Adaptive Autopilot: Architecture and Software-in-the-Loop Experiments. *IEEE Transactions on Aerospace and Electronic Systems, 58*, σσ. 1-1. doi:10.1109/TAES.2022.3162179
- Dzan, W.-Y., Chang, S.-Y., & Hsu, K.-C. (2013). Designing and Building of a Catamaran and Its Stability Analysis. *2013 Second International Conference on Robot, Vision and Signal Processing*, (σσ. 148-152). Kitakyushu, Japan. doi:10.1109/RVSP.2013.41
- *Introduction - Mavlink Developer Guide*. (2023, Δεκέμβριος 8). Ανάκτηση από https://mavlink.io/en/
- Karlina, F., Sunarno, P., Mw, M., & Wijaya, R. (2021, Δεκέμβριος 1). Study of Several Types of Lithium-polymer Batteries With 3s Battery Management System. *IOP Conference Series: Earth and Environmental Science, 927*, σ. 212023. doi:10.1088/1755-1315/927/1/012023
- Koubaa, A., Allouch, A., Alajlan, M., Javed, Y., Belghith, A., & Khalgui, M. (2019, Ιούνιος 21). Micro Air Vehicle Link (MAVlink) in a Nutshell: A Survey. *IEEE Access, PP*. doi:10.1109/ACCESS.2019.2924410
- Li, C., Jiang, J., Duan, F., Liu, W., Wang, X., Lingran, B., . . . Yang, G. (2019, Μάιος 2). Modeling and Experimental Testing of an Unmanned Surface Vehicle with Rudderless Double Thrusters. *Sensors, 19*, σ. 2051.
- Liu, Z., Zhang, Y., Yu, X., & Yuan, C. (2016, Μάιος 1). Unmanned surface vehicles: An overview of developments and challenges. *Annual Reviews in Control*(41). doi:10.1016/j.arcontrol.2016.04.018
- Marini, S., Gjeci, N., Govindaraj, S., But, A., Sportich, B., Ottaviani, E., . . . Papaelias, M. (2020, Αύγουστος 20). ENDURUNS: An Integrated and Flexible Approach for Seabed Survey Through Autonomous Mobile Vehicles. *Journal of Marine Science and Engineering, 8*. doi:10.3390/jmse8090633
- Putatunda, S., Unni, S., & Lawes, G. (2005, Οκτώβριος 1). Mechanical and magnetic properties of a new austenitic structural steel. *Materials Science and Engineering: A, 406*, σσ. 254- 260. doi:10.1016/j.msea.2005.06.056

Φαμηλιδώνης, Γ. Ι. (2005). *Ναυτική Τέχνη.* Αθήνα: Ίδρυμα Ευγενίδου.